# **Keyestudio 4DOF Robot Arm Kit for Arduino DIY**

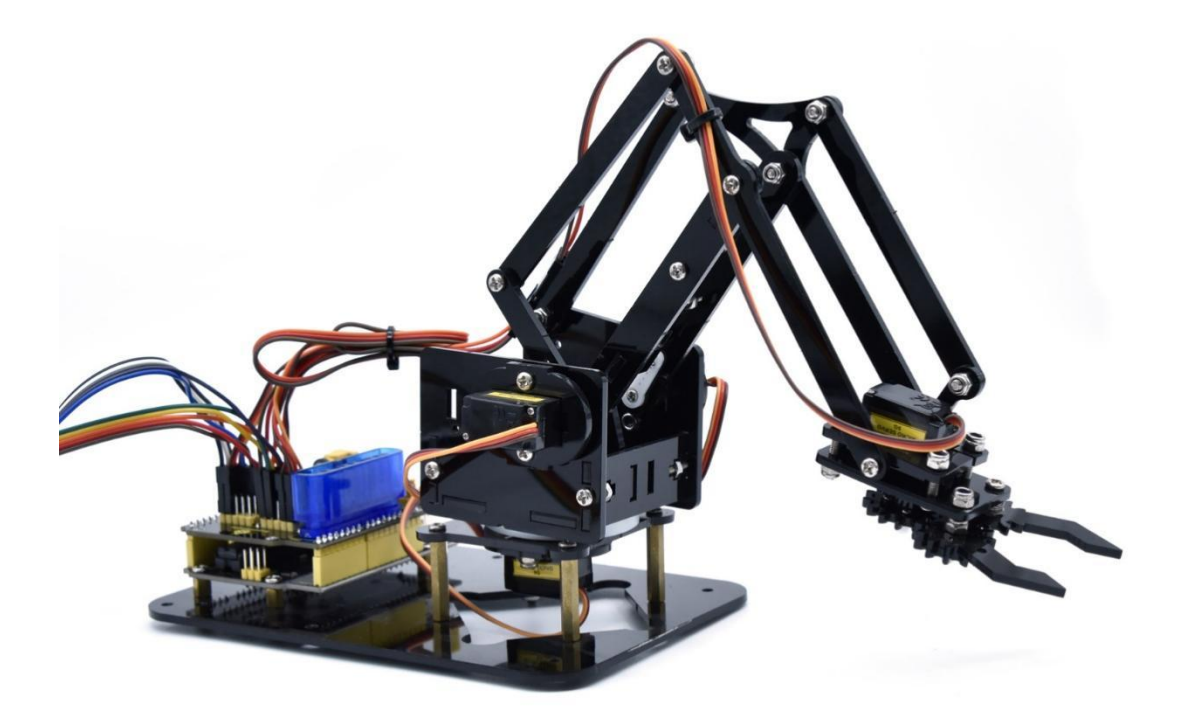

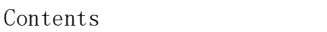

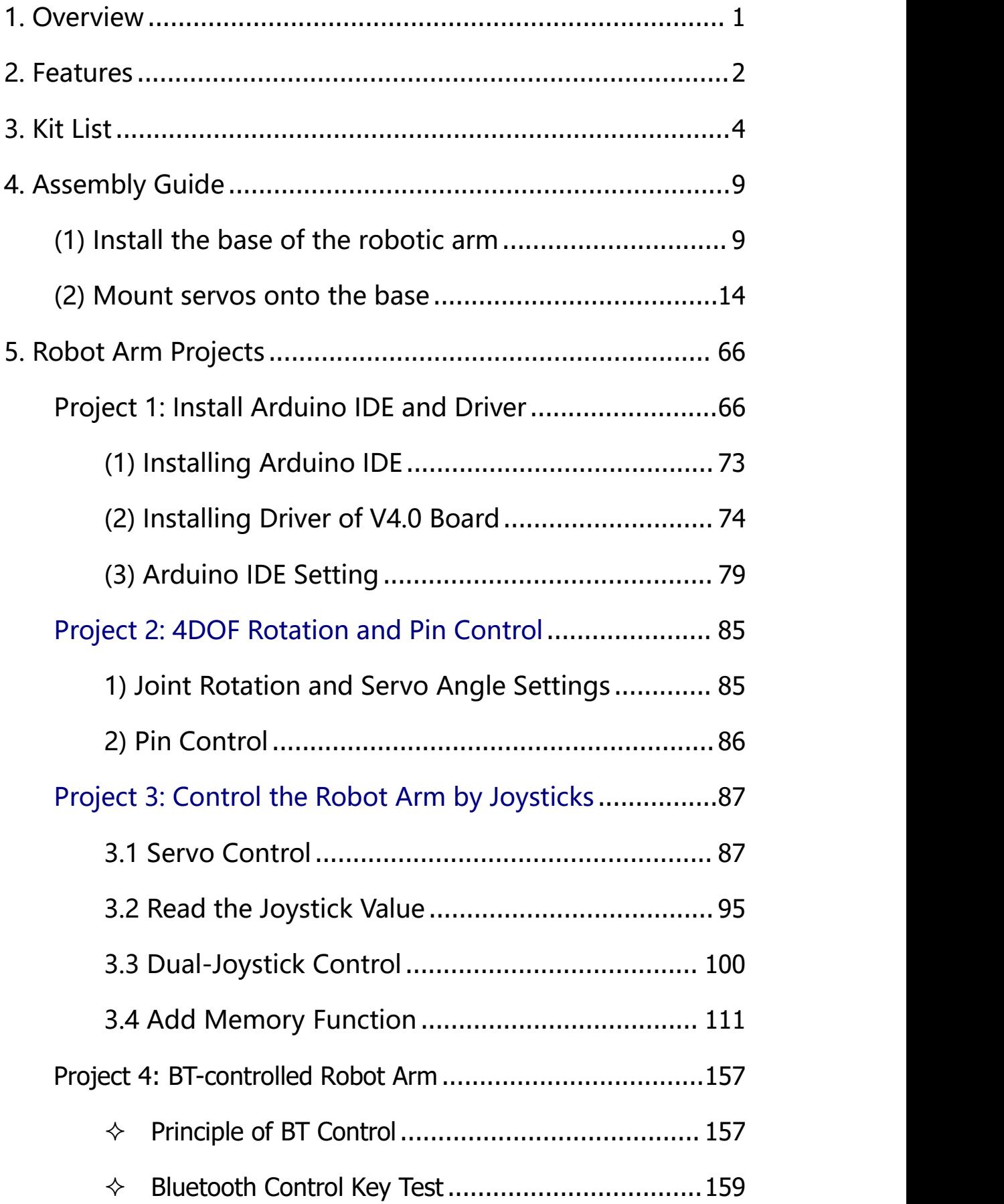

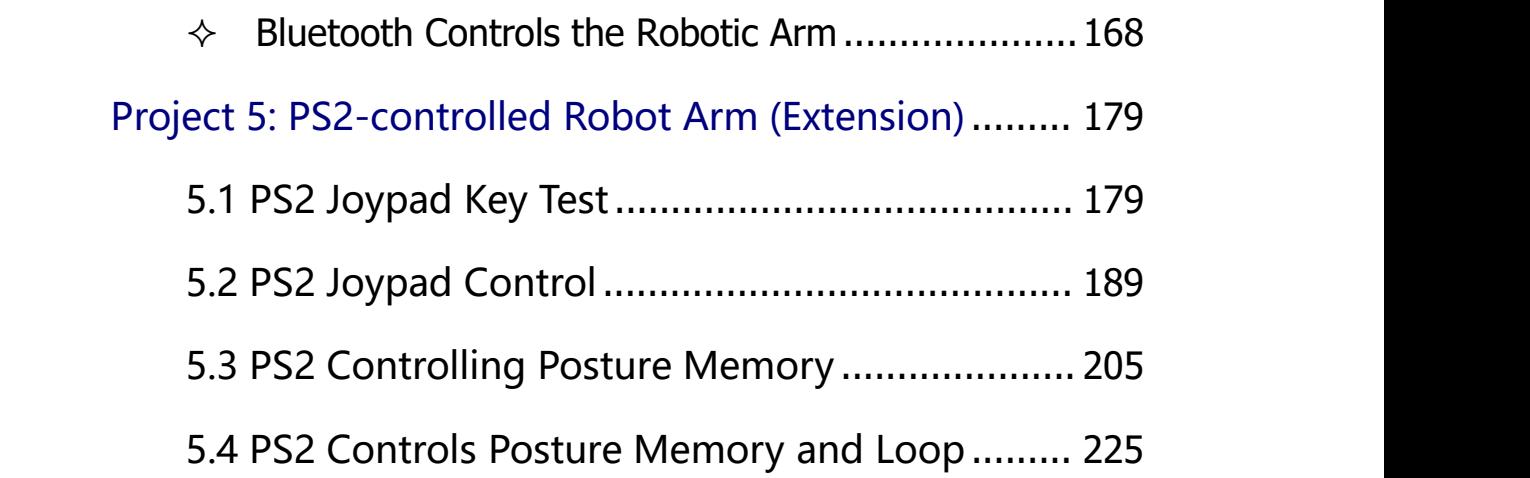

#### <span id="page-3-0"></span>**1. Overview**

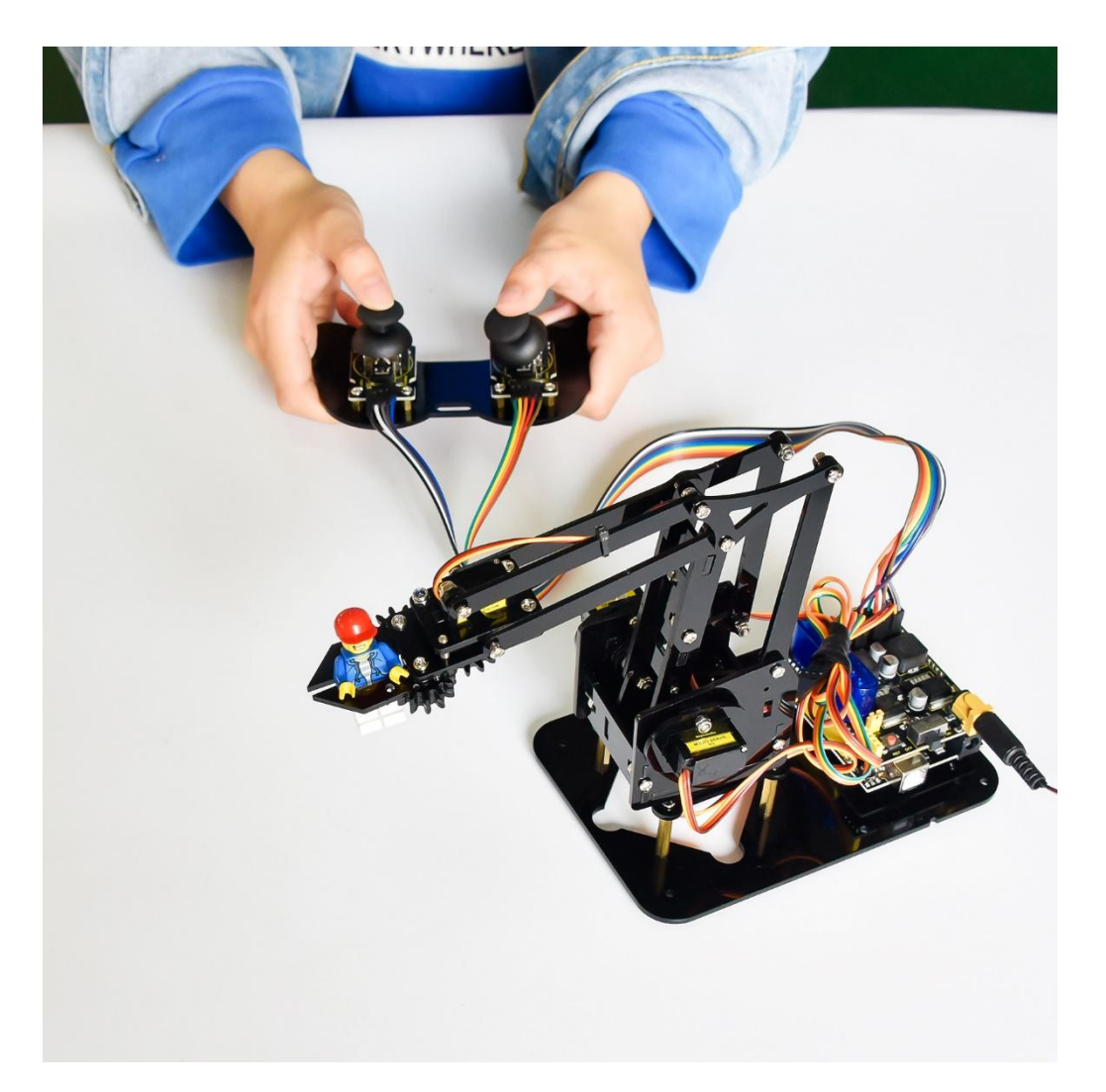

DIY is the activity of making or repairing things yourself, especially in your home. Historically, it has been popular all over the world since 1960s, making our routine life interesting. Combined with STEM education, DIY products can greatly cultivate teenagers' imagination and creativity.

Therefore, we Keyestudio R&D group rolls out an amazing 4DOF mechanical arm kit, which contributes to improving kids' hand-on ability, logical thinking and observation ability.

It is easy to build to say the least. In fact, the four servos of this

robot arm are controlled by V4.0 control board and two joystick modules. What' s more, the detailed tutorials are provided for you even you are a starter.

For this mechanical robot arm, there are three methods to control. The first one is controller handle we provide(joystick modules), the second one is App; and the third one is wireless PS2 joystick module(not included in this kit).

I believe that you can't help getting down with this kit. Next, let' s get started.

#### <span id="page-4-0"></span>**2. Features**

You can check out these features:

- $\triangleright$  Detailed installation instructions
- $\triangleright$  Detailed debugging methods, starting Arduino from entry.
- Three controlling methods: Wired JoyStick Control; Phone Bluetooth Control; Wireless PS2 JoyStick Control.

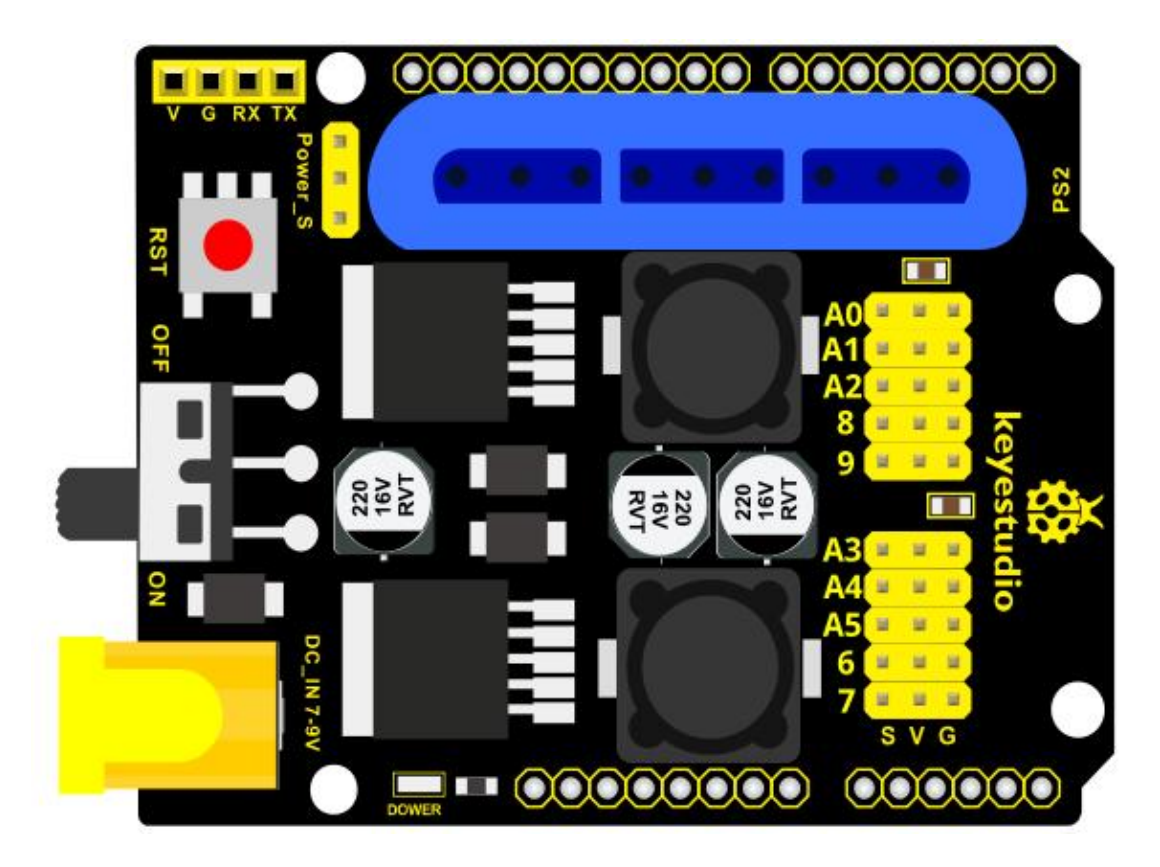

# **The parameters of keyestudio servo motor/ drive shield are as follows:**

- $\triangleright$  VIN voltage: VIN = DC 7-15V
- $\triangleright$  VIN current: 5A
- Two-channl 5V output: 5V/3A
- ▶ PS2 interface: compatible with Sony PS2 receiver, can be plugged directly into the expansion board.
- $\geq$  Dimensions: 73\*53.34mm

### <span id="page-6-0"></span>**3. Kit List**

You can see a pretty beautiful packaging box for the arm kit, and inside the packaging you will find all the parts and screws listed below.

Note: Peel the plastic film off the board first when you install robotic arm.

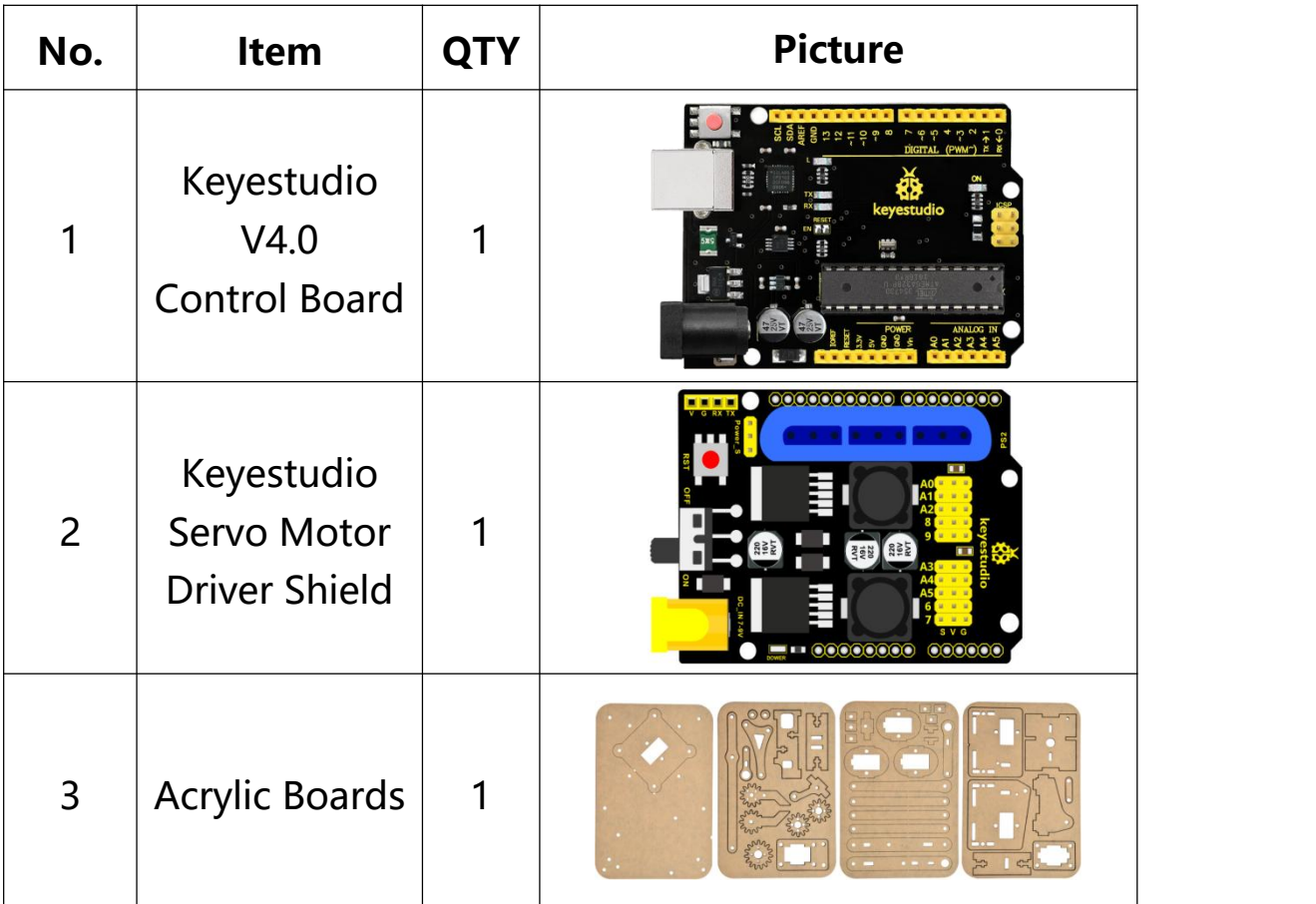

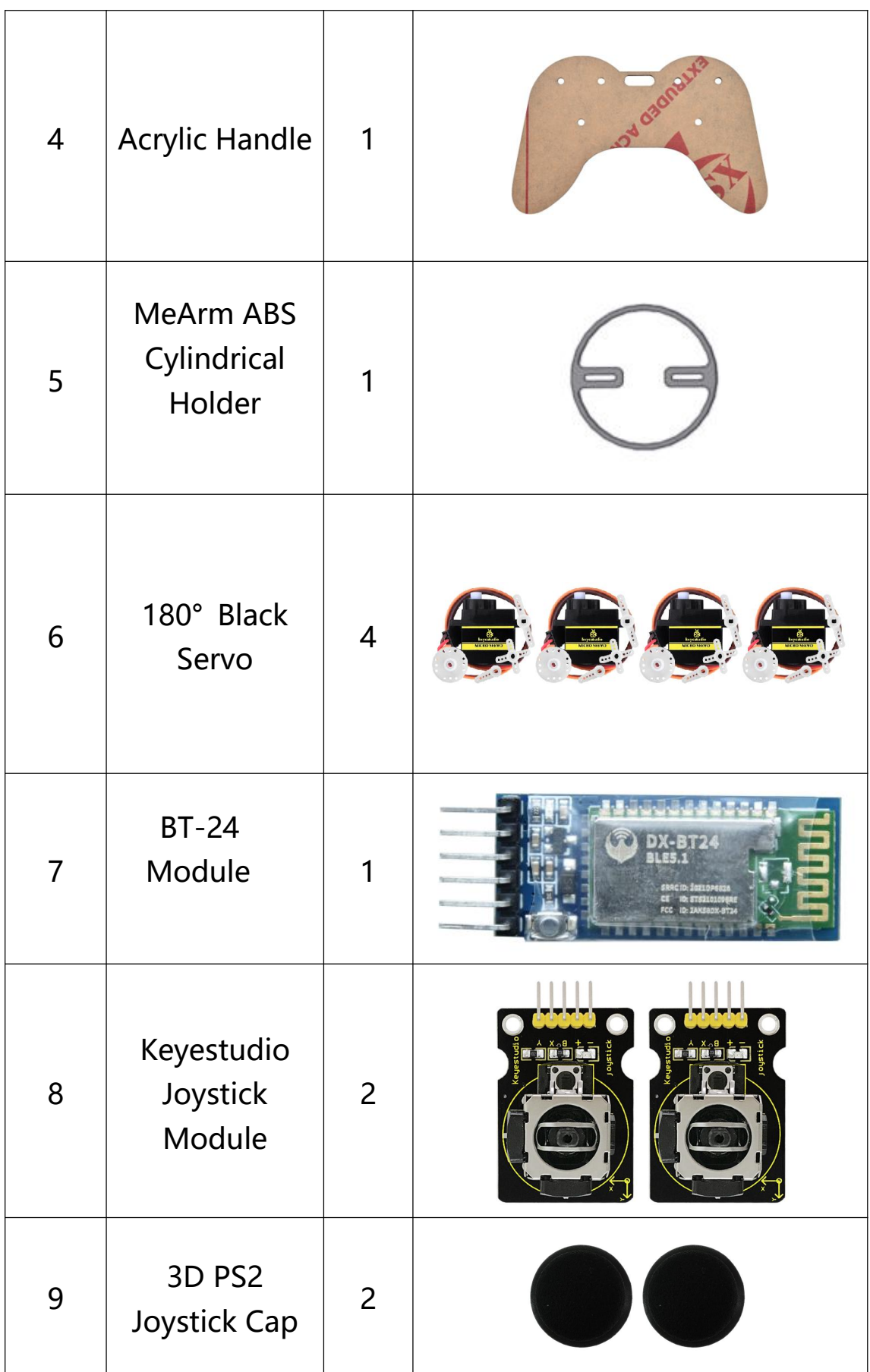

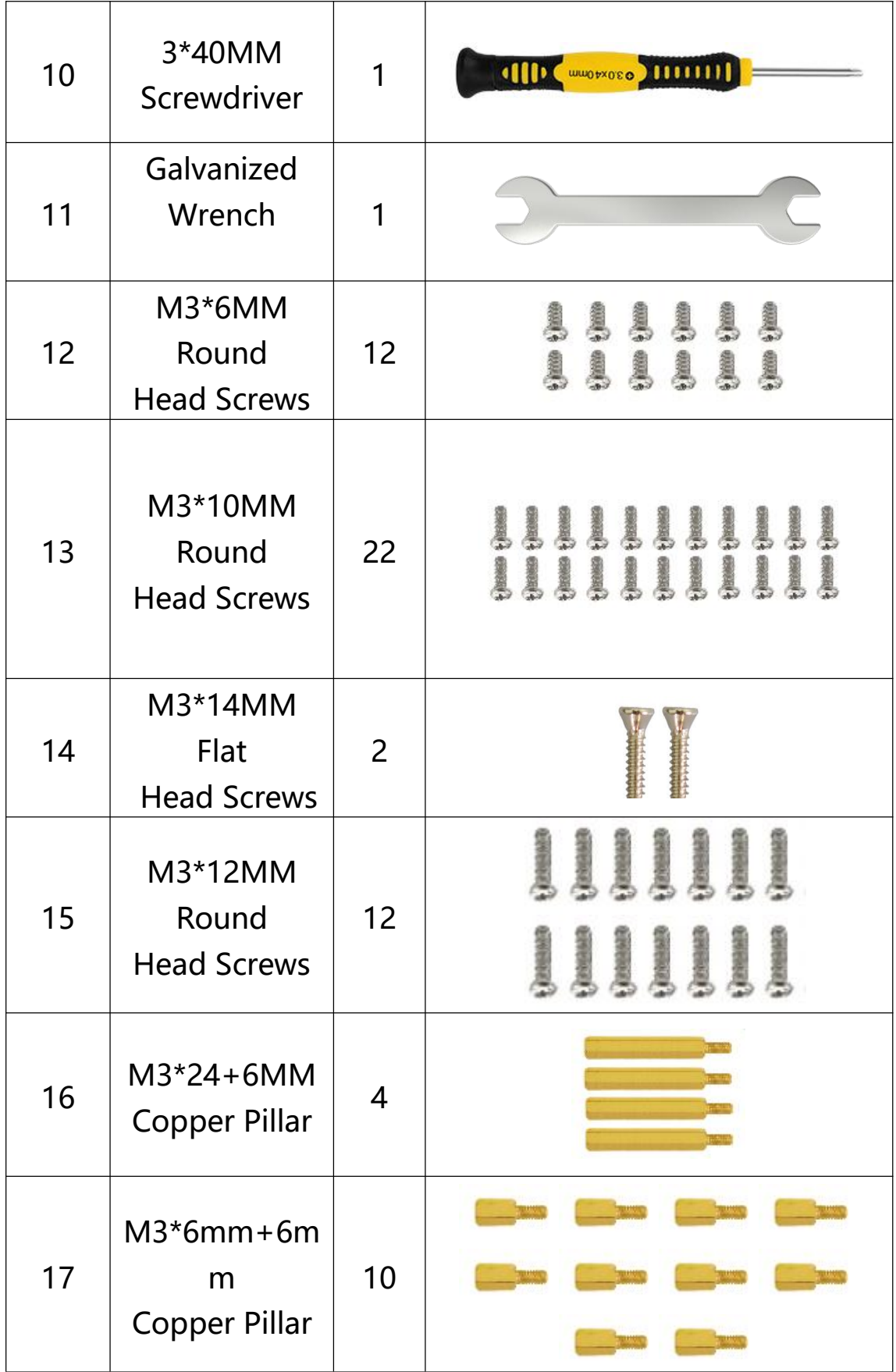

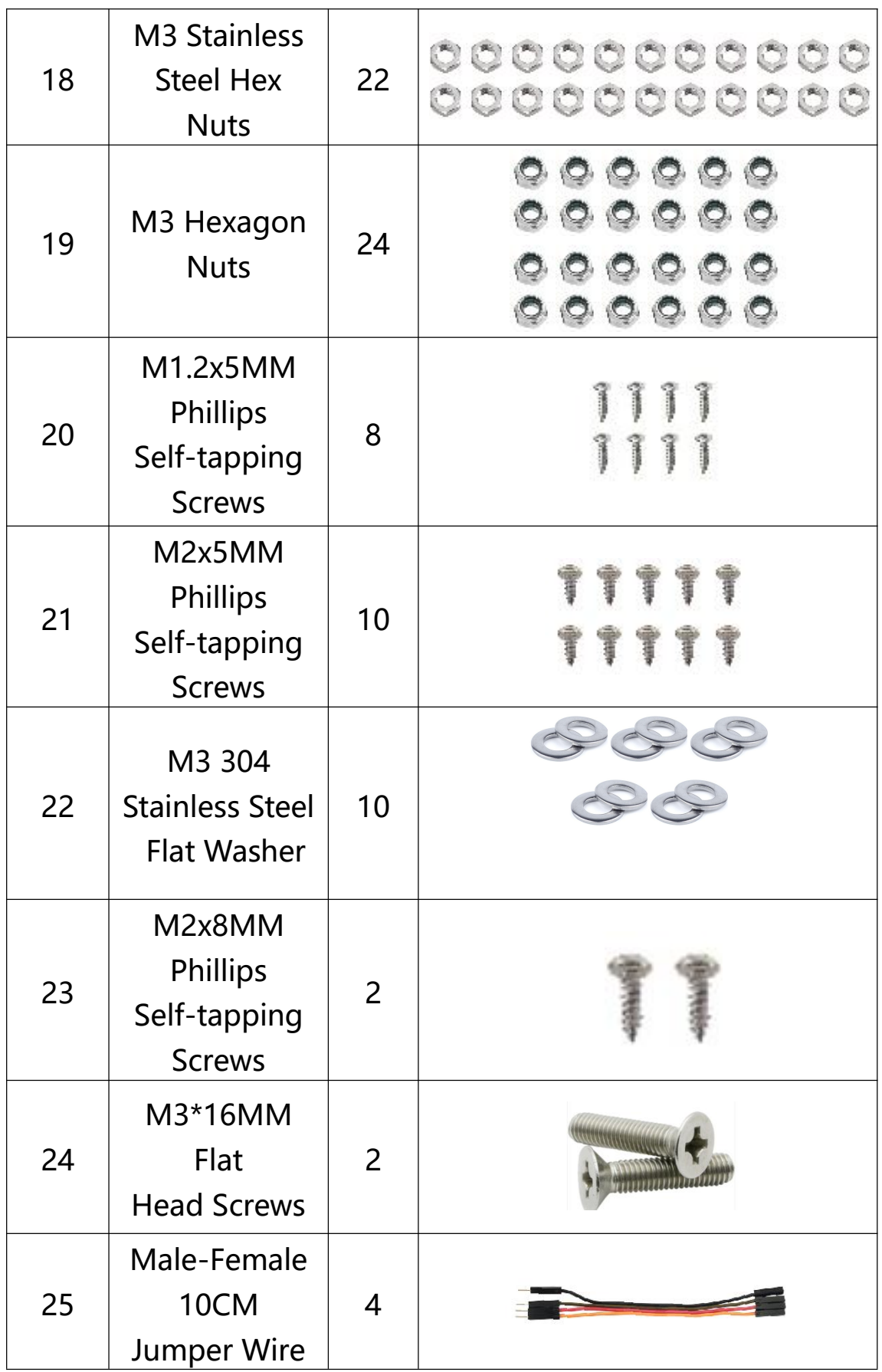

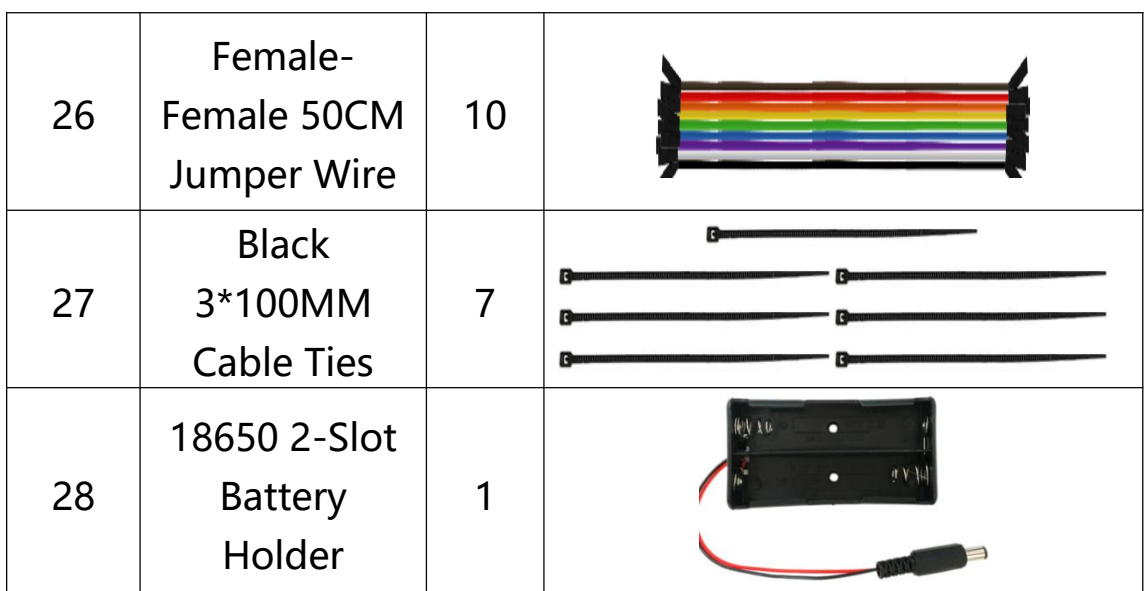

## <span id="page-11-0"></span>**4. Assembly Guide**

<span id="page-11-1"></span>(1) Install the base of the robotic arm

Components Needed:

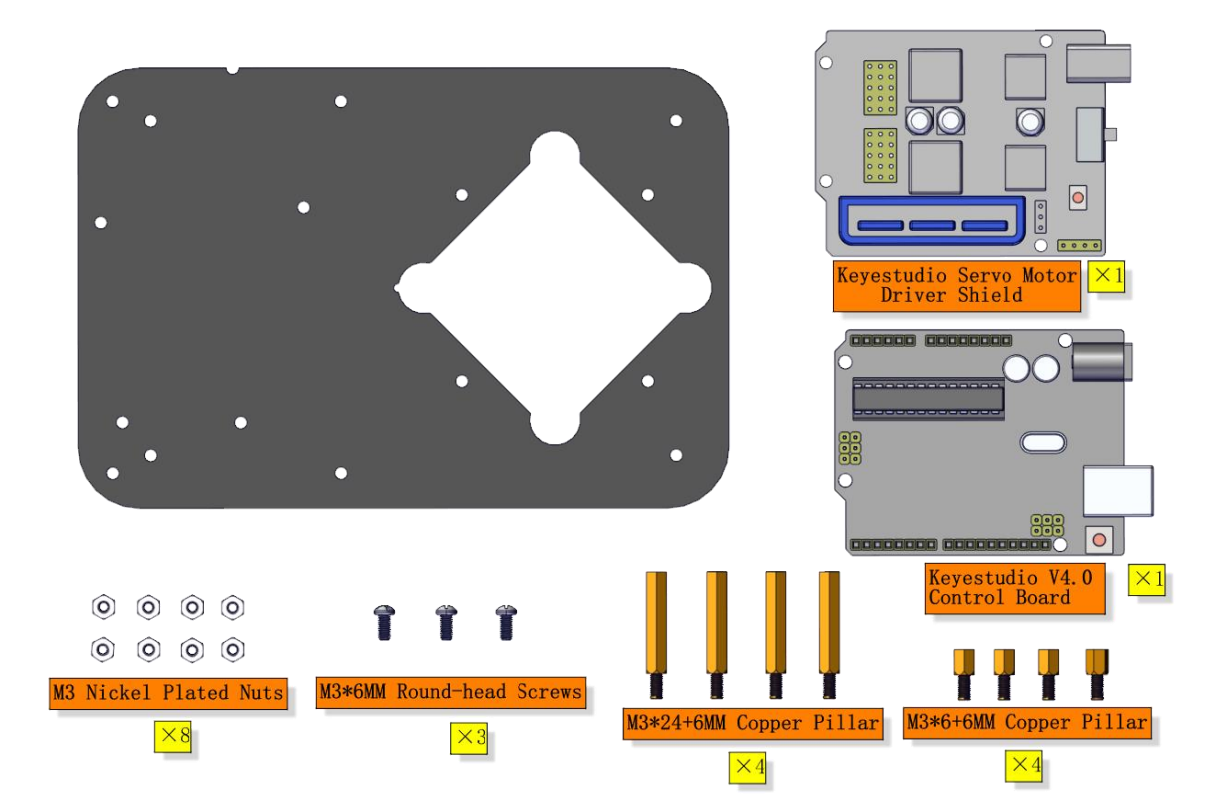

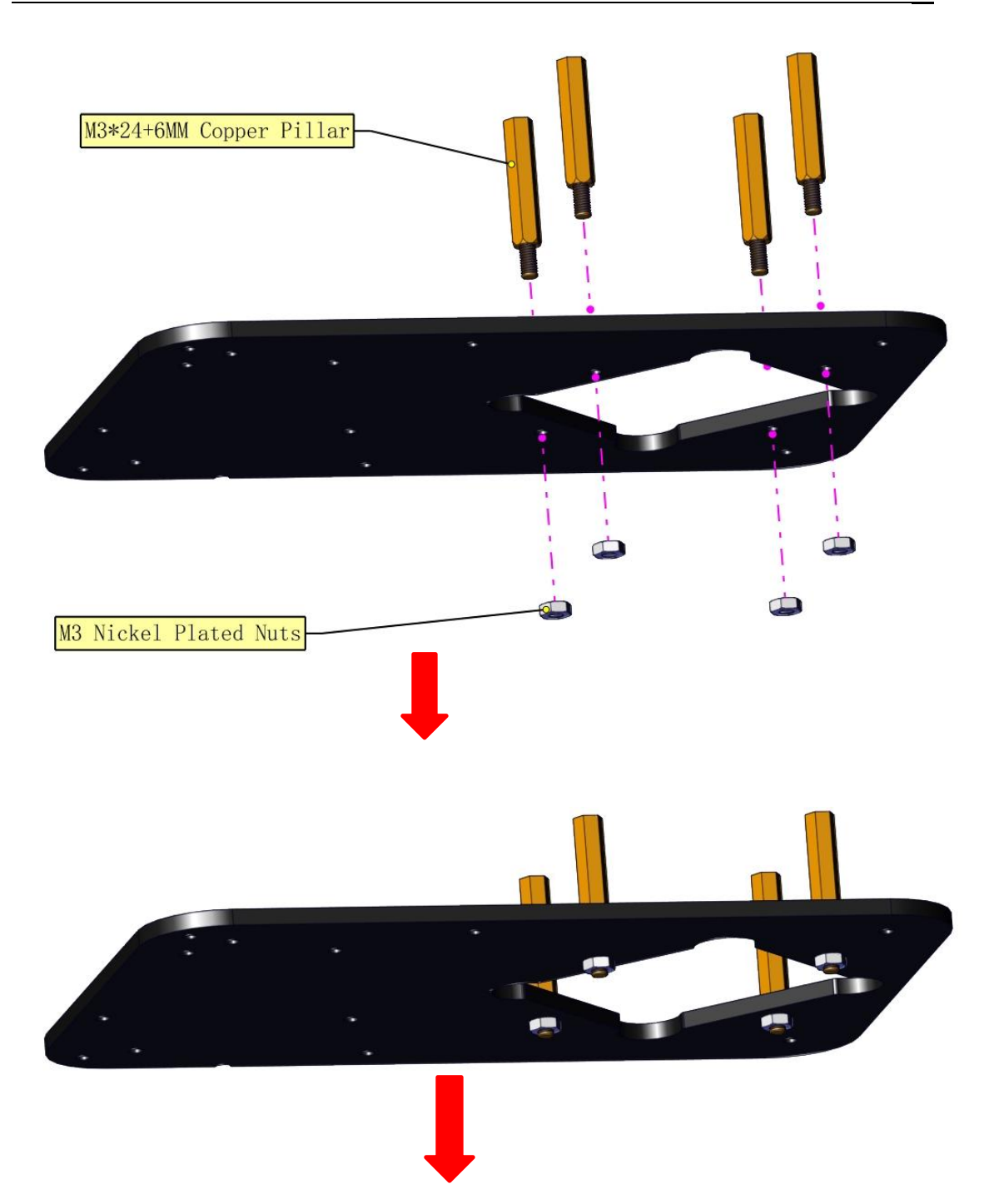

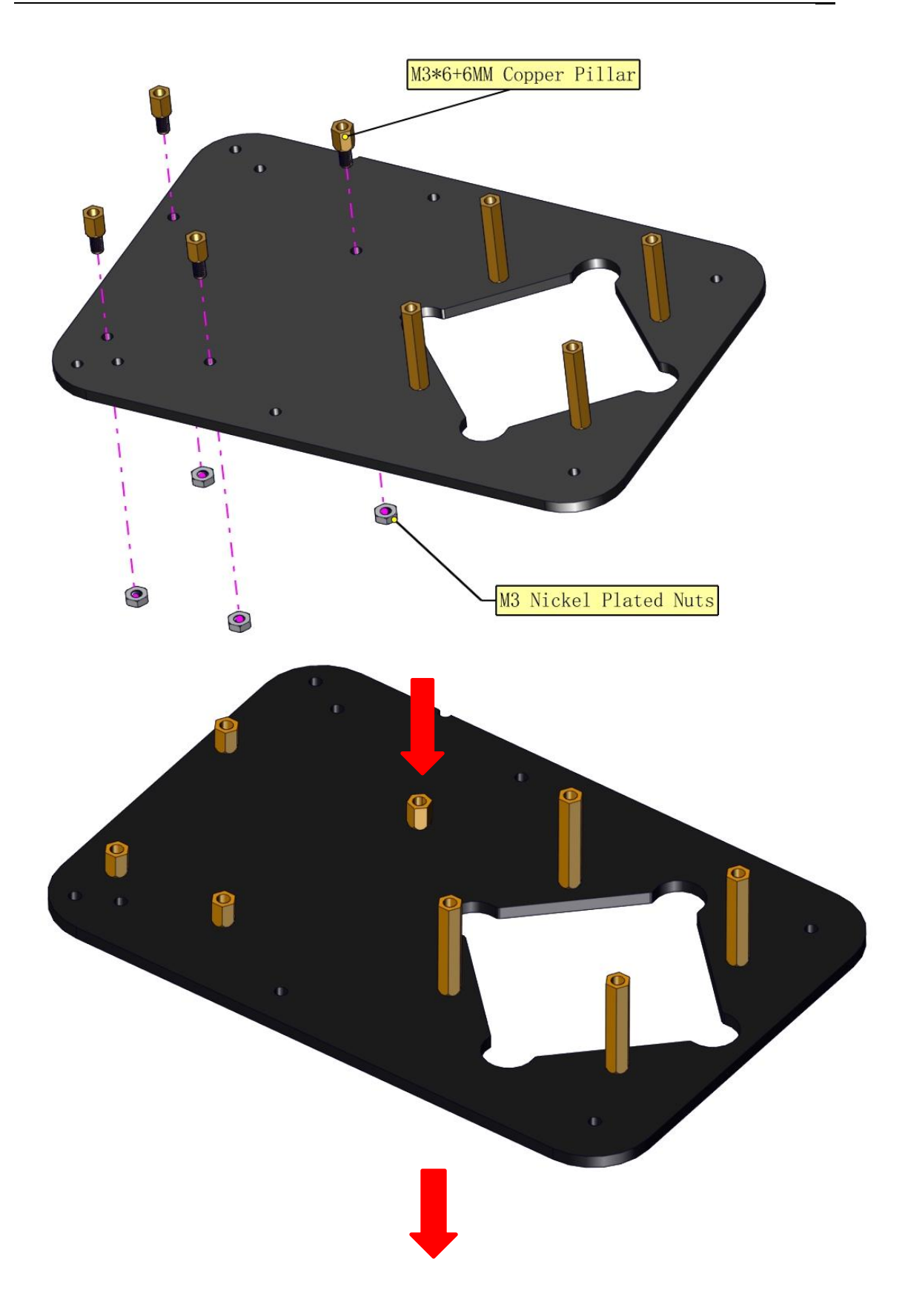

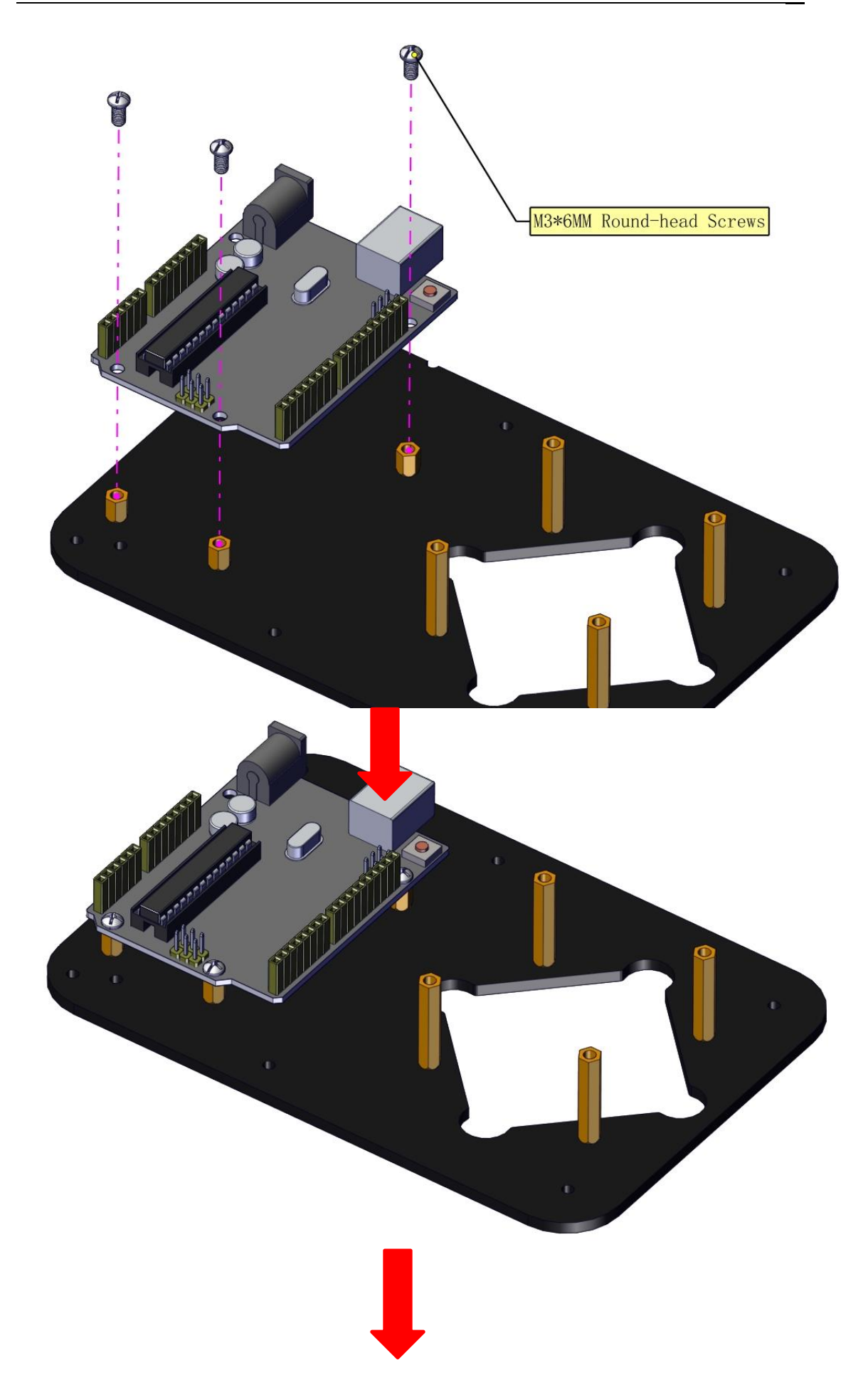

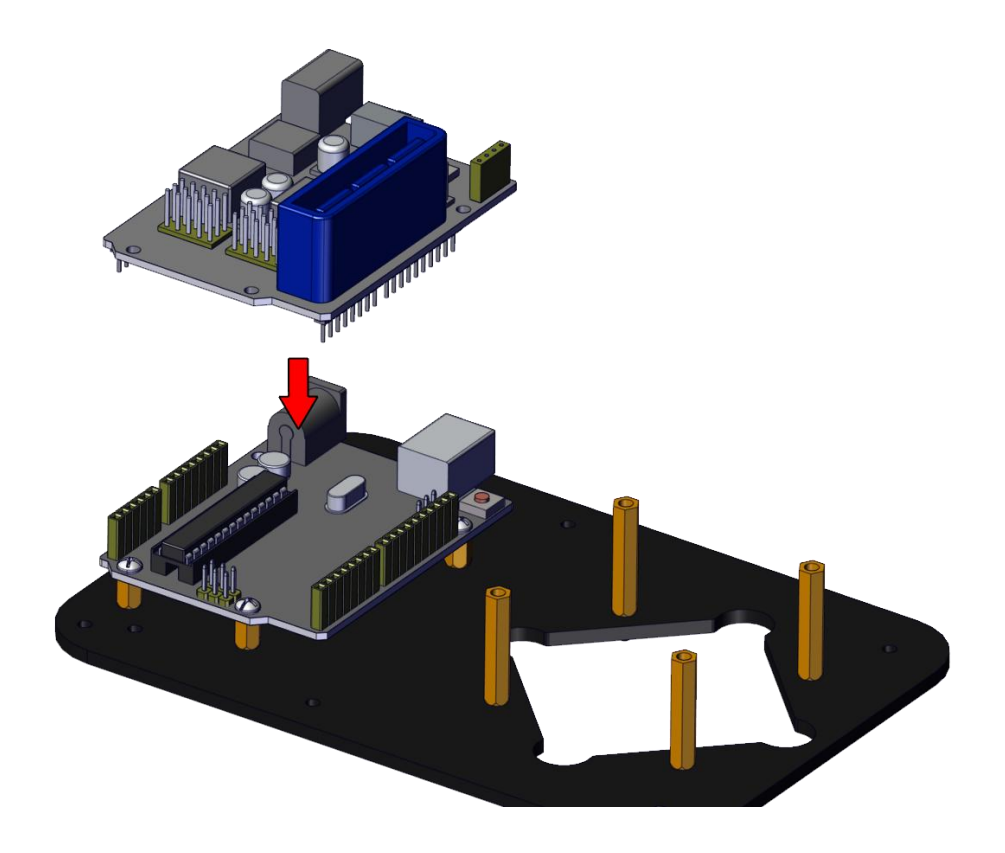

The base is installed successfully.

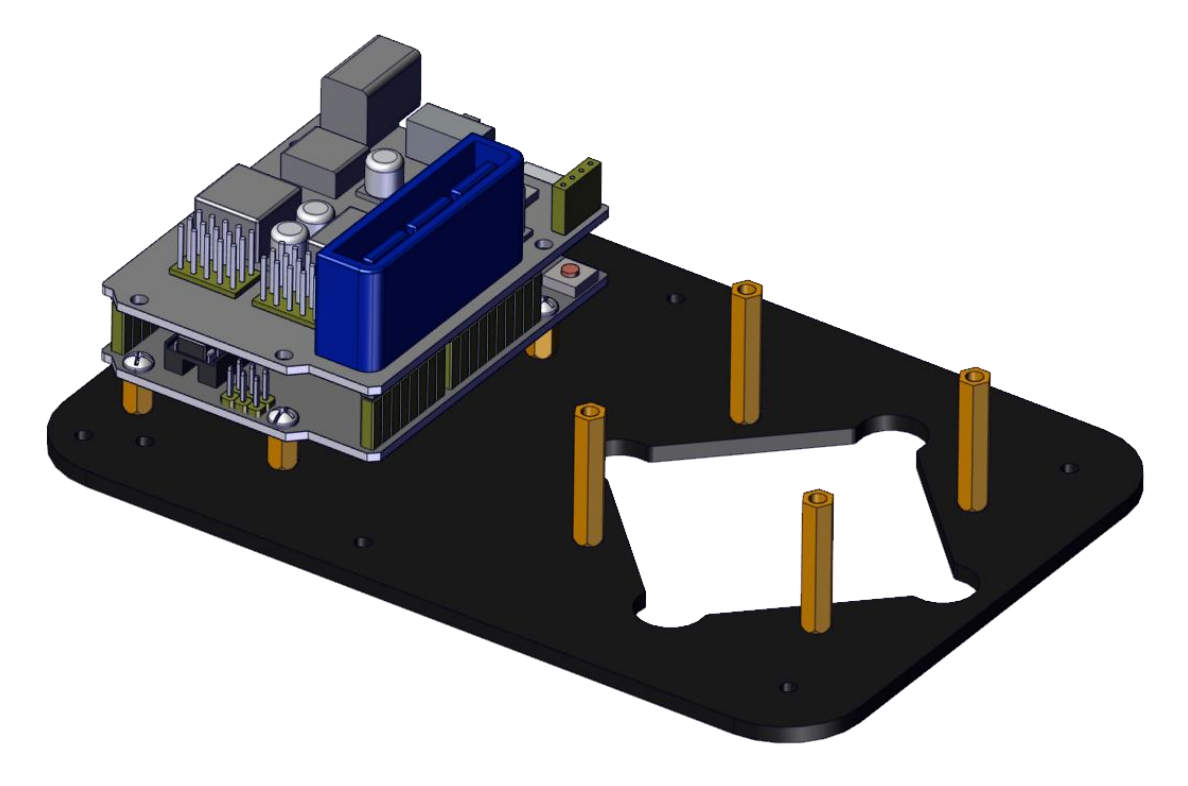

# <span id="page-16-0"></span>**(2) Mount servos onto the base**

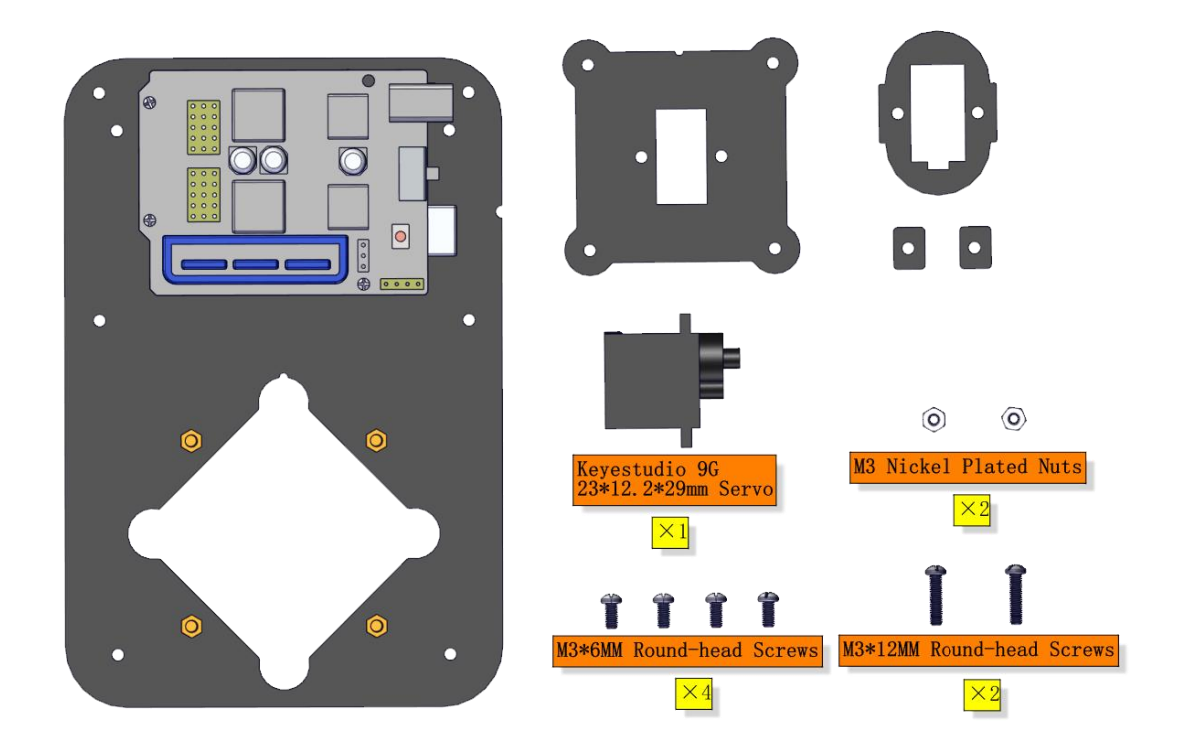

# Components Needed:

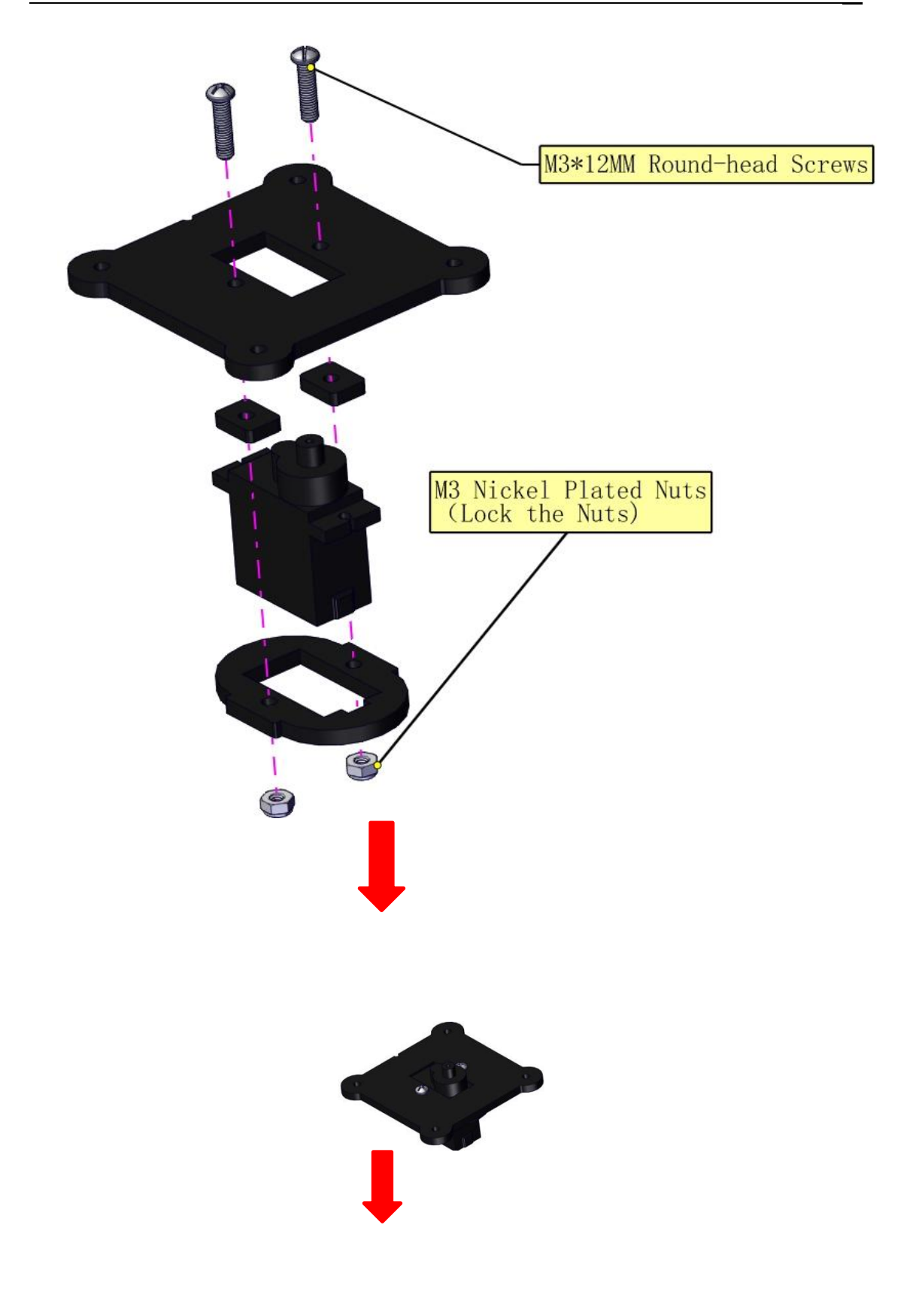

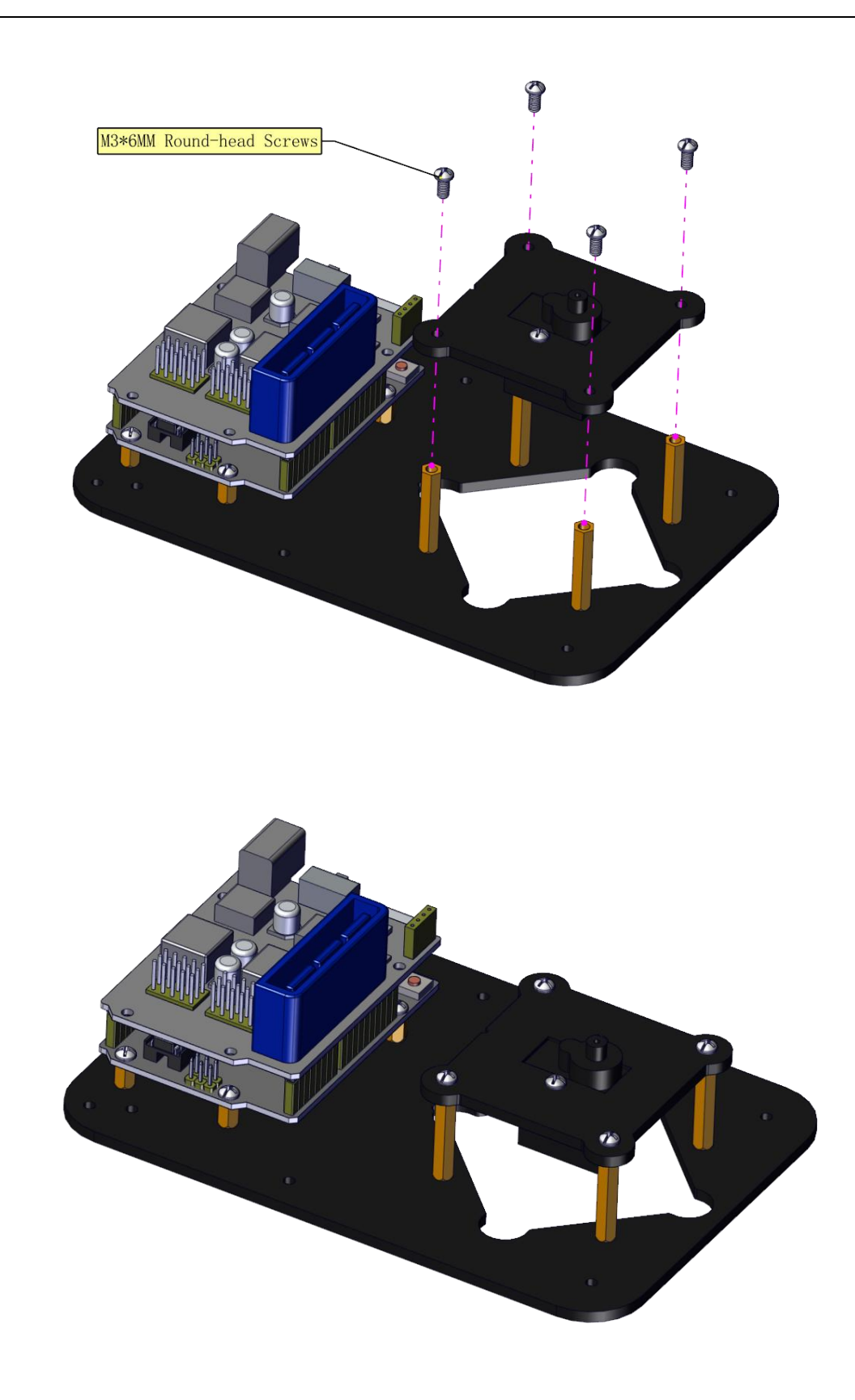

**Assemble a servo(left) onto the left board**

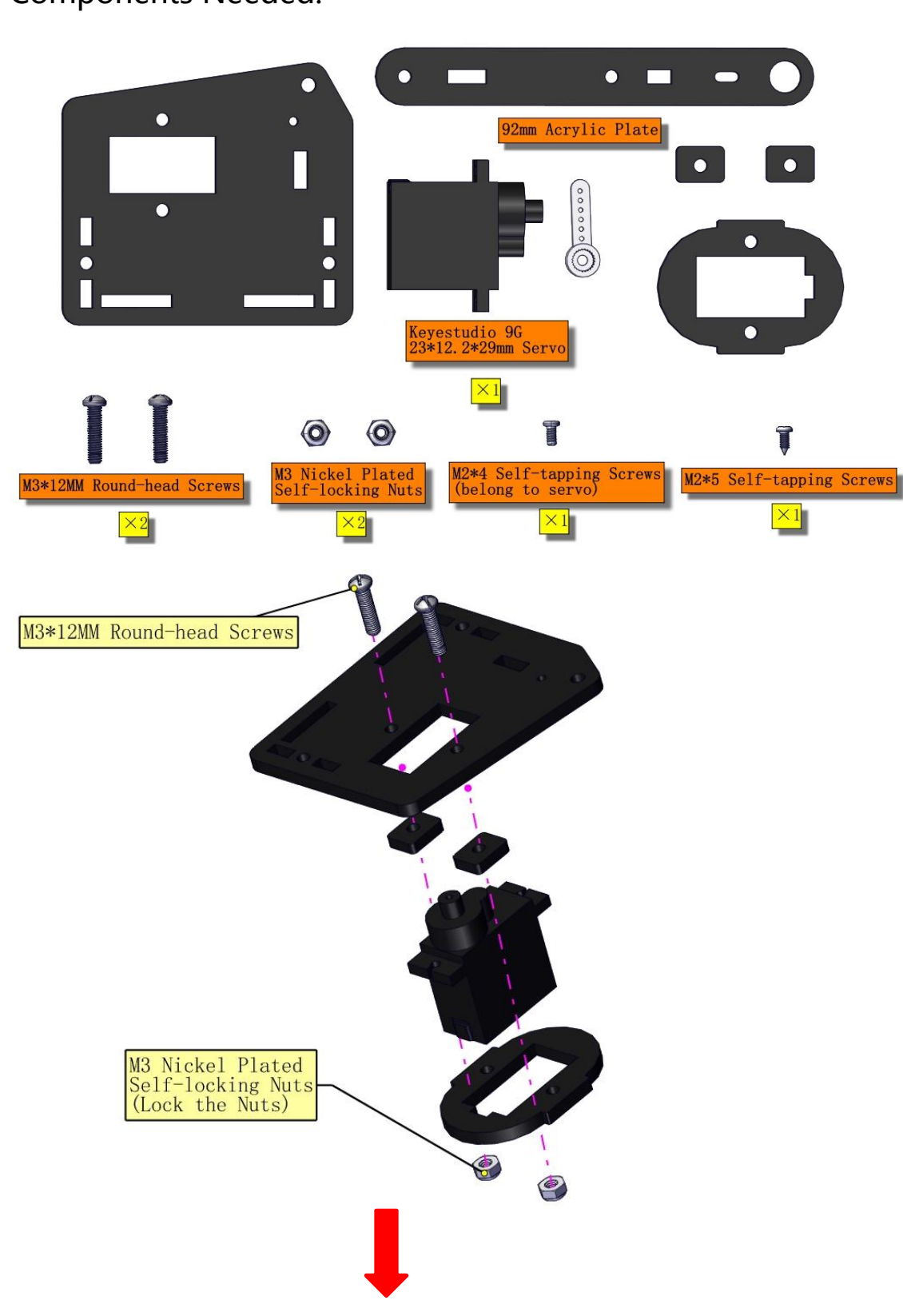

# Components Needed:

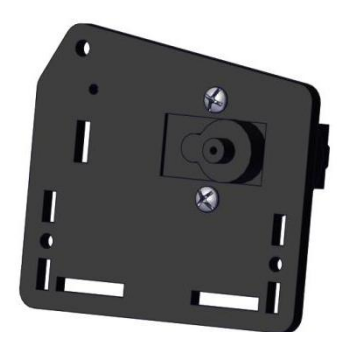

# **Initialize the left servo**

Attach this left servo to G, V and S (6) of servo motor driver shield, upload the following code, plug in power and press the rest button on the V4.0 board. Then the left servo rotates to  $180^\circ$ 

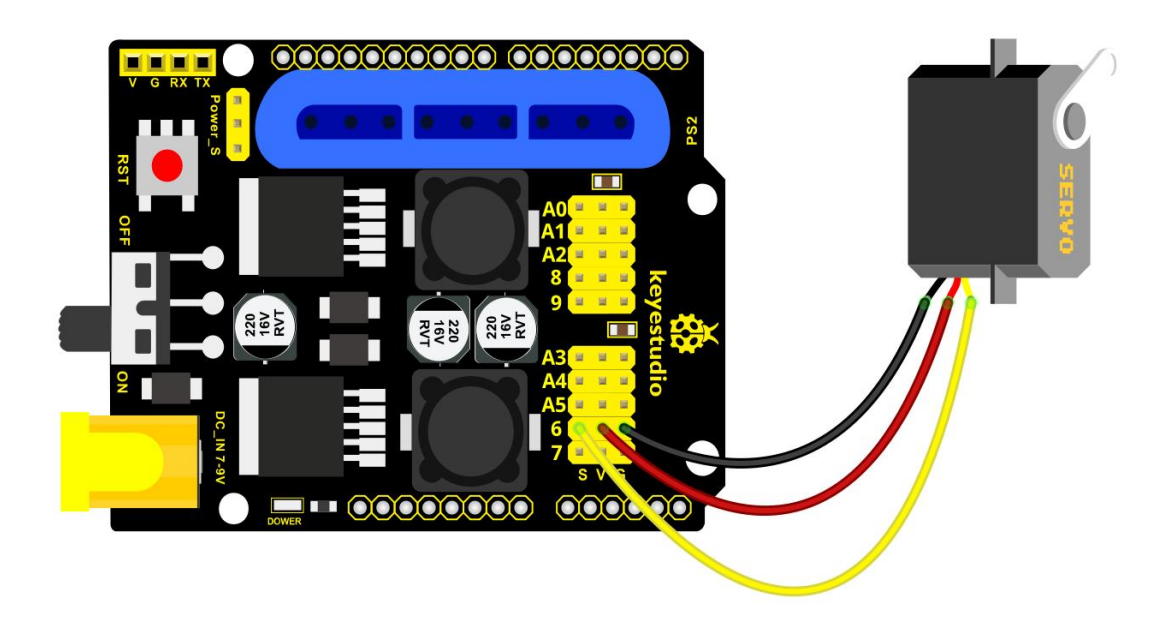

#### **Test Code:**

```
#include <Servo.h>
Servo myservo; // create servo object to control a servo
void setup()
\{Serial.begin(9600);
  delay(1000);
\}void loop()
\{myservo.attach(6); // Change pin to adjust one by one
  myservo.write(180); //Angle
  delay(1000);
\}
```
19

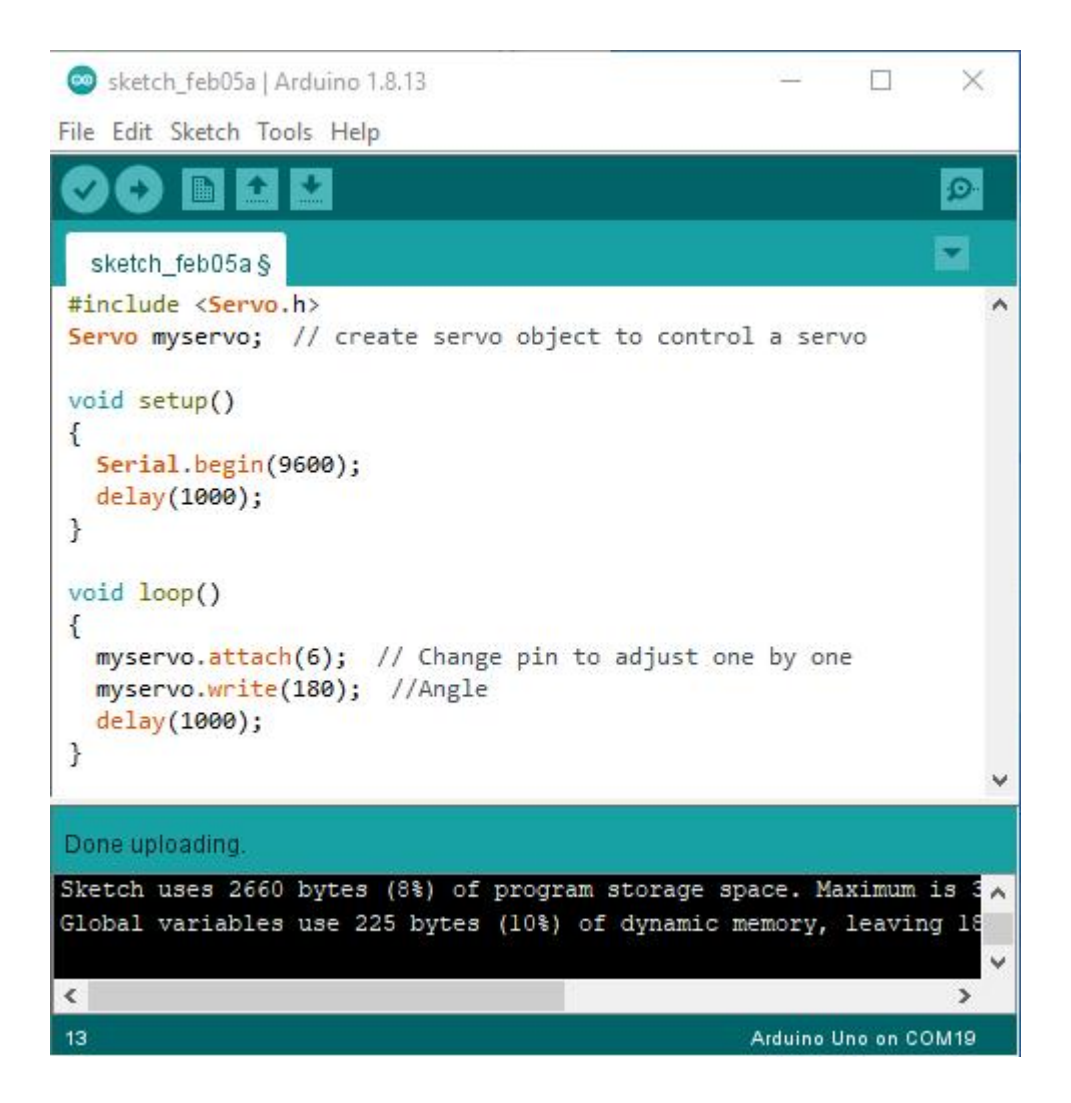

### a. Fix the arm:

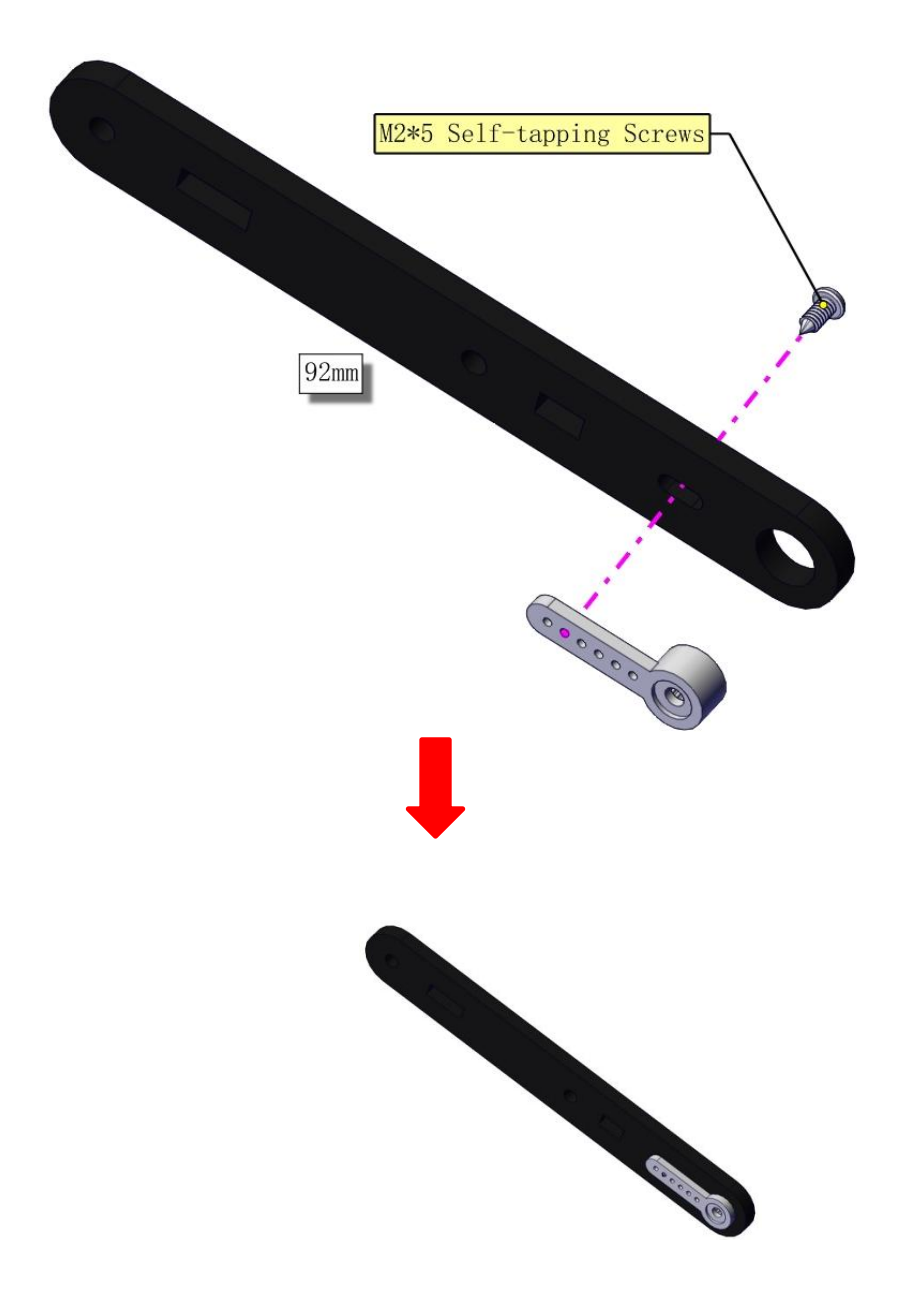

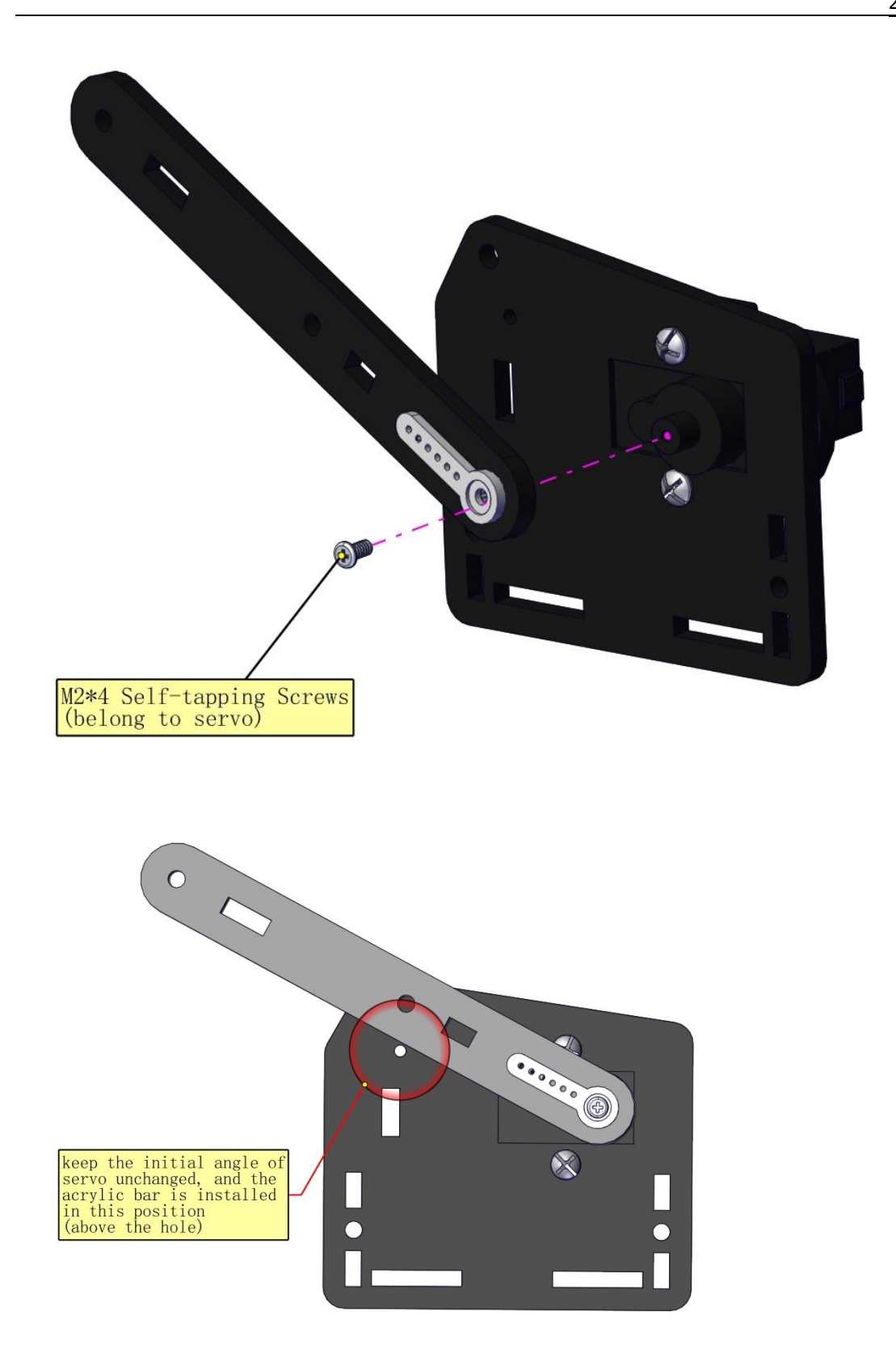

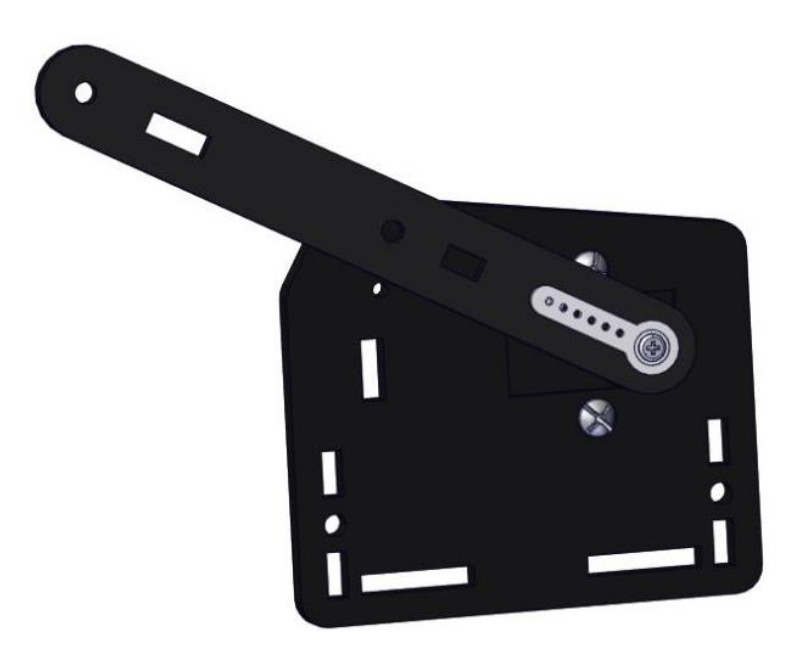

## **Mount a servo(right) onto the right board**

#### Components Needed

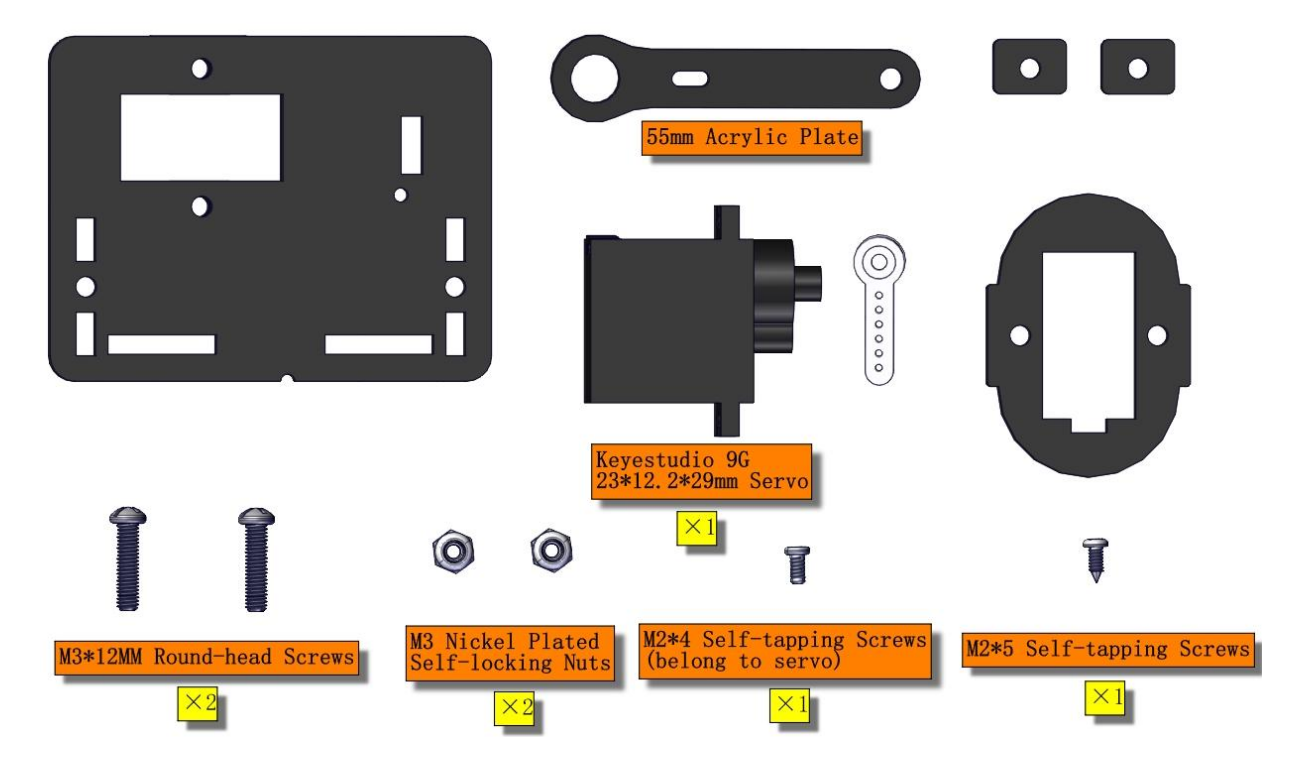

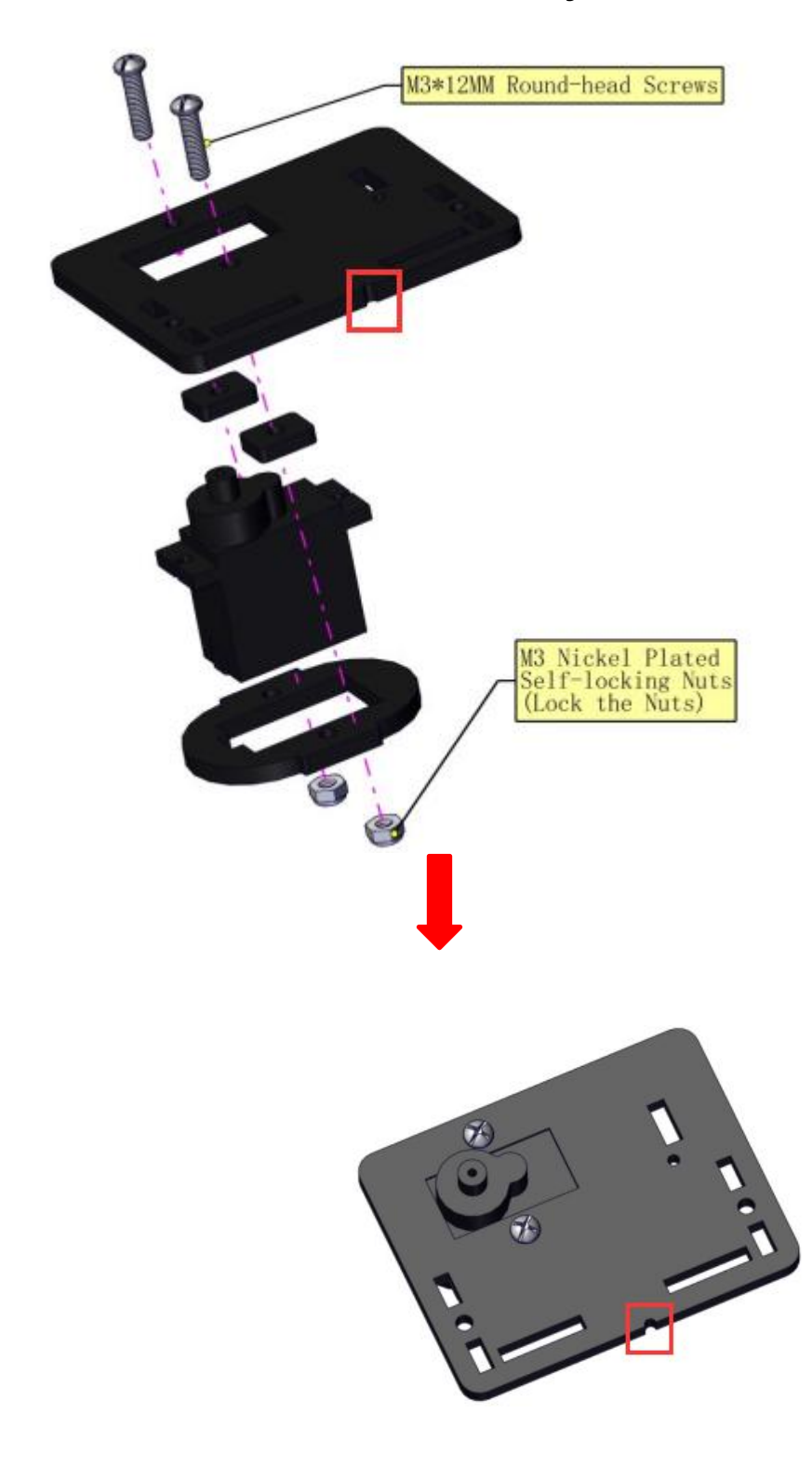

# **Note the breach direction of acrylic board**

b. Initialize the right servo

Attach this left servo to G, V and S (A0) of servo motor driver shield, upload the following code, plug in power and press the rest button on the V4.0 board. Then the left servo rotates to  $0^\circ$ 

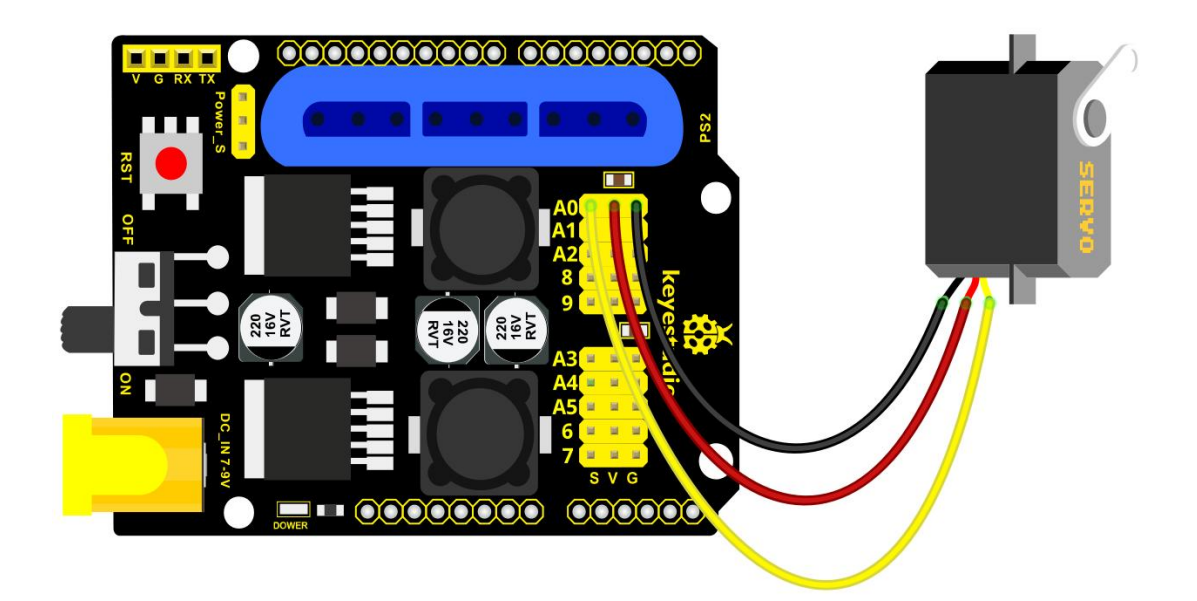

Set the servo to 0°:

#### #include <Servo.h>

Servo myservo; // create servo object to control a servo

```
void setup()
\{Serial.begin(9600);
 delay(1000);
\}void loop()
\{myservo.attach(A0); // Change pin to adjust one by one
 myservo.write(0); //Angle
 delay(1000);
\}
```
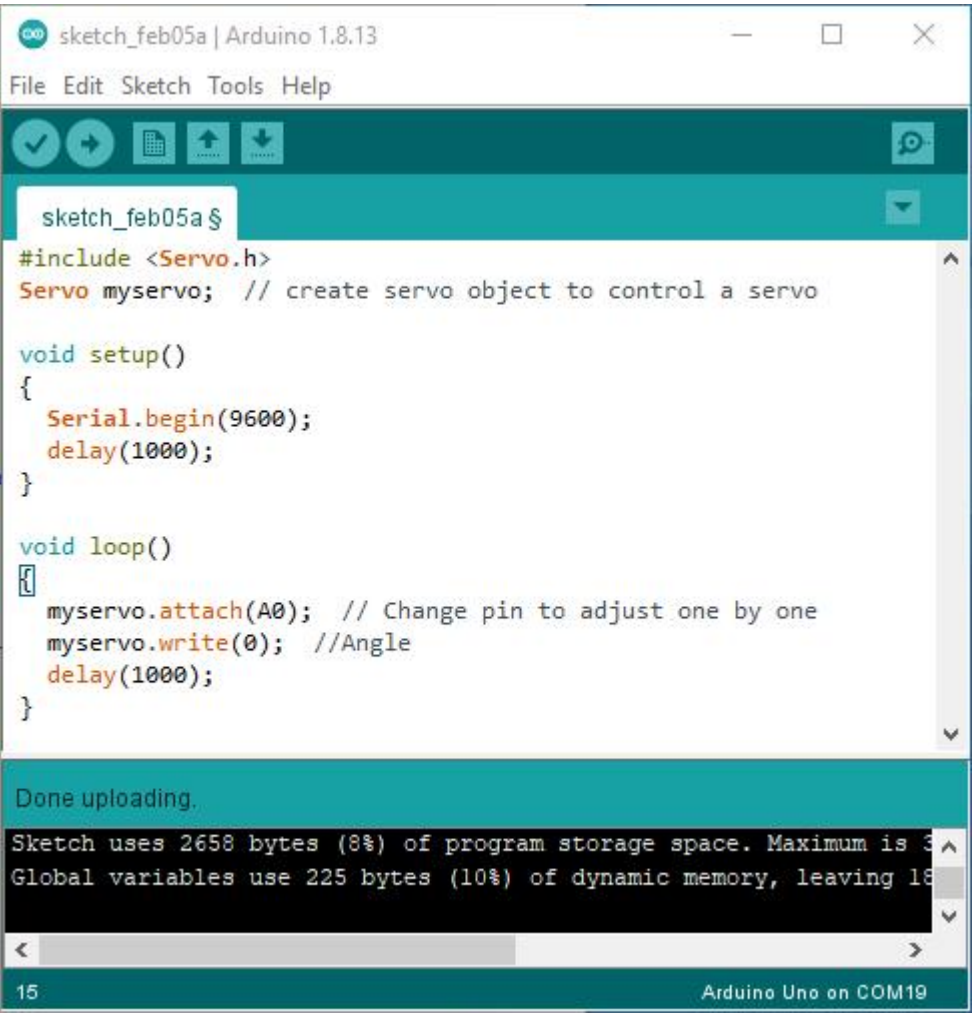

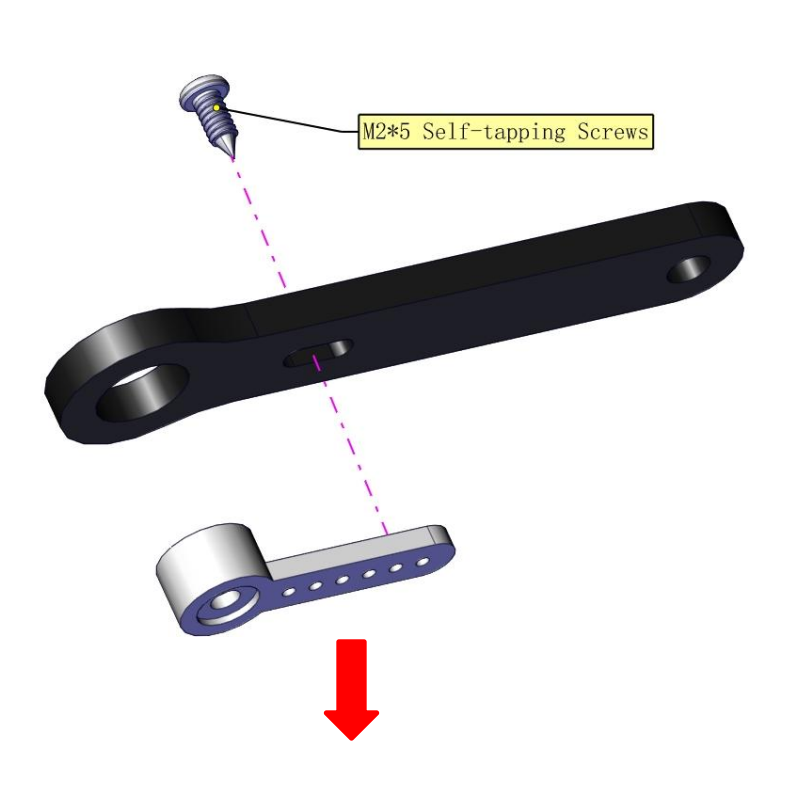

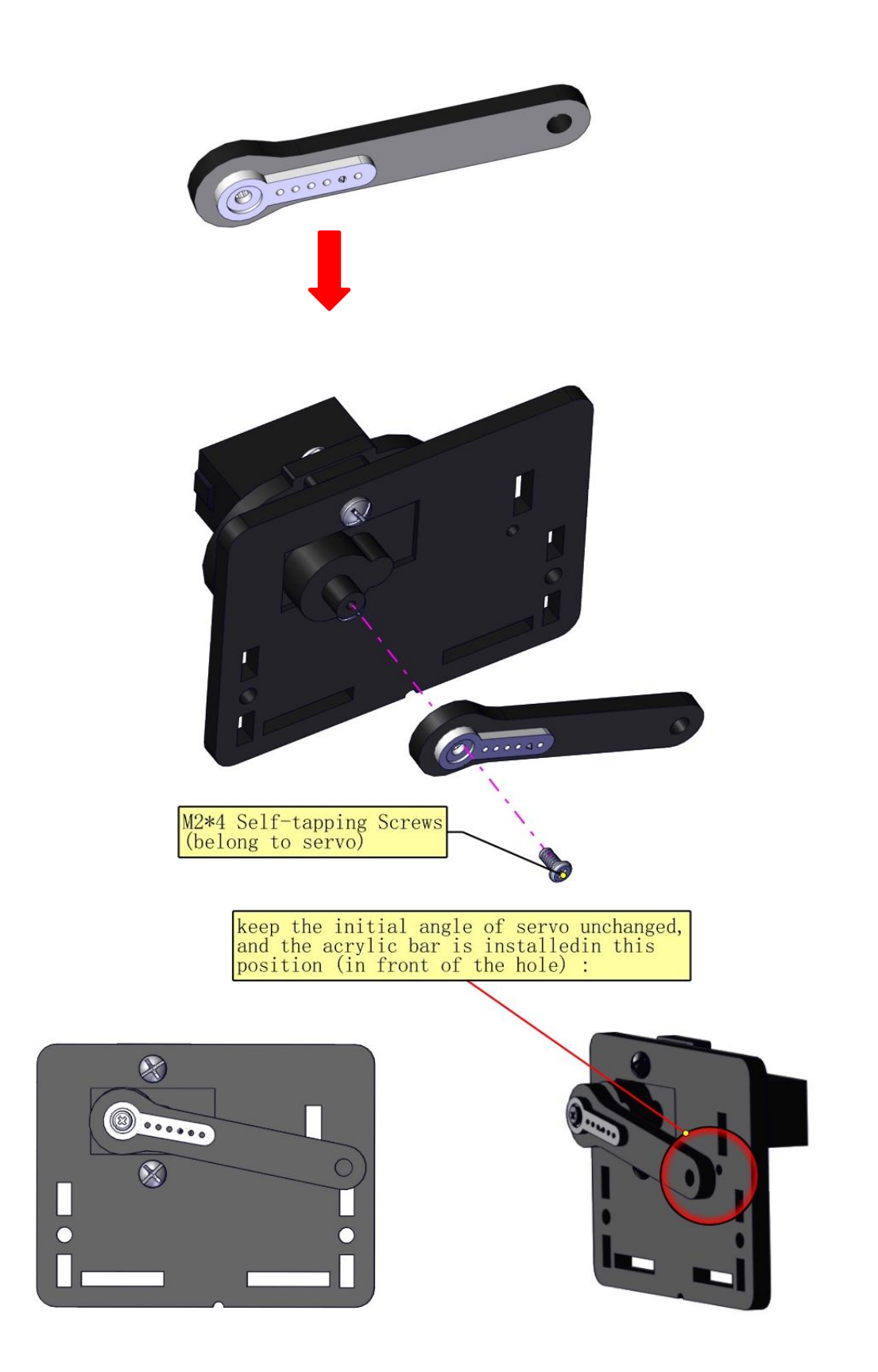

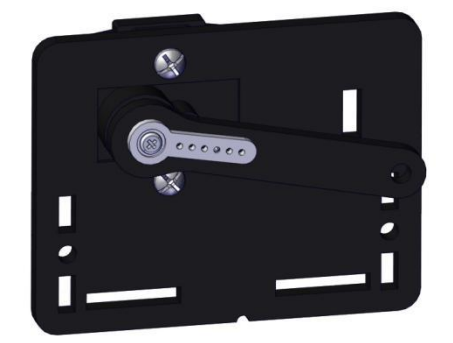

# Install the holder part

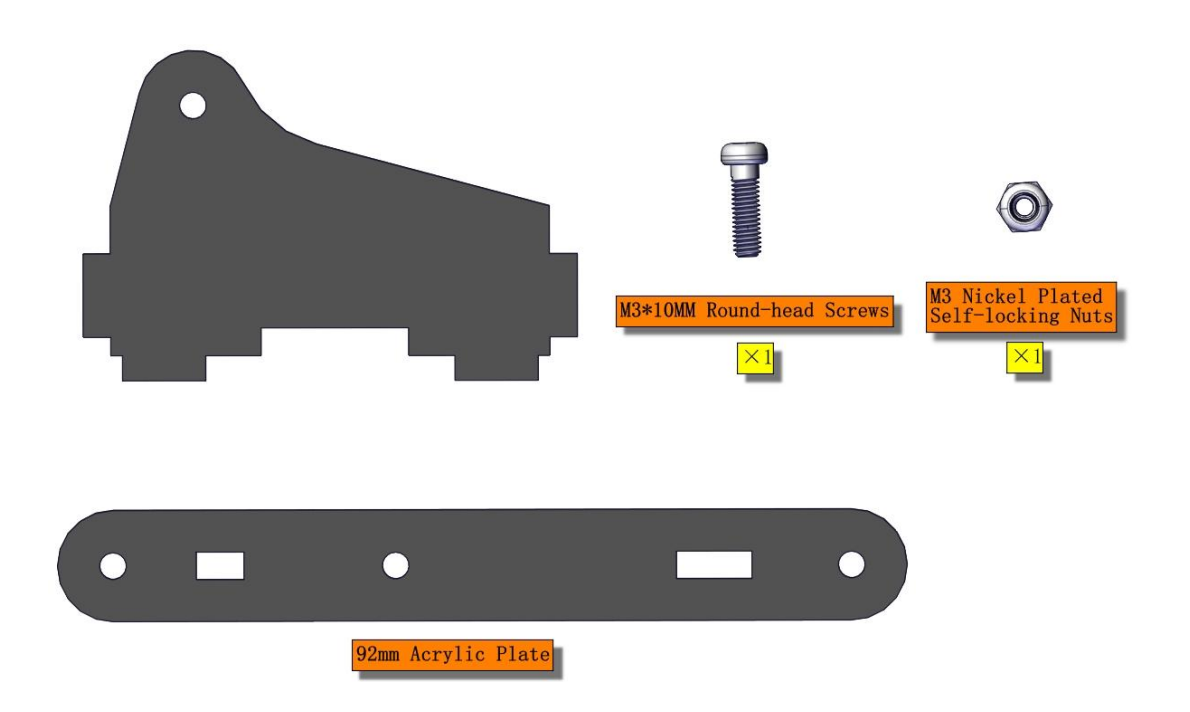

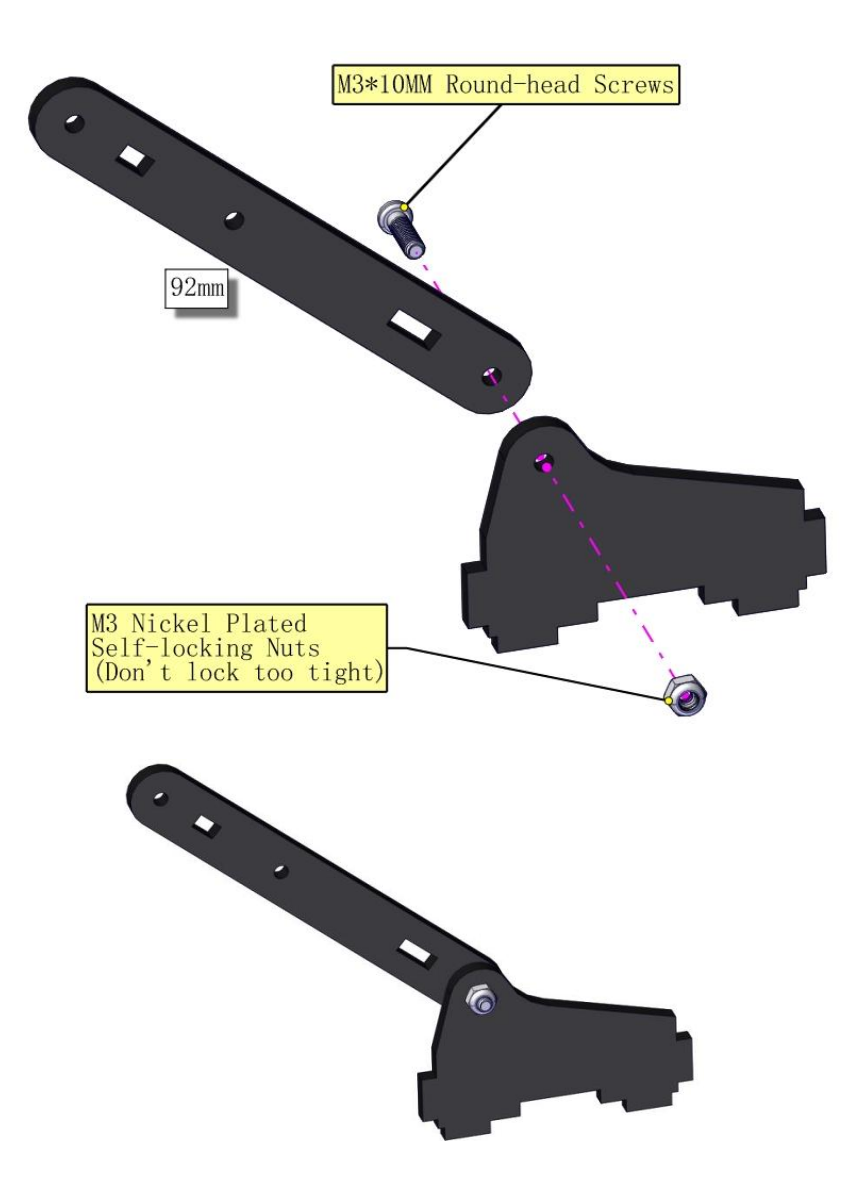

### **Fix the left part and the mount part together**

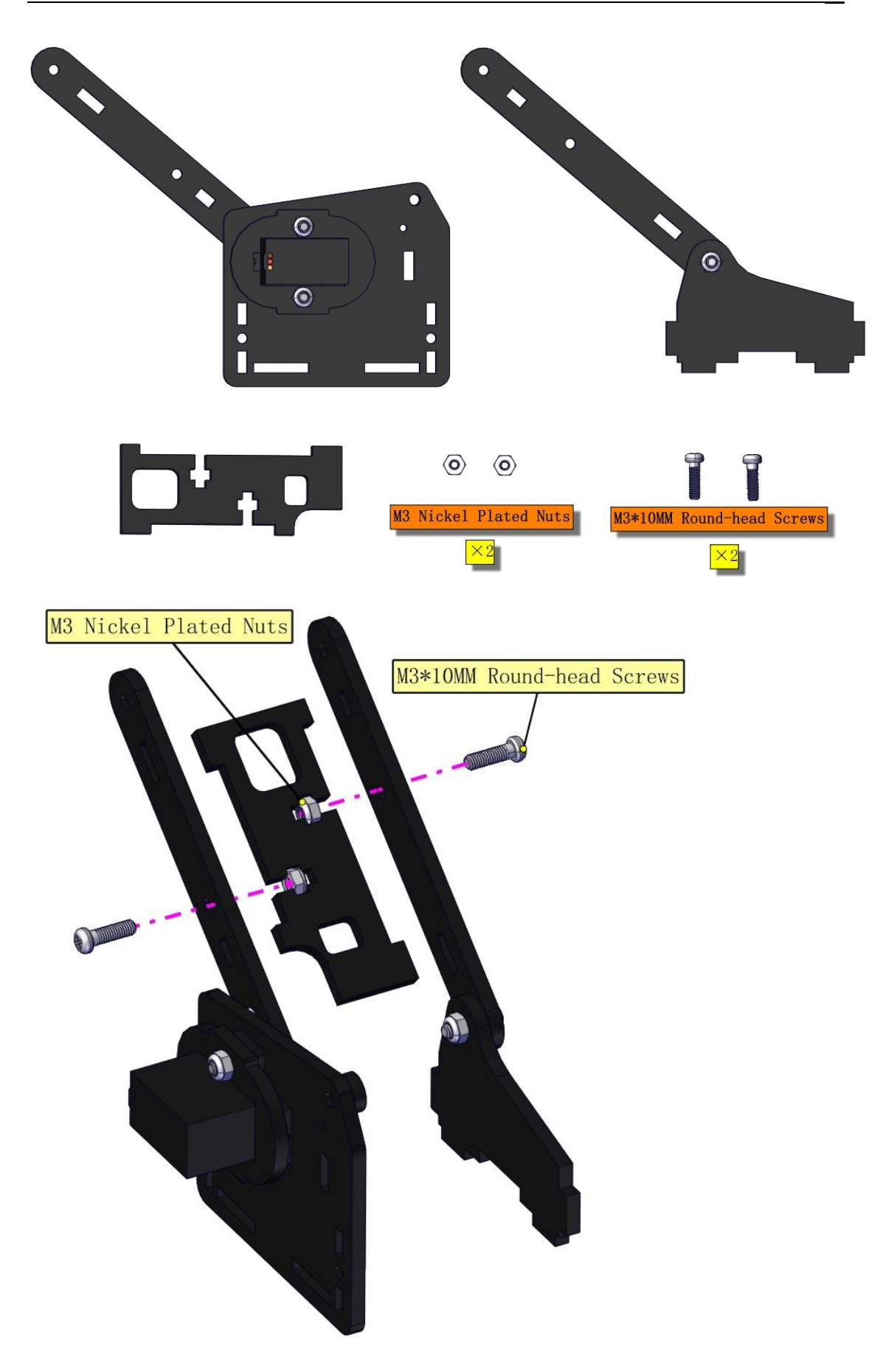

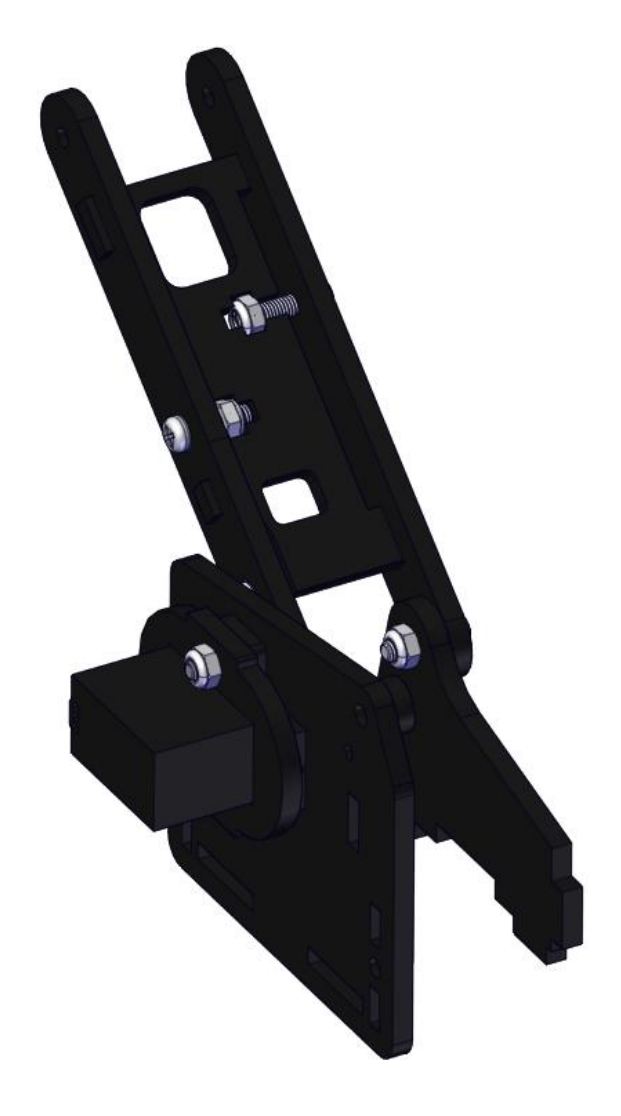

Fix the right part and the ABS holder together

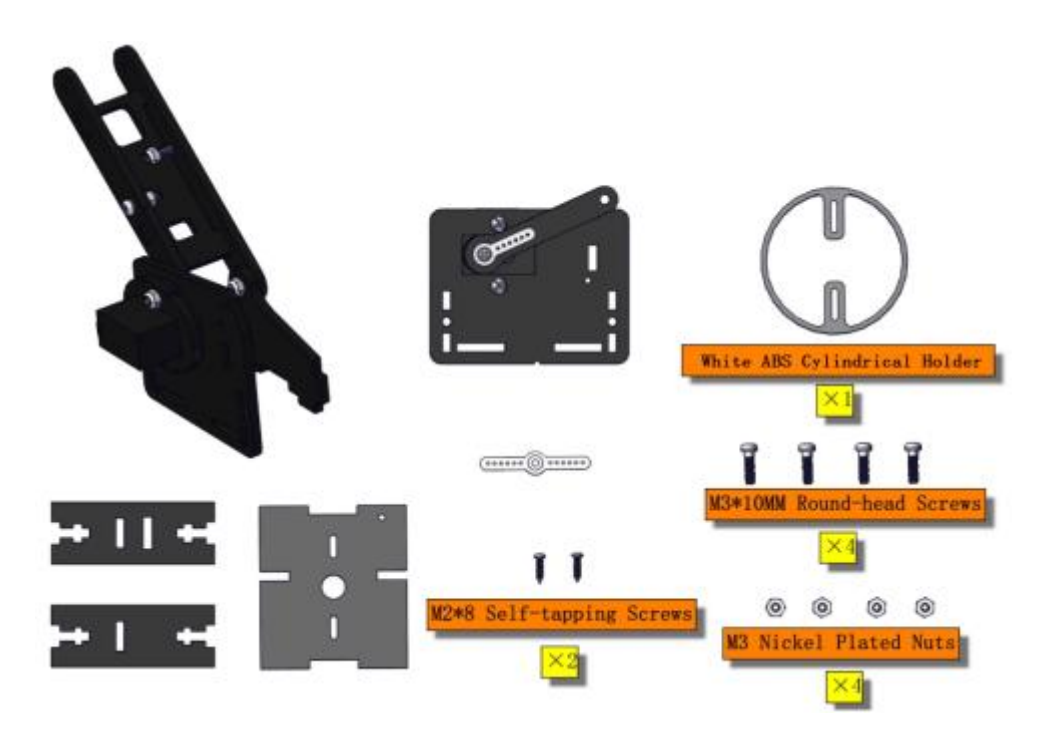

Note the direction of the ABS holder

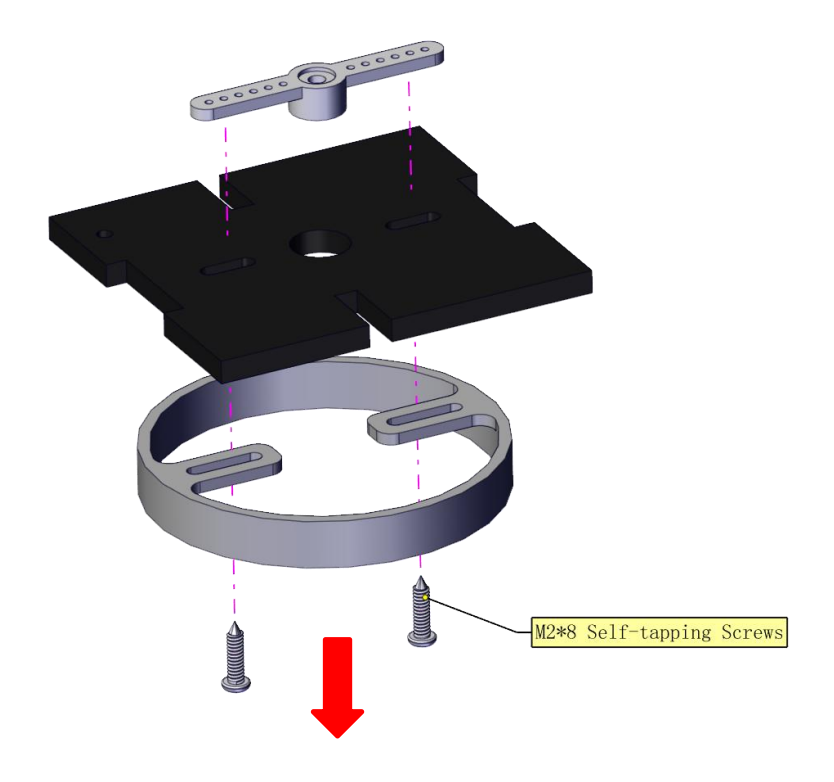
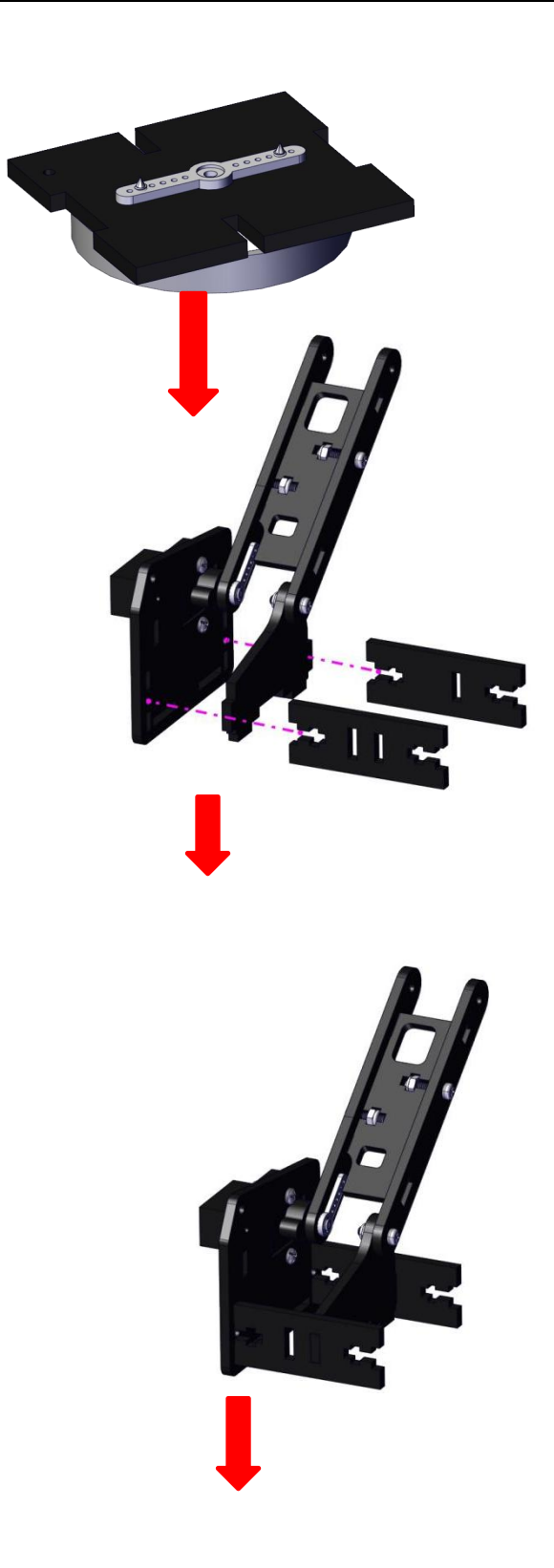

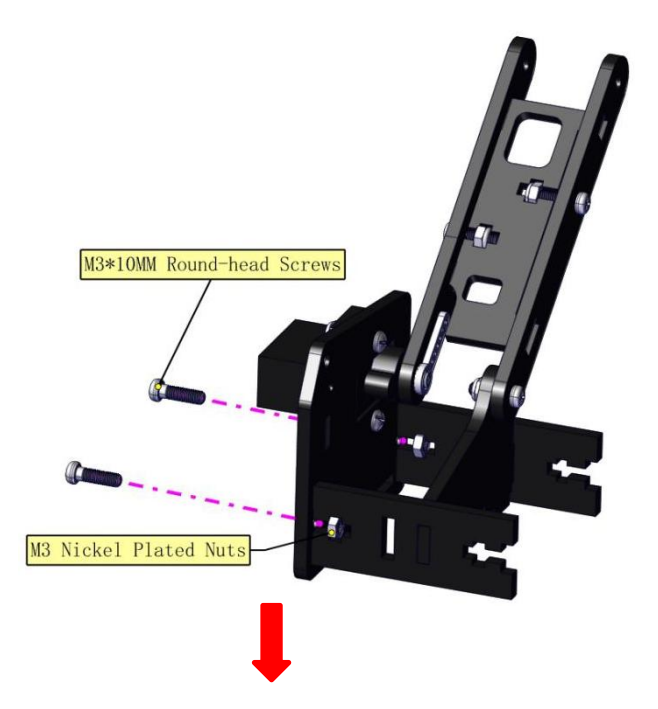

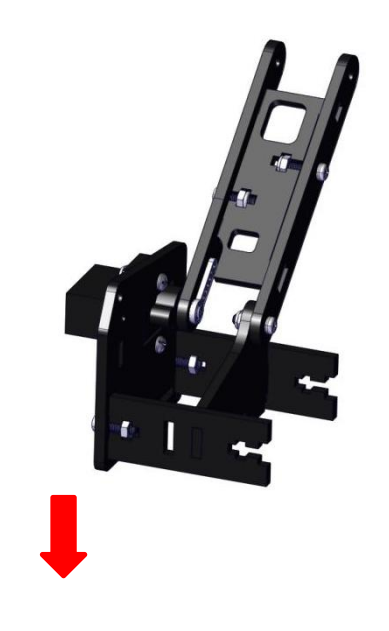

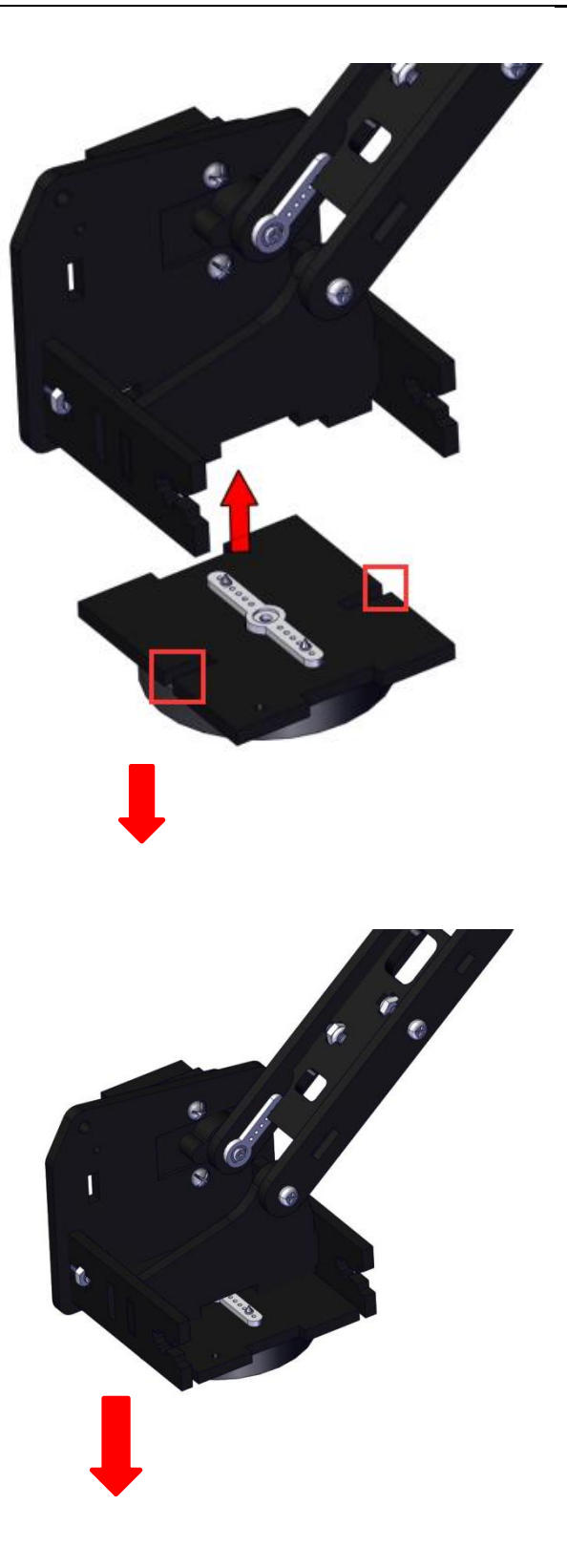

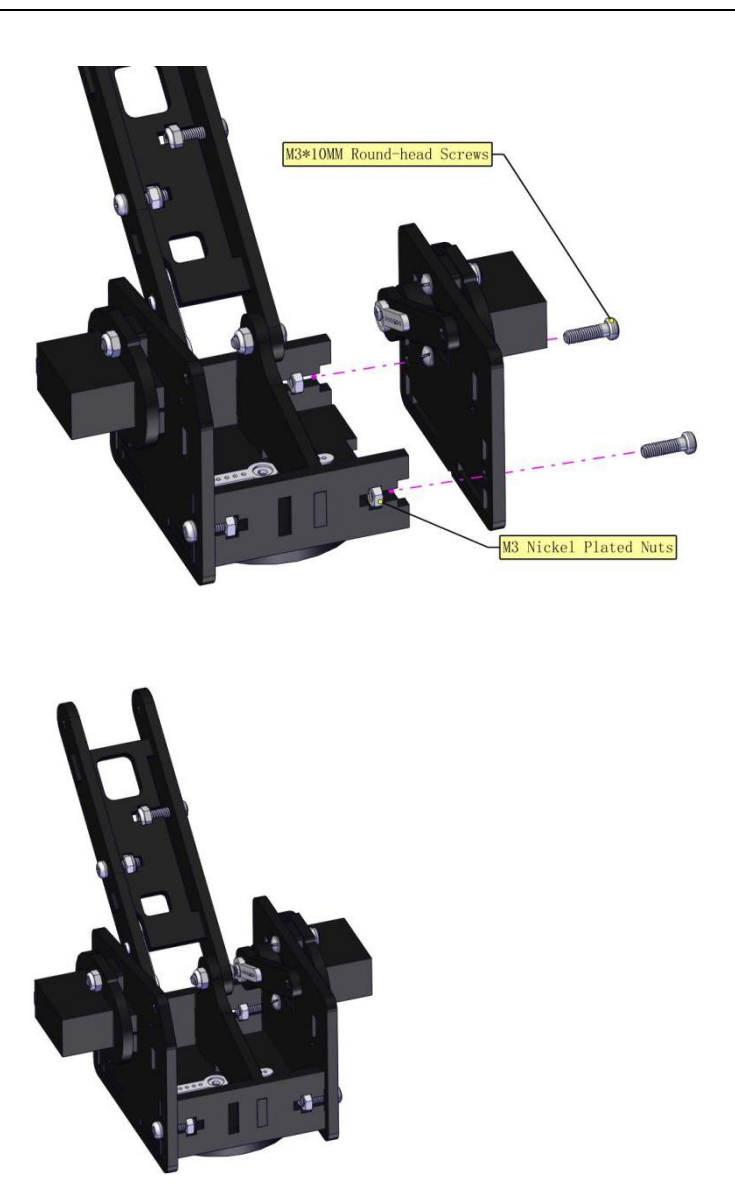

**Install the middle part**

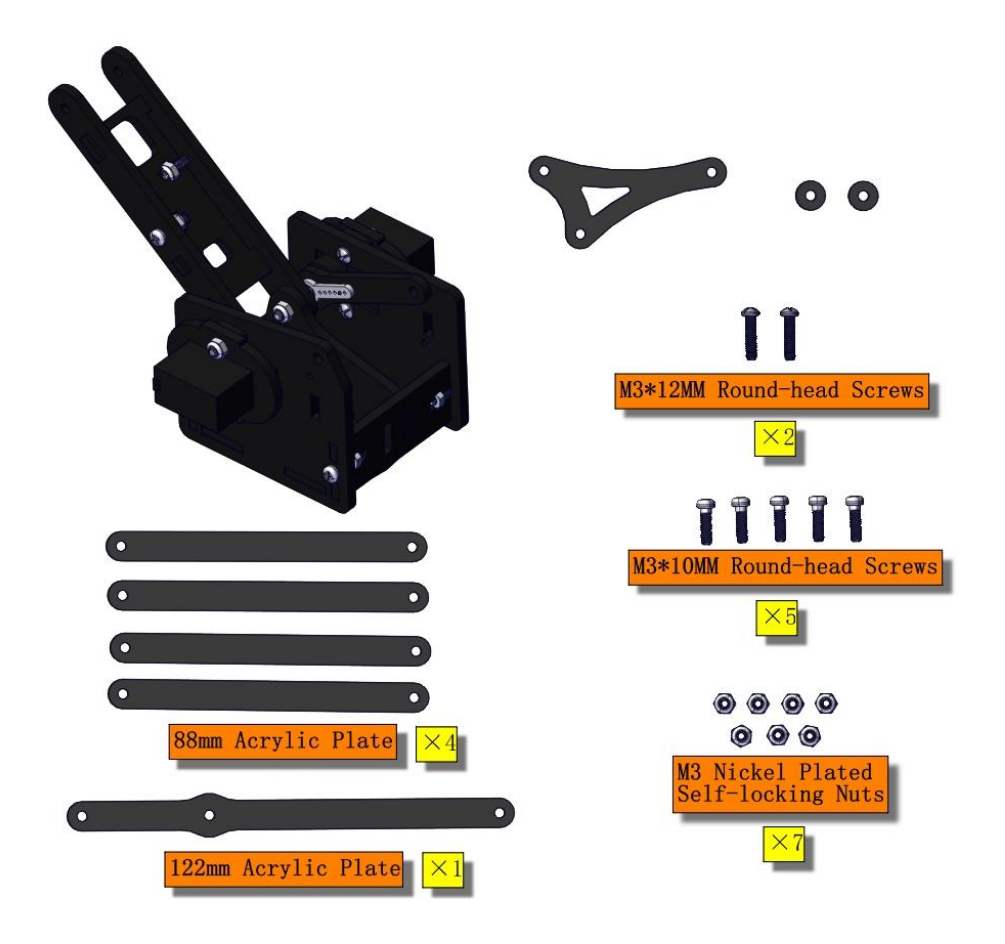

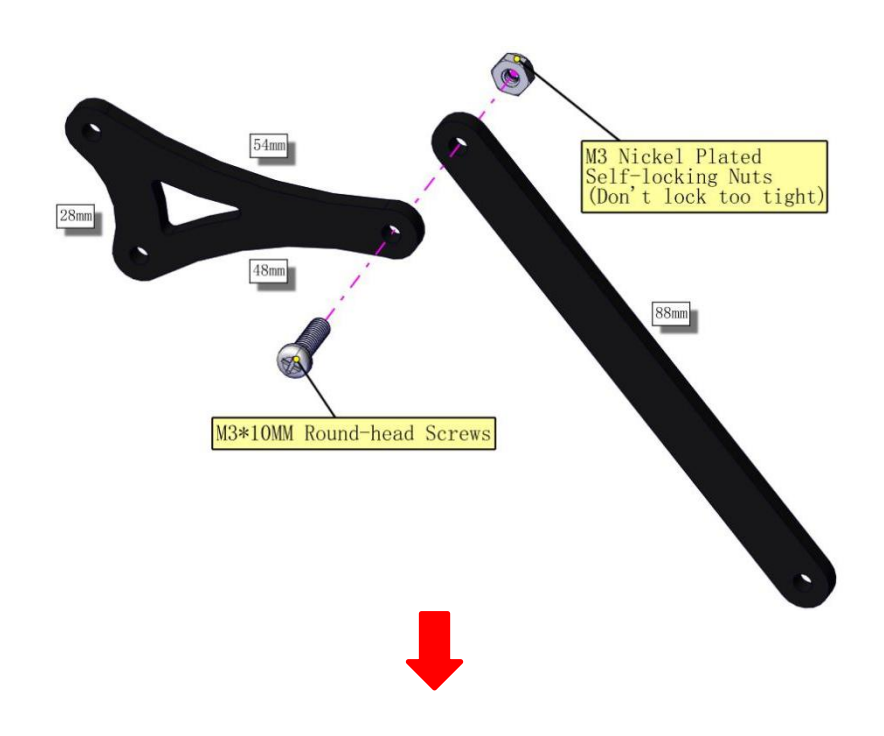

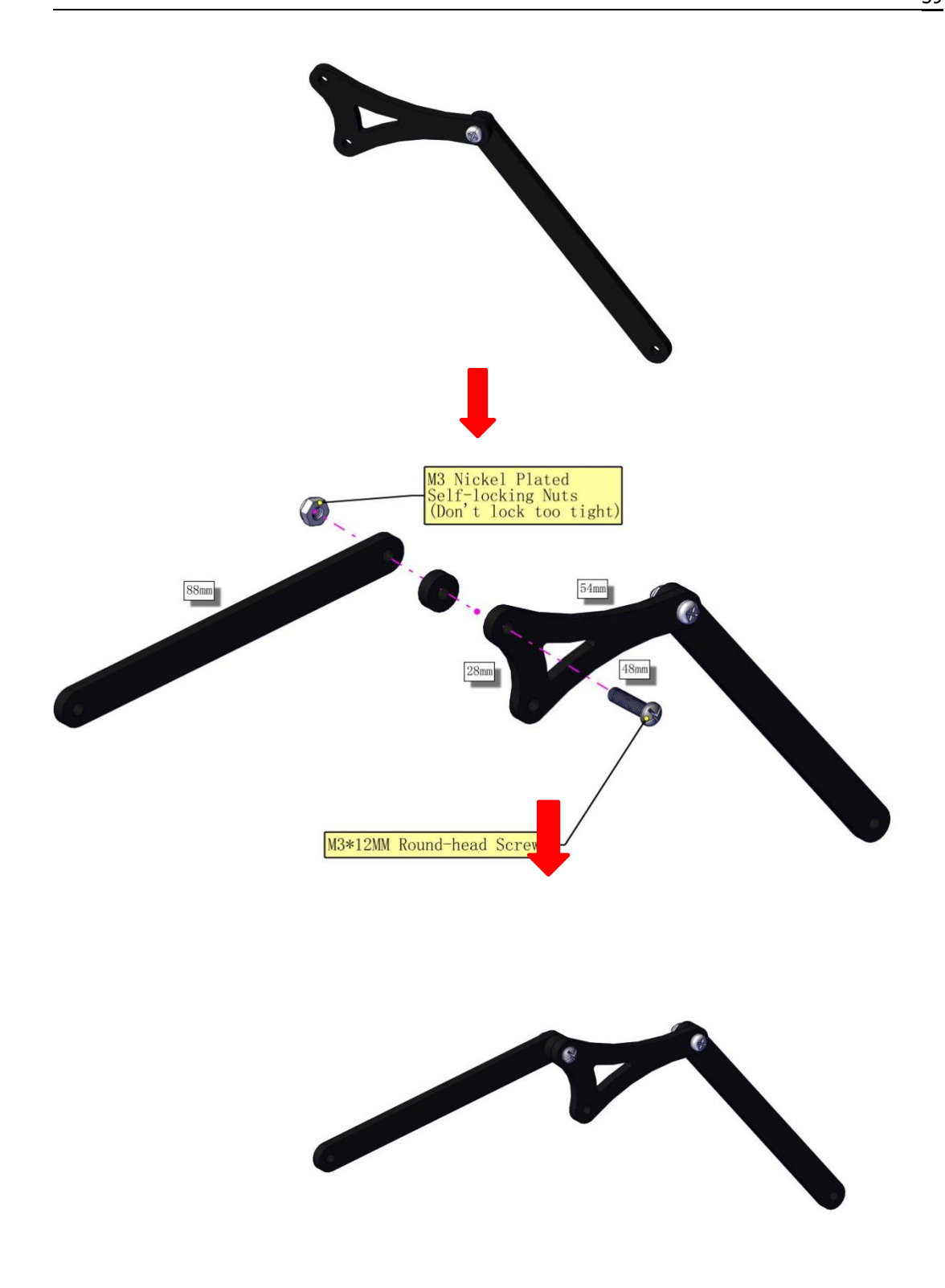

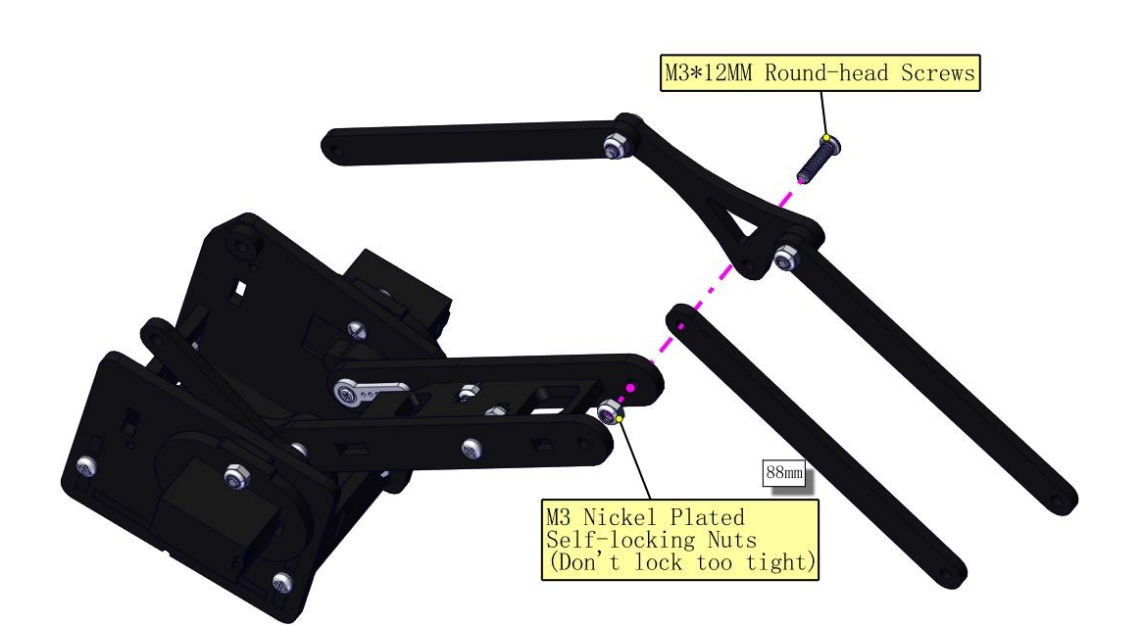

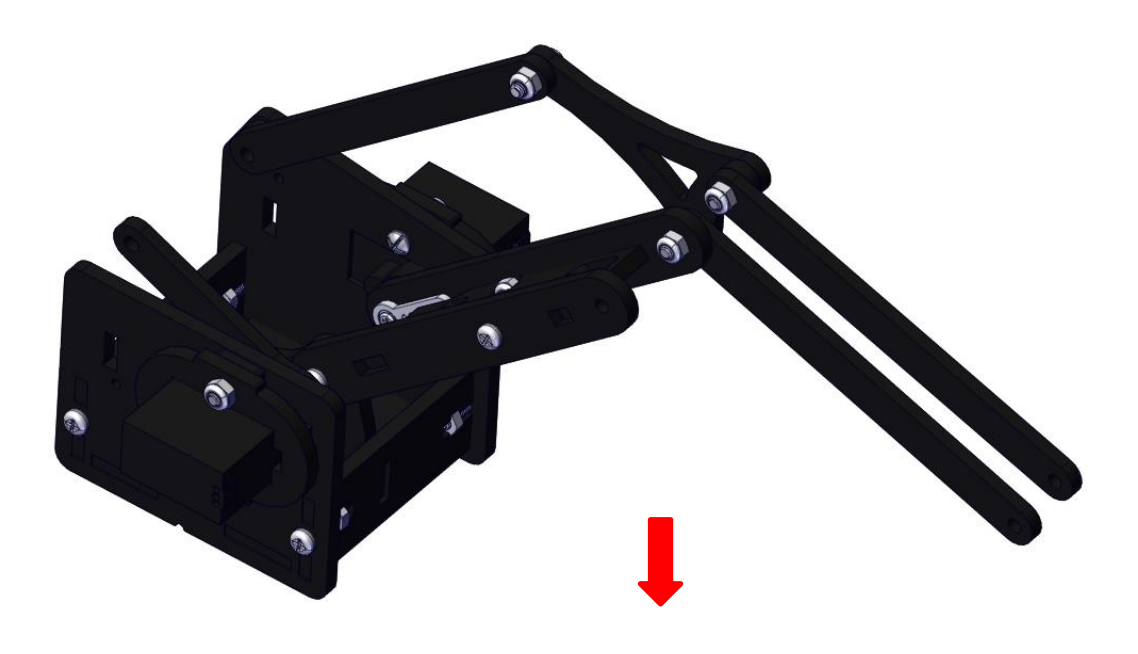

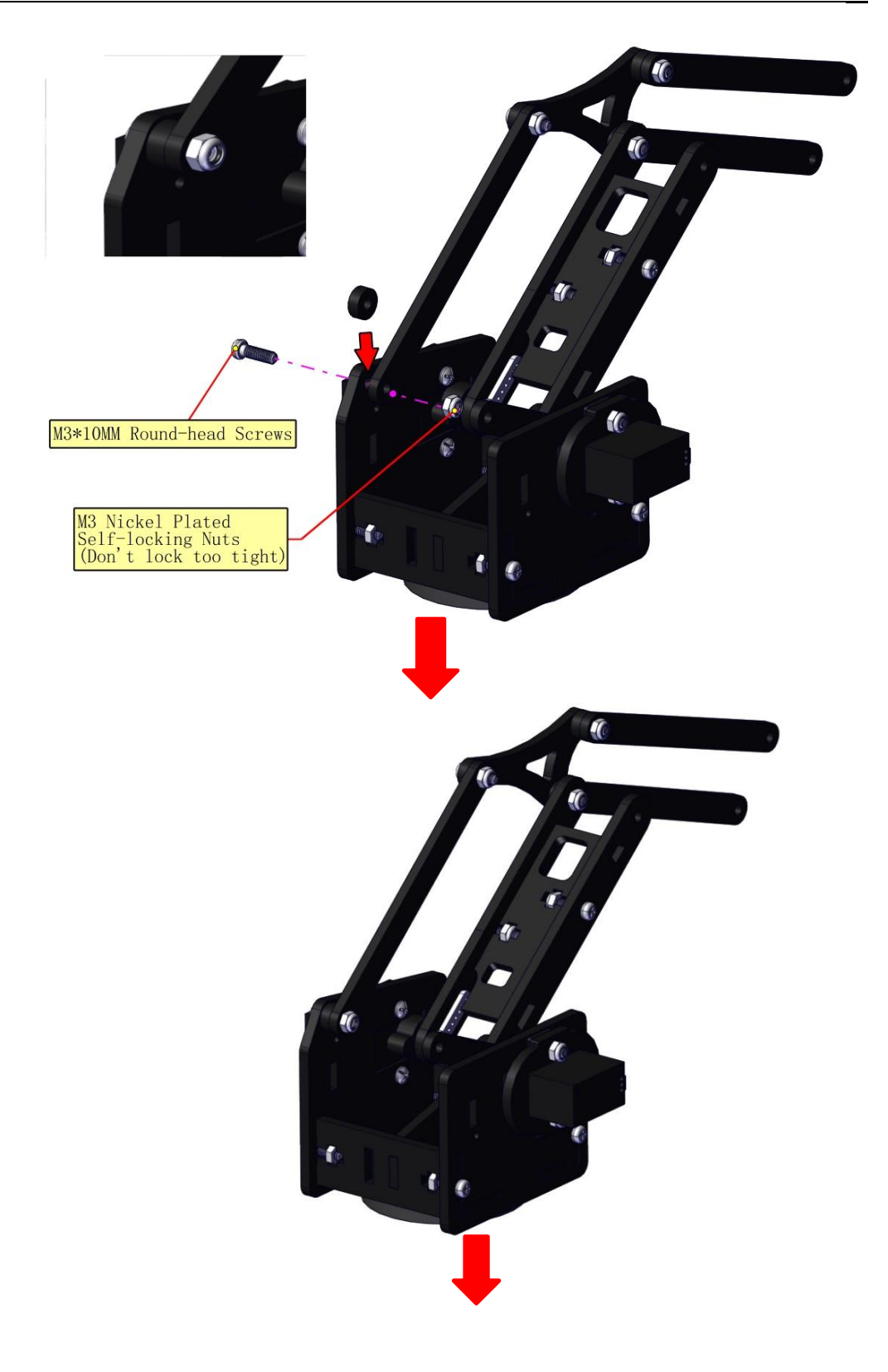

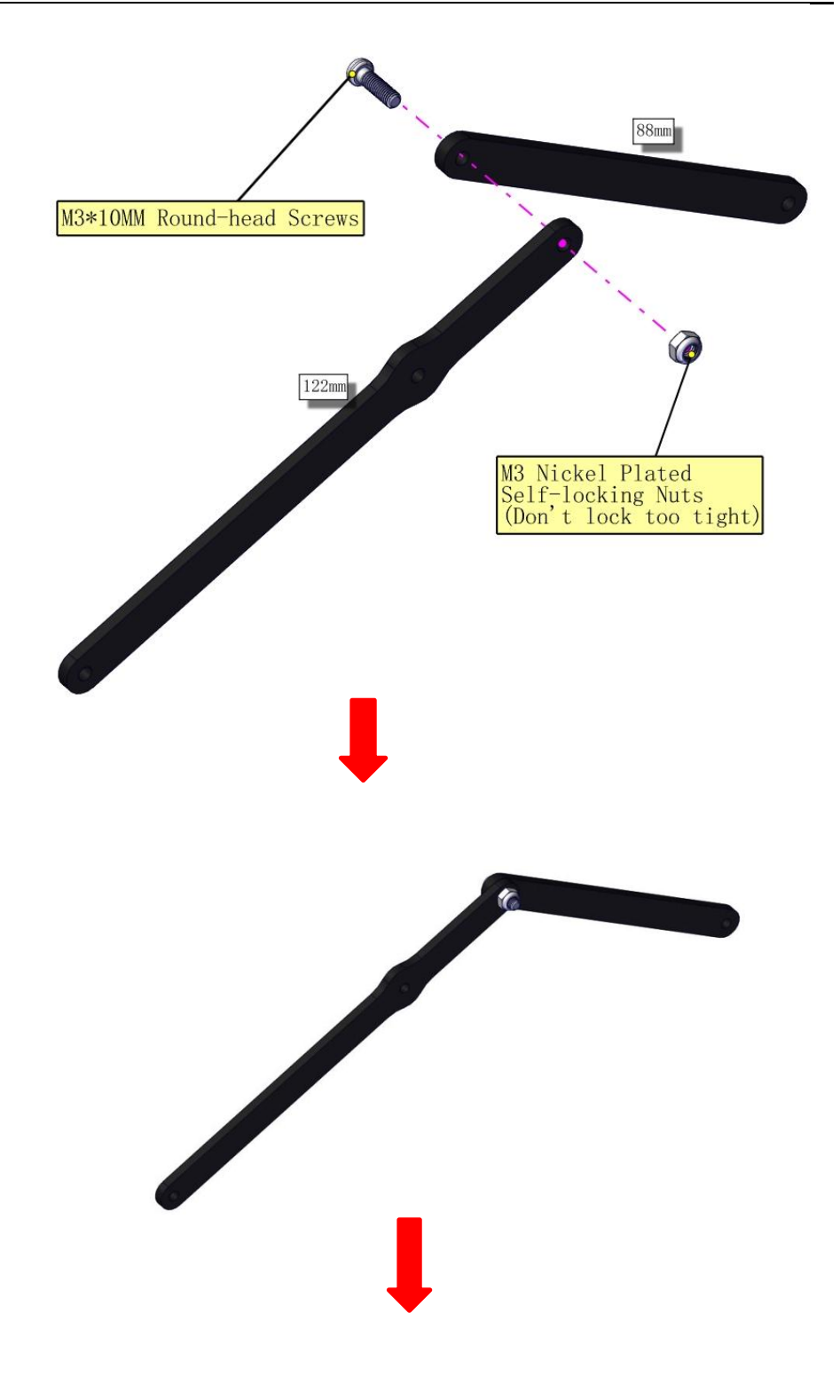

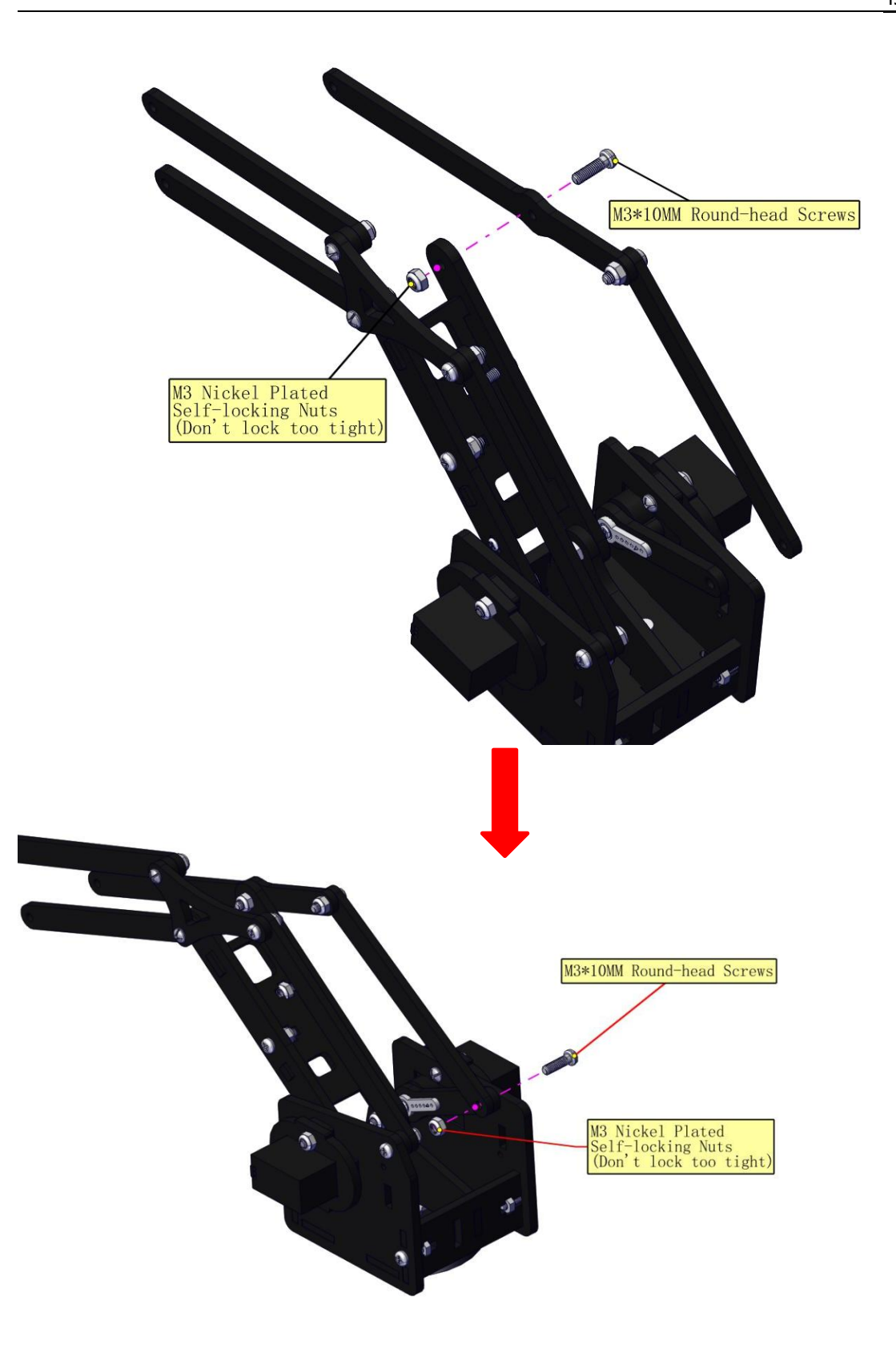

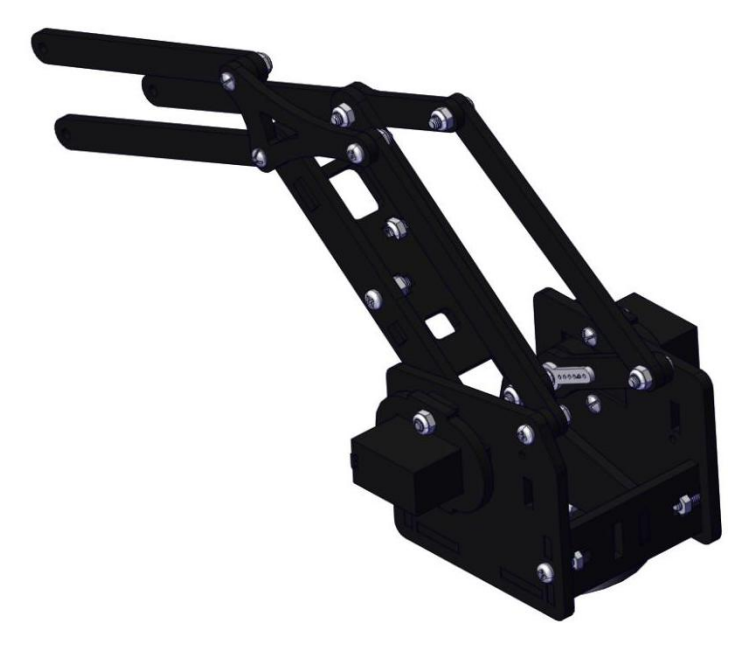

Assemble the claw

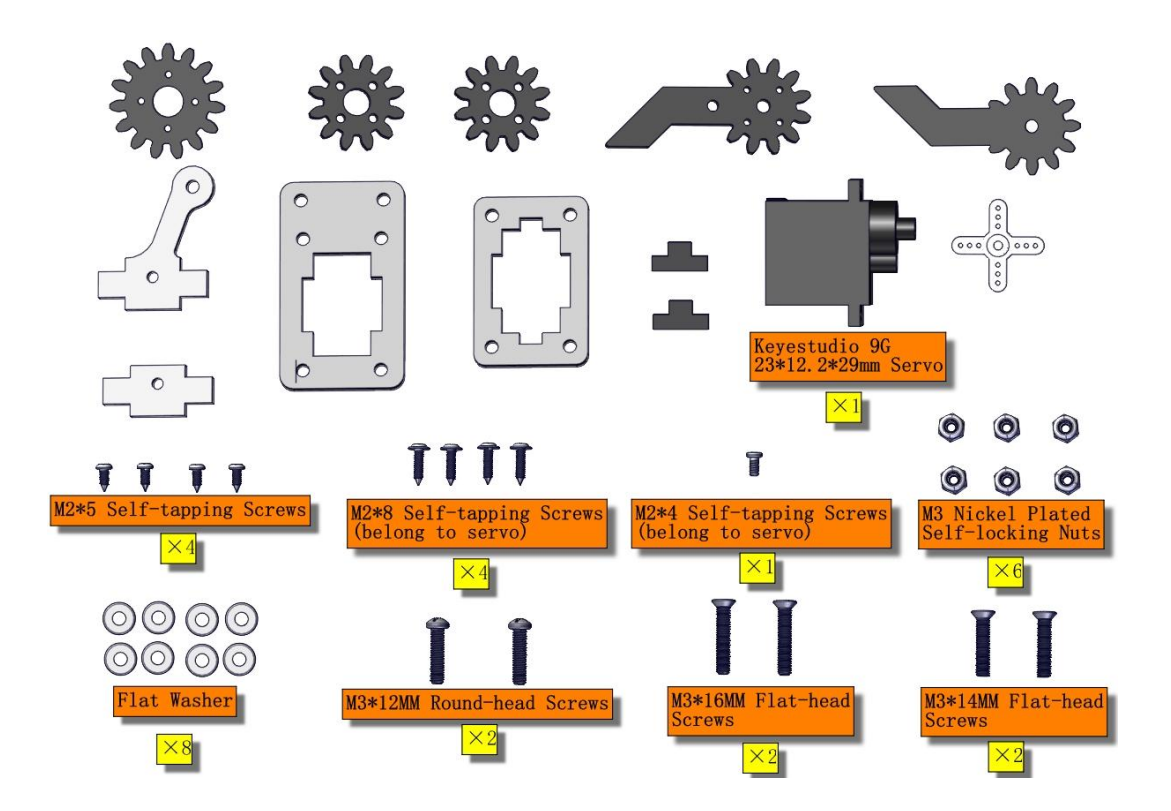

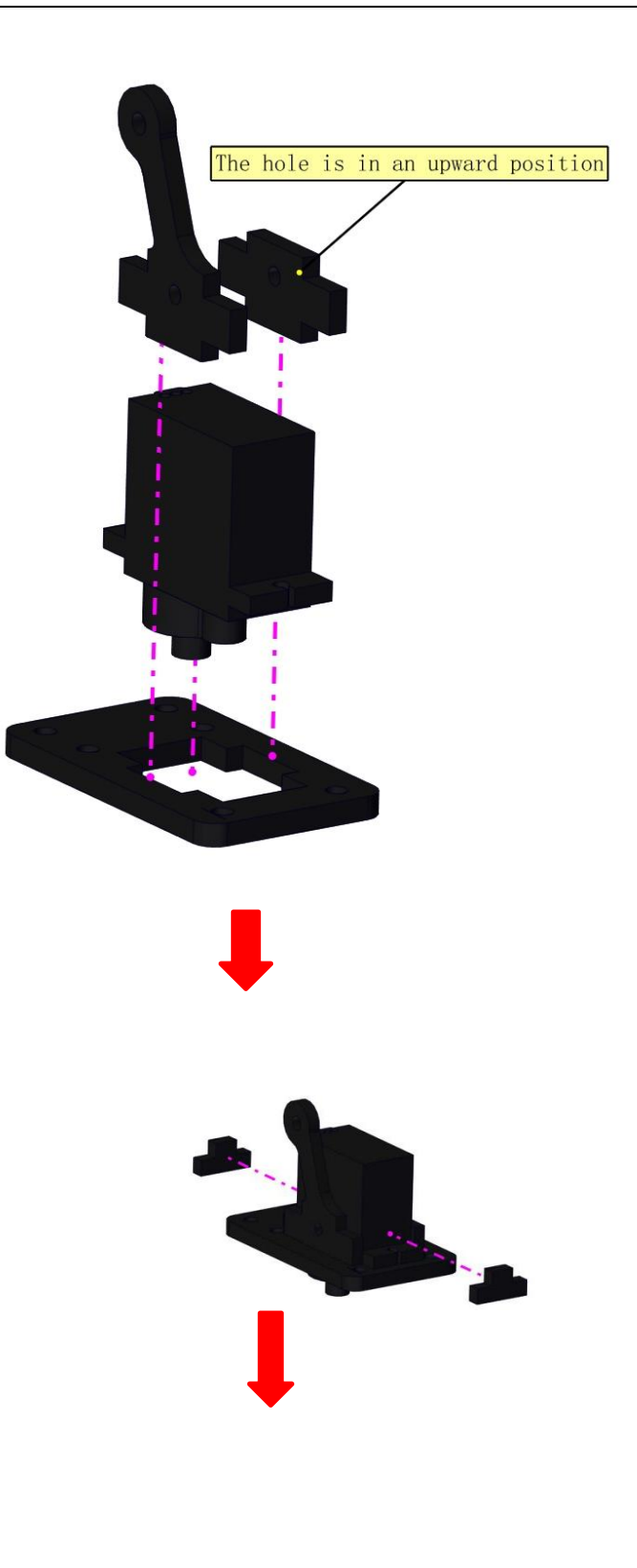

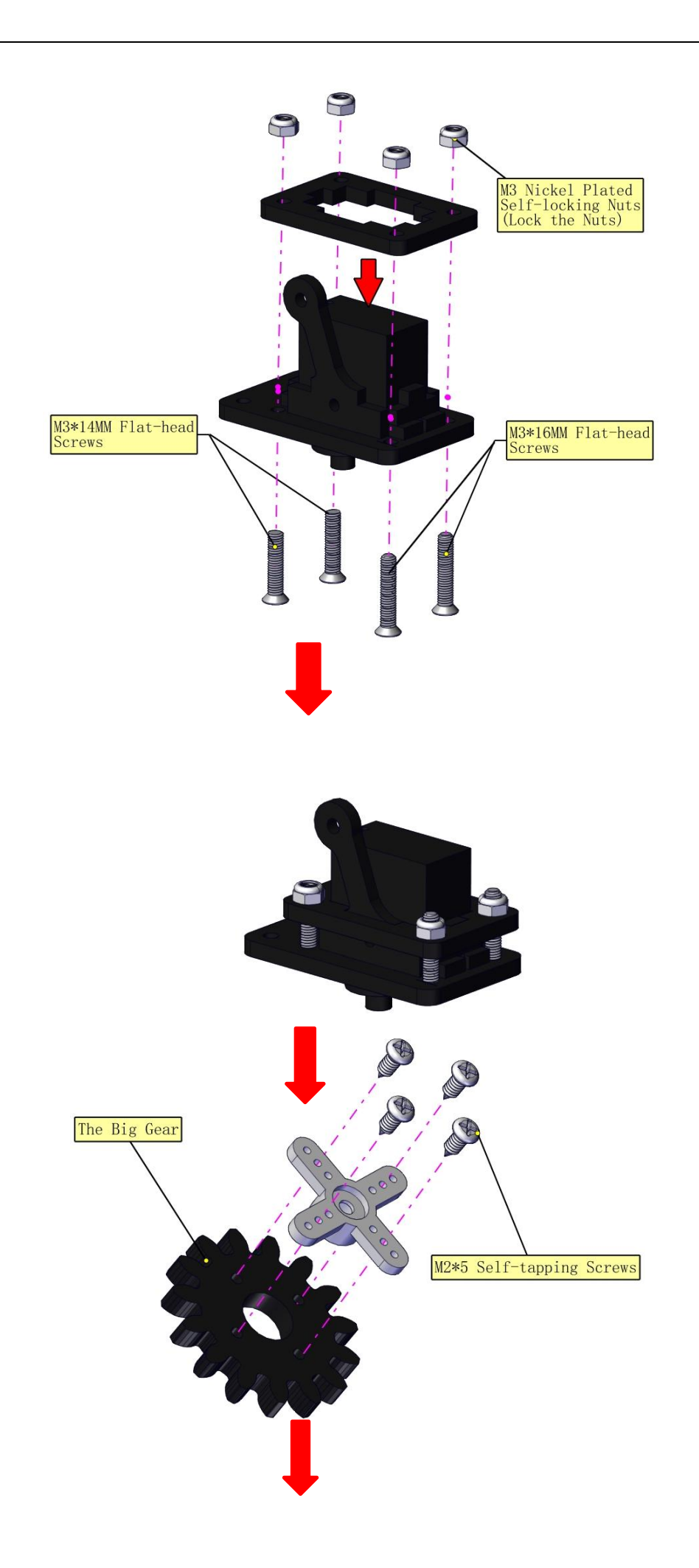

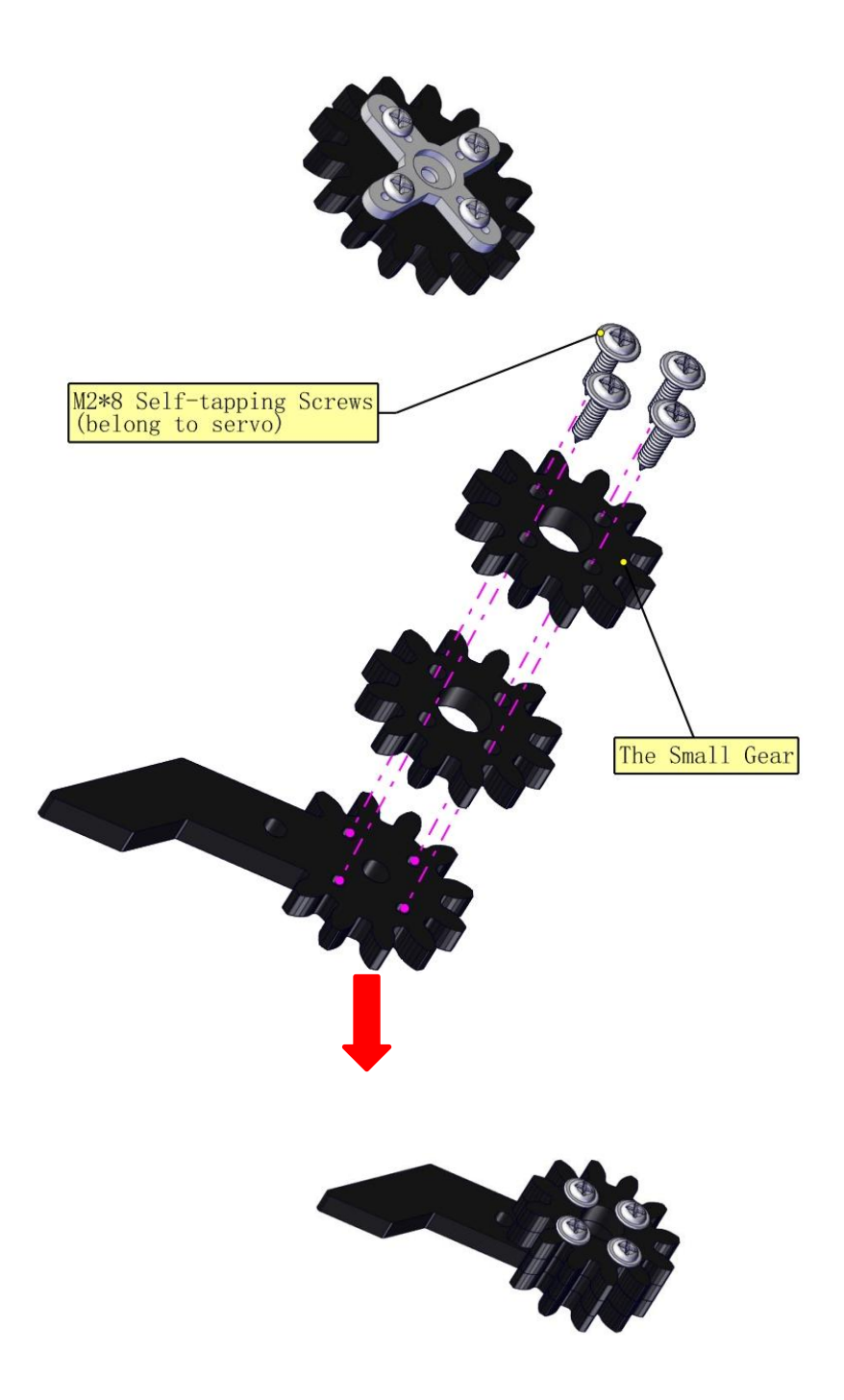

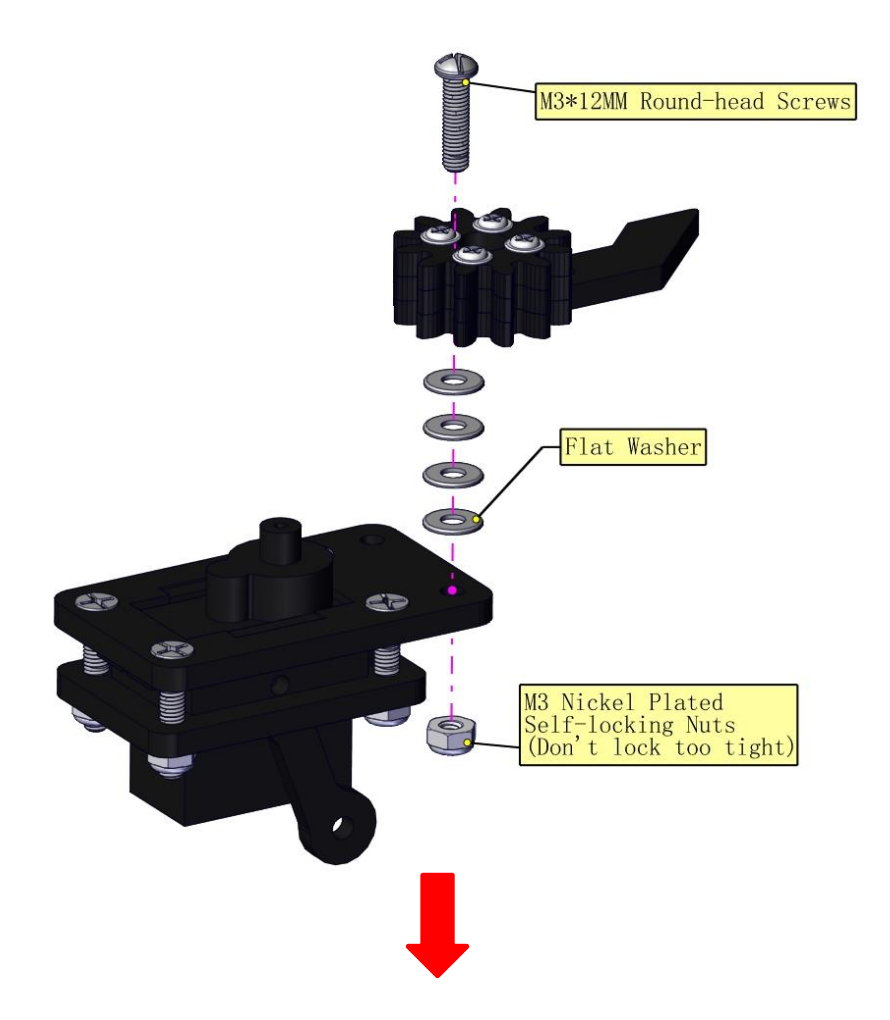

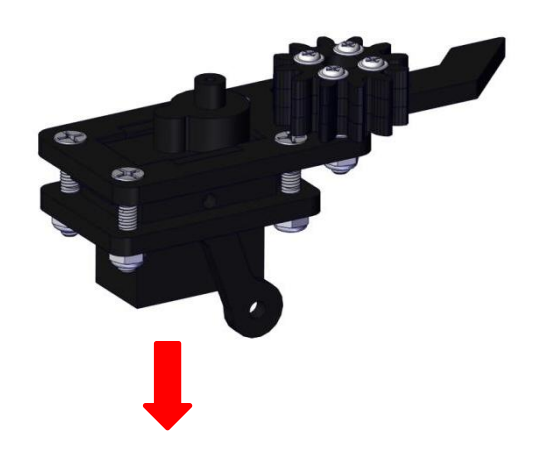

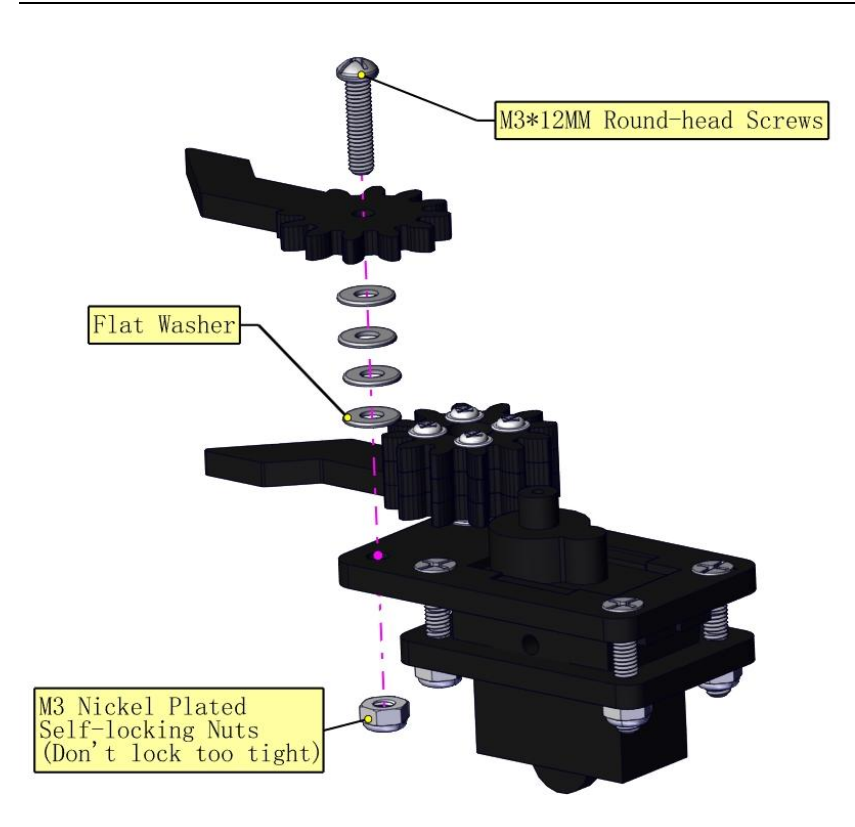

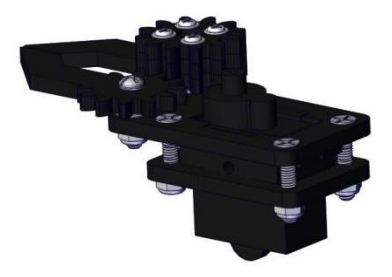

#### **c. Initialize the servo**

Attach this left servo to G, V and S $(9)$  of servo motor driver shield, upload the following code, plug in power and press the rest button on the V4.0 board. Then the left servo rotates to 0°

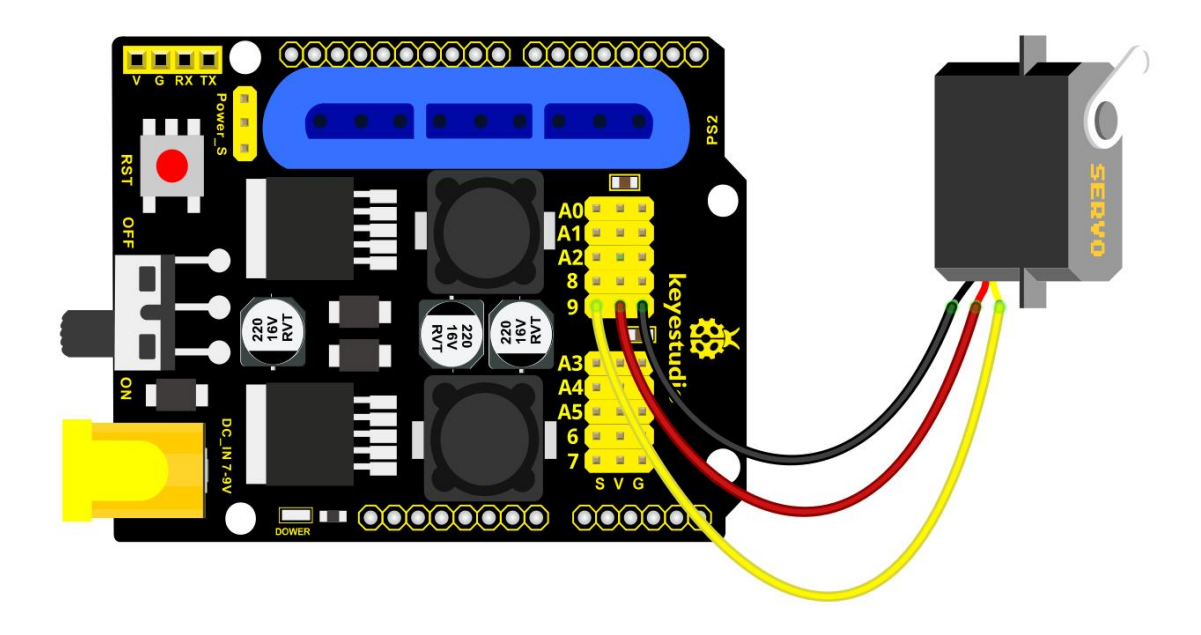

### **Set the servo to 0°:**

\*\*\*\*\*\*\*\*\*\*\*\*\*\*\*\*\*\*\*\*\*\*\*\*\*\*\*\*\*\*\*\*\*\*\*\*\*\*\*\*\*\*\*\*\*\*\*\*\*\*\*\*\*\*\*\*\*\*\*\*\*\*\*\*

#include <Servo.h> Servo myservo; // create servo object to control a servo

```
void setup()
{
 Serial.begin(9600);
 delay(1000);
}
```

```
void loop()
```
{

```
myservo.attach(9); // Change pin to adjust one by one
  myservo.write(0); //Angle
  delay(1000);
}
****************************************************************
***********
Sketch_feb05a | Arduino 1.8.13
                                                \Box×
File Edit Sketch Tools Help
              ÷
    ۰
           ♠
                                                     O
                                                    ٠
                                                        ٨
```

```
sketch_feb05a§
#include <Servo.h>
Servo myservo; // create servo object to control a servo
void setup()
\mathcal{L}_{\mathcal{L}}Serial.begin(9600);
   delay(1000);
\mathcal{P}void loop()
\{myservo.attach(9); // Change pin to adjust one by one
  myservo.write(0); //Angle
  delay(1000);
\mathcal{E}Done uploading
Sketch uses 2658 bytes (8%) of program storage space. Maximum is 3
                                                                             \landGlobal variables use 225 bytes (10%) of dynamic memory, leaving
                                                                          18v
\langle\rightarrow12Arduino Uno on COM19
```
**Mount gear wheels:**

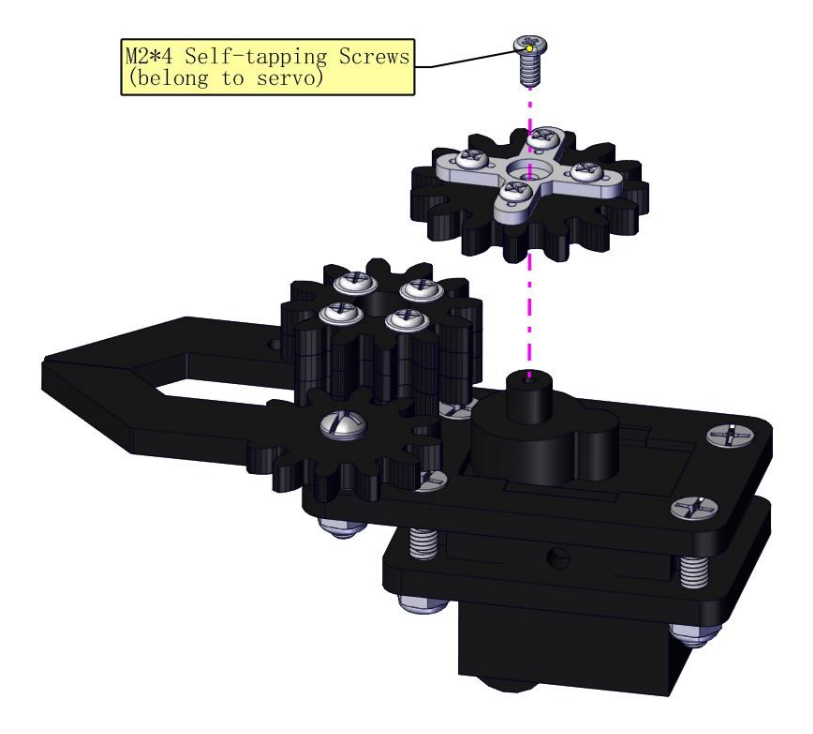

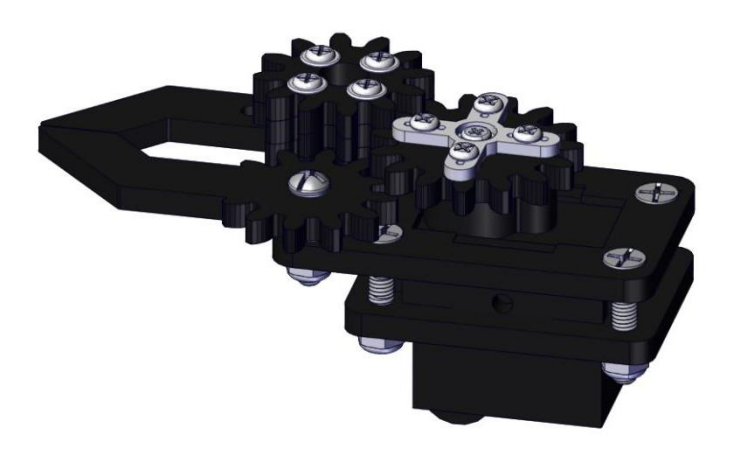

## **Components Needed:**

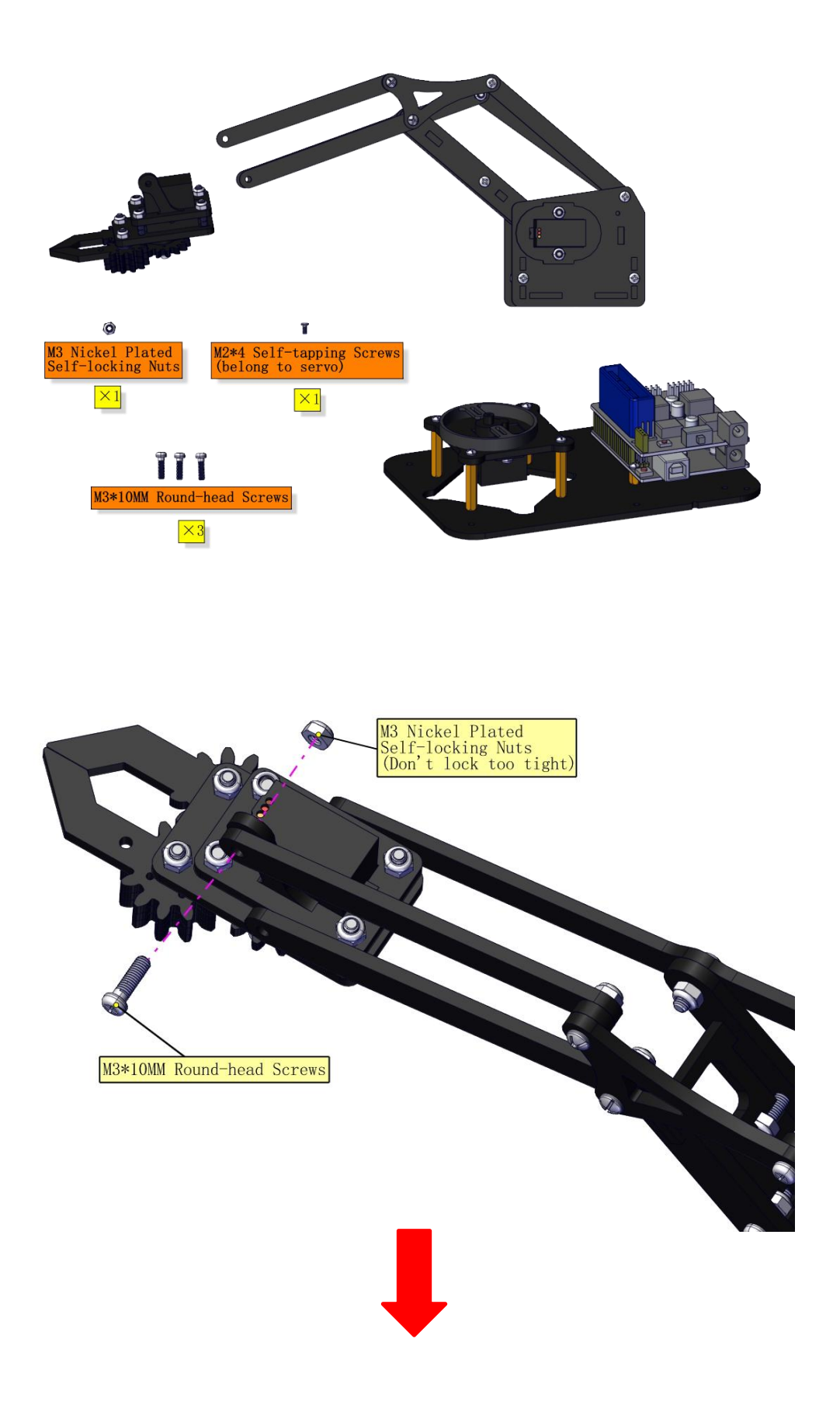

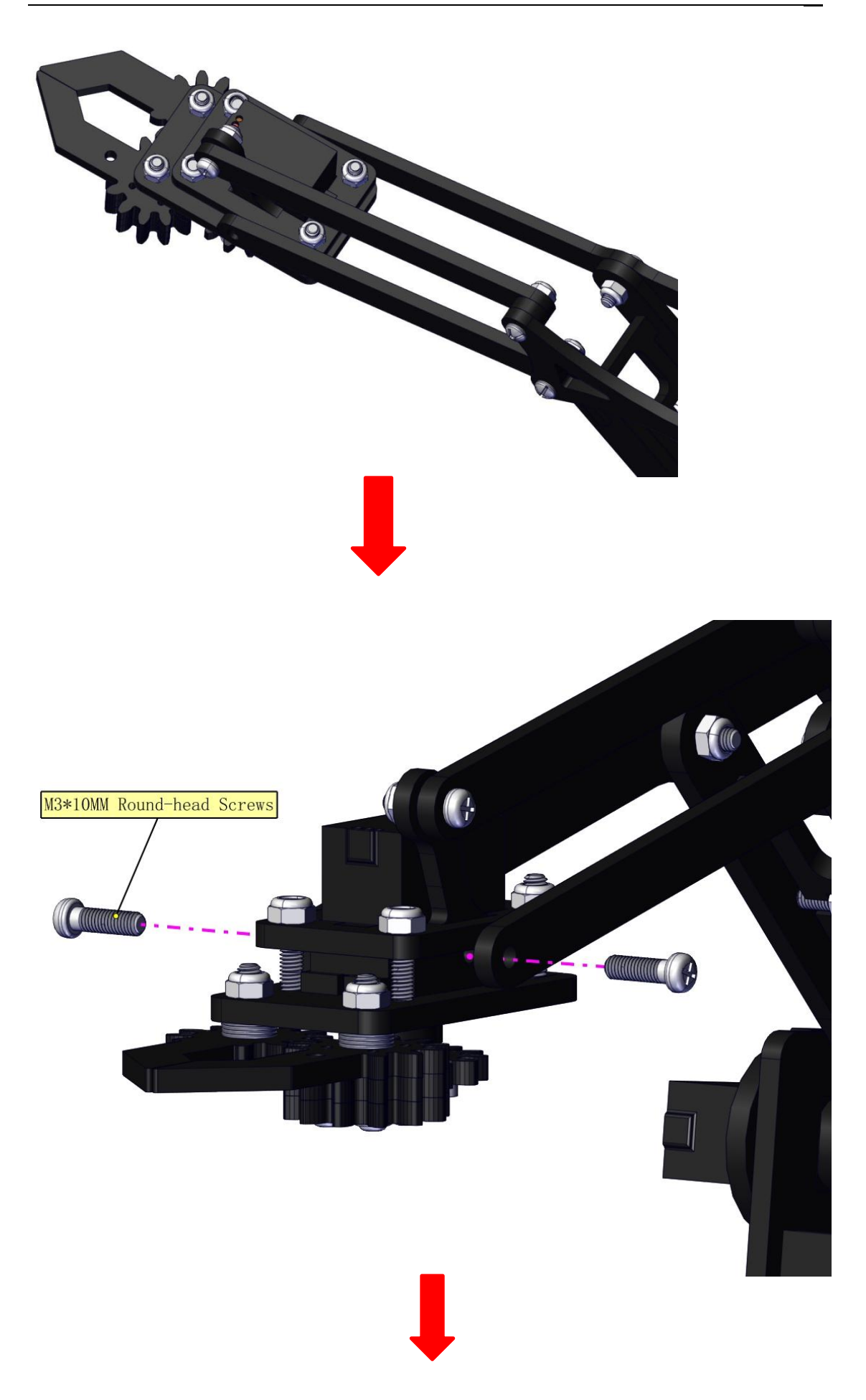

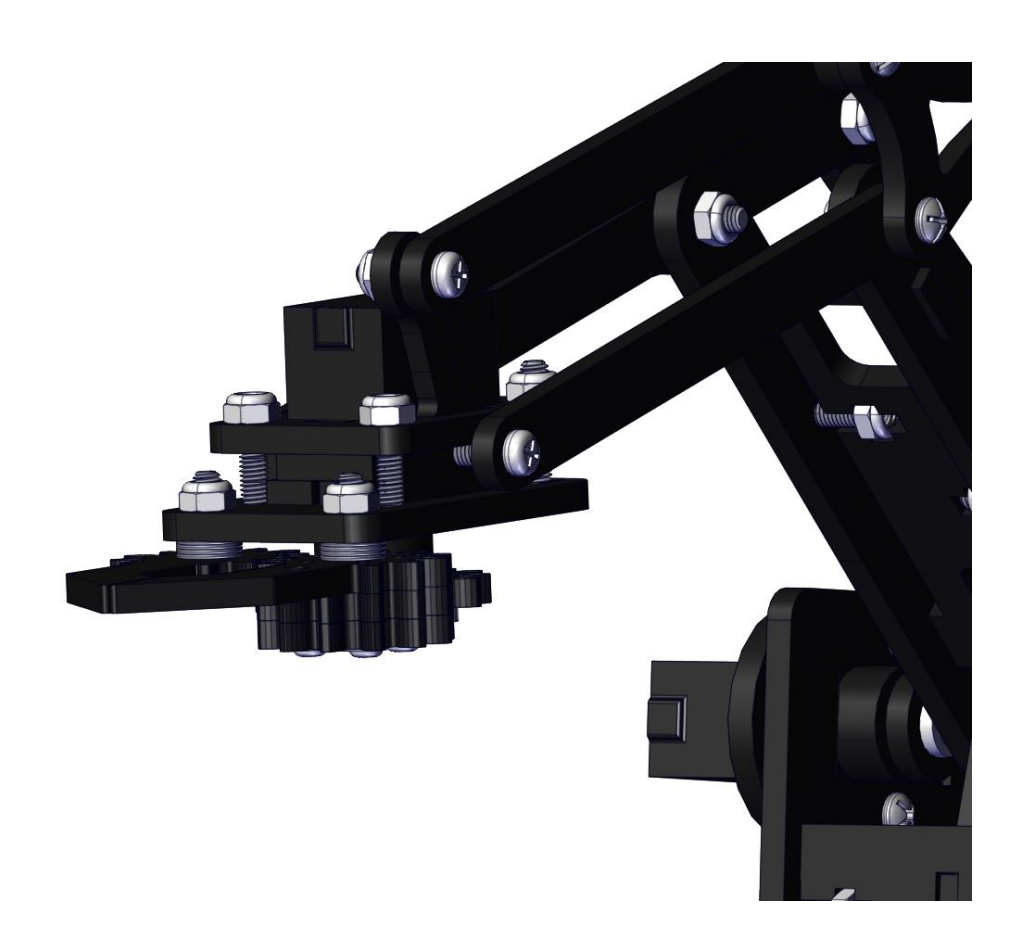

## **Initialize the servo**

Attach this left servo to G, V and S (A1) of sevro motor driver shield, upload the following code, plug in power and press the rest button on the V4.0 board. Then the left servo rotates to 80°

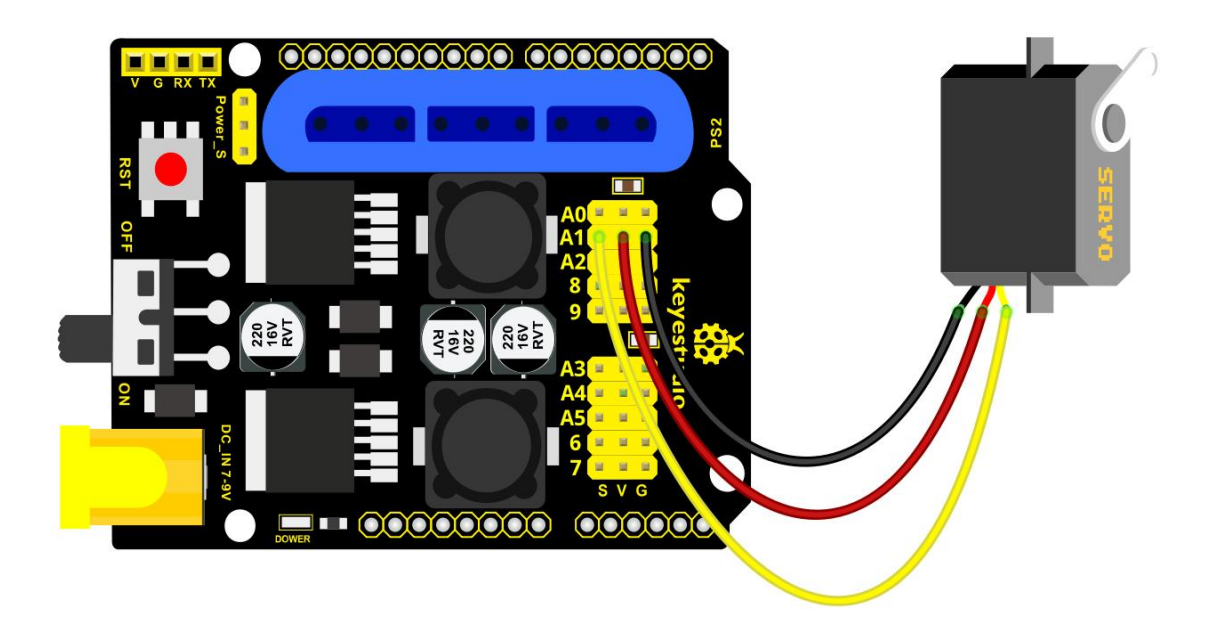

#### **Set the servo to 80°:**

```
****************************************************************
#include <Servo.h>
Servo myservo; // create servo object to control a servo
void setup()
{
  Serial.begin(9600);
  delay(1000);
}
void loop()
```
{

```
myservo.attach(A1); // Change pin to adjust one by one
  myservo.write(80); //Angle
  delay(1000);
}
****************************************************************
 Sketch_feb05a | Arduino 1.8.13
                                                             \Box\timesFile Edit Sketch Tools Help
                  \ddot{\phantom{1}}÷
          圖
              \blacktriangle\Omega۰
   sketch_feb05a§
 #include <Servo.h>
 Servo myservo; // create servo object to control a servo
 void setup()
 ₹
   Serial.begin(9600);
   delay(1000);
 \mathcal{P}void loop()
 ₹
   myservo.attach(A1); // Change pin to adjust one by one
   myservo.write(80); //Angle
   delay(1000);
 \mathcal{P}Done uploading
Sketch uses 2950 bytes (9%) of program storage space. Maximum is
                                                                       ۸
Global variables use 225 bytes (10%) of dynamic memory, leaving 18
                                                                       ψ
\langle\rightarrow\mathbf{6}Arduino Uno on COM19
```
**Install the robotic arm:**

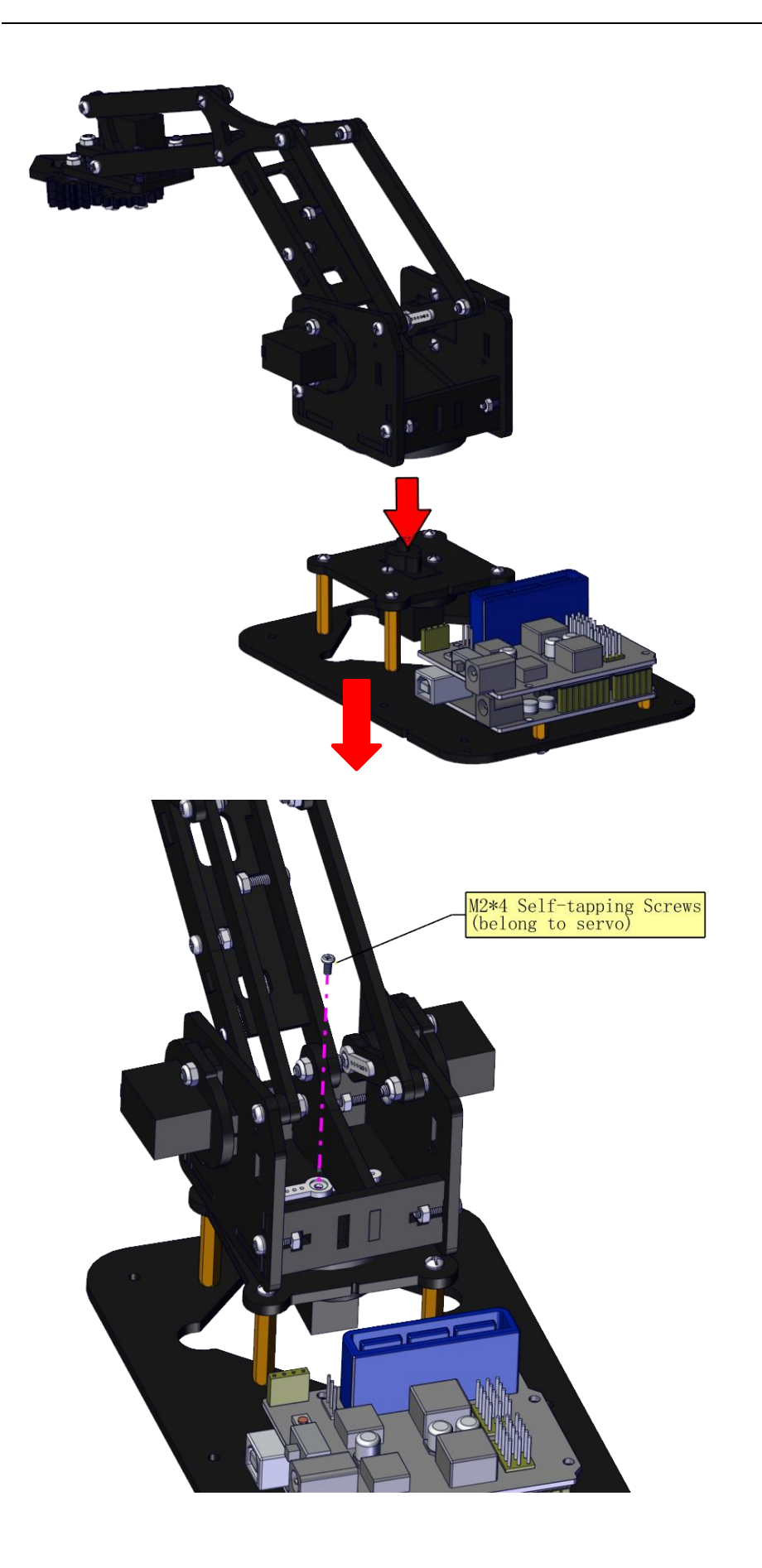

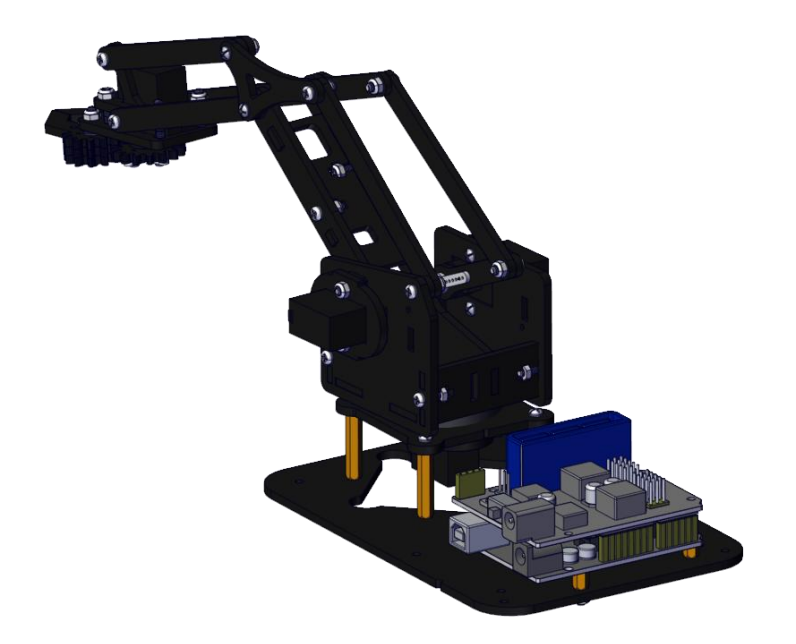

#### **Mount the control part**

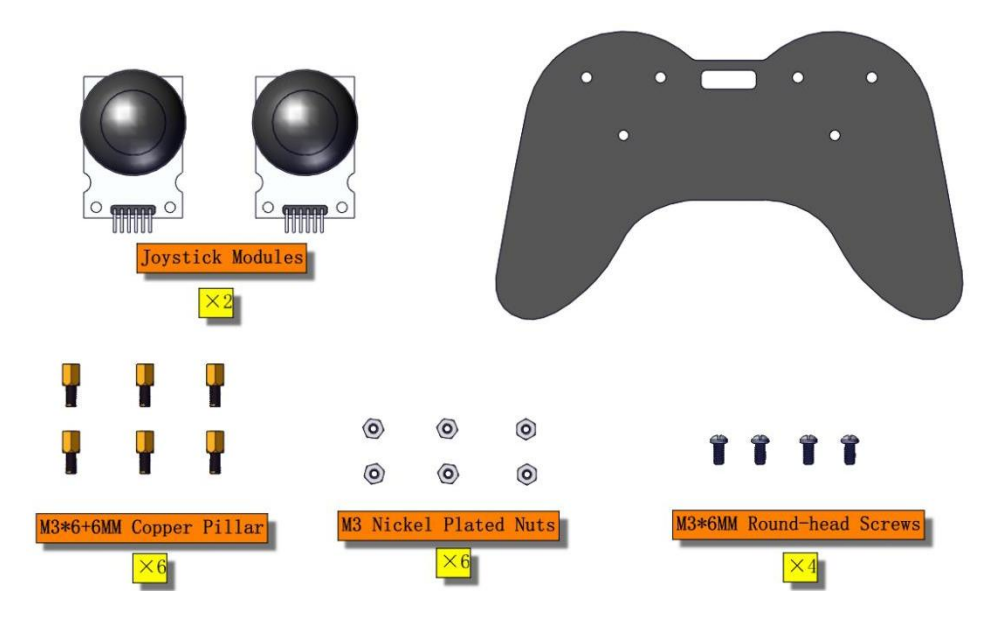

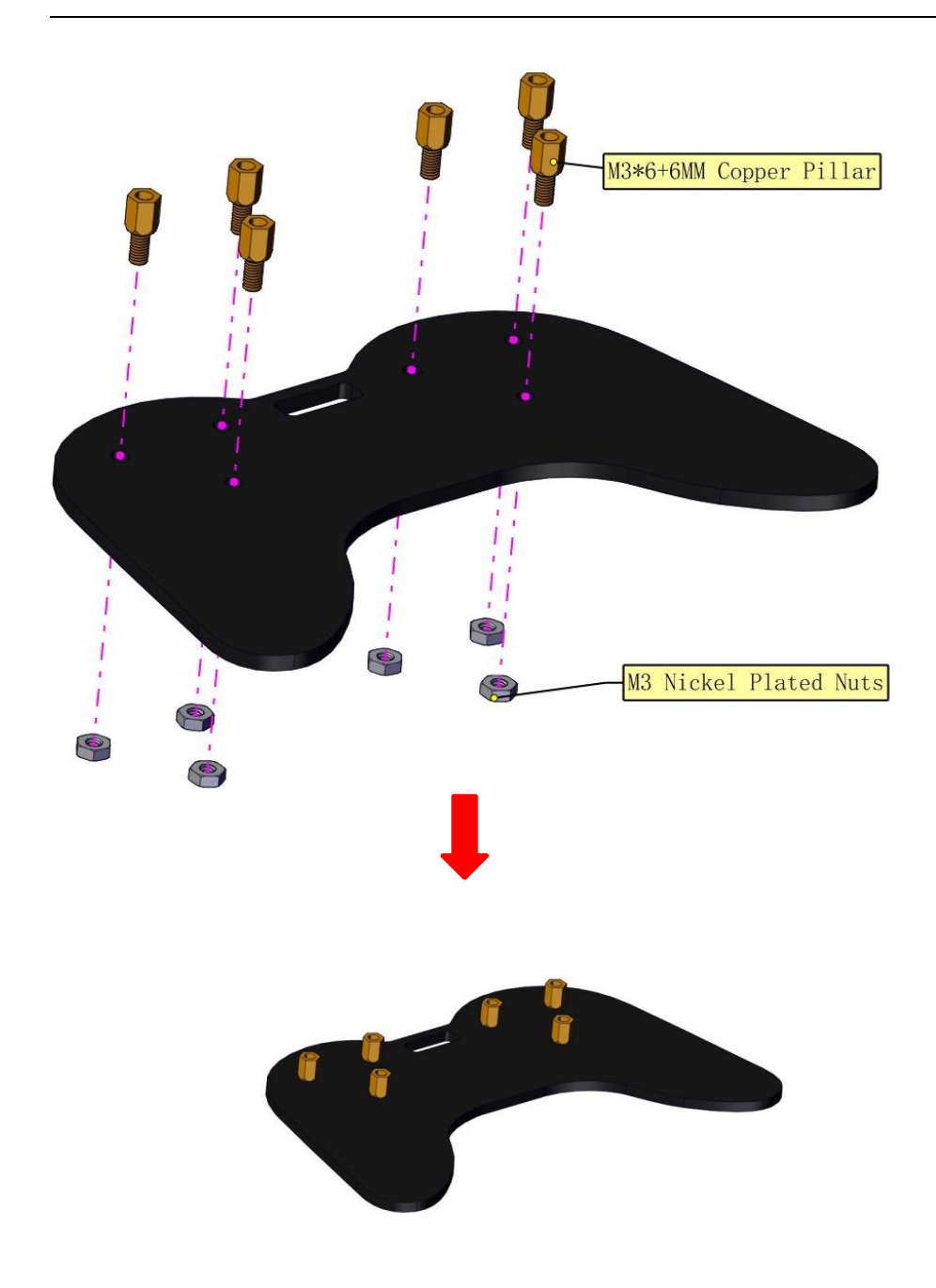

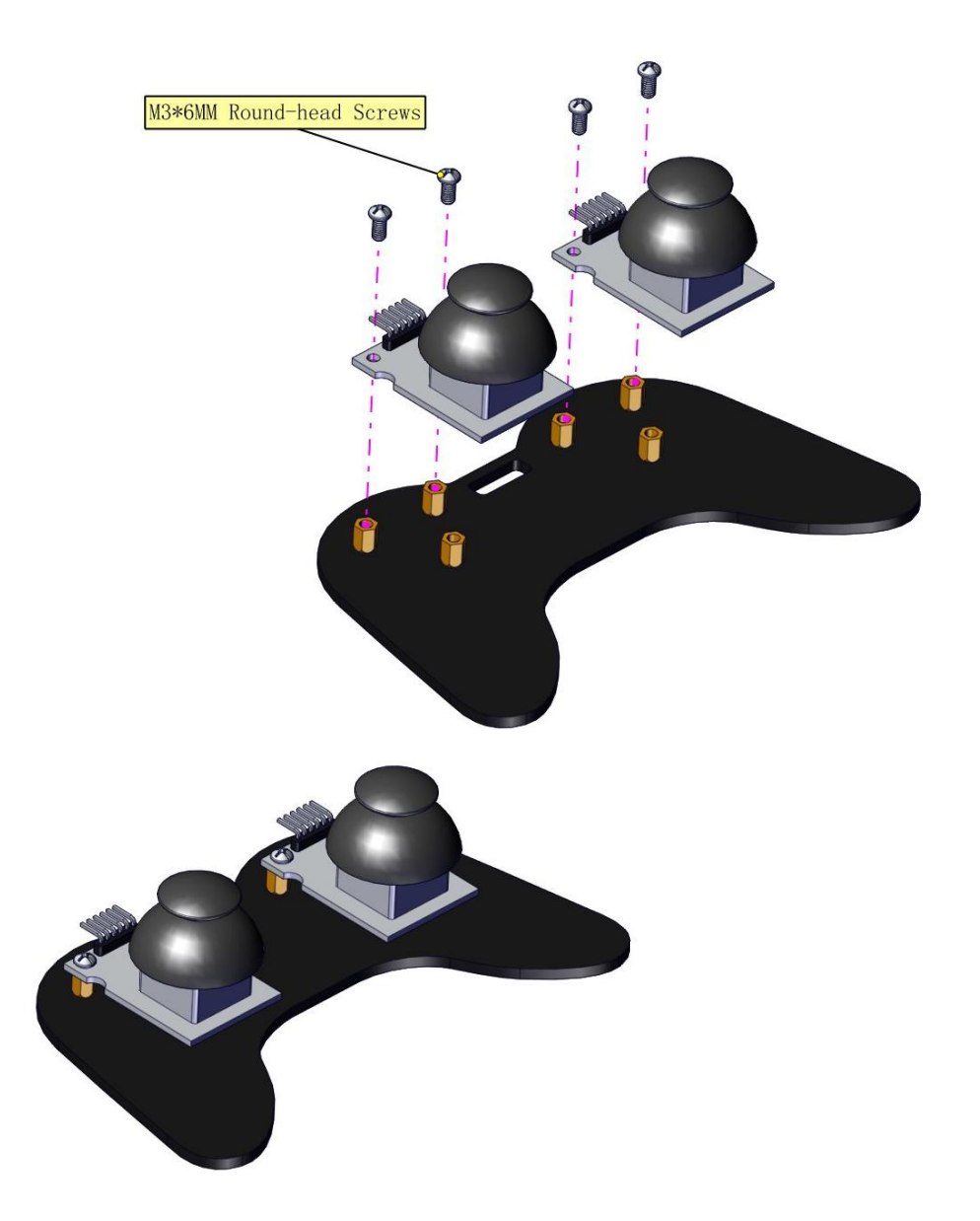

Wiring-up Guide

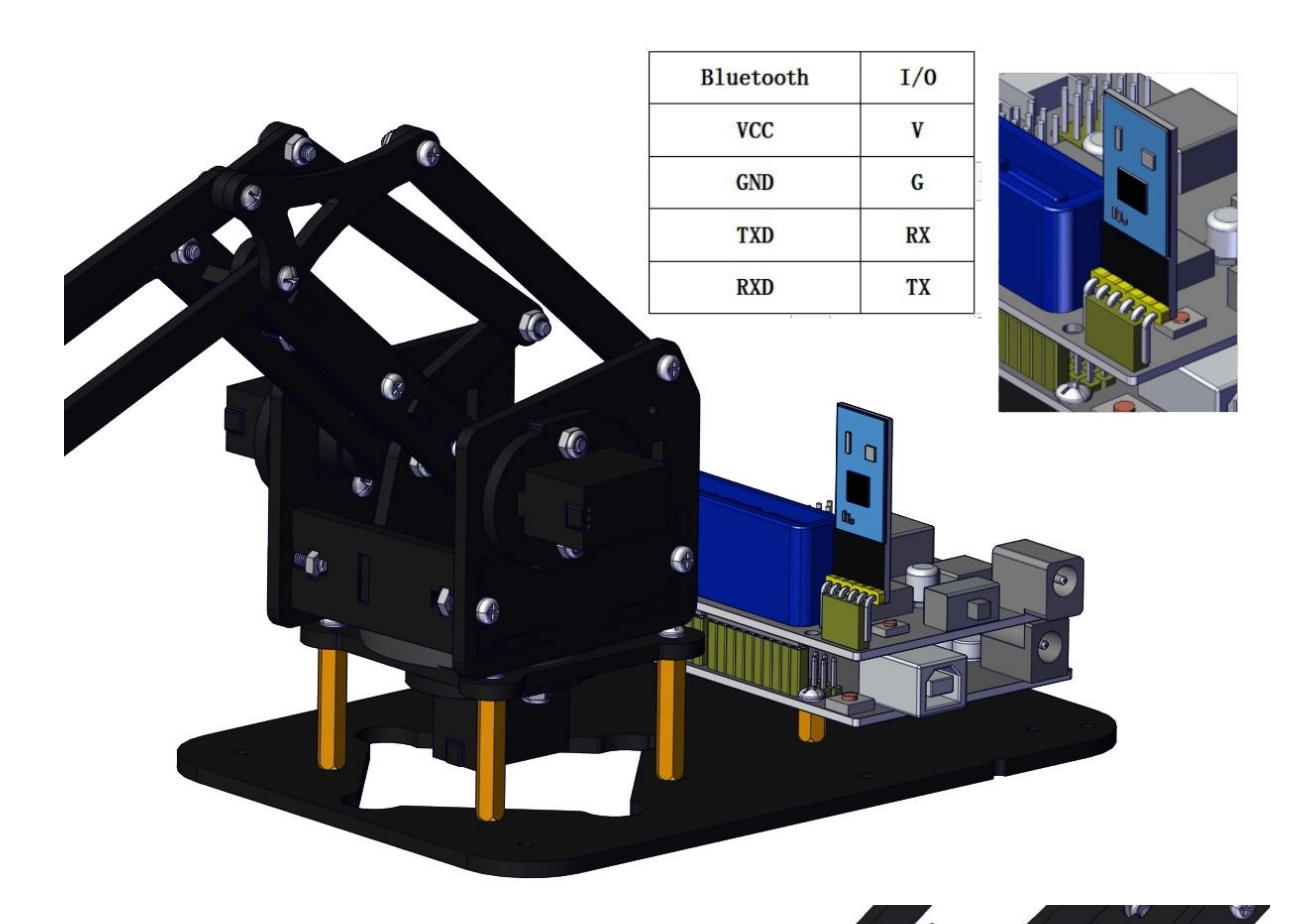

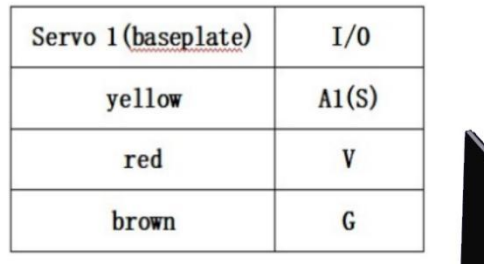

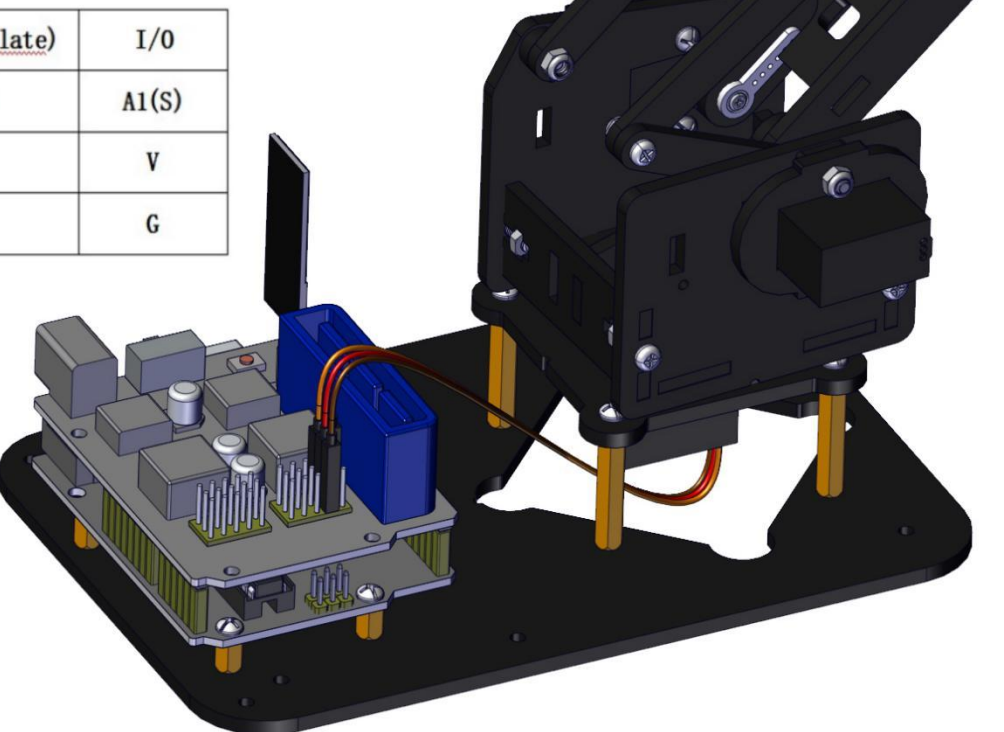

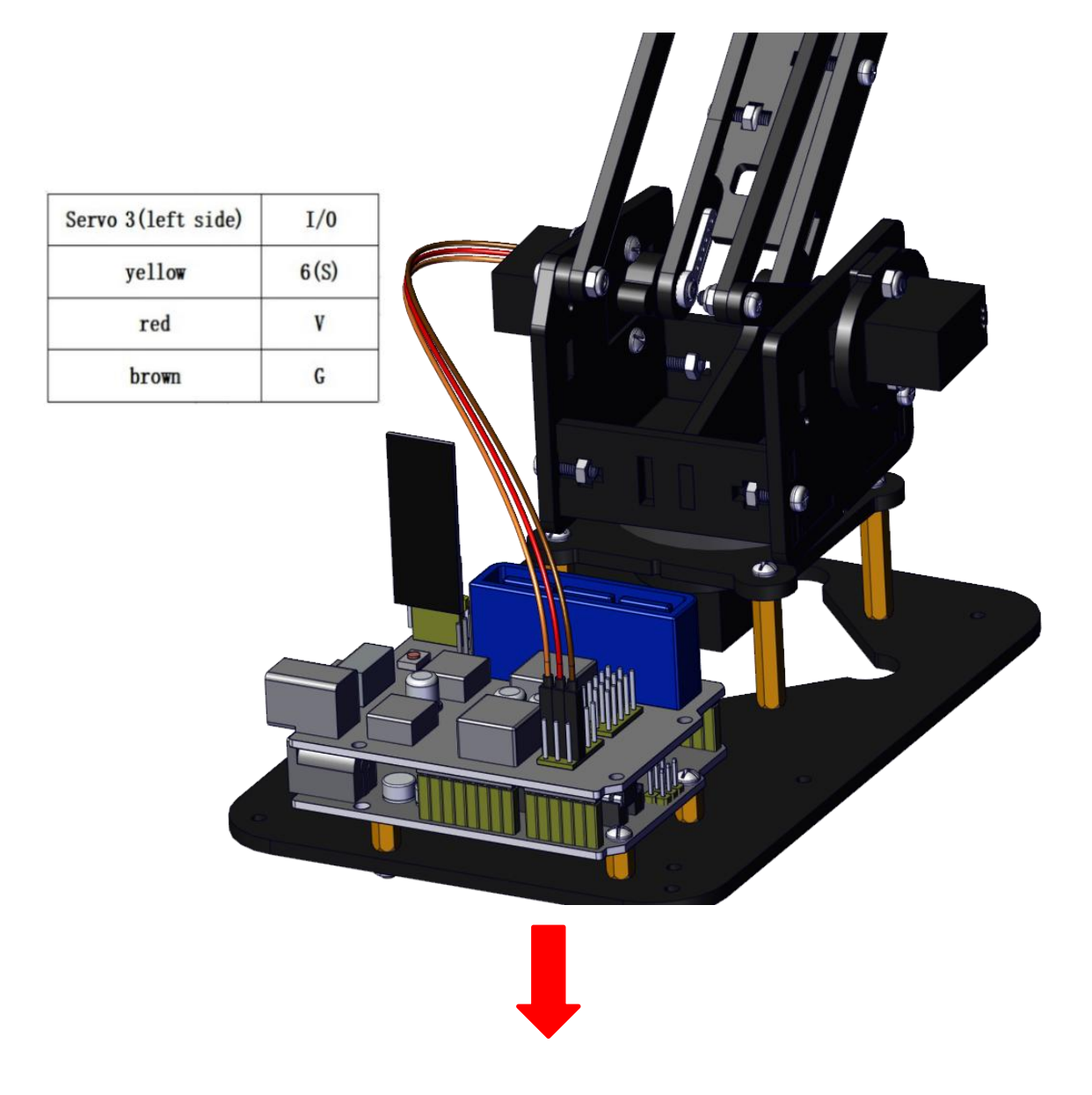

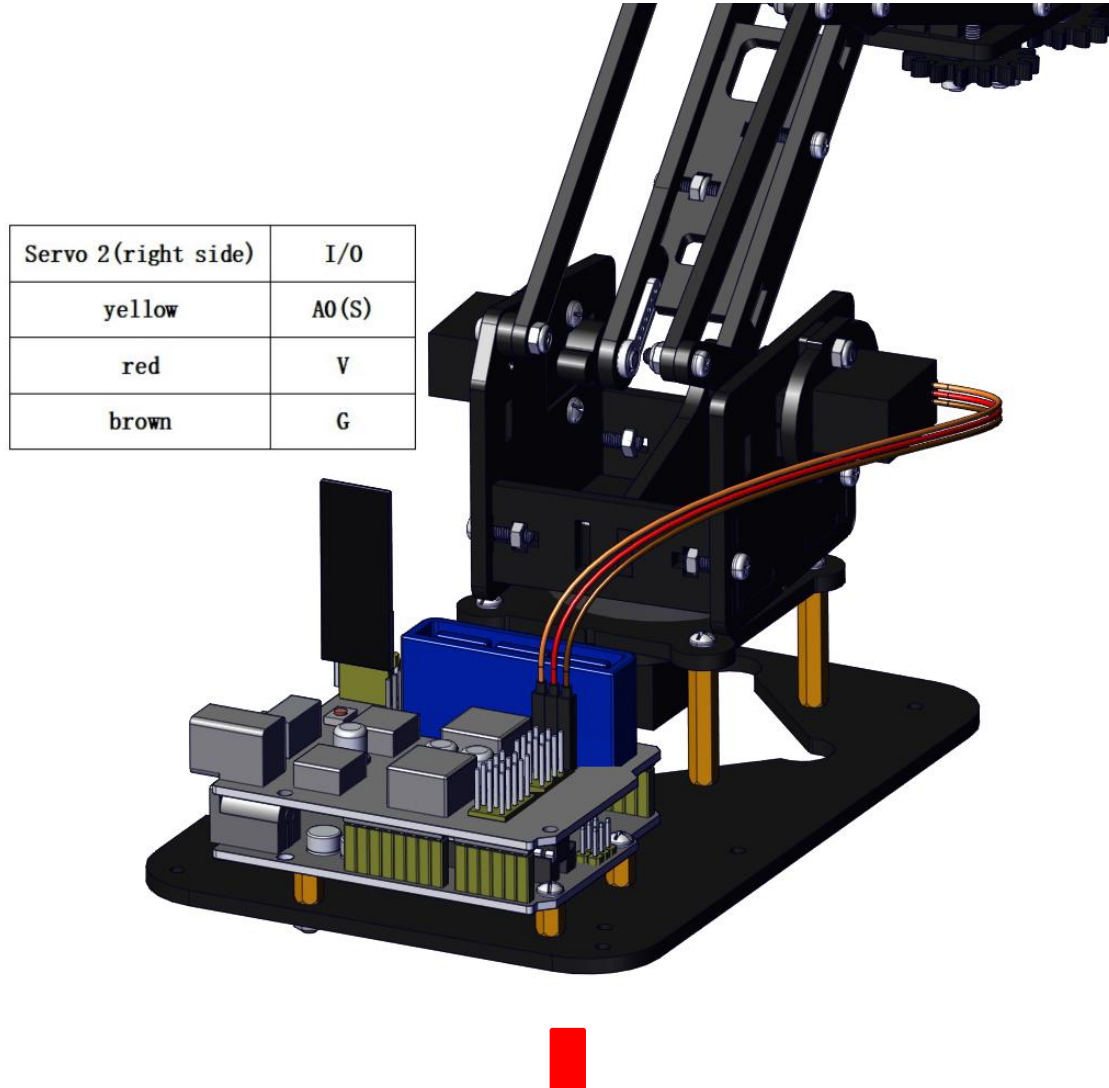

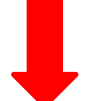

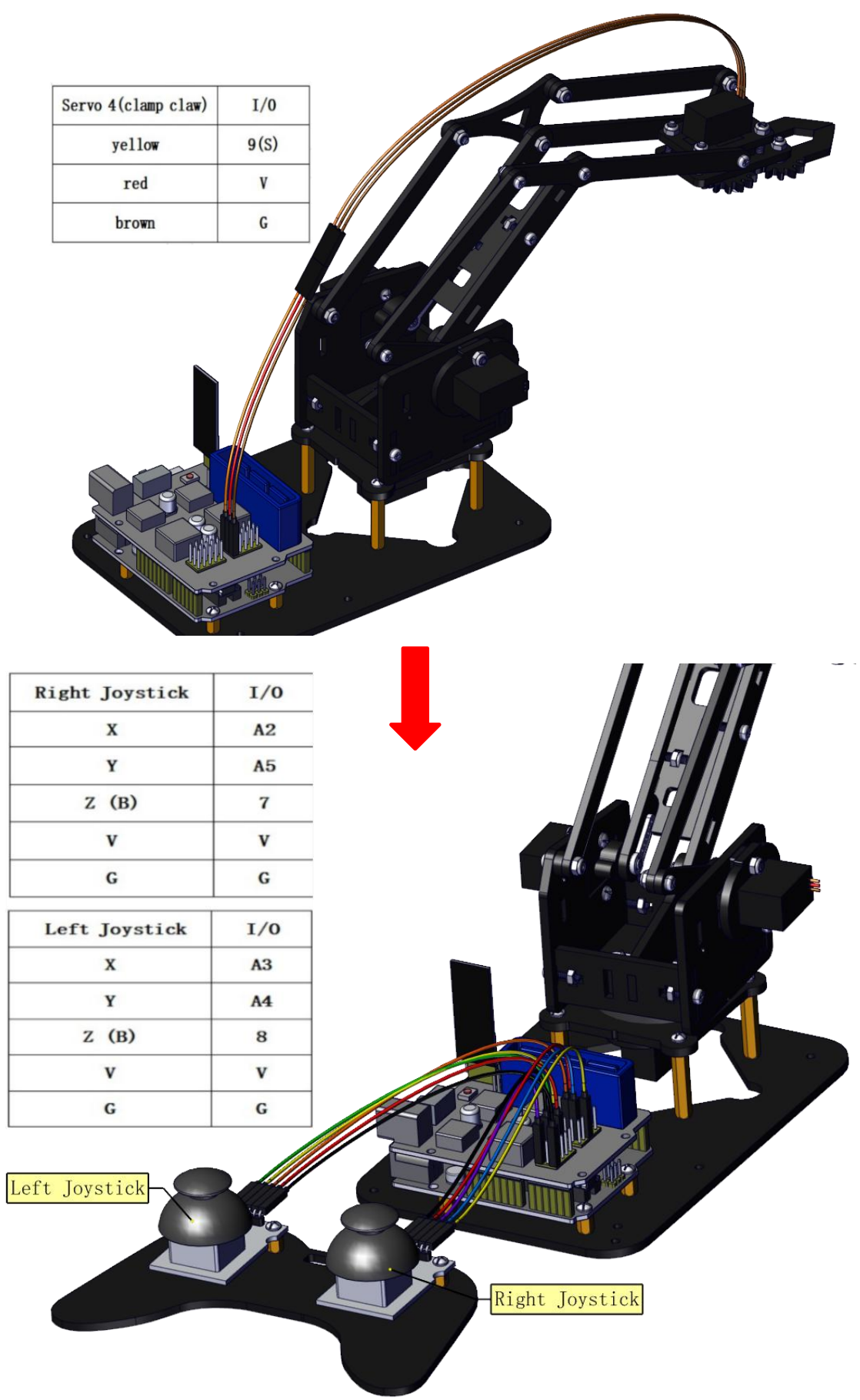

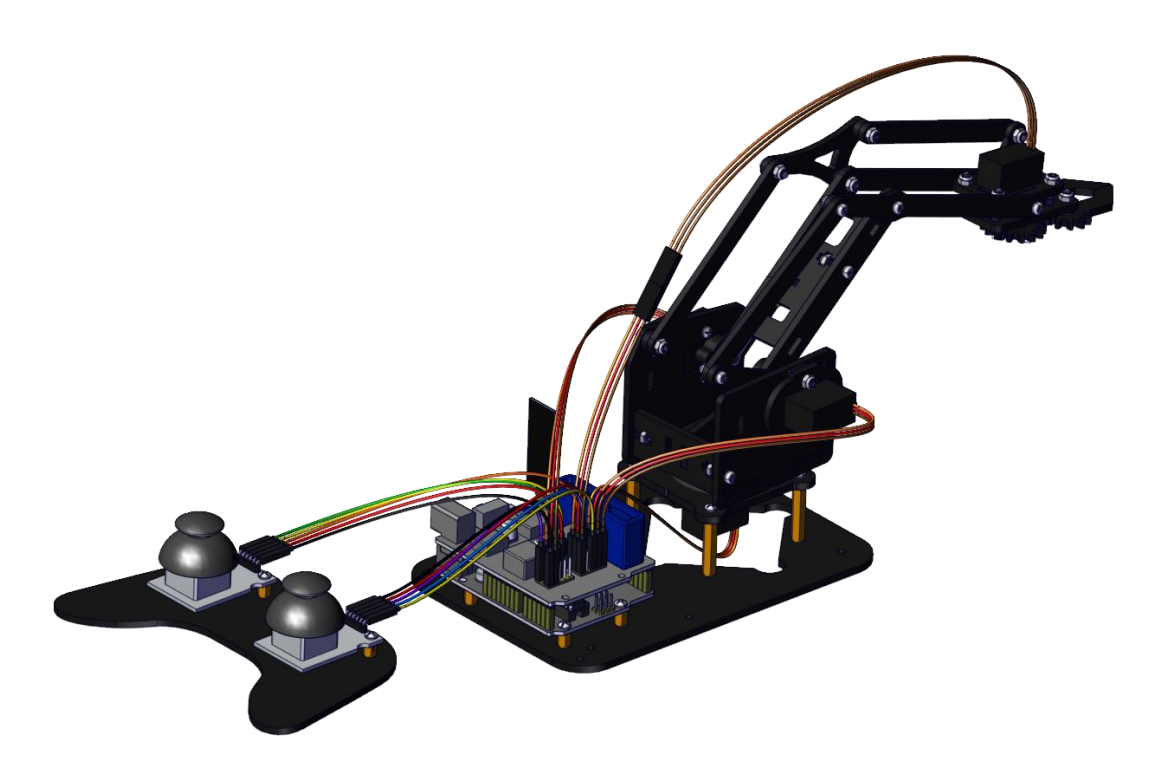

# **5. Robot Arm Projects**

**Project 1: Install Arduino IDE and Driver**

**Keyestudio V4.0 Development Board**

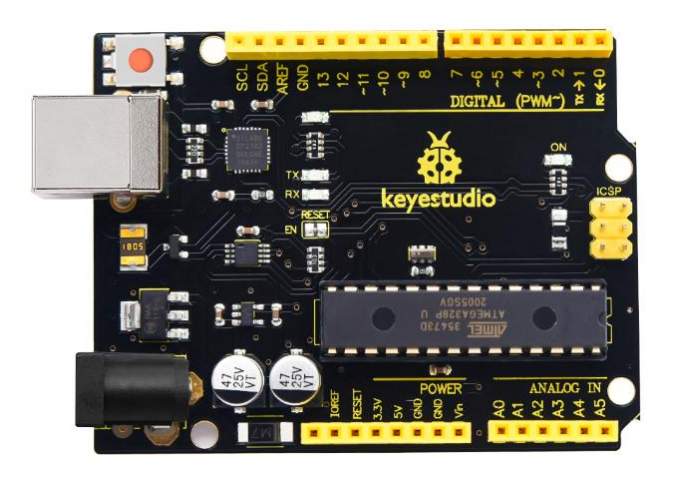

Keyestudio V4.0 development board is an Arduino uno-comp atible board, which is based on ATmega328P MCU, and with a cp2102 Chip as a UART-to-USB converter.

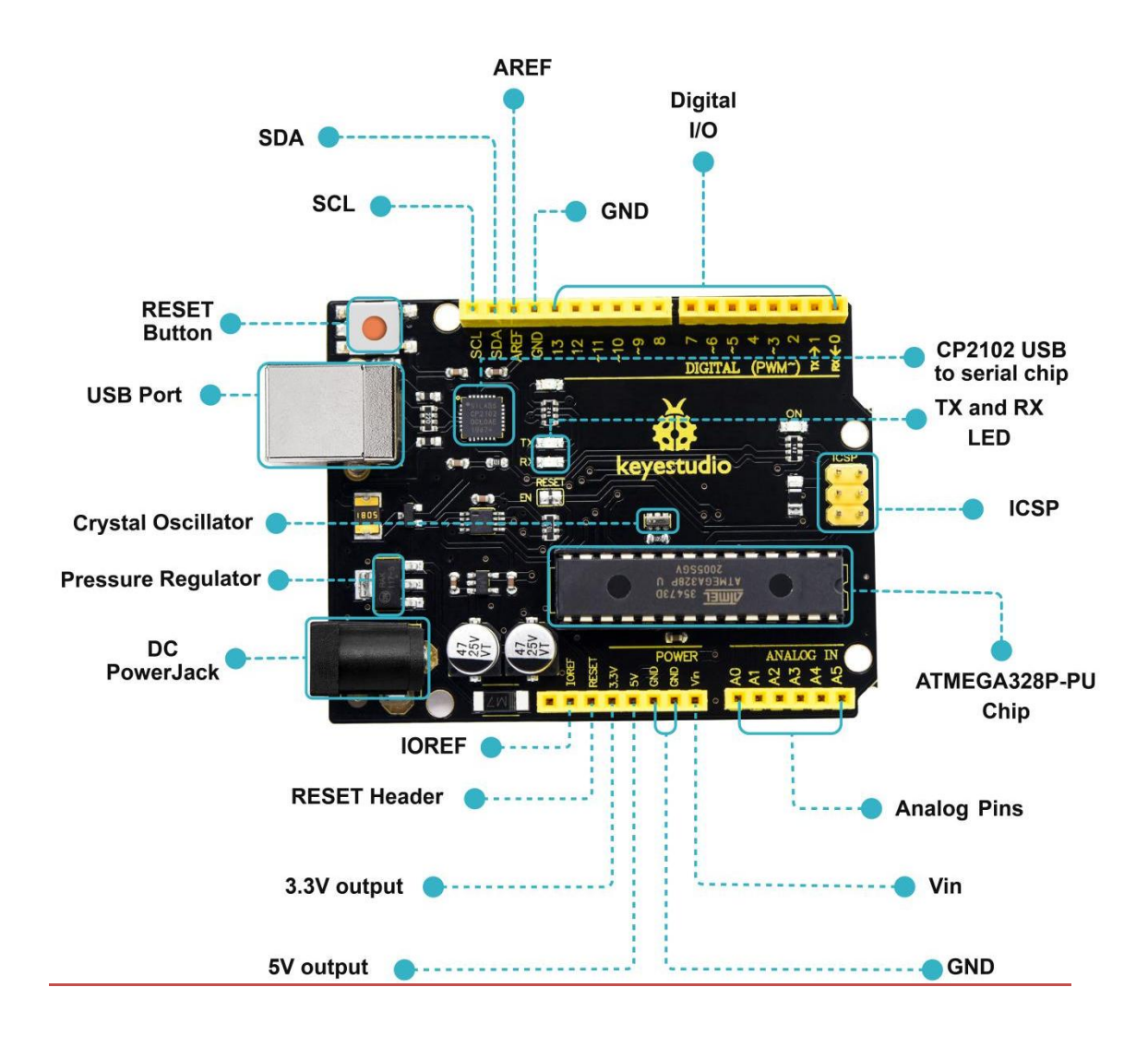

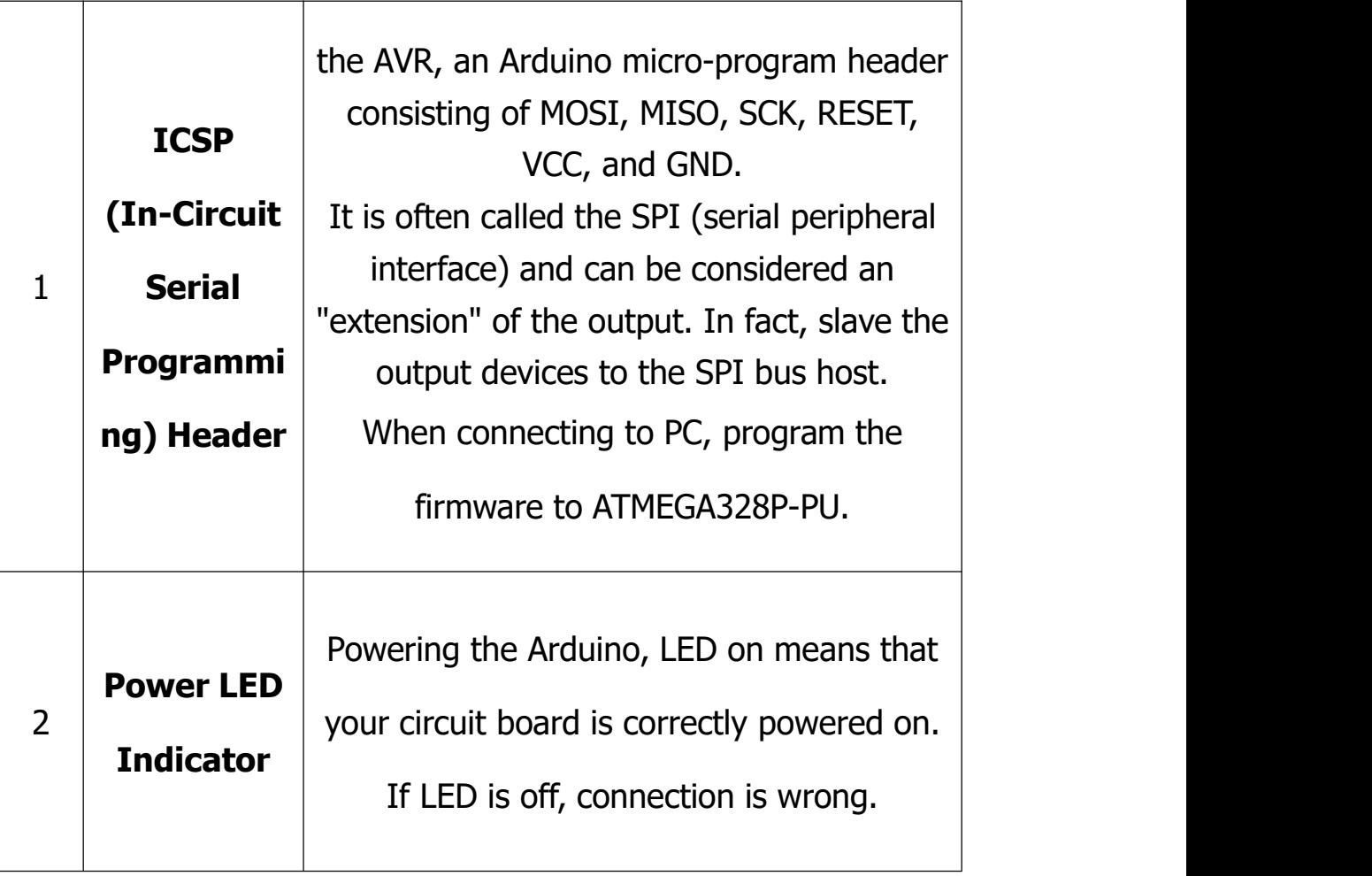

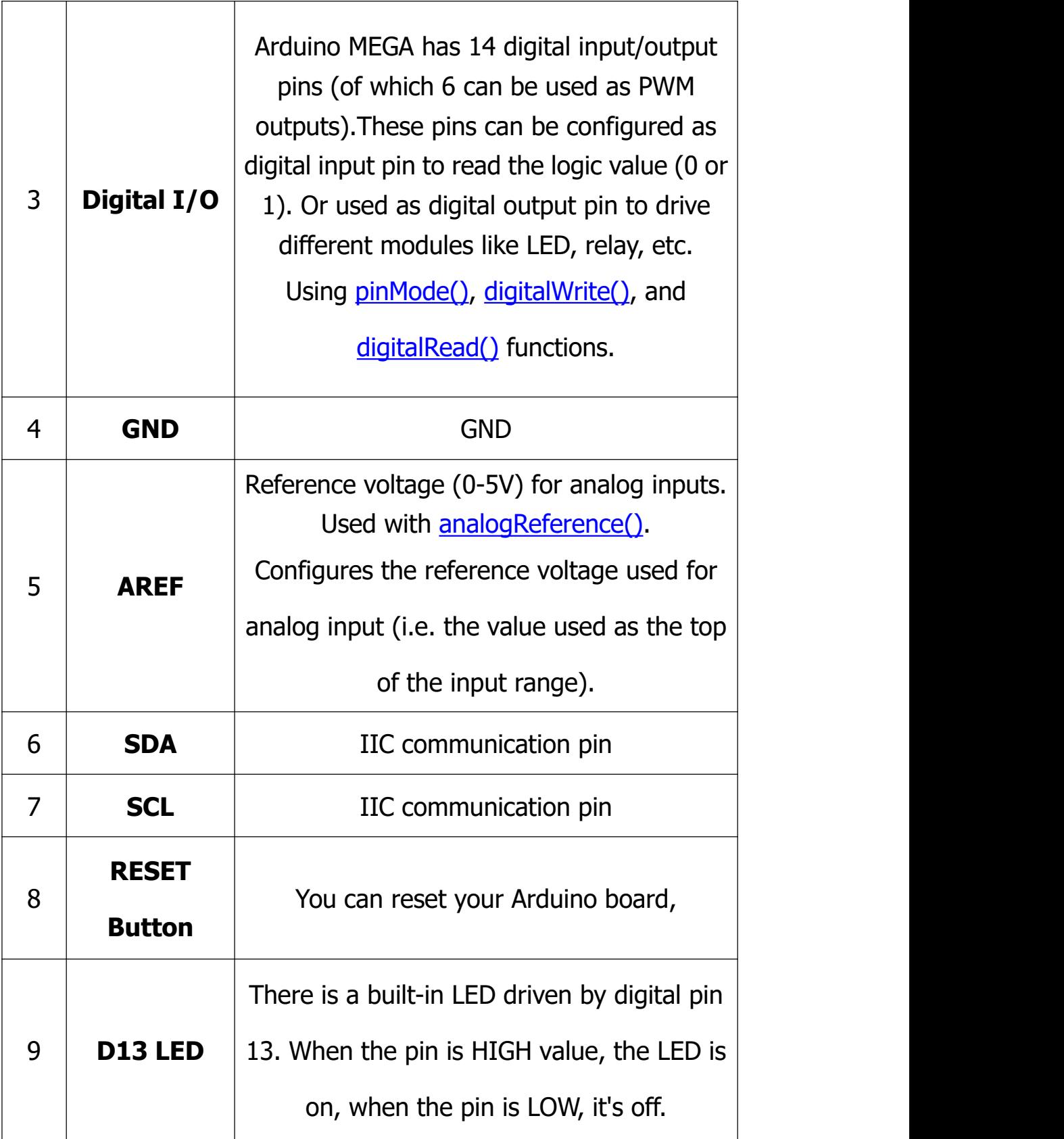
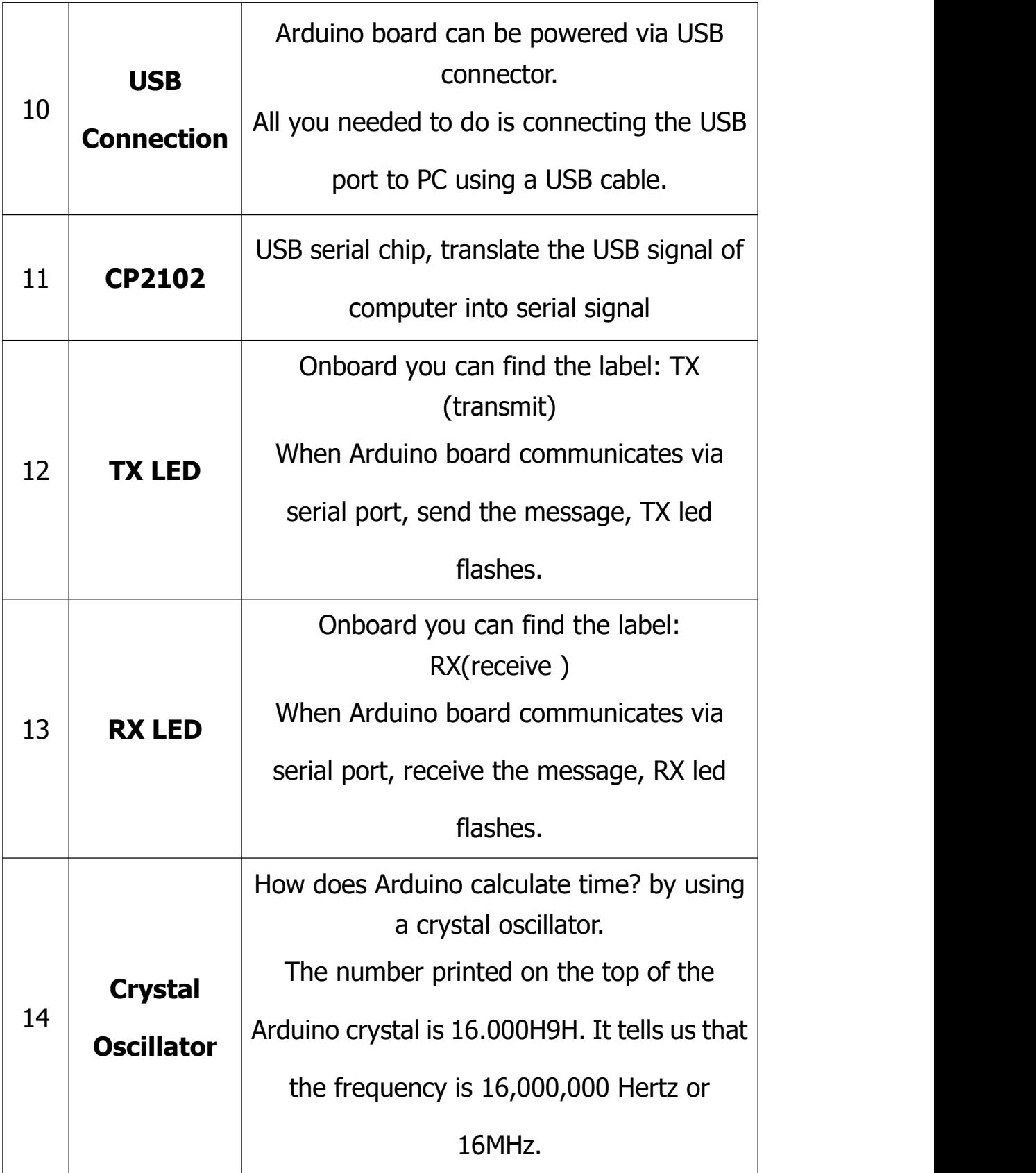

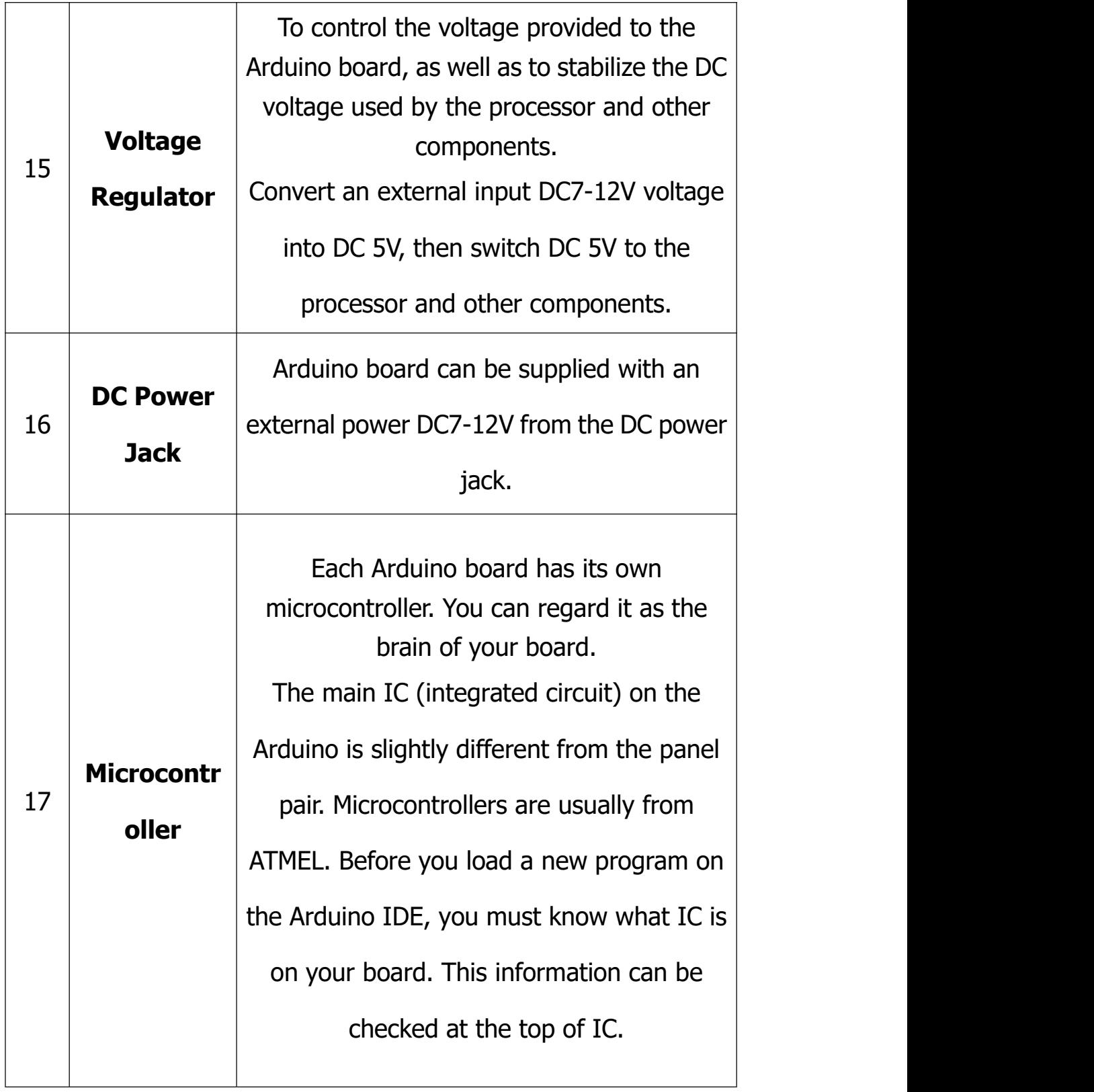

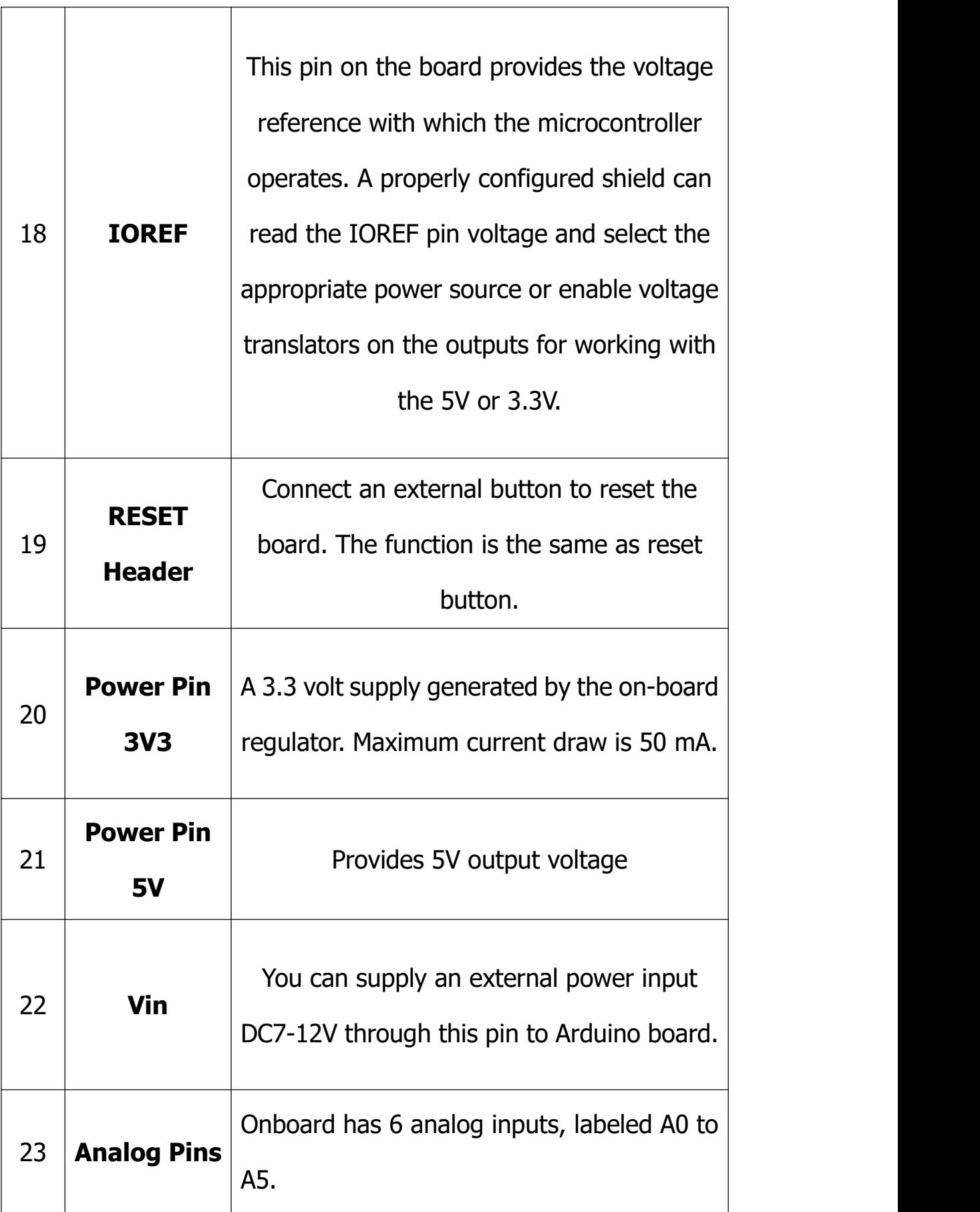

### **(1) Installing Arduino IDE**

When we get control board, we need to download Arduino IDE and driver firstly.

You could download Arduino IDE from the official website:

[https://www.arduino.cc/,](https://www.arduino.cc/) click the **SOFTWARE** on the browse bar, click "DOWNLOADS" to enter download page, as shown below:

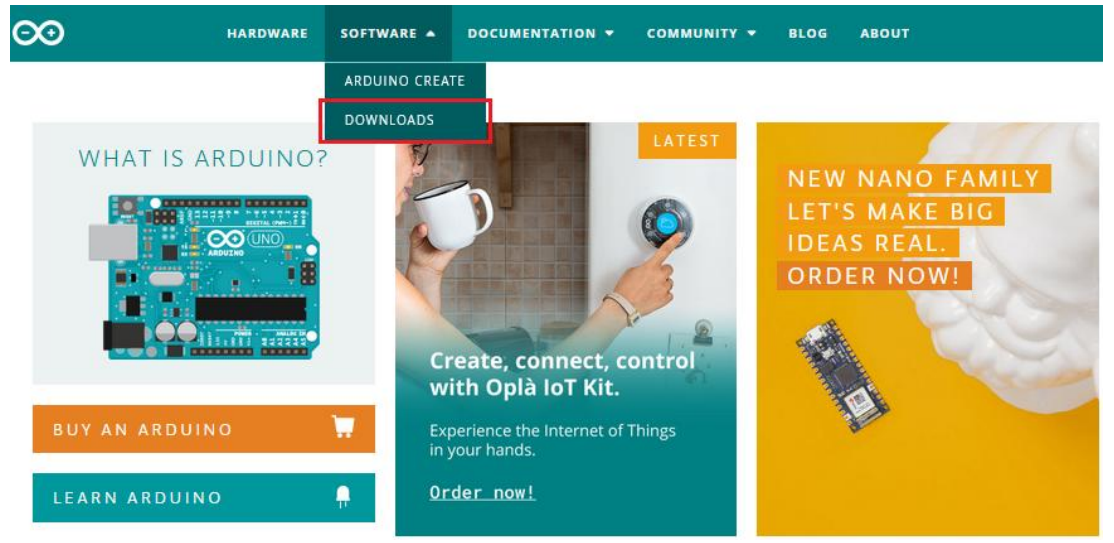

## **Downloads**

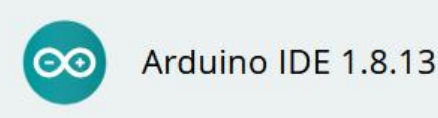

The open-source Arduino Software (IDE) makes it easy to write code and upload it to the board. This software can be used with any Arduino board.

Refer to the Getting Started page for Installation instructions.

#### SOURCE CODE

Active development of the Arduino software is hosted by GitHub. See the instructions for building the code. Latest release source code archives are available here. The archives are PGP-signed so they can be verified using this gpg key.

#### **DOWNLOAD OPTIONS**

Windows Win 7 and newer **Windows** ZIP file

Windows app Win 8.1 or 10 Get -

Linux 32 bits Linux 64 bits Linux ARM 32 bits Linux ARM 64 bits

Mac OS X 10.10 or newer

Release Notes Checksums (sha512)

There are two versions of IDE for WINDOWS system, you can choose between the Installer (.exe) and the Zip packages. We suggest you use the first one that installs directly everything you need to use the Arduino Software (IDE), including the drivers. With the Zip package you need to install the drivers manually. The Zip file is also useful if you want to create a portable installation.

### **(2) Installing Driver of V4.0 Board**

Let's install the driver of keyestudio V4.0 board. The USB-TTL chip on V4.0 board adopts CP2102 serial chip. The driver program of this chip is included in Arduino 1.8 version and above, which is convenient. Plugging on USB port of board,<br>the computer can recognize the hardware and automatically install the driver of CP2102.

if the version of your Arduino is not above 1.8 version, you can download the driver of CP2102:

[https://www.silabs.com/products/development-tools/softwar](https://www.silabs.com/products/development-tools/software/usb-to-uart-bridge-vcp-drivers) e/usb-to-uart-bridge-vcp-drivers

# If you install it unsuccessfully, please open the device manager of computer. Right click Computer----- Properties----- Device Manager

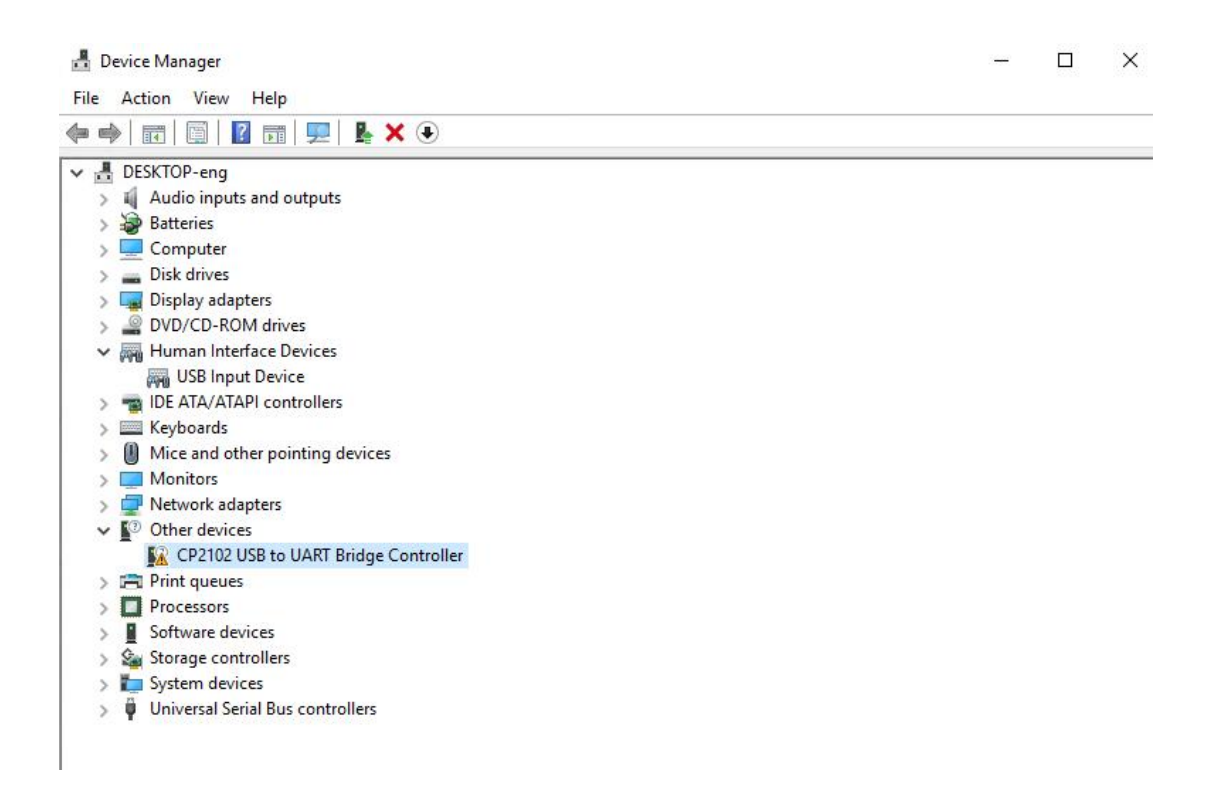

The yellow exclamation mark on the page implies an unsuccessful installation and you should double click the hardware and update the driver.

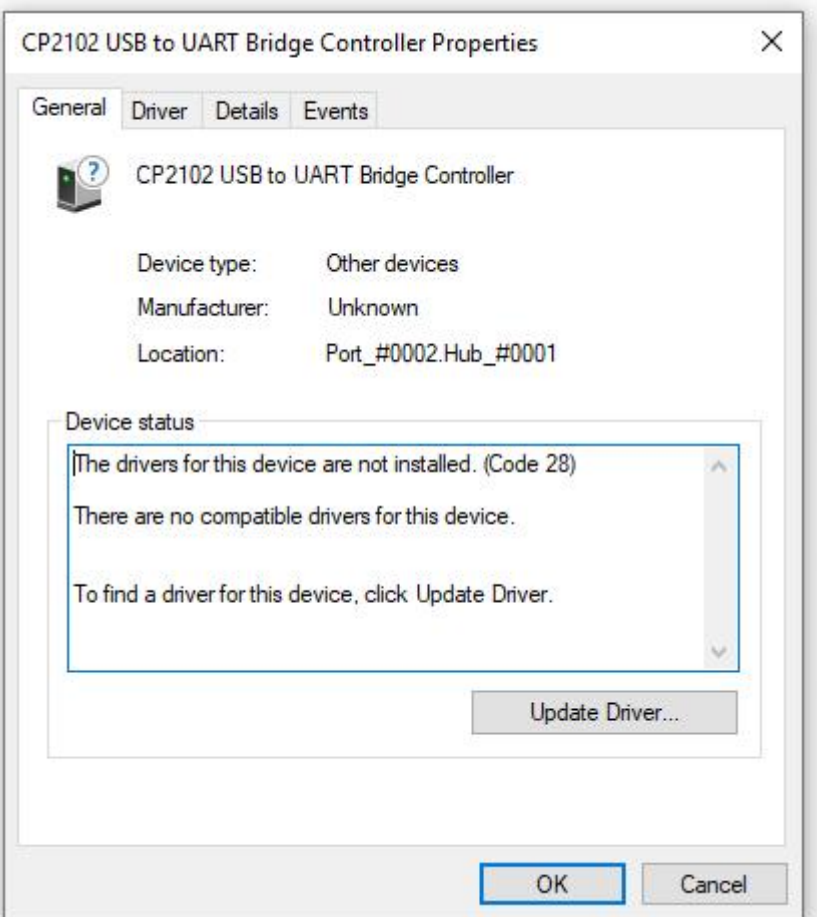

Click "OK" to enter the following page. Click "browse my computer for updated driver software"

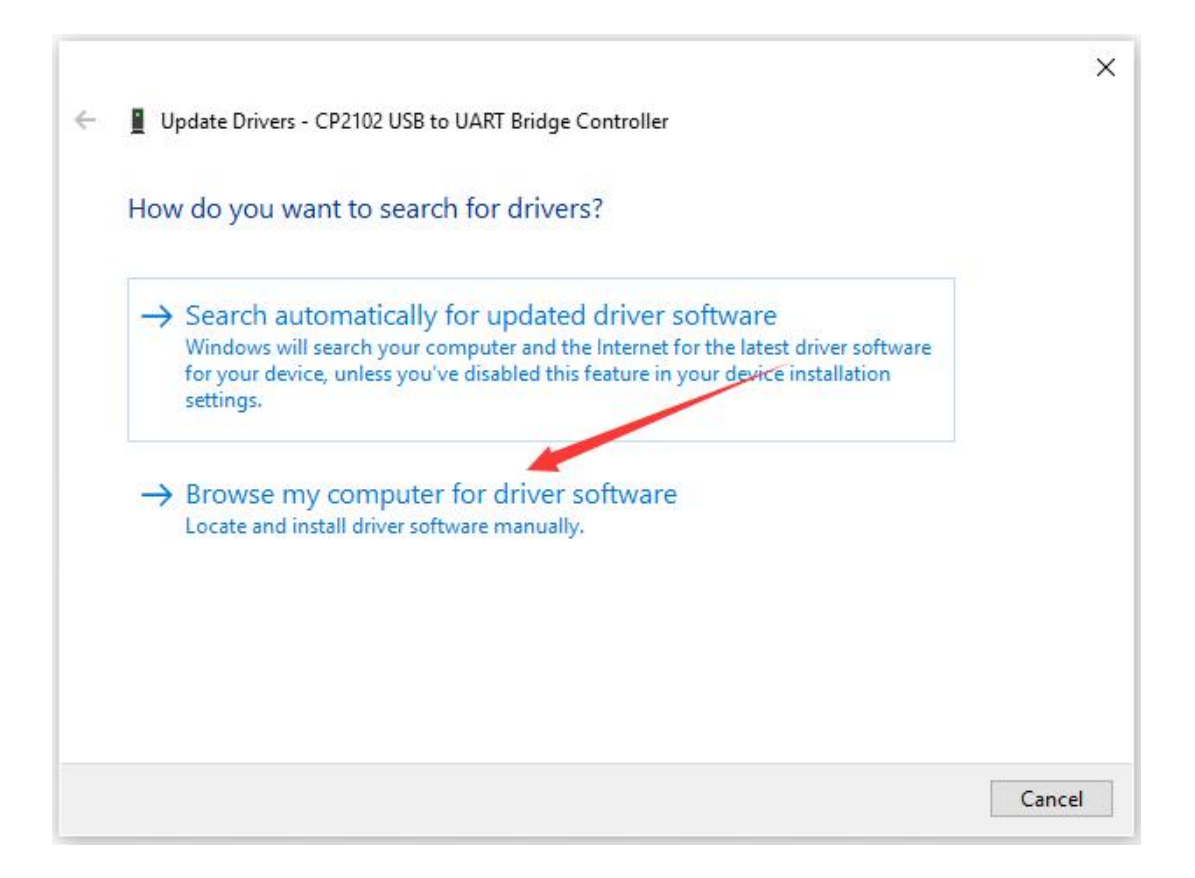

Click "Browse", then search the driver of CP2102 and click "Next", There is a DRIVERS folder in Arduino software installed package

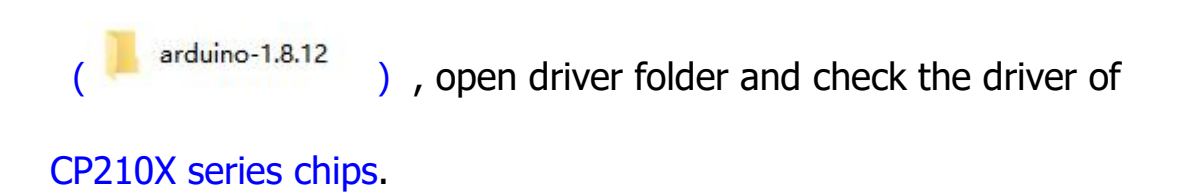

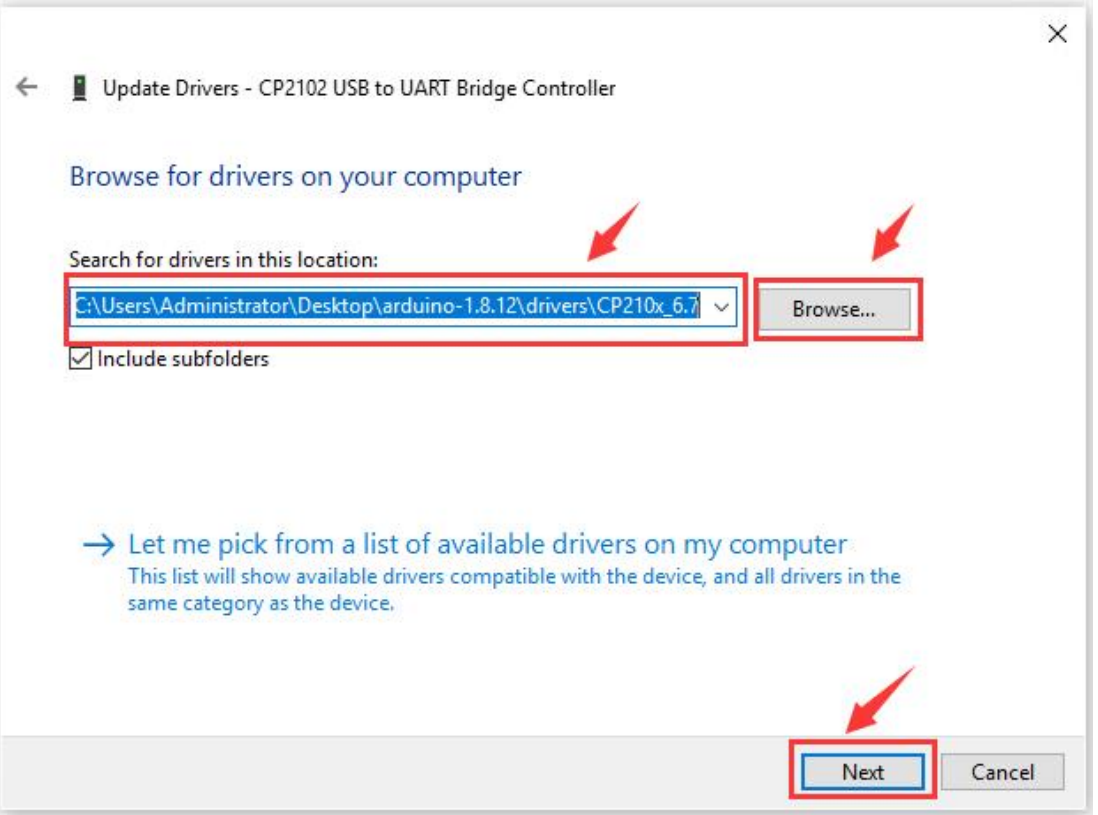

When opening the device manager, we will find the yellow exclamation mark disappear. The driver of CP2102 is installed successfully.

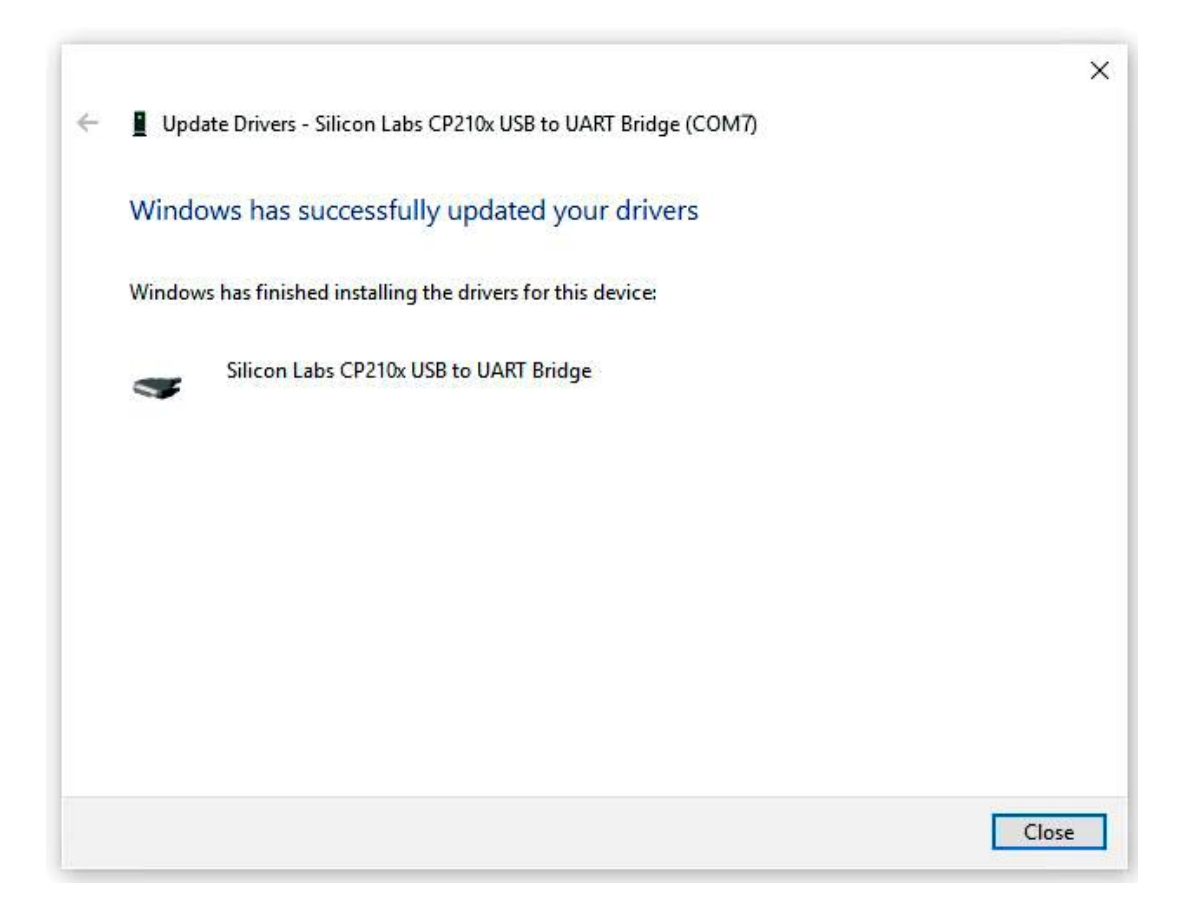

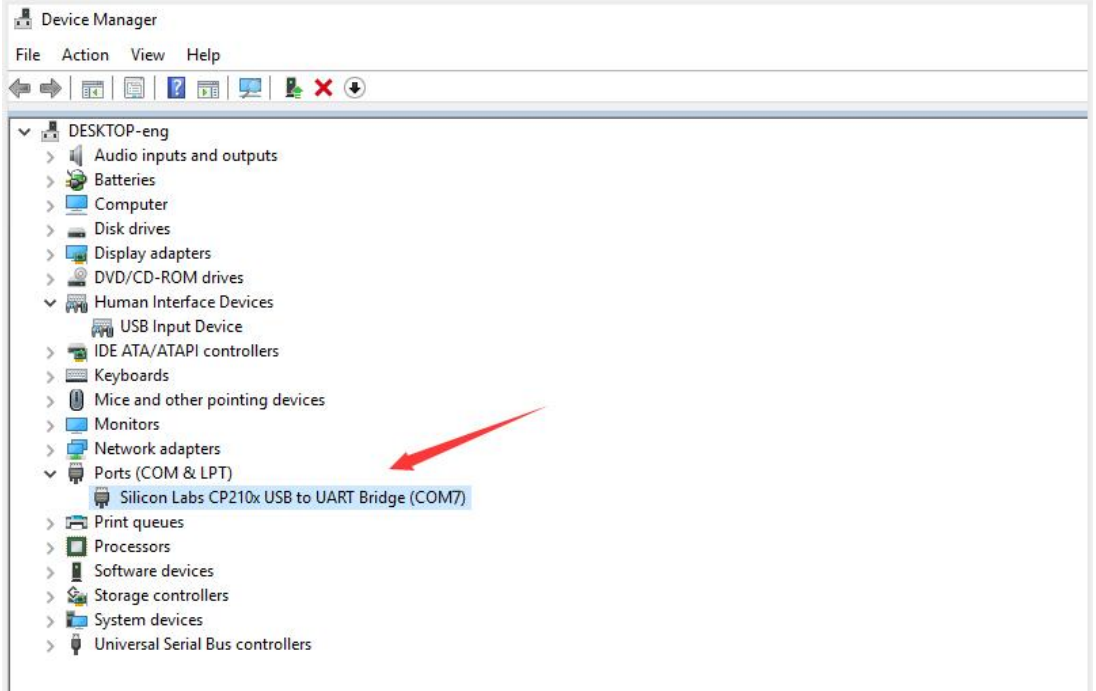

## (3) Arduino IDE Setting

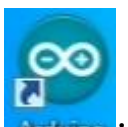

Click **Arduino** icon, and open Arduino IDE.

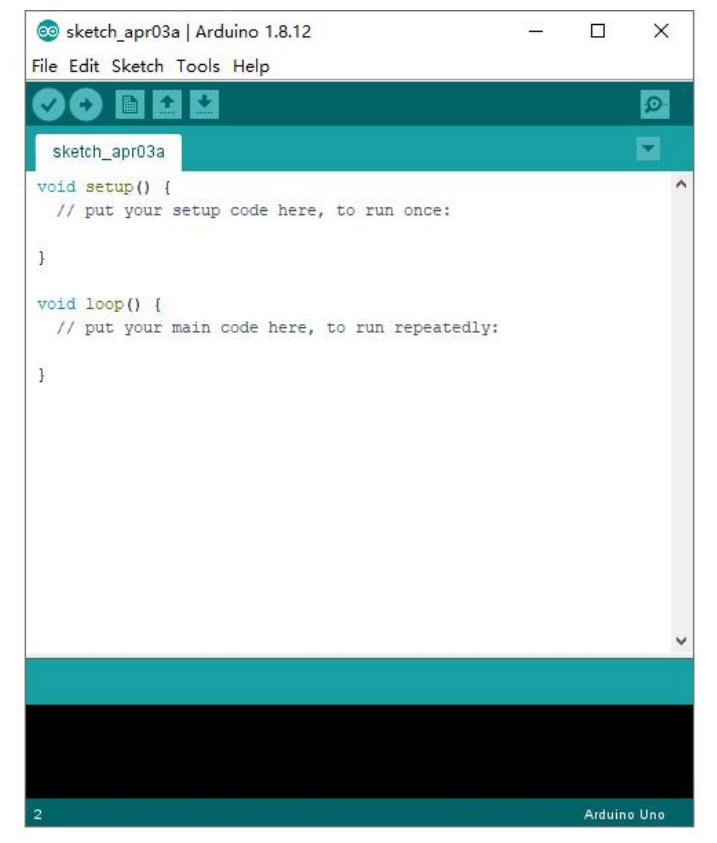

When downloading the sketch to the board, you must select the correct name of Arduino board that matches the board connected to your computer.As shown below;

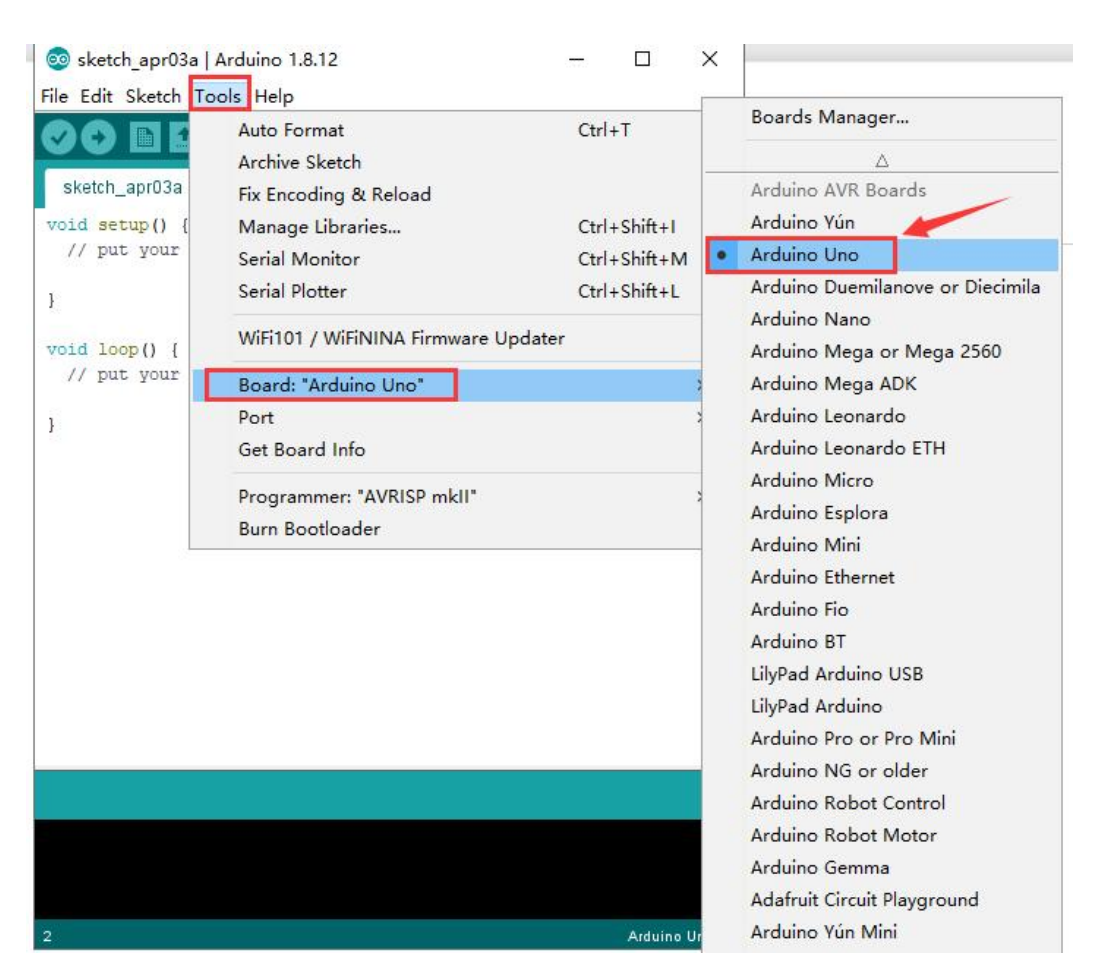

Then select the correct COM port (you can see the corresponding

COM port after the driver is successfully installed)

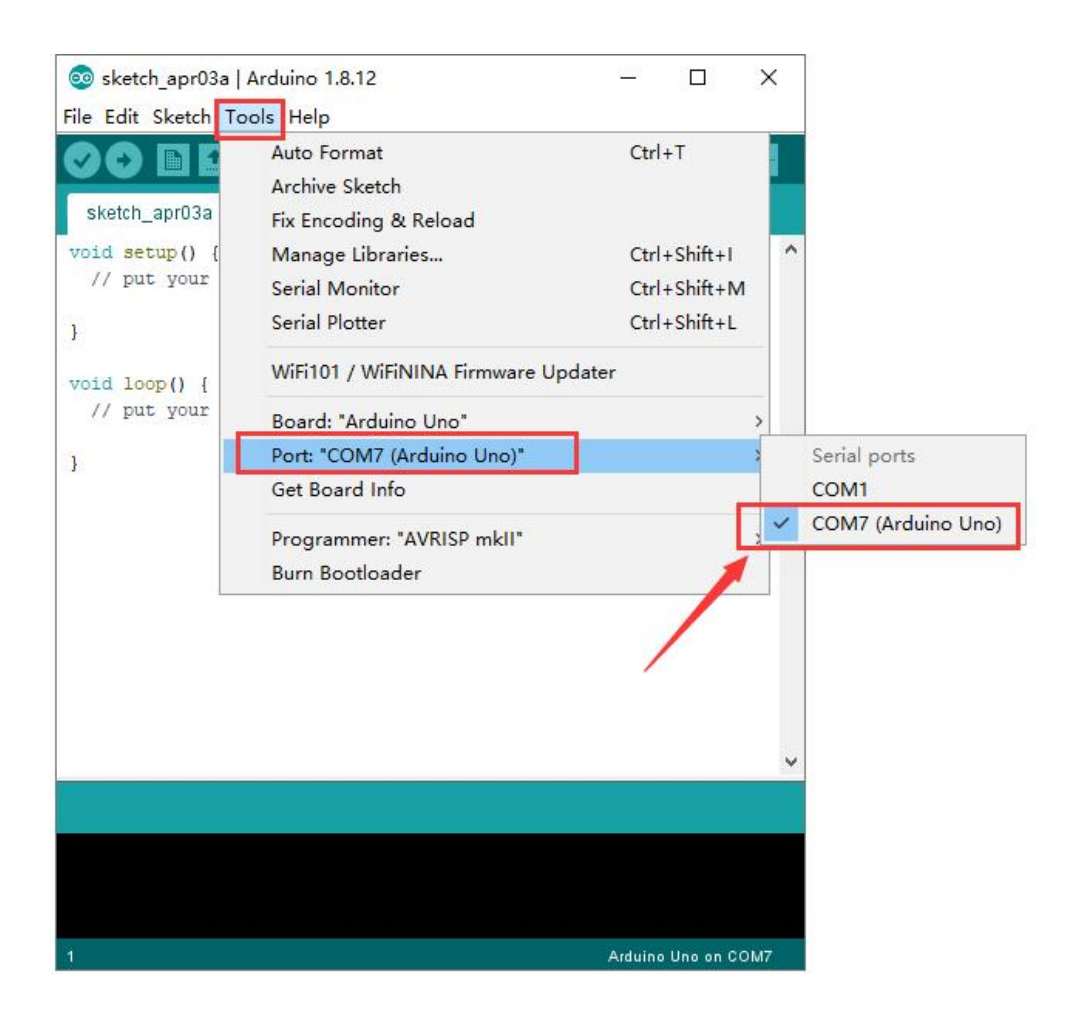

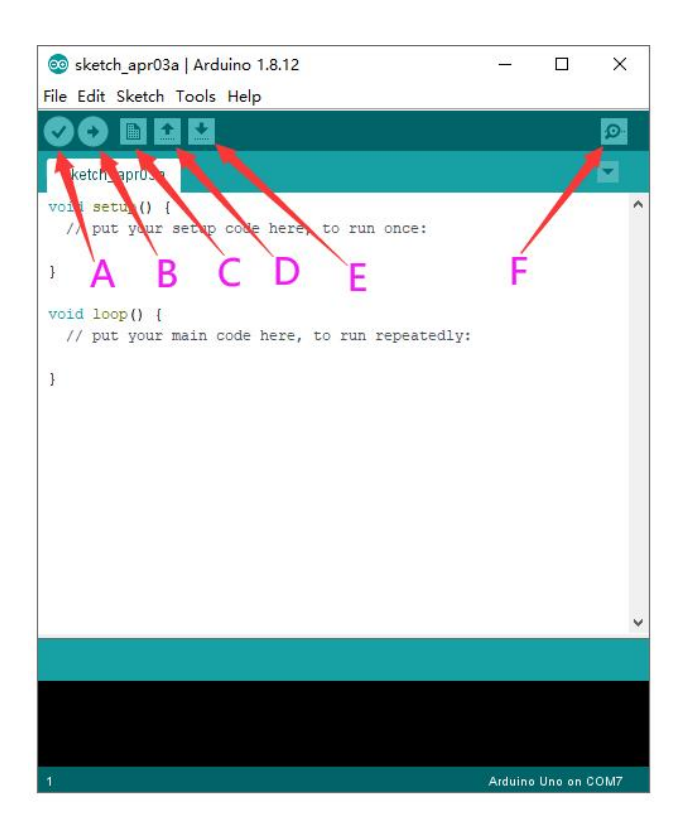

A- Used to verify whether there is any compiling mistakes or not.

- B- B- Used to upload the sketch to your Arduino board.
- C- C- Used to create shortcut window of a new sketch.
- D- D- Used to directly open an example sketch.
- E- E- Used to save the sketch.
- F- F- Used to send the serial data received from board to the serial monitor.

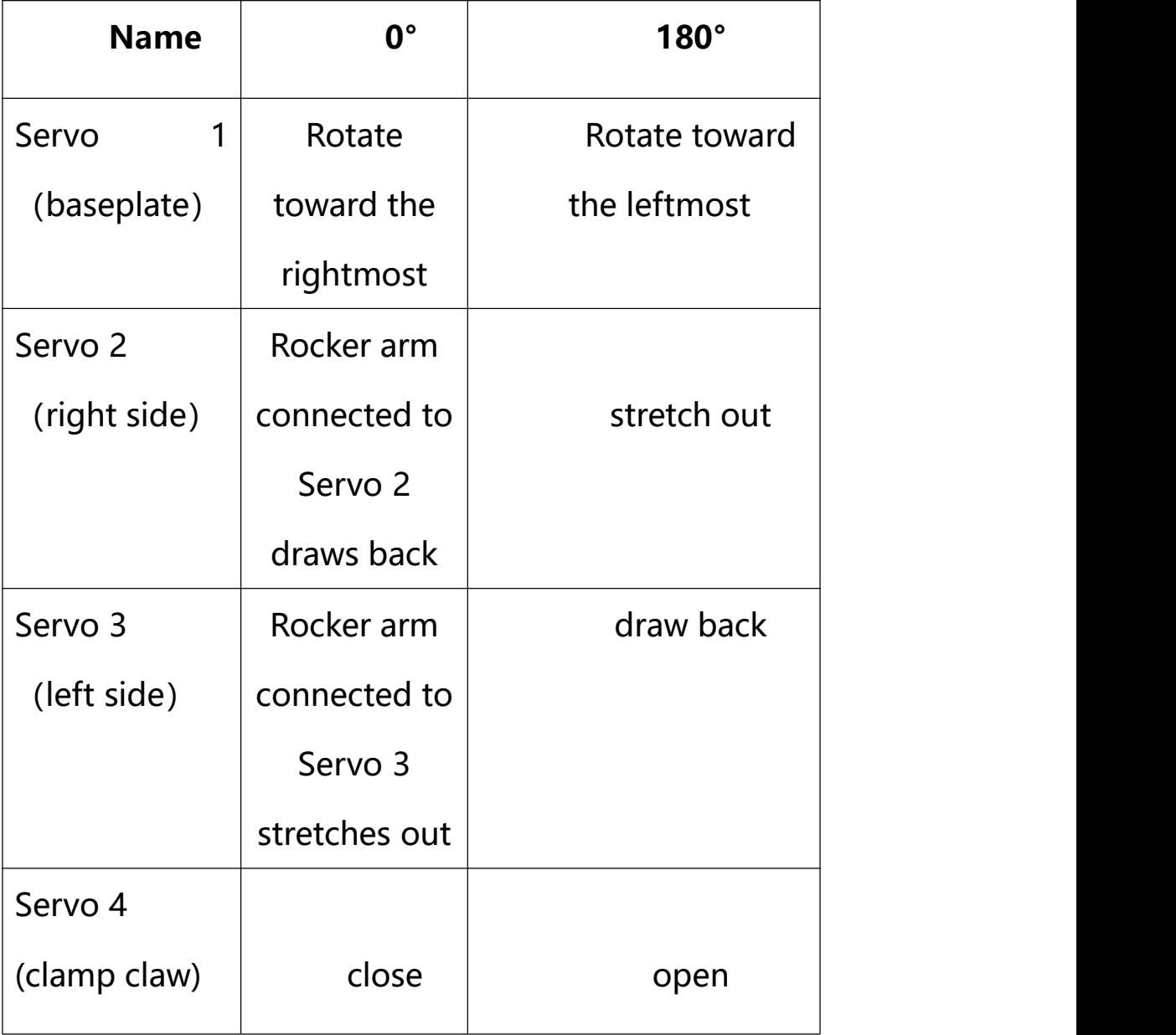

### **Project 2: 4DOF Rotation and Pin Control**

**1) Joint Rotation and Servo Angle Settings**

### **2) Pin Control**

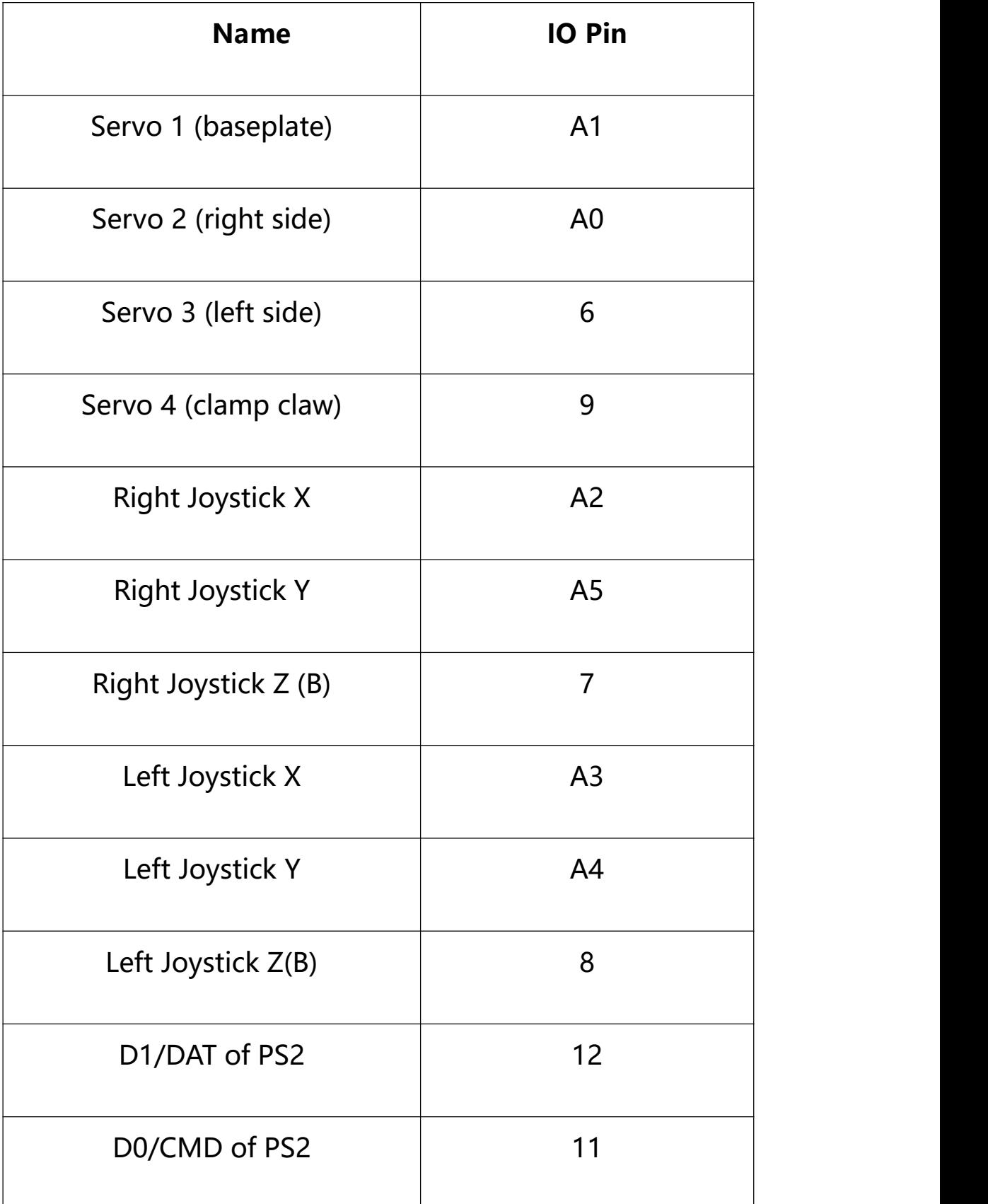

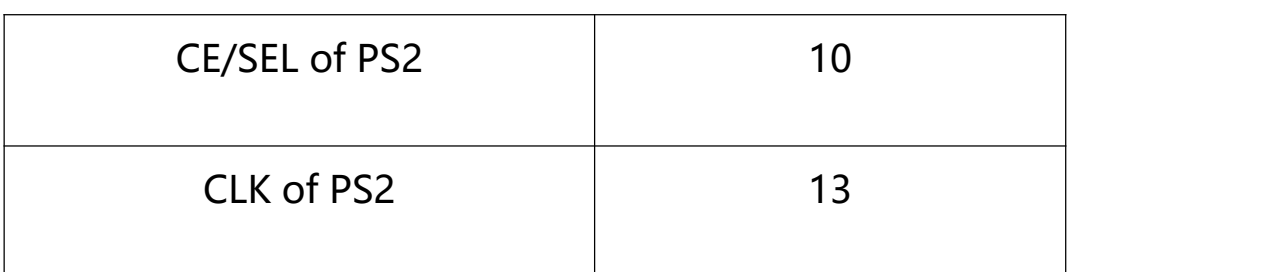

### **Project 3: Control the Robot Arm by Joysticks**

### **3.1 Servo Control**

### **Description**

In the previous projects, we set the square wave and angles of servos.

Now, we use libraries of servos to control the angle of a servo. We only need to put the servo folder in the libraries folder where the Arduino IDE location is installed, then open the Arduino IDE, the library file will take effect.

### **Connection Diagram**

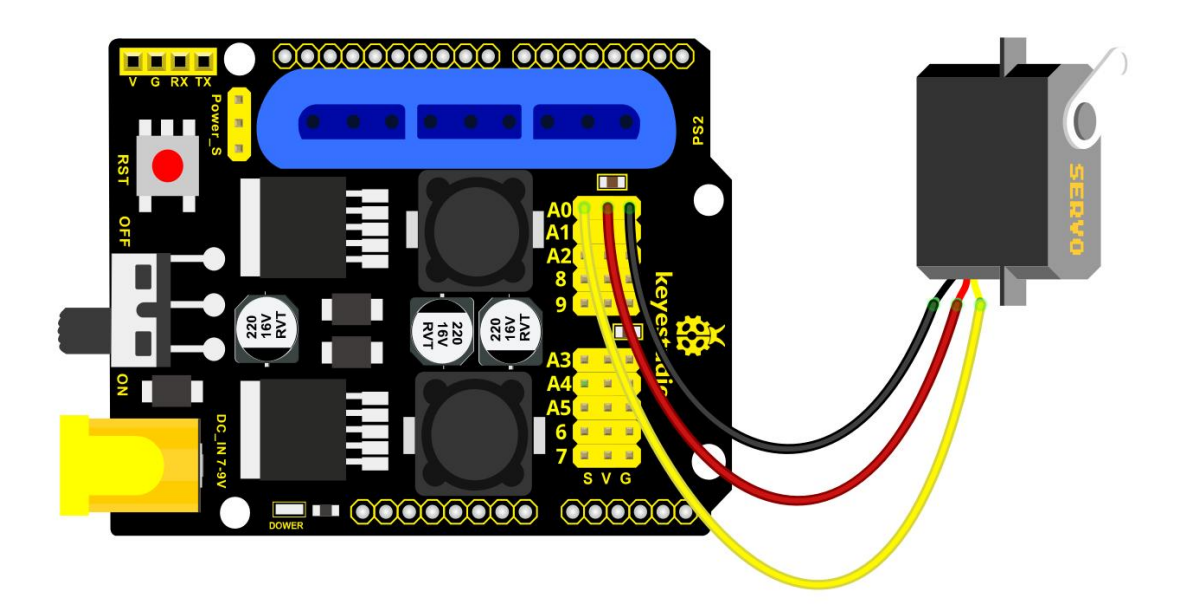

### **Test Code 1:**

#include <Servo.h>

Servo myservo; // create servo object to control a servo

```
void setup()
```
 $\{$ 

Serial.begin(9600);

delay(1000);

```
\}
```

```
void loop()
```
 $\{$ 

myservo.attach(A0); // modify each pin to adjust

```
myservo.write(0); // angle value
  delay(1000);
 \mathcal{E}
```
### **Test Result:**

Stack the drive shield onto V4.0 board and connect the servo motor, upload the code, plug in power and press the reset button. Then the servo will automatically rotate to 0°.

### ❖ Automatic Movement

### **Description:**

In the previous section, you have learned to set the servo angle. In fact, we just need to continually change angles of 4 servo, thus make the 4DOF robot arm operate different motions.

**Hookup Guide:** 

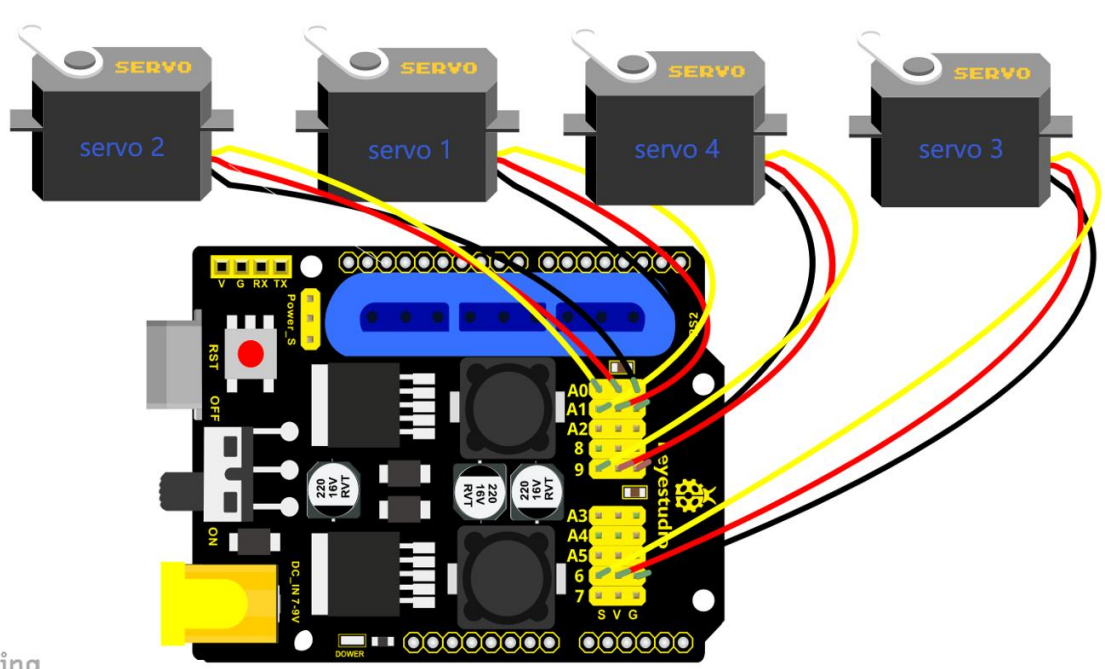

```
zing
```
### **Test Code 2:**

\*\*\*\*\*\*\*\*\*\*\*\*\*\*\*\*\*\*\*\*\*\*\*\*\*\*\*

#include <Servo.h>

Servo myservo1; // create servo object to control a servo

Servo myservo2;

Servo myservo3;

Servo myservo4;

int pos1=80, pos2=60, pos3=130, pos4=0;

void setup()

 $\{$ 

myservo1.attach(A1); // attaches the servo on pin 9 to the servo object

myservo2.attach(A0);

myservo3.attach(6);

myservo4.attach(9);

myservo1.write(pos1);

delay(1000);

myservo2.write(pos2);

myservo3.write(pos3);

myservo4.write(pos4);

delay(1500);

```
}
```

```
void loop()
```

```
\{
```

```
// turn right
for(pos1;pos1>0;pos1--)
{
 myservo1.write(pos1);
 delay(5); // delay 5ms (used to adjust the servo speed)
```
}

delay(1000);

```
// open the claw
```

```
for(pos4;pos4<100;pos4++)
```
 $\{$ 

```
myservo4.write(pos4);
```

```
}
```

```
delay(1000);
```

```
// right servo rotates to 100 degrees
```

```
for(pos2;pos2>50;pos2--)
```

```
{
```

```
myservo2.write(pos2);
```

```
delay(5);
```

```
}
```

```
// left servo rotates to 5 degrees
```

```
for(pos3;pos3>50;pos3--)
```

```
{
```

```
myservo3.write(pos3);
```
delay(5);

### }

```
delay(1500);
```

```
// close the claw
```

```
for(pos4;pos4>0;pos4--)
```
 $\{$   $\{$   $\}$ 

myservo4.write(pos4);

#### }

```
delay(1000);
```
// left servo rotates to100 degrees, rocker arm lifts.

```
for(pos3;pos3<120;pos3++)
```
#### {

```
myservo3.write(pos3);
```
delay(5);

```
}
```

```
delay(1000);
```

```
// turn to left
```
for(pos1;pos1<180;pos1++)

#### {

```
myservo1.write(pos1);
```
delay(5);

```
}
```

```
delay(1000);
```

```
// Lower the arm
for(pos3;pos3>50;pos3--)
{
 myservo3.write(pos3);
 delay(5);
}
delay(1000);
// open the claw
for(pos4;pos4<100;pos4++)
\{ \{ \}myservo4.write(pos4);
}
delay(1000);
// lift up the arm
for (pos3; pos3 < 120; pos3++){
 myservo3.write(pos3);
 delay(5);
}
```

```
delay(1000);
```

```
// close the claw
 for(pos4;pos4>0;pos4--)
  {
   myservo4.write(pos4);
  }
 delay(1000);
}**************************************************************************************
```
### **Test Result:**

Stack the driver shield onto V4.0 board and connect the servo motor, upload well the code., plug in power and press the reset button. Then the robot arm will rotate to right, stretch out the arm, lower and enable claw; then it will withdraw, lift, , rotate to left, stretch out, lower and make claw open. This series of actions will be continuous.

### **3.2 Read the Joystick Value**

### **Description:**

The sensor's pin X, Y are for analog sensor, so directly read the measured analog value. Pin Z is a digital button, first should set the pin to Input status and then read the measured value 1 (pressed down) or 0 (not press). Check out the value printed on the serial monitor.

### **Connection Diagram:**

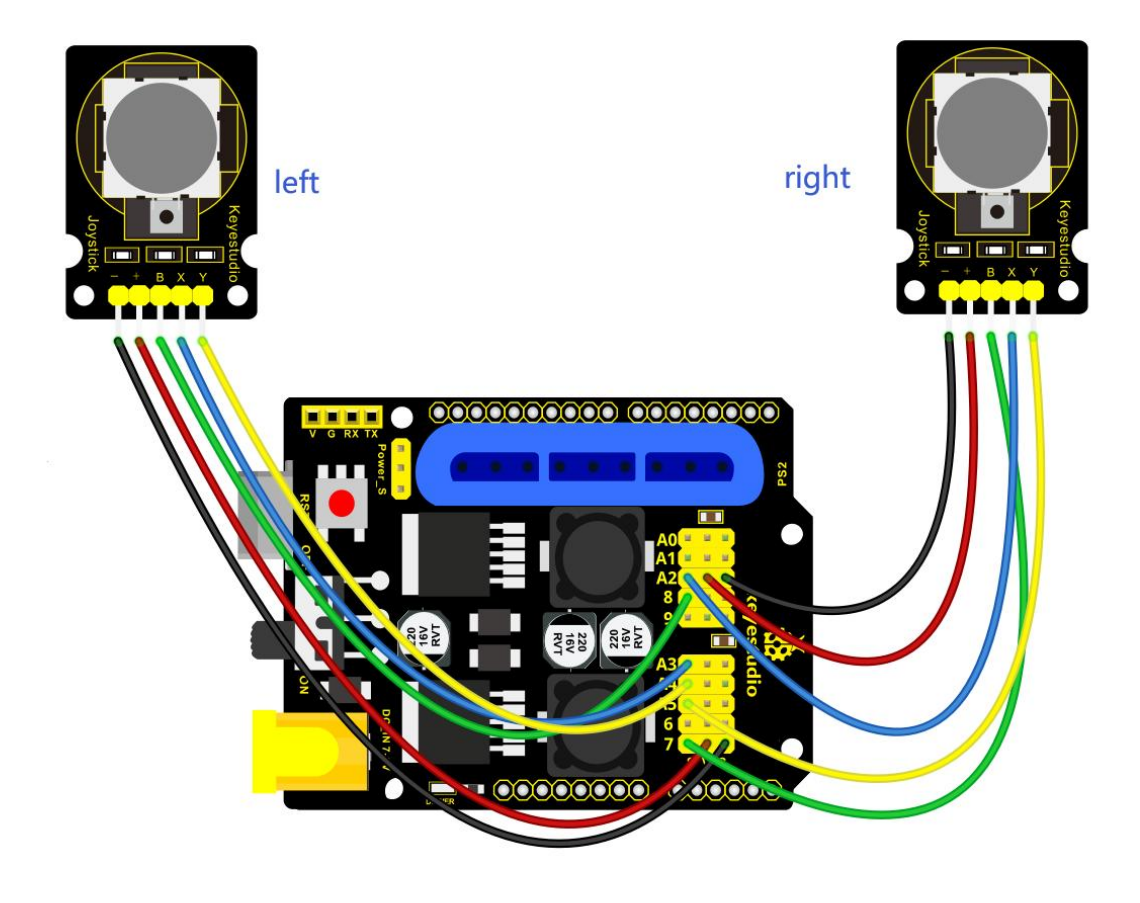

### **Test Code 3:**

const int right  $X = A2$ ; // define the right X pin to A2

const int right  $Y = A5$ ; // define the right Y pin to A5

const int right key =  $7$ ; //define the right key pin to 7 (that is the value Z)

```
const int left_X = A3; //define the left X pin to A3
const int left_Y = A4; // define the left Y pin to A4
const int left key = 8; //define the left key pin to 8 (that is the value Z)
void setup()
\{pinMode(right_key, INPUT); // set the right/left key to INPUT
  pinMode(left_key, INPUT);
  Serial.begin(9600); // set the baud rate to 9600
}
void loop()
\{int x1,y1,z1; // define the variable, used to save the joystick value it reads
  int x2,y2,z2;
  x1 = analogRead(right X); // read the value of right X
  y1 = analogRead(right Y); // read the value of right Y
```
 $z1 =$  digitalRead(right\_key); //// read the value of right Z

 $x2 =$  analogRead(left\_X); // read the value of left X

 $y2$  = analogRead(left Y); // read the value of left Y

z2 = digitalRead(left\_key); // read the value of left Z

```
Serial.print("right_X = "); // on the serial monitor, print out right X =Serial.println(x1, DEC); // print out the value of right X and line wrap
  Serial.print("right Y = ");
  Serial.println(y1, DEC);
  //Serial.print("right key = ");
  //Serial.println(z1,DEC);
 // Serial.println("**********right**********");
  /*Serial.print("left X = ");
  Serial.println(x2,DEC);
  Serial.print("left Y = ");
  Serial.println(y2,DEC);
  Serial.print("left_key = ");
  Serial.println(z2,DEC);
  Serial.println("*********left***********");*/
  delay(200);
\}
```
### **Test Result:**

Hook it up and upload well the code. Connect the V4.0 to computer using a USB cable, then open the serial monitor and

set the baud rate to 9600, you should see the analog value of the right Joystick pin X,Y.

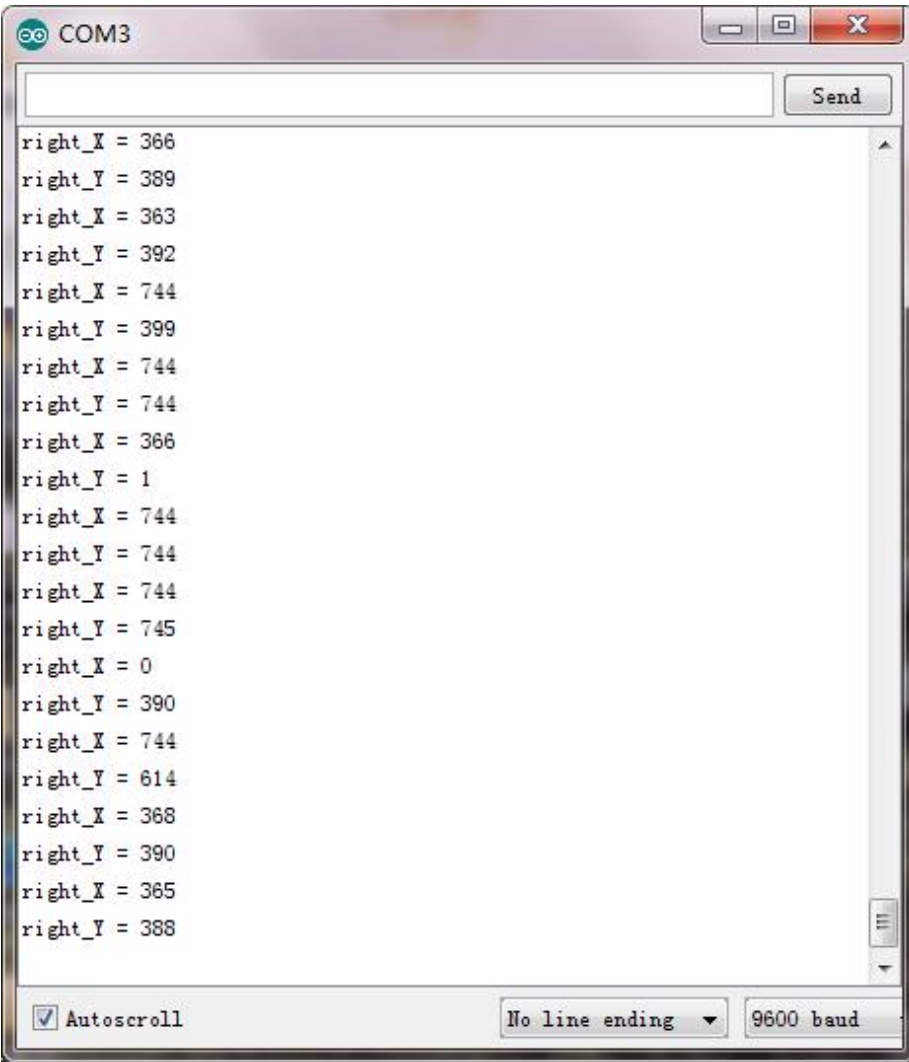

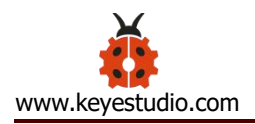

### **3.3 Dual-Joystick Control**

### **Description:**

In the previous section, we have introduced how to use 4 Servo to control the robot arm. Next, combine those two experiments. Use two Joystick modules to control 4DOF robot arm realize different motions.

At first, set the boot posture. The Joystick control is shown as below table.

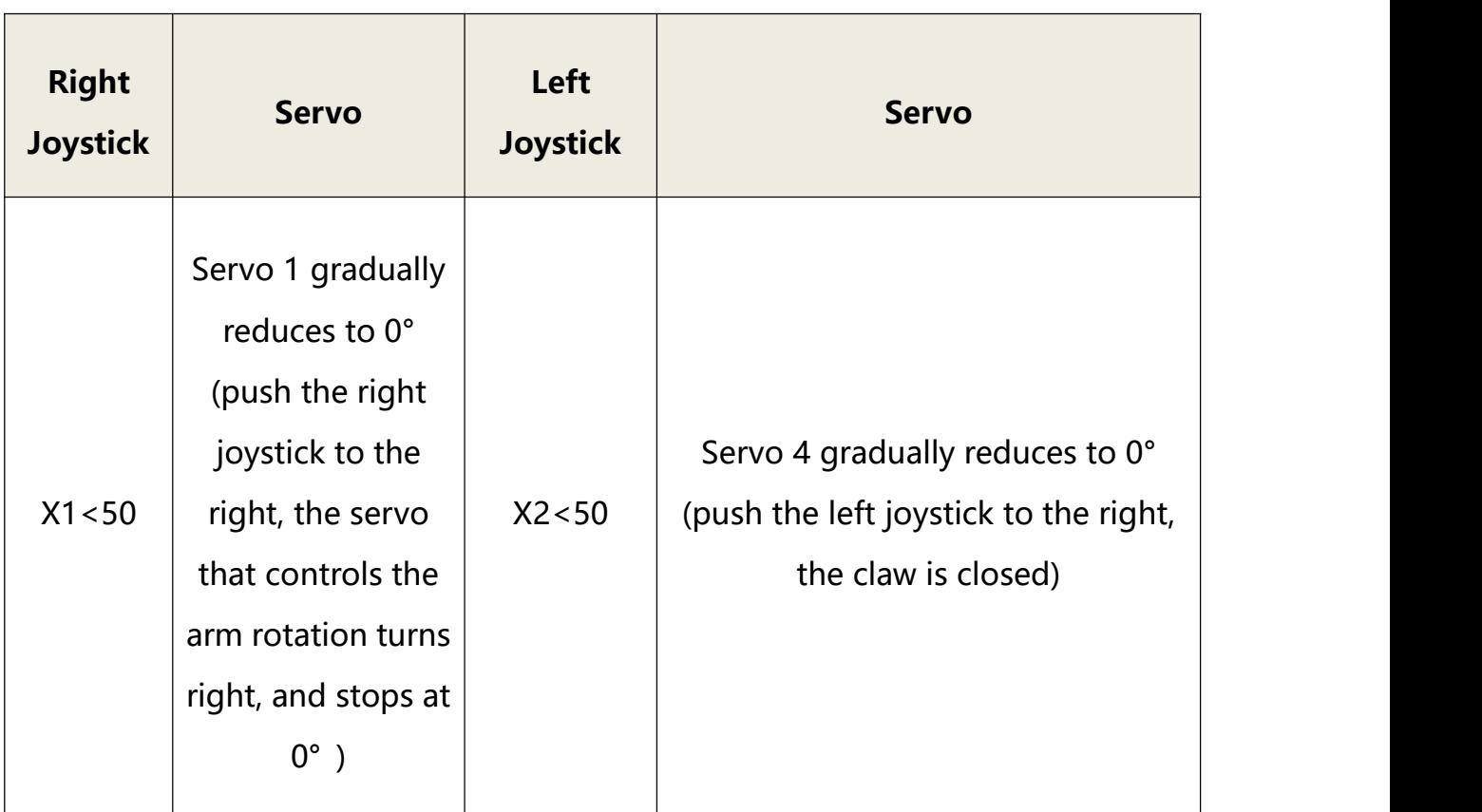

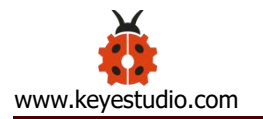

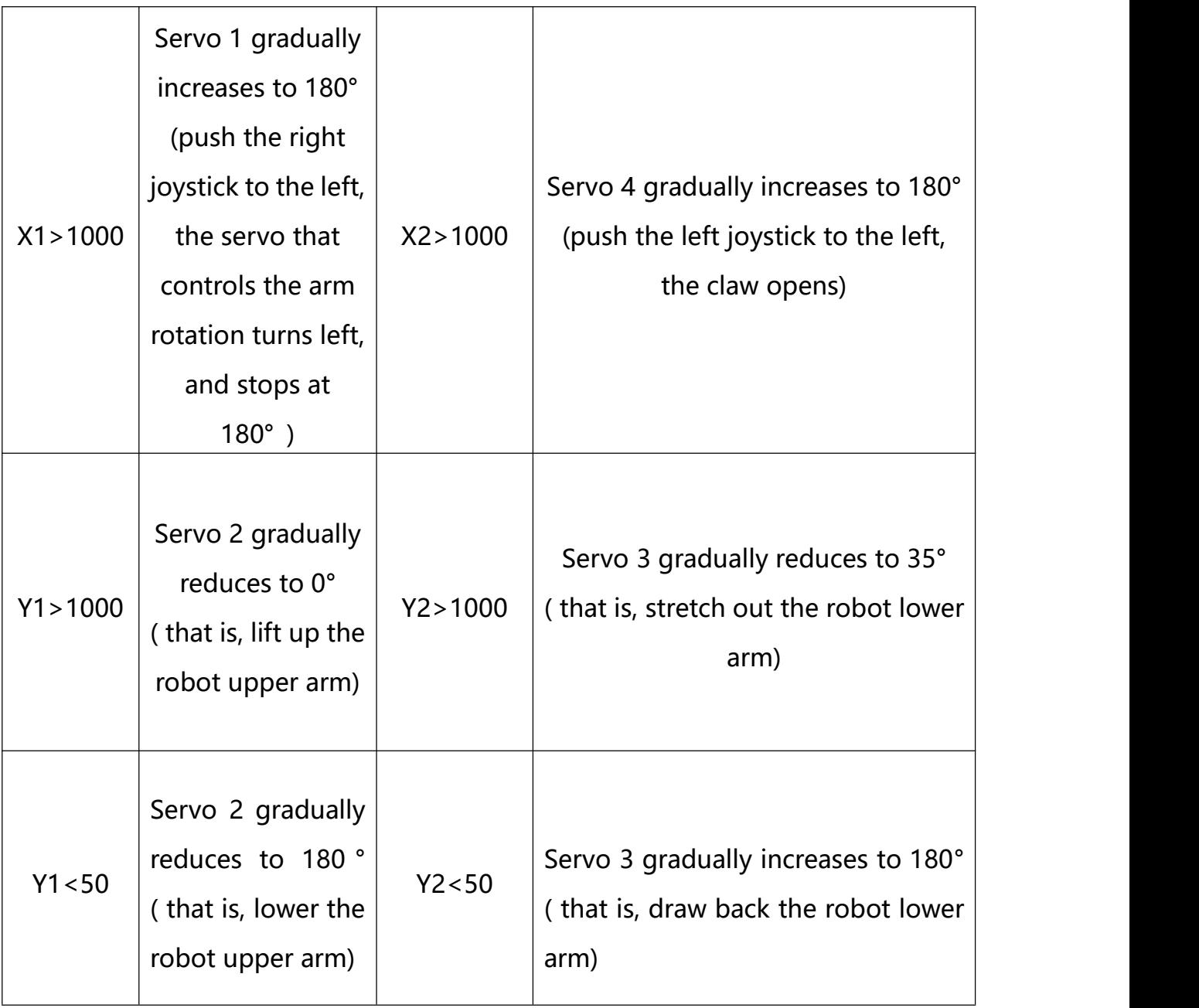

# **Hookup Guide:**

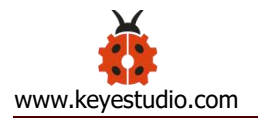

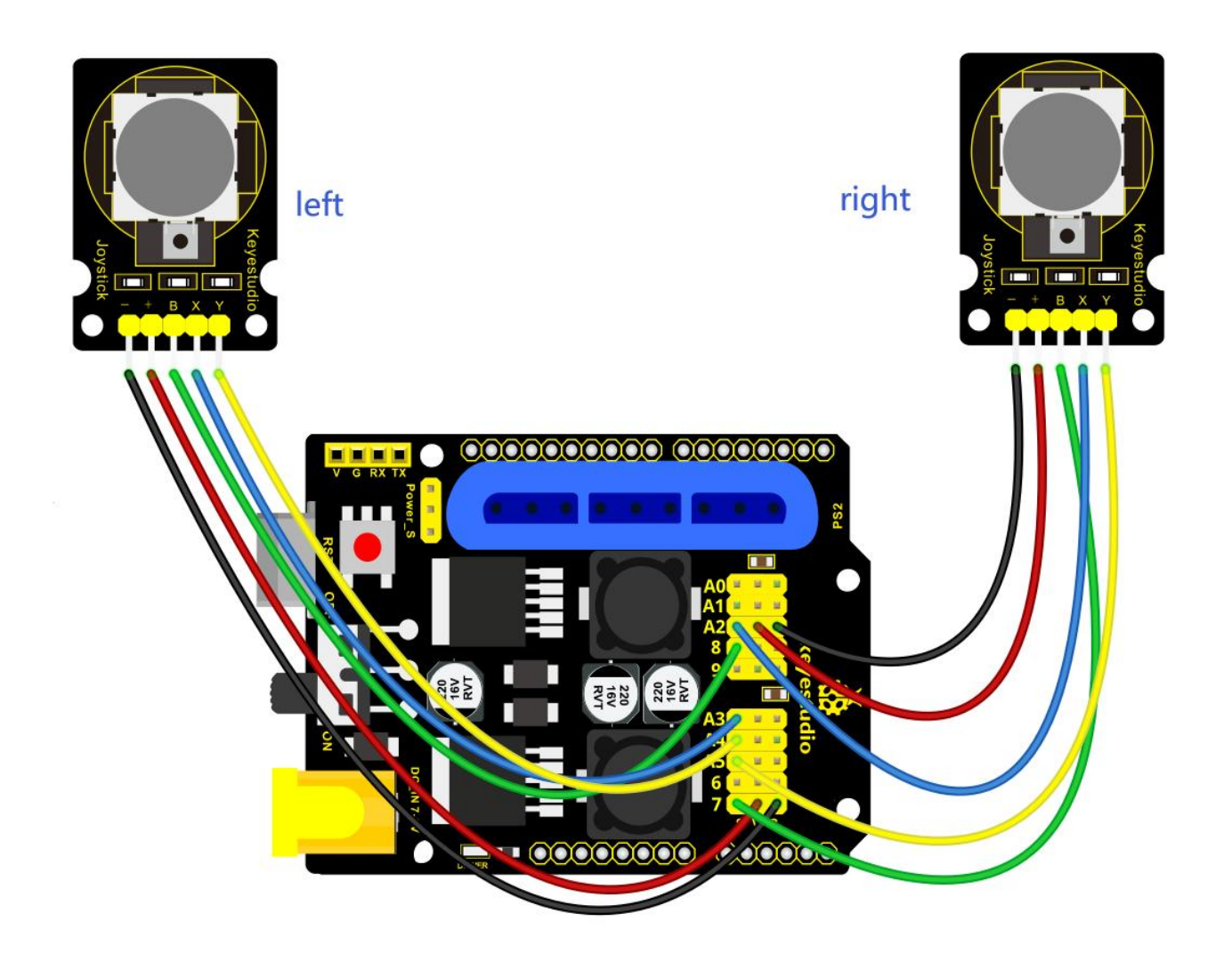

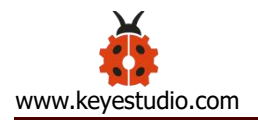

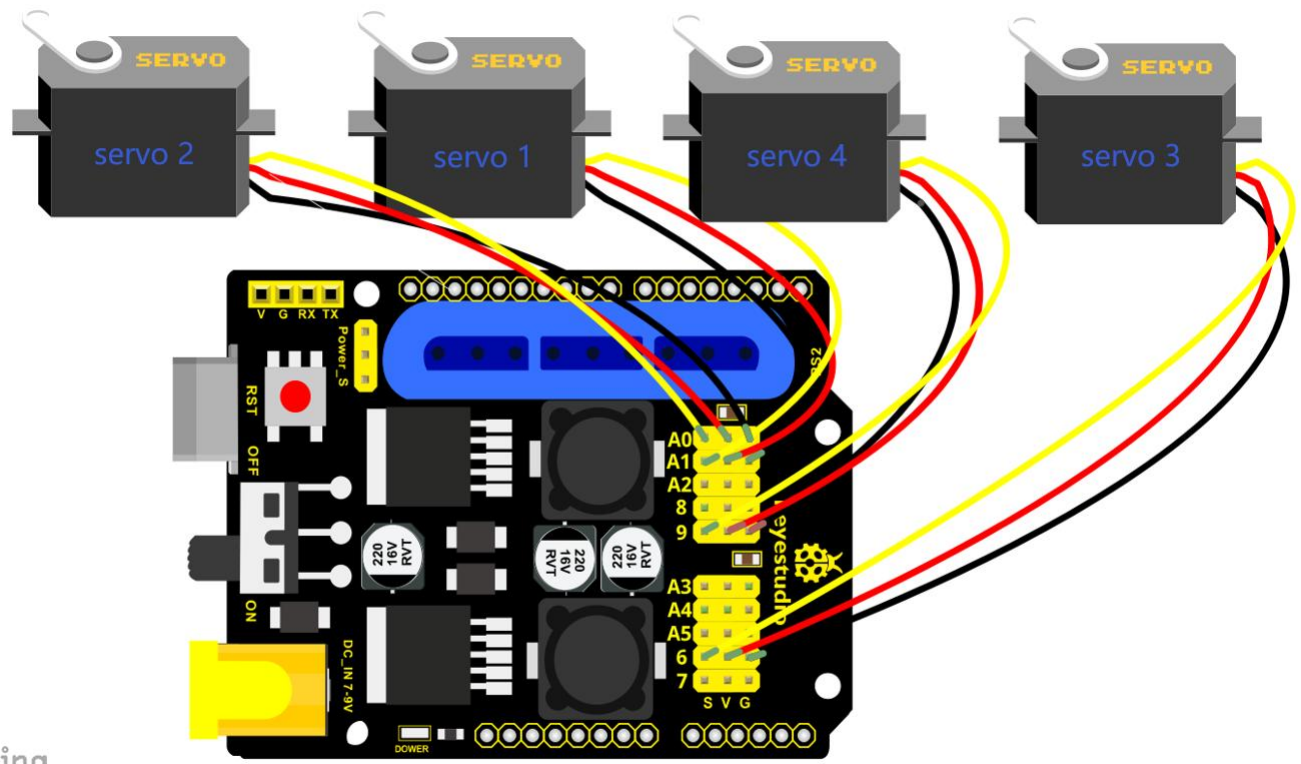

zing

### **Test Code 4:**

#include <Servo.h> // add the servo libraries

Servo myservo1; // create servo object to control a servo

Servo myservo2;

Servo myservo3;

Servo myservo4;

int pos1=80, pos2=60, pos3=130, pos4=0; // define the variable of 4 servo angle, and assign the

initial value (that is the boot posture angle value)

const int right  $X = A2$ ; // define the right X pin to A2

const int right  $Y = A5$ ; // define the right Y pin to A5

const int right key = 7; // define the right key pin to 7 (that is the value of Z)

const int left  $X = A3$ ; // define the left X pin to A3

const int left\_Y = A4; // define the left X pin to A4

const int left key = 8; //define the left key pin to 8 (that is the value of Z)

int  $x1,y1,z1$ ; // define the variable, used to save the joystick value it read. int x2,y2,z2;

void setup()

{

// boot posture

myservo1.write(pos1);

delay(1000);

myservo2.write(pos2);

myservo3.write(pos3);

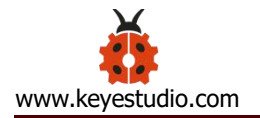

myservo4.write(pos4);

delay(1500);

pinMode(right\_key, INPUT); // set the right/left key to INPUT

pinMode(left\_key, INPUT);

Serial.begin(9600); // set the baud rate to 9600

}

#### void loop()

#### {

myservo1.attach(A1); // set the control pin of servo 1 to A1 myservo2.attach(A0); // set the control pin of servo 2 to A0 myservo3.attach(6); //set the control pin of servo 3 to D6 myservo4.attach(9); // set the control pin of servo 4 to D9

 $x1 =$  analogRead(right X); //read the right X value

 $y1 =$  analogRead(right Y); // read the right Y value

 $z1 =$  digitalRead(right key); //// read the right Z value

 $x2$  = analogRead(left X); //read the left X value  $y2$  = analogRead(left Y); //read the left Y value  $z2 =$  digitalRead(left key); // read the left Z value
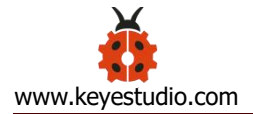

//delay(5); // lower the speed overall

// claw

zhuazi();

// rotate

zhuandong();

// upper arm

xiaobi();

//lower arm

dabi();

```
}
```
### //claw

void zhuazi()

{

//claw

if(x2<50) // if push the left joystick to the right

### {

pos4=pos4-2; //current angle of servo 4 subtracts 2 (change the value you subtract, thus change the closed speed of claw)

//Serial.println(pos4);

myservo4.write(pos4); // servo 4 operates the action, claw is gradually closed.

 $\}$ 

void zhuandong()

```
delay(5);if(pos4<2) // if pos4 value subtracts to 2, the claw in 37 degrees we have tested is closed.
                  // (should change the value based on the fact)
     \left\{ \right.pos4=2; // stop subtraction when reduce to 2
     \}\}if(x2>1000) //// if push the left joystick to the left
 \{pos4=pos4+8; // current angle of servo 4 plus 8 (change the value you plus, thus change
the open speed of claw)
     //Serial.println(pos4);
      myservo4.write(pos4); // servo 4 operates the motion, the claw gradually opens.
      delay(5);if(pos4>108) // limit the largest angle when open the claw
      \{pos4 = 108;\overline{\ }\}// turn
```
}

```
{
 if(x1<50) // if push the right joystick to the right
 {
   pos1=pos1-1; //pos1 subtracts 1
   myservo1.write(pos1); // servo 1 operates the motion, the arm turns right.
  delay(5);
   if(pos1<1) // limit the angle when turn right
  {
    pos1=1;}
 }
 if(x1>1000) // if push the right joystick to the let
 {
   pos1=pos1+1; //pos1 plus1
   myservo1.write(pos1); // arm turns left
   delay(5);
   if(pos1>180) // limit the angle when turn left
   {
    pos1=180;
   }
 }
```
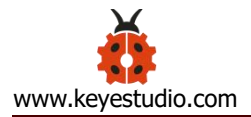

```
//upper arm
void xiaobi()
\{if(y1>1000) // if push the right joystick upward
 \{pos2=pos2-1;
   myservo2.write(pos2); // the upper arm will lift
   delay(5);if(pos2<0) // limit the lifting angle
   \left\{ \right.pos2=0;\}\}if(y1<50) // if push the right joystick downward
 \{pos2 = pos2 + 1;myservo2.write(pos2); // upper arm will go down
   delay(5);if(pos2>180) // limit the angle when go down
```

```
pos2=180;
   \}\}\}// lower arm
void dabi()
\{if(y2<50) // if push the left joystick upward
 \{pos3 = pos3 + 1;myservo3.write(pos3); // lower arm will stretch out
   delay(5);
   if (pos3 > 180)// limit the stretched angle
   \left\{ \right.pos3 = 180;\mathcal{E}\}if(y2>1000) // if push the left joystick downward
 \{pos3 = pos3 - 1;
```

```
myservo3.write(pos3); // lower arm will draw back
  delay(5);if(pos3 < 35) // limit the retracted angle
  \left\{ \right.pos3 = 35;\}\mathcal{E}\mathcal{E}
```
# **Test Result:**

Upload the code to main board and stack the shield onto it and wire them up, then 4DOF robot arm will keep the initial position. You can control the robot arm with Joysticks

# **3.4 Add Memory Function**

## ❖ Memorize One Posture

## **Description:**

In the previous section, use the analog value of pin X,Y of 2 Joystick modules to control the robot arm.

In the following experiment, we add a memory function for the robot arm,

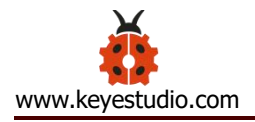

making it remember a posture then operate. Set 4 variables for saving the angle value of 4 servos, use the Joystick to control a posture. Press the key Z1 of right Joystick to save the angle value of 4 servos; press the key Z2 of left Joystick to make the servo operate a posture saved in the variable.

## **Connection Diagram**

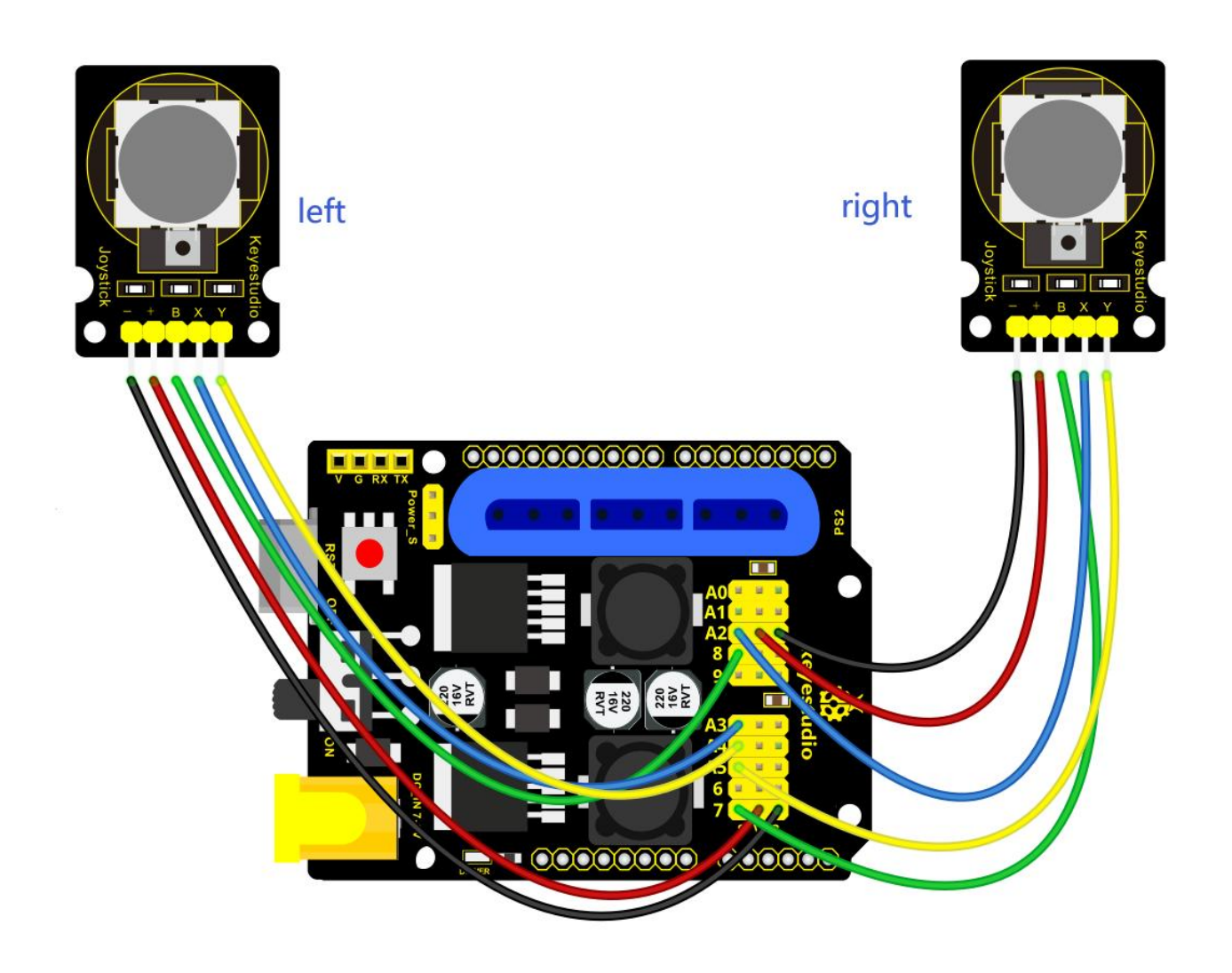

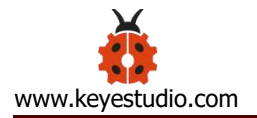

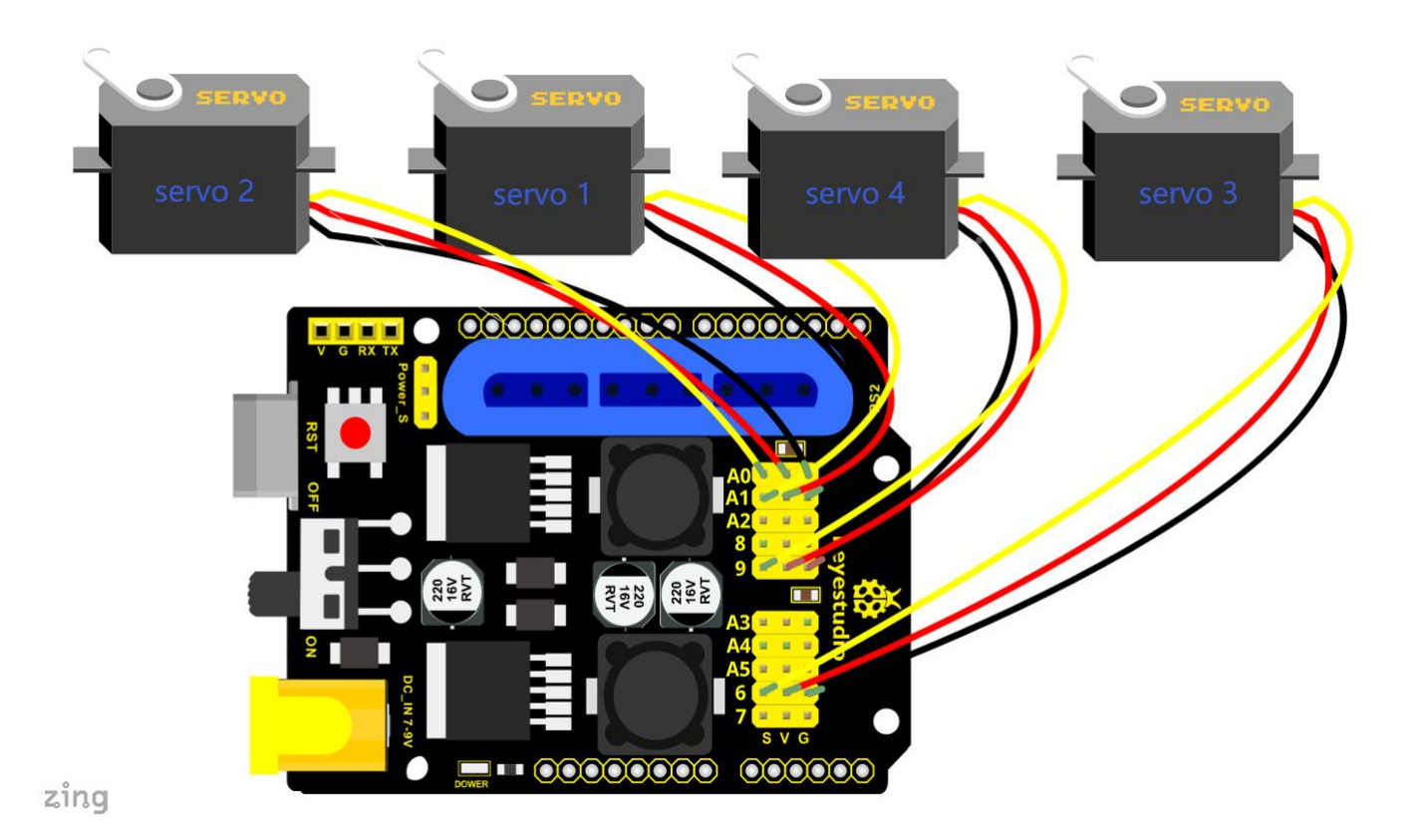

## **Test Code 5:**

#include <Servo.h> // add servo libraries

Servo myservo1; // create servo object to control a servo

Servo myservo2;

Servo myservo3;

Servo myservo4;

int pos1=80, pos2=60, pos3=130, pos4=0; // define the variable of 4 servo angle and assign the

initial value( that is the boot posture angle value)

const int right  $X = A2$ ; // define the right X pin to A2

const int right\_Y = A5; // define the right Y pin to A3

const int right\_key = 7; // define the right key pin to 7 (that is Z value)

const int left  $X = A3$ ; // define the left X pin to A3

const int left  $Y = AA$ ; // define the left Y pin to A4

const int left\_key = 8; // define the left key pin to 8 (that is Z value)

int x1,y1,z1; // define the variable, used to save the joystick value.

int x2,y2,z2;

int s1,s2,s3,s4;

void setup()

### {

// boot posture

myservo1.write(pos1);

delay(1000);

myservo2.write(pos2);

myservo3.write(pos3);

myservo4.write(pos4);

delay(1500);

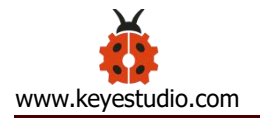

```
pinMode(right_key, INPUT); // set the right/left key to INPUT
```

```
pinMode(left_key, INPUT);
```
Serial.begin(9600); // set the baud rate to 9600

}

### void loop()

{

```
myservo1.attach(A1); // set the control pin of servo 1 to A1
myservo2.attach(A0); // set the control pin of servo 2 to A0
myservo3.attach(6); //set the control pin of servo 3 to D6
myservo4.attach(9); //set the control pin of servo 4 to D9
```

```
x1 = analogRead(right X); // read the right X value
```
- $y1 =$  analogRead(right\_Y); // read the right Y value
- $z1$  = digitalRead(right key); //// read the right key Z value
- $x2$  = analogRead(left X); // read the left X value  $y2$  = analogRead(left Y); //read the left Y value  $z2 =$  digitalRead(left key); //read the left key Z value //delay(5); // reduce the speed overall if( $z1 == 1$ ) // if the right joystick key is pressed {

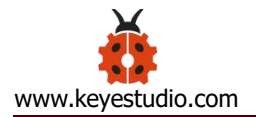

```
delay(10); // delay for eliminating shake
 if(z1 == 1) // judge again if the right key is pressed
  {
   s1=myservo1.read(); // read the angle value of each servo
   s2=myservo2.read();
   s3=myservo3.read();
   s4=myservo4.read();
  }
}
if(z2==1) // if the left key is pressed
{
 delay(10);
 if(z2 == 1){
     pos1=myservo1.read(); // record the angle value of 4 servos in current posture
     pos2=myservo2.read();
     pos3=myservo3.read();
     pos4=myservo4.read();
```
if(pos1 < s1) // if angle of servo 1 is smaller than variable s1 value

{

```
while(pos1<s1) //while loop, rotate the servo to the position of the value stored in
the array. {
           myservo1.write(pos1); // servo 1 operates the motion
           pos1++; //pos1 plus 1
           delay(5); // delay for 5ms, controlling the rotation speed of servo.
         }
       }
       else // if angle of servo 1 is greater than the value stored in array 1.
       {
         while(pos1>s1) //while loop, rotate the servo to the position of the value stored in
the array. {
           myservo1.write(pos1); // servo 1 operates the motion
           pos1--; //pos1 subtracts 1
           delay(5); \frac{1}{2} delay for 5ms, controlling the rotation speed of servo.
         }
       }
     //*************************************************
     // the explanation is the same as servo 1
       if(pos2<s2)
```
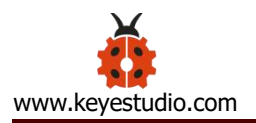

```
\{while(pos2<s2)
    \{myservo2.write(pos2);
      pos2++;delay(5);
    \}\}else
  \{while(pos2>s2)
    \left\{ \right.myservo2.write(pos2);
      pos2--;
      delay(5);
    \}\}// the explanation is the same as servo 1
  if (pos3 < s3)\{while(pos3<s3)
```
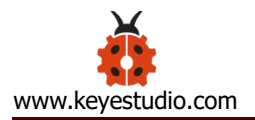

```
\{myservo3.write(pos3);
     pos3++;delay(5);
   \}\}else
 \{while(pos3 > s3)
   \left\{ \right.myservo3.write(pos3);
     pos3--;delay(5);
   \}\}// the explanation is the same as servo 1
 if (pos4 < s4)\{while(pos4<s4)
   \{myservo4.write(pos4);
```
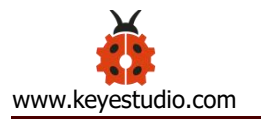

}

```
pos4++;
        delay(5);
      }
    }
    else
    {
      while(pos4>s4)
      {
        myservo4.write(pos4);
        pos4--;
        delay(5);
      }
    }
  }
//claw
zhuazi();
//turn
zhuandong();
// upper arm
```
xiaobi();

// lower arm

dabi();

}

//claw

void zhuazi()

### {

//claw

if(x2<50) // if push the left joystick to the right

{

pos4=pos4-2; // current angle of servo 4 subtracts 2 (change the value you subtract, thus

change the closed speed of claw)

//Serial.println(pos4);

myservo4.write(pos4); //servo 4 operates the action, claw is gradually closed

delay(5);

}

if(pos4<2) // if pos4 value subtracts to 2, the claw in 37 degrees we have tested is closed.)

{ //(should change the value based on the fact)

pos4=2; // stop subtraction when reduce to 2

}

if(x2>1000) //// if push the left joystick to the left

 $\left\{ \right.$ 

```
pos4=pos4+8; // current angle of servo 4 plus 8 (change the value you plus, thus change
```
### the open speed of claw)

```
//Serial.println(pos4);
```

```
myservo4.write(pos4); // servo 4 operates the motion, the claw gradually opens.
```
 $delay(5);$ 

```
if(pos4>90) // limit the largest angle when open
```

```
\{
```
 $\mathcal{E}$ 

 $\}$ 

 $\}$ 

```
pos4=90;
```

```
// turn
```

```
void zhuandong()
```
### $\left\{ \right.$

```
if(x1<50) // if push the right joystick to the right
```
### $\{$

```
pos1=pos1-1; //pos1 subtracts 1
```

```
myservo1.write(pos1); // servo 1 operates the motion, the arm turns right.
```

```
delay(5);
```
 $\}$ 

 $\{$ 

```
if(pos1<1) // limit the angle when turn right
   \left\{ \right.pos1=1;\overline{ }\}if(x1 > 1000) // if push the right joystick to the left
 \{pos1=pos1+1; //pos1 plus 1
   myservo1.write(pos1); // robot arm turns left
   delay(5);if(pos1>180) // limit the angle when turn left
   \left\{ \right.pos1 = 180;\}\}// upper arm
void xiaobi()
```
if(y1>1000) // if push the right joystick upward

 $\}$ 

```
\{pos2=pos2-1;
   myservo2.write(pos2); // the upper arm will lift
   delay(5);if(pos2<0) // limit the lifting angle
   \{pos2=0;\}\}if(y1<50) // if push the right joystick downward
 \left\{ \right.pos2 = pos2 + 1;myservo2.write(pos2); // the upper arm will go down
   delay(5);
   if(pos2>180) // limit the angle when go down
   \{pos2 = 180;\mathcal{E}\}
```

```
// lower arm
void dabi()
{
 if(y2>1000) // if push the left joystick upward
  {
   pos3=pos3-1;
   myservo3.write(pos3); // the lower arm will stretch out
   delay(5);
   if(pos3<35) // limit the stretched angle
   {
     pos3=35;
   }
  }
 if(y2<50) // if push the left joystick downward
  {
   pos3 = pos3 + 1;myservo3.write(pos3); // the lower arm will draw back
   delay(5);
   if(pos3>180) // limit the retracted angle
   {
     pos3=180;
```
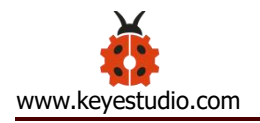

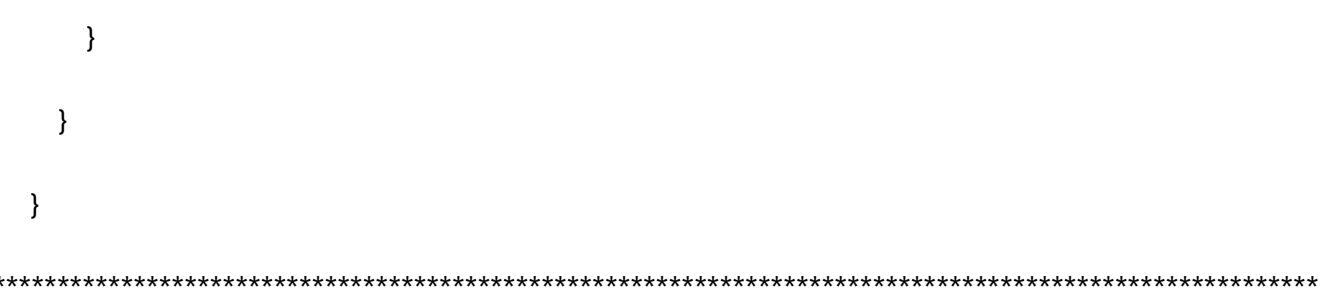

## **Test Result:**

Stack the shield onto V4.0, wire them up, upload the code, plug in power and press the key Z1 of right Joystick to save the angle value of 4 servos control and press the key Z2 of left Joystick to operate a servo posture saved in the variable

## ❖ Memorize Multiple Postures

## **Description:**

In the previous section, we have set the angle of 4 servos to make the robot arm remember and operate a posture. To extend the experiment, next make it remember several postures, at most 10 (you can set it in the code), then make 4DOF robot arm continually operate the posture in memory.

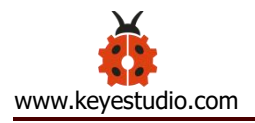

That is, make robot arm memorize a group of actions, and you can set the memorizing speed in the code.

# **Connection Diagram**

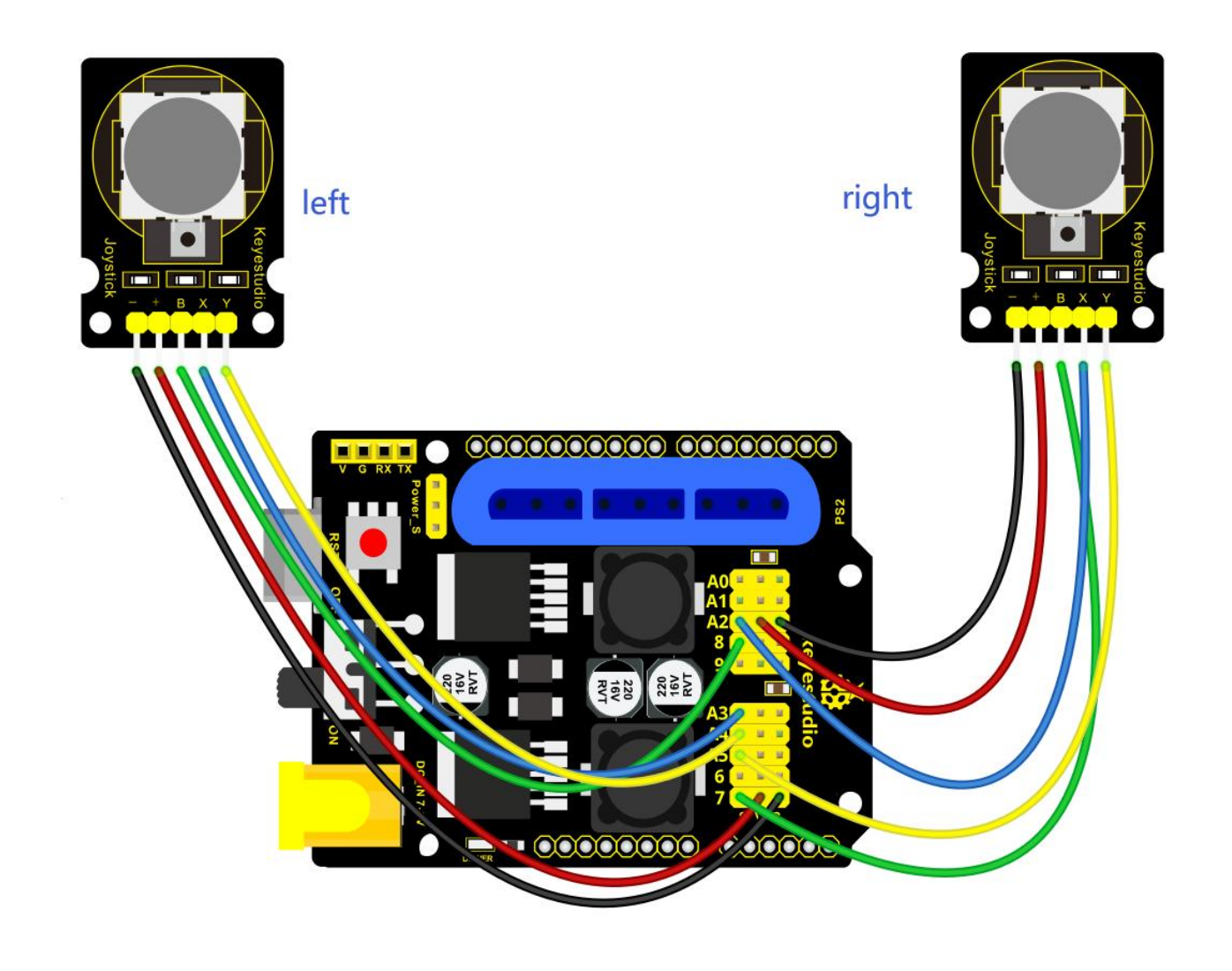

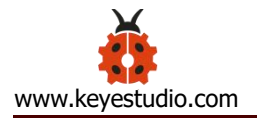

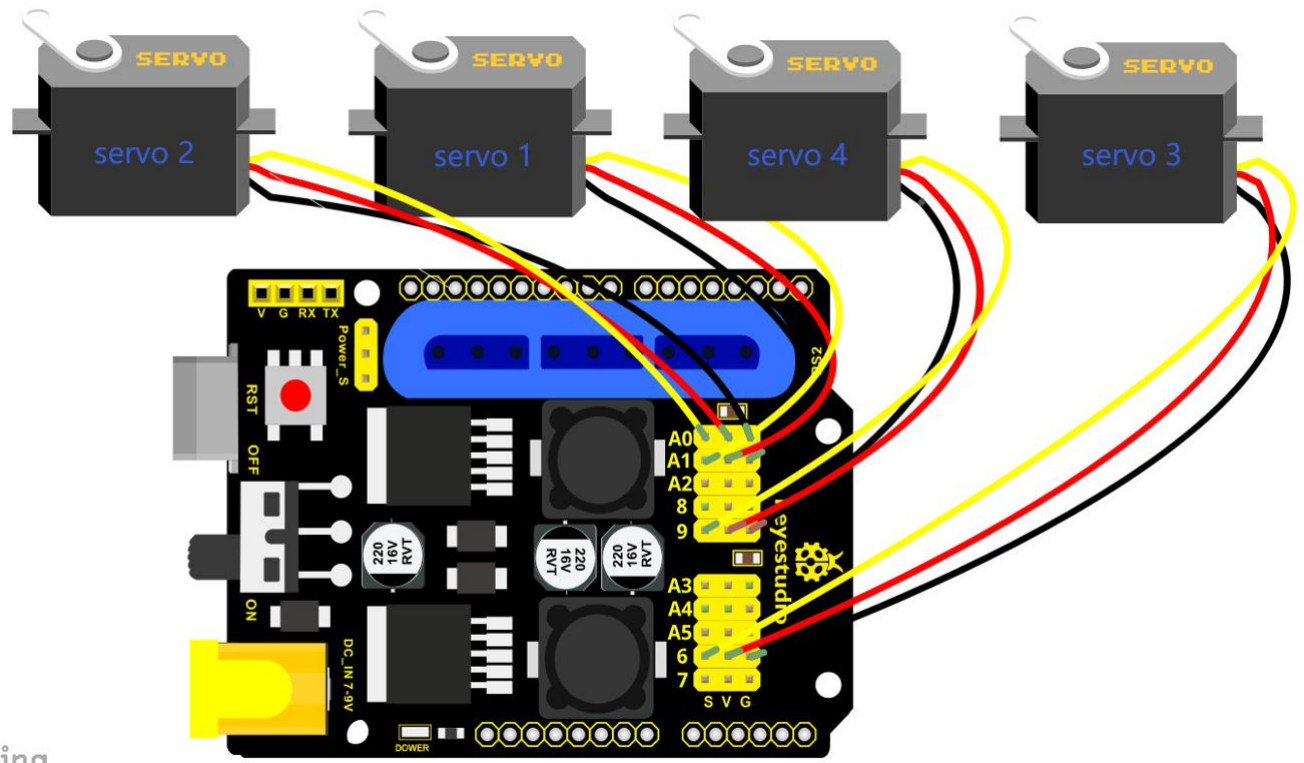

zing

## **Test Code 6:**

#include <Servo.h> // add the servo libraries

Servo myservo1; // create servo object to control a servo

Servo myservo2;

Servo myservo3;

Servo myservo4;

int pos1=80, pos2=60, pos3=130, pos4=0; // define the variable of 4 servo angle and assign the

initial value( that is the boot posture angle value)

const int right\_X = A2; // define the right X pin to A2

const int right\_Y = A5; // define the right Y pin to A5

const int right key = 7; // define the right key pin to 7 (that is Z value)

const int left  $X = A3$ ; // define the left X pin to A3

const int left  $Y = A4$ ; // define the left Y pin to A4

const int left\_key = 8; // define the left key pin to 8 (that is Z value)

int  $x1,y1,z1$ ; //define the variable, used to save the joystick value.

int x2,y2,z2;

int s1,s2,s3,s4;

int jiyi1[10]; // define 4 array, separately used to save the angle of four servo.

int jiyi2[10]; // (array length is 10, namely can save angle data of  $0~10$  servo )

int jiyi3[10]; // if need to save more data, just change the number 10 to be more larger number.

int jiyi4[10];

int  $i=0$ ; // for loop

int j=0; // save the last value of i

void setup()

### $\{$

// boot posture

myservo1.write(pos1);

delay(1000);

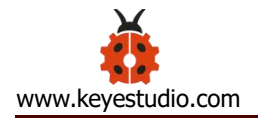

myservo2.write(pos2);

```
myservo3.write(pos3);
```
myservo4.write(pos4);

delay(1500);

pinMode(right\_key, INPUT); // set the right/left key to INPUT

pinMode(left\_key, INPUT);

Serial.begin(9600); // set baud rate to 9600

}

void loop()

### $\{$

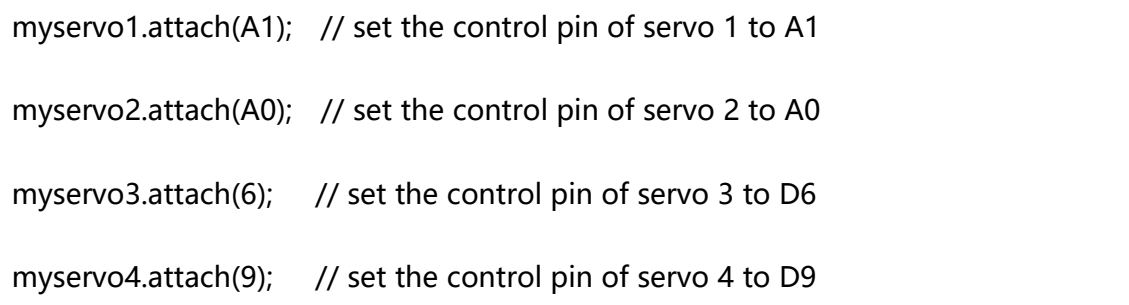

 $x1 =$  analogRead(right\_X); // read the right X value

y1 = analogRead(right\_Y); // read the right Y value

```
z1 = digitalRead(right_key); // read the right Z value
```
- $x2 =$  analogRead(left\_X); // read the left X value
- $y2 =$  analogRead(left\_Y); // read the left Y value
- $z2 =$  digitalRead(left key); // read the left Z value
- //delay(5); // reduce the speed overall
- if( $z1 == 1$ ) // if the right joystick key is pressed

```
{
```

```
delay(10); // delay for eliminating shake
```
if( $z1 == 1$ ) // judge again if the right key is pressed

```
\{
```

```
s1=myservo1.read(); // read the angle value of each servo
```
delay(100);

```
Serial.println(s1);
```

```
s2=myservo2.read();
```

```
delay(100);
```

```
Serial.println(s2);
```

```
s3=myservo3.read();
```
delay(100);

Serial.println(s3);

s4=myservo4.read();

delay(100);

Serial.println(s4);

```
jiyi1[i]=s1; // Save the read servo value to the array sequentially
   jiyi2[i]=s2;
   jiyi3[i]=s3;
   jiyi4[i]=s4;i++; //i value plus 1
   j=i; // assign the last value of i to j
   delay(100);
   Serial.println(i); // on the serial monitor, print out the value i
  }
}
if(z2 == 1) // if the left joystick key is pressed
{
  delay(10);
  if(z2 == 1) // judge again if the left key is pressed
  \{i=0; // assign i to 0, prepare for the next memory
   pos1 = myservo1.read(); \frac{1}{2} memorize the angle value of 4 servo posture
   pos2 = myservo2.read();
   pos3 = myservo3.read();
    pos4 = myservo4.read();
```
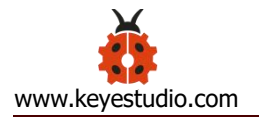

array.

```
for(int k=0; k< j; k++) // loop for j times, perform all actions saved.
      \{ \{ \}if(pos1 < jivi1[k]) // if the current servo 1 angle is less than the value stored in array 1.
        \{while(pos1<jiyi1[k]) //while loop, make servo turn to the position of value stored in the
         \{ \{ \}myservo1.write(pos1); // servo 1 performs the action
           delay(5); \frac{1}{2} delay 5ms, controlling the servo rotating speed
           pos1++; //pos1 plus 1
           //Serial.println(pos1);
         }
        }
       else // if the current servo 1 angle is greater than the value stored in array 1. \{while(pos1>jiyi1[k]) //while loop, make servo turn to the position of value stored in
the array.
```

```
{
```

```
myservo1.write(pos1); // servo 1 performs the action
delay(5); //delay 5ms, controlling the servo rotating speed
pos1--; //pos1 subtracts 1
//Serial.println(pos1);
```
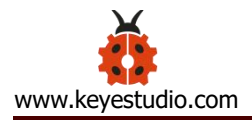

```
}
       }
//***************************************************************
 //the explanation is the same as the previous servo
```

```
if(pos2<jiyi2[k])
\{while(pos2<jiyi2[k])
 {
   myservo2.write(pos2);
   delay(5);
   pos2++;//Serial.println(pos1);
 }
}
else
\{while(pos2>jiyi2[k])
 {
   myservo2.write(pos2);
   delay(5);
   pos2--;
   //Serial.println(pos1);
```
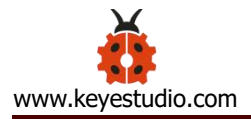

 $\}$  $\}$ 

// the explanation is the same as the previous servo

```
if(pos3<jiyi3[k])
\{while(pos3<jiyi3[k])
  \overline{\mathcal{E}}myservo3.write(pos3);
    delay(5);
    pos3++;//Serial.println(pos1);
  \}\}else
\{while(pos3>jiyi3[k])
  \{myservo3.write(pos3);
    delay(5);
    pos3--;
```
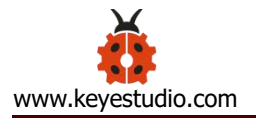

```
//Serial.println(pos1);
       }
     }
//***************************************************************
//the explanation is the same as the previous servo
     if(pos4<jiyi4[k])
     \{while(pos4<jiyi4[k])
       {
        myservo4.write(pos4);
        delay(5);
         pos4++;
        //Serial.println(pos1);
       }
     }
     else
     \{while(pos4>jiyi4[k])
       \{ \{ \}myservo4.write(pos4);
        delay(5);
```
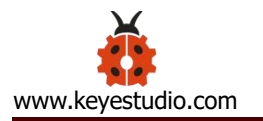

pos4--; //Serial.println(pos1); } } } } } //claw zhuazi(); //turn zhuandong(); //upper arm xiaobi(); // lower arm dabi();

}

//claw

void zhuazi()

{

```
//claw
```
if(x2<50) // if push the left joystick to the right

{

pos4=pos4-2; // angle of servo 4, subtract 2 (change the value you subtract, thus change the closed speed of claw)

```
//Serial.println(pos4);
```
myservo4.write(pos4); // servo 4 operates the motion and claw is gradually closed.

delay(5);

}

if(pos4 < 2) // if pos4 value subtracts to 2, the claw in 37 degrees we have tested is closed.)

{ //(should change the value based on the fact)

pos4=2; // stop subtraction when reduce to 2

```
}
```
if(x2>1000) //// if push the left joystick to the left

```
{
```
pos4=pos4+8; // current angle of servo 4 plus 8 (change the value you plus, thus change the

### open speed of claw)

```
//Serial.println(pos4);
```
myservo4.write(pos4); // servo 4 operates the action, claw gradually opens.

delay(5);

if(pos4>90) // limit the largest angle opened

{

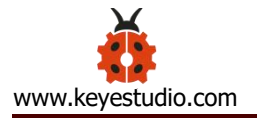

```
pos4=90;
      \}\mathcal{E}\overline{\phantom{a}}// turn
void zhuandong()
\{if(x1 < 50) // if push the right joystick to the right
 \overline{\mathcal{L}}pos1=pos1-1; //pos1 subtracts 1
    myservo1.write(pos1); // servo 1 operates the motion and robot arm turns right
    delay(5);if(pos1<1) // limit the angle when turn right
    \{pos1=1;\overline{\phantom{a}}\}if(x1>1000) // if push the right joystick to the left
 \{pos1=pos1+1; //pos1 plus 1
    myservo1.write(pos1); // robot arm turns left
```

```
delay(5);
   if(pos1>180) // limit the angle when turn left
   \{pos1 = 180;\}\}\}// upper arm
void xiaobi()
\{if(y1>1000) // if push the right joystick upward
 \{pos2 = pos2 - 1;myservo2.write(pos2); // the upper arm will lift
   delay(5);if(pos2<0) // limit the lifting angle
   \{pos2=0;\}\}
```

```
if(y1<50) // if push the right joystick downward
 \{pos2 = pos2 + 1;myservo2.write(pos2); // the upper arm will go down
   delay(5);if(pos2>180) // limit the declining angle
   \{pos2=180;
   \overline{\mathcal{X}}\}\}// lower arm
void dabi()
\{if(y2>1000) // if push the left joystick upward
 \overline{\mathcal{L}}pos3 = pos3 - 1;myservo3.write(pos3); // the lower arm will stretch out
    delay(5);if(pos3<35) // limit the stretched angle
```
```
\{pos3 = 35;\}\overline{\ }if(y2<50) // if push the left joystick downward
  \{pos3 = pos3 + 1;myservo3.write(pos3); // the lower arm will draw back
    delay(5);if(pos3 > 180) // limit the retracted angle
    \left\{ \right.pos3=180;
    \}\}\mathcal{E}
```
# **Test Result:**

Wire it up, stack the shield onto V4.0, upload the code. Powered on, press the key Z1 of right Joystick to save the angle value of 4 servos. Press down the key Z1 to memorize different postures, at most 10 postures in the code.

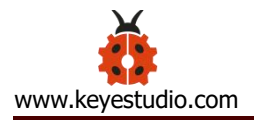

If need to memorize more postures, you can set it in the code. When memorizing successfully, press down the key Z2 of left Joystick to make the robot arm carry out several postures stored successively.

Move the thumbsticks and press the button of right thumbstick, then move them and press the right button again. That indicates that actions of the arm are memorized. Next, you can press the left button to perform actions saved.

## **Memorize Several Postures And Loop**

#### **Description:**

In the previous section, we have introduced how to make4DOF robot arm to memorize and perform a group of posture. Furthermore, let' s extend one more loop function. When the robot arm performs all the memorized actions, it will not stop, and continue to repeat those actions.

In the following experiment, press the key Z1, 4DOF robot arm will exit the looping action. Press the key Z1 again, start to memorize the posture, after that, press the key Z2 to loop the memorized actions.

## **Hookup Guide:**

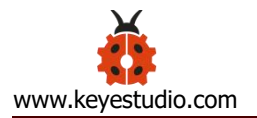

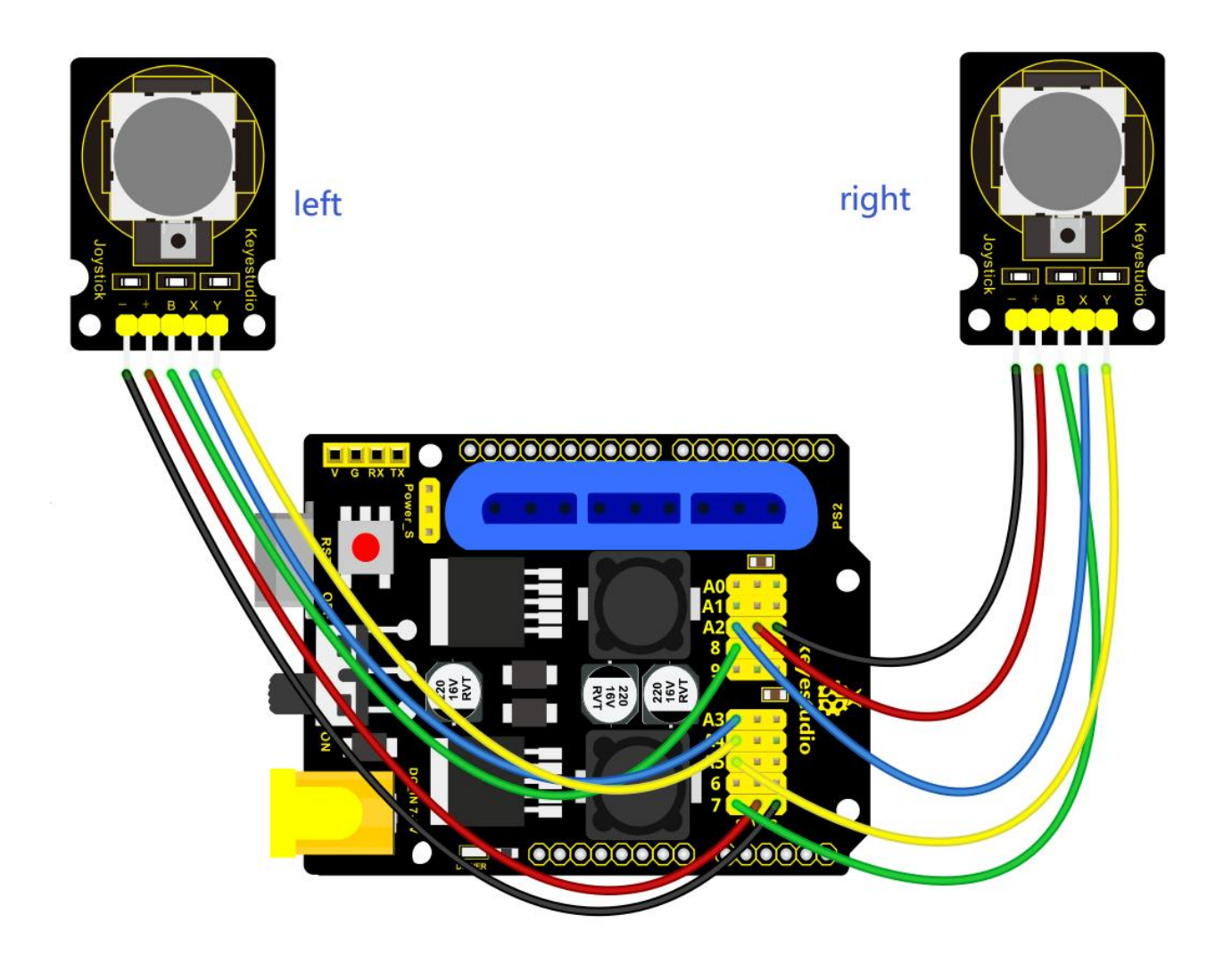

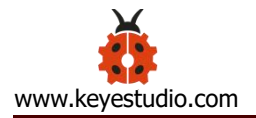

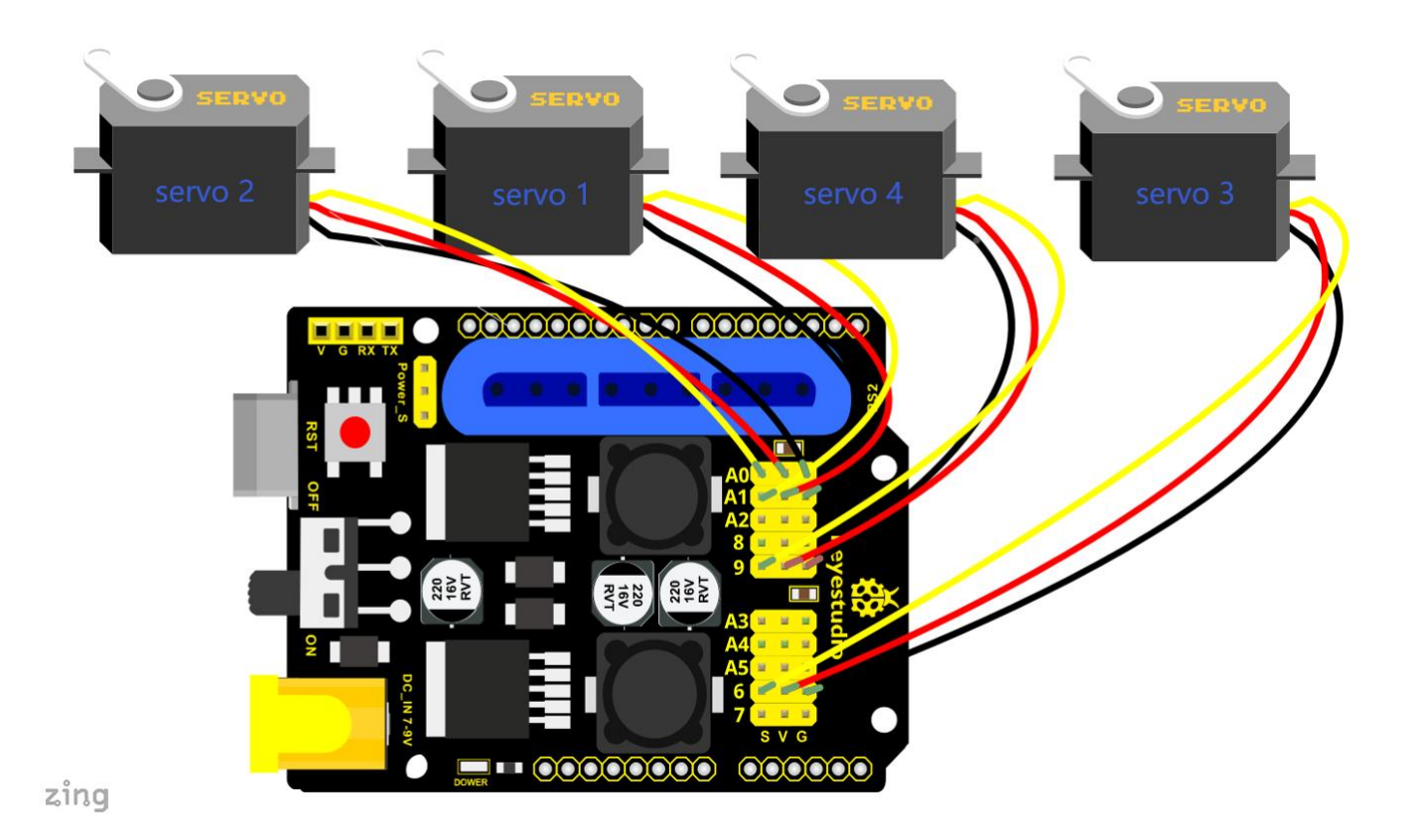

## **Test Code 7:**

\*\*\*\*\*\*\*\*\*\*\*\*\*\*\*\*\*\*\*\*\*\*\*\*\*\*\*\*\*\*\* #include <Servo.h> // add the servo libraries Servo myservo1; // create servo object to control a servo Servo myservo2; Servo myservo3; Servo myservo4; int pos1=80, pos2=60, pos3=130, pos4=0; // define the variable of 4 servo angle and assign the initial value( that is the boot posture angle value) const int right\_X = A2; // define the right X pin to A2 const int right  $Y = A5$ ; // define the right Y pin to A5 const int right key =  $7$ ; // define the right key pin to 7 (that is Z value)

const int left  $X = A3$ ; //define the left X pin to A3

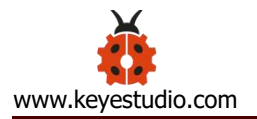

```
const int left Y = AA; // define the left Y pin to A4
const int left key = 8; // define the left key pin to 8 (that is Z value)
int x1,y1,z1; // define the variable, used to save the joystick value.
int x2,y2,z2;
int s1,s2,s3,s4;
int jiyi1[20]; //define 4 array, separately used to save the angle of four servo.
int jiyi2[20]; // (array length is 20, namely can save angle data of 0~20 servo)
int jiyi3[20]; //if need to save more data, just change the number 20 to be more larger number. int jiyi4[20];
int i=0; // for loop
```

```
int j=0; // save the last value of i
```

```
void setup()
```

```
\{
```

```
// boot posture
myservo1.write(pos1); //turn servo 1 to 90 degrees
delay(1000);
myservo2.write(pos2); // turn servo 2 to 90 degrees
myservo3.write(pos3); // turn servo 3 to 120 degrees
myservo4.write(pos4); // turn servo 4 to 35 degrees
delay(1500);
```

```
pinMode(right_key, INPUT); // set the right/left key to INOUT
pinMode(left_key, INPUT);
Serial.begin(9600); // set the baud rate to 9600
```
}

void loop()

 $\{$   $\{$   $\}$   $\{$   $\}$   $\{$   $\}$   $\{$   $\{$   $\}$   $\{$   $\}$   $\{$   $\}$   $\{$   $\}$   $\{$   $\}$   $\{$   $\}$   $\{$   $\}$   $\{$   $\}$   $\{$   $\}$   $\{$   $\}$   $\{$   $\}$   $\{$   $\}$   $\{$   $\}$   $\{$   $\}$   $\{$   $\}$   $\{$   $\}$   $\{$   $\}$   $\{$   $\}$ 

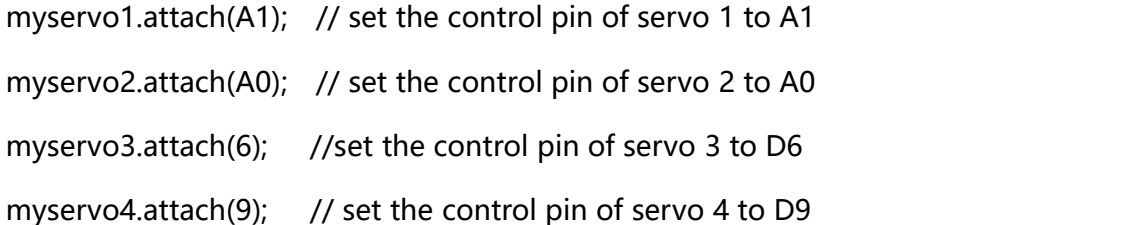

 $x1 =$  analogRead(right X); // read the right X value

 $y1 =$  analogRead(right Y); //read the right Y value

```
z1 = digitalRead(right key); //read the right Z value
```
 $x2$  = analogRead(left X); // read the left X value

 $y2 =$  analogRead(left Y); // read the left Y value

 $z^2$  = digitalRead(left key); // read the left Z value

//delay(5); // delay, used to reduce the joystick value read, that is reduce the whole speed.

if( $z1 == 1$ ) // if the joystick right key is pressed

```
{
```
delay(10); // delay for eliminating shake

if( $z1 == 1$ ) // judge again if the right key is pressed

 $\{$ 

s1=myservo1.read(); // read the angle value of servo 1 and assign it to s1 delay(100);

```
Serial.println(s1); // print out the angle value of servo 1 on the serial monitor
s2=myservo2.read(); \frac{1}{2} read the angle value of servo 2 and assign it to s2
delay(100);
```

```
Serial.println(s2);
```

```
s3=myservo3.read(); // read the angle value of servo 3 and assign it to s3
delay(100);
```

```
Serial.println(s3);
```
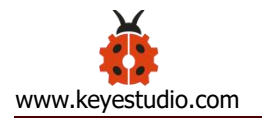

```
s4 = myservo4.read(); // read the angle value of servo 4 and assign it to s4delay(100);
   Serial.println(s4);
   jiyi1[i]=s1; // Save the read servo value to the array sequentially
   jiyi2[i]=s2;
   jiyi3[i]=s3;
   jiyi4[i]=s4;
   i++; //i plus 1
   j=i; // assign the last value of i to j
   delay(100); // delay 100ms
   Serial.println(i); // print out the value i
  }
}
if(z2 == 1) // if the left joystick key is pressed
{
 delay(10); // delay for eliminating shake
 if(z2 == 1) //judge again if the left key is pressed
  \{pos1 = myservo1.read(); // memorize the angle value of 4 servo posture
   pos2 = myservo2.read();
   pos3 = myservo3.read();
   pos4 = myservo4.read();
   while(z2 == 1) // loop, make the arm repeat the action.
    {
     for(int k=1; k < j; k++) //for loop, perform all the stored actions.
      \{if(pos1 < iivi1[k]) // if the current servo 1 angle is less than the value stored in array 1.
```
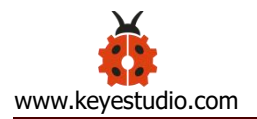

 $\{$   $\{$   $\}$ 

```
while(pos1<jiyi1[k]) //while loop, make servo turn to the position of value stored in
the array.
```

```
\{myservo1.write(pos1); //servo 1 performs the action
            delay(5); //delay 5ms, controlling the servo rotating speed.
            pos1++; //pos1 plus1
            //Serial.println(pos1);
           }
         }
        else //if the current servo 1angle is greater than the value stored in array 1. {
         while(pos1>jiyi1[k]) //while loop, make servo turn to the position of value stored in
the array. \{myservo1.write(pos1); //servo 1 performs the action
            delay(5); //delay 5ms, controlling the servo rotating speed.
            pos1--; //pos1 subtracts 1
            //Serial.println(pos1);
           }
         }
 //***************************************************************
 //the explanation is the same as the previous servo. if(pos2<jiyi2[k])
         {
          while(pos2<jiyi2[k])
           \{myservo2.write(pos2);
            delay(5);
```
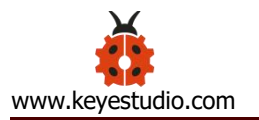

```
pos2++;
        //Serial.println(pos1);
       }
     }
     else
     {
      while(pos2>jiyi2[k])
       \{myservo2.write(pos2);
        delay(5);
        pos2--;
        //Serial.println(pos1);
       }
     }
//*********************************************
```
//the explanation is the same as the previous servo.

```
if(pos3<jiyi3[k])
{
 while(pos3<jiyi3[k])
 \{myservo3.write(pos3);
  delay(5);
   pos3++;//Serial.println(pos1);
 }
}
else
{
while(pos3>jiyi3[k])
```
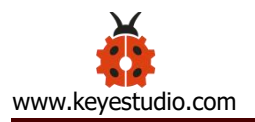

```
\{ \{ \} \{ \} \{ \} \{ \{ \} \{ \} \{ \} \{ \} \{ \} \{ \} \{ \} \{ \} \{ \} \{ \} \{ \} \{ \} \{ \} \{ \} \{ \} \{ \} \{ \} \{ \} myservo3.write(pos3);
                        delay(5);
                        pos3--;
                       //Serial.println(pos1);
                     }
                 }
//*********************************************
```
//the explanation is the same as the previous servo.

```
if(pos4<jiyi4[k])
{
 while(pos4<jiyi4[k])
 \{myservo4.write(pos4);
   delay(5);
   pos4++;
  //Serial.println(pos1);
 }
}
else
{
while(pos4>jiyi4[k])
 \{myservo4.write(pos4);
   delay(5);
   pos4--;
  //Serial.println(pos1);
 }
}
```

```
\}// for exiting the loop
           z1 = digitalRead(right key); // read the right Z value
           if(z1 == 1) // if the right key is pressed
           \{delay(10); //eliminate the shake
             if(z1 == 1) // if the key z1 is pressed
             \overline{\mathbf{f}}pos1=jiyi1[(j-1)]; // assign the last angle value saved in array to pos
               pos2=jiyi2[(j-1)]; // for exiting the loop, still access to joystick control.
               pos3 = jiy3[(j-1)];pos4 = jiyi4[(j-1)];i=0; // assign i as 0, prepare for saving the angle value using array
               z2=0; // assign z2 as 0, for exiting the while loop
               break; //exit the current loop
             \}\}\}\}\}//claw
 zhuazi();
 //turn
 zhuandong();
 //upper arm
 xiaobi();
```
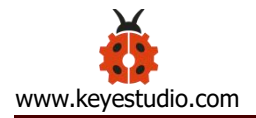

```
//lower arm
```
dabi();

}

//claw

void zhuazi()

#### $\{$

//claw

```
if(x2<50) // if push the left joystick to the right
```
#### {

```
pos4=pos4-2; // angle of servo 4, subtract 2 (change the value you subtract, thus change the
closed speed of claw)
```

```
//Serial.println(pos4);
```

```
myservo4.write(pos4); // servo 4 operates the motion and claw is gradually closed.
```
delay(5);

}

if(pos4<2) // if pos4 value subtracts to 2, the claw in 37 degrees we have tested is closed.)

{ //(should change the value based on the fact)

pos4=2; //stop subtraction when reduce to 2

}

if(x2>1000) ////if push the left joystick to the left

```
{
```
pos4=pos4+8; //current angle of servo 4 plus 8 (change the value you plus, thus change the open speed of claw)

//Serial.println(pos4);

myservo4.write(pos4); // servo 4 operates the action, claw gradually opens.

delay(5);

if(pos4>90) //limit the largest angle opened

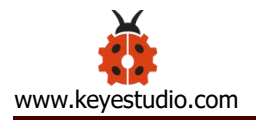

 $\}$ 

```
\{pos4=90;
     \}\}\mathcal{E}//turn
void zhuandong()
\{if(x1 < 50) //if push the right joystick to the right
 \{pos1=pos1-1; //pos1 subtracts 1
   myservo1.write(pos1); // servo 1 performs the action, the robot arm turns right.
   delay(5);if(pos1<1) // limit the right turning angle
   \{pos1=1;\}\}if(x1>1000) // if push the right joystick to the left
 \{pos1=pos1+1; //pos1 plus 1
   myservo1.write(pos1); //the robot arm turns left.
   delay(5);if(pos1>180) //limit the left turning angle
   \{pos1 = 180;\mathcal{E}
```
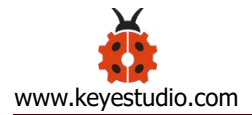

```
\}// upper arm
void xiaobi()
\{if(y1>1000) // if push the right joystick upward
 \{pos2 = pos2 - 1;myservo2.write(pos2); // the robot arm will lift
   delay(5);if(pos2<0) // limit the lifting angle
   \{pos2=0;\overline{\phantom{a}}\}if(y1<50) // if push the right joystick downward
 \{pos2 = pos2 + 1;myservo2.write(pos2); // the robot arm will go down
   delay(5);if(pos2>180) // limit the declining angle
   \{pos2=180;
   \mathcal{E}\}\}
```

```
// lower arm
void dabi()
\{if(y2>1000) // if push the left joystick upward
 \{pos3 = pos3 - 1;myservo3.write(pos3); // the lower arm will stretch out
   delay(5);if(pos3<35) // limit the stretched angle
   \{pos3=35;\mathcal{E}\}if(y2<50) // if push the right joystick downward
 \{pos3 = pos3 + 1;myservo3.write(pos3); // the lower arm will draw back
   delay(5);
   if(pos3>180) // limit the retraction angle
   \{pos3=180;
   \mathcal{E}\mathcal{E}\mathcal{E}
```
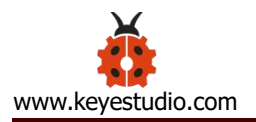

## **Test Result:**

Wire it up, stack the shield onto V4.0, upload the code. Powered on, press the key Z1 of right Joystick to save the angle value of 4 servos. Press down the key Z1 to memorize different postures, at most 10 postures in the code. If need to memorize more postures, can set it in the code.

When memorizing successfully, press down the key Z2 of left Joystick to make the robot arm carry out several postures stored successively, looping.

Long press the key Z1, 4DOF robot arm will exit the looping action. Press the key Z1 again, start to memorize the posture, after that, press the key Z2 to loop the memorized actions.

Move the thumbsticks and press the button of right thumbstick, then move them and press the right button again. That indicates that actions of the arm are memorized. Next, you can press the left button to perform actions saved.

## **Project 4: BT-controlled Robot Arm**

## **Principle of BT Control**

Bluetooth technology is a wireless standard technology that can realize short-distance data exchange between fixed equipment, mobile equipment and personal area network (UHF radio waves in the ISM band of 2.4-2.485 GHz). In the kit, we equip with the BT-24 Bluetooth module. BT-24 Bluetooth m odule supports Android and IOS system.

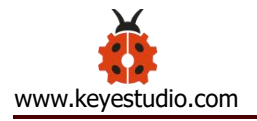

In the experiment, we default the BT-24 Bluetooth module as the slave and the mobile phone as the master.We especially design APP to control robotic arm(Android /IOS system)

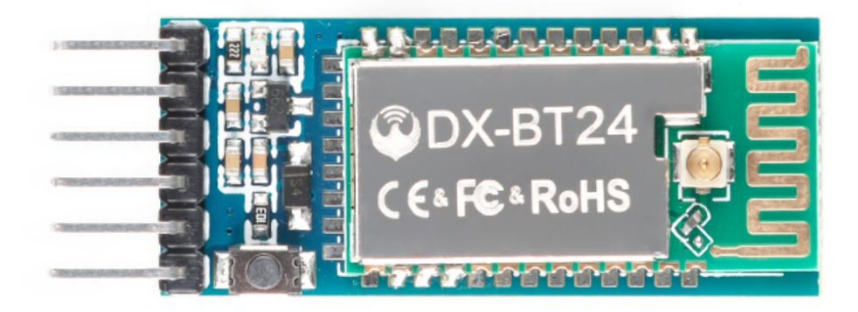

## **Specification**

Bluetooth protocol: Bluetooth Specification V5.1 BLE

Working distance: In an open environment, achieve 40m ultra-long distance communication

Operating frequency: 2.4GHz ISM band

Communication interface: UART

Bluetooth certification: in line with FCC CE ROHS REACH certification standards

Serial port parameters: 9600, 8 data bits, 1 stop bit, invalid bit, no flow

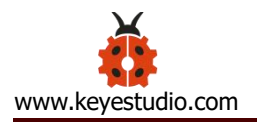

control

Power: 5V DC

Operating temperature: –10 to +65 degrees Celsius

## **Bluetooth Control Key Test**

## **Description**

Next, we are going to introduce the use method for BT-24 Bluetooth module. To easily use the BT-24 Bluetooth module to control the robot arm, we particularly design the APP control. Shown below.

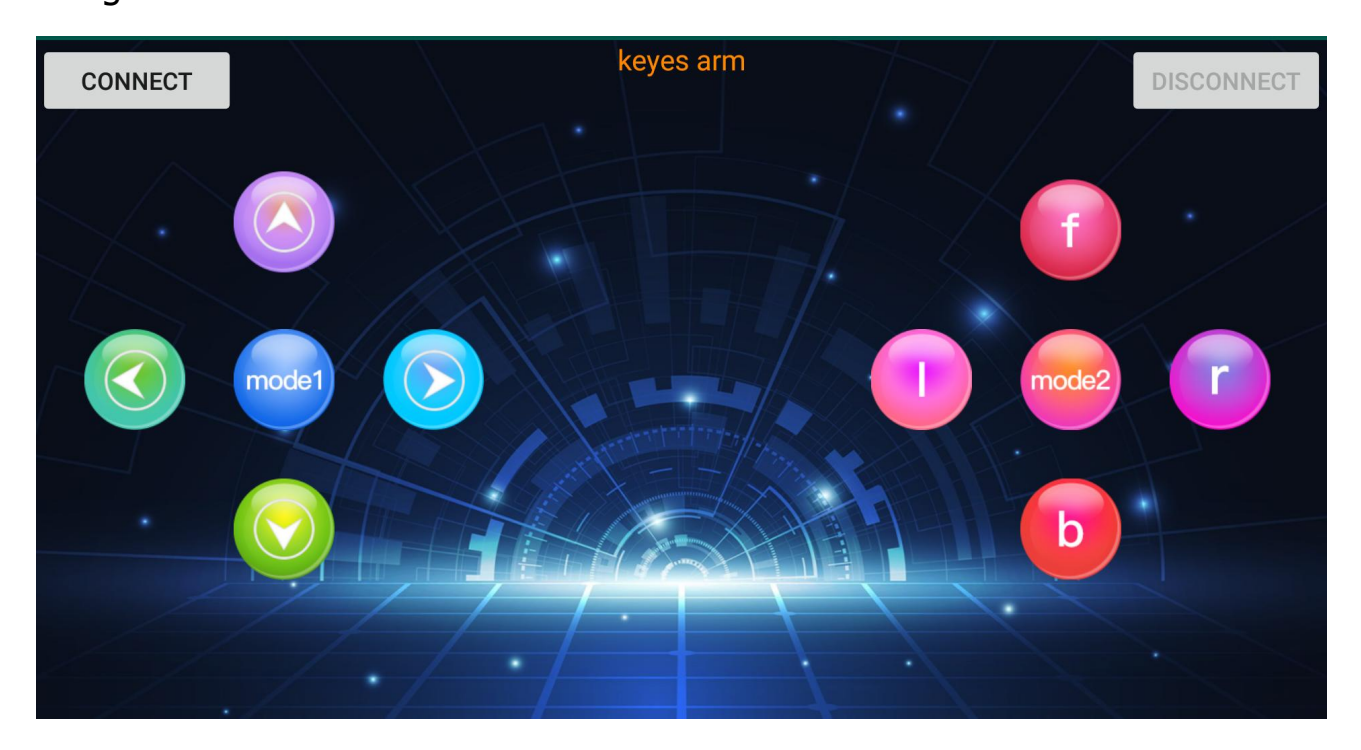

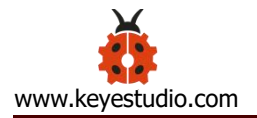

There are 10 control keys on the App. When connect well the HC-06 Bluetooth module to Android phone using our APP, press the control key, Android phone will receive a corresponding value.

When programming, you can set the function for the corresponding value. So in the experiment, we will test each key to get the corresponding value.

Installation Steps for Android system:

## **APP for Android mobile:**

Enter google play, search "keyes arm".

[https://play.google.com/store/apps/details?id=com.keyestudio.keyes\\_arm](https://play.google.com/store/apps/details?id=com.keyestudio.keyes_arm_123) \_123

**Note: Allow APP to access "location" in settings of your cellphone when connecting to Bluetooth module, otherwise, Bluetooth may not be connected.**

This are operating steps as below, the interface for Android and ios system is same.

**Android System:**

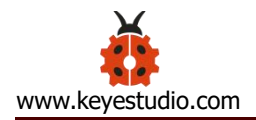

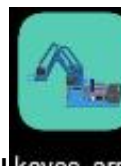

1. Download and install **Reyes\_arm**, the interface shown below:

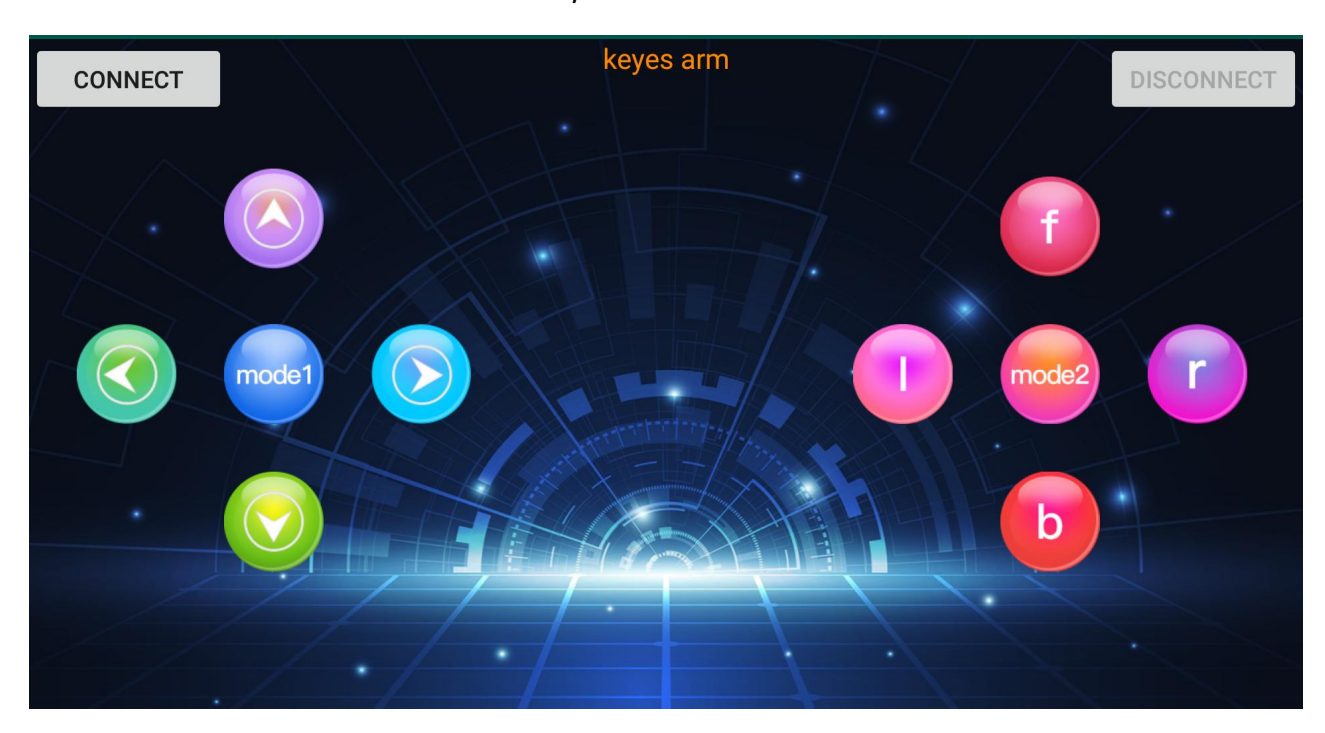

2. Upload code and power on, Led of Bluetooth module blinks. Start Bluetooth and open App to click "CONNECT" to connect.

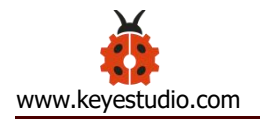

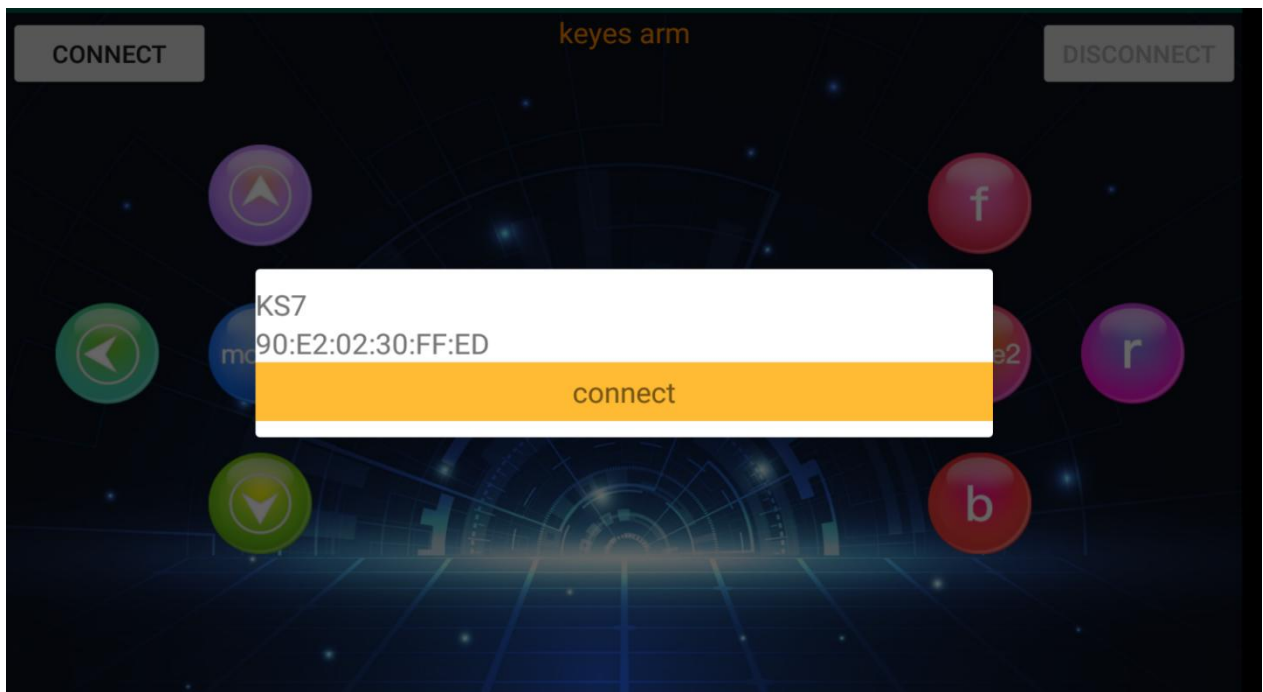

3.Upload code on control board, after power-on, LED blinks on Bluetooth module. Start Bluetooth and open App to click "connect", Bluetooth is connected.

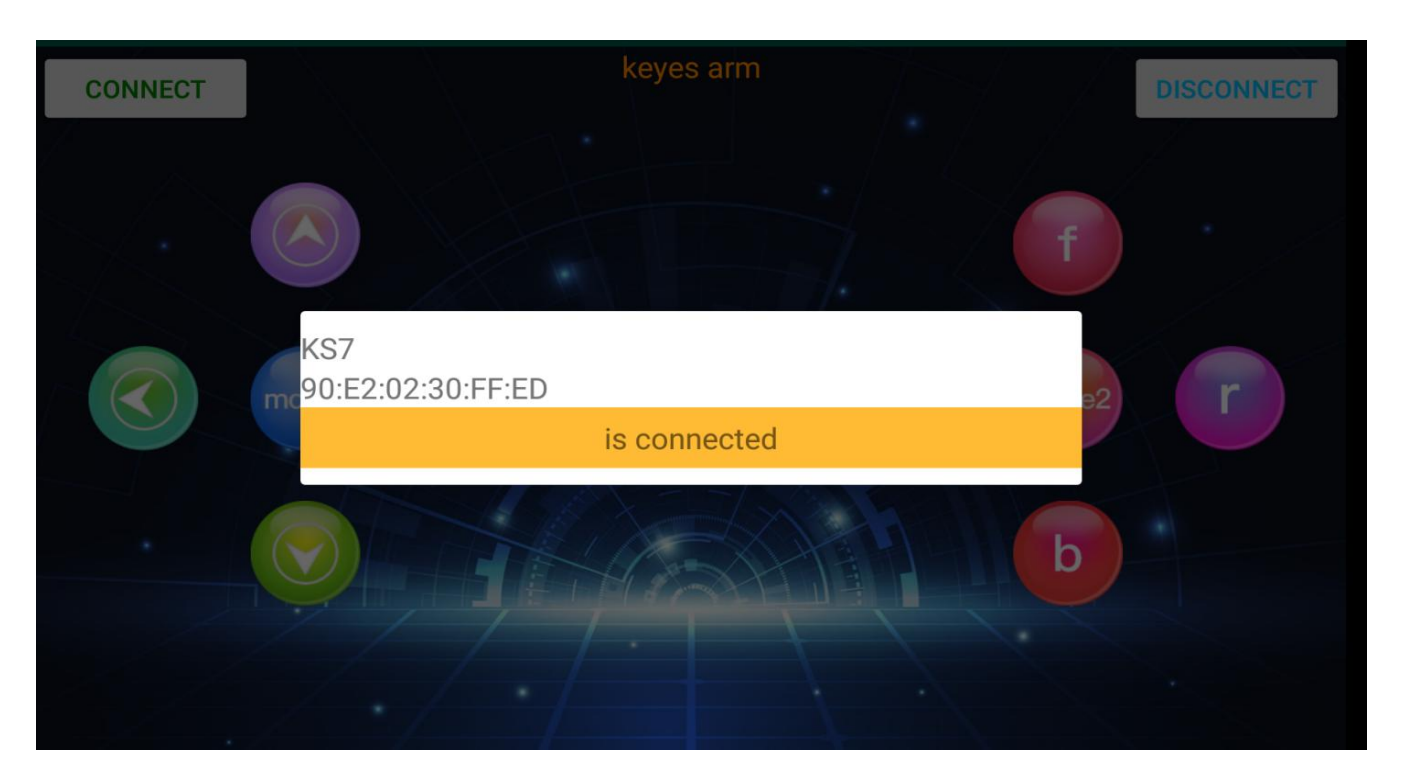

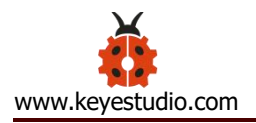

# **For IOS system:**

2. Open App Store

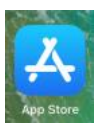

3. Search "keyes arm"on APP Store, then click "downlaod".

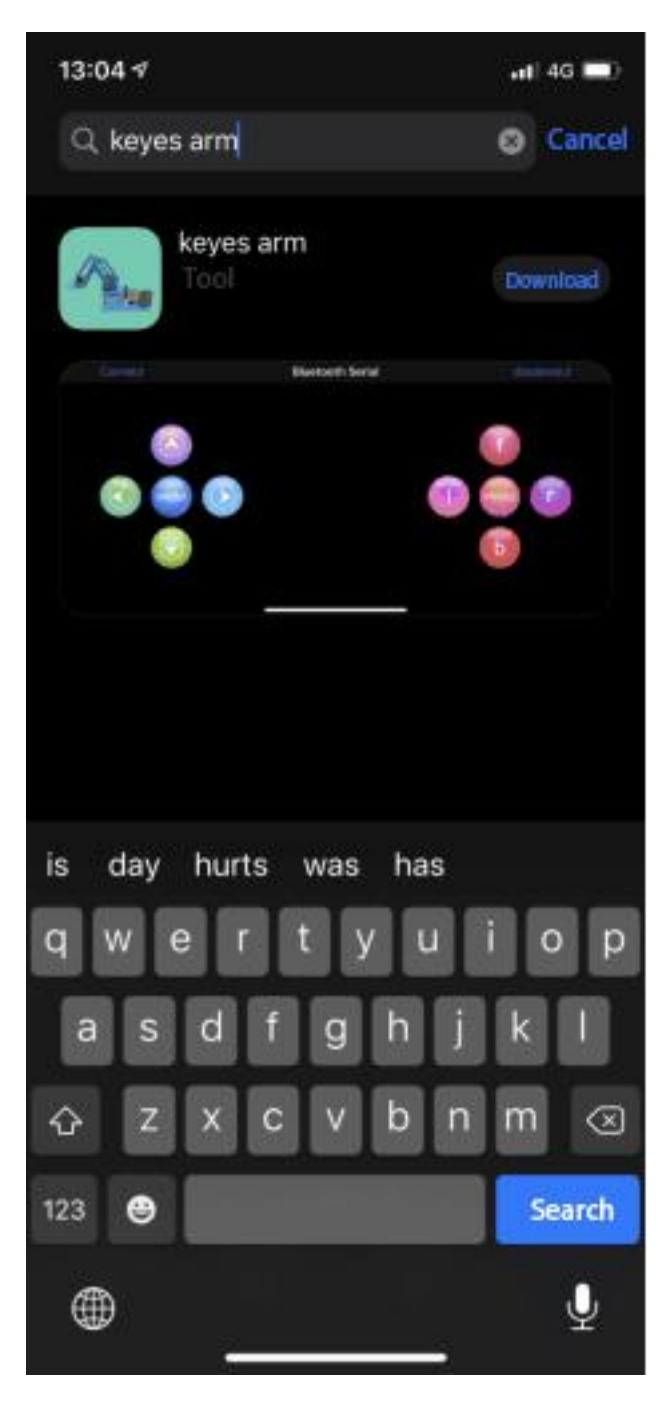

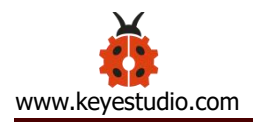

Special Note: Remove the Bluetooth module please, when uploading the Test Code. Otherwise, the program will fail to upload. After uploading the Test Code, then connect the Bluetooth and Bluetooth module to pair.

# **Connection Diagram**

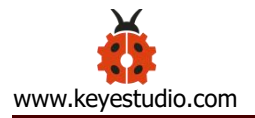

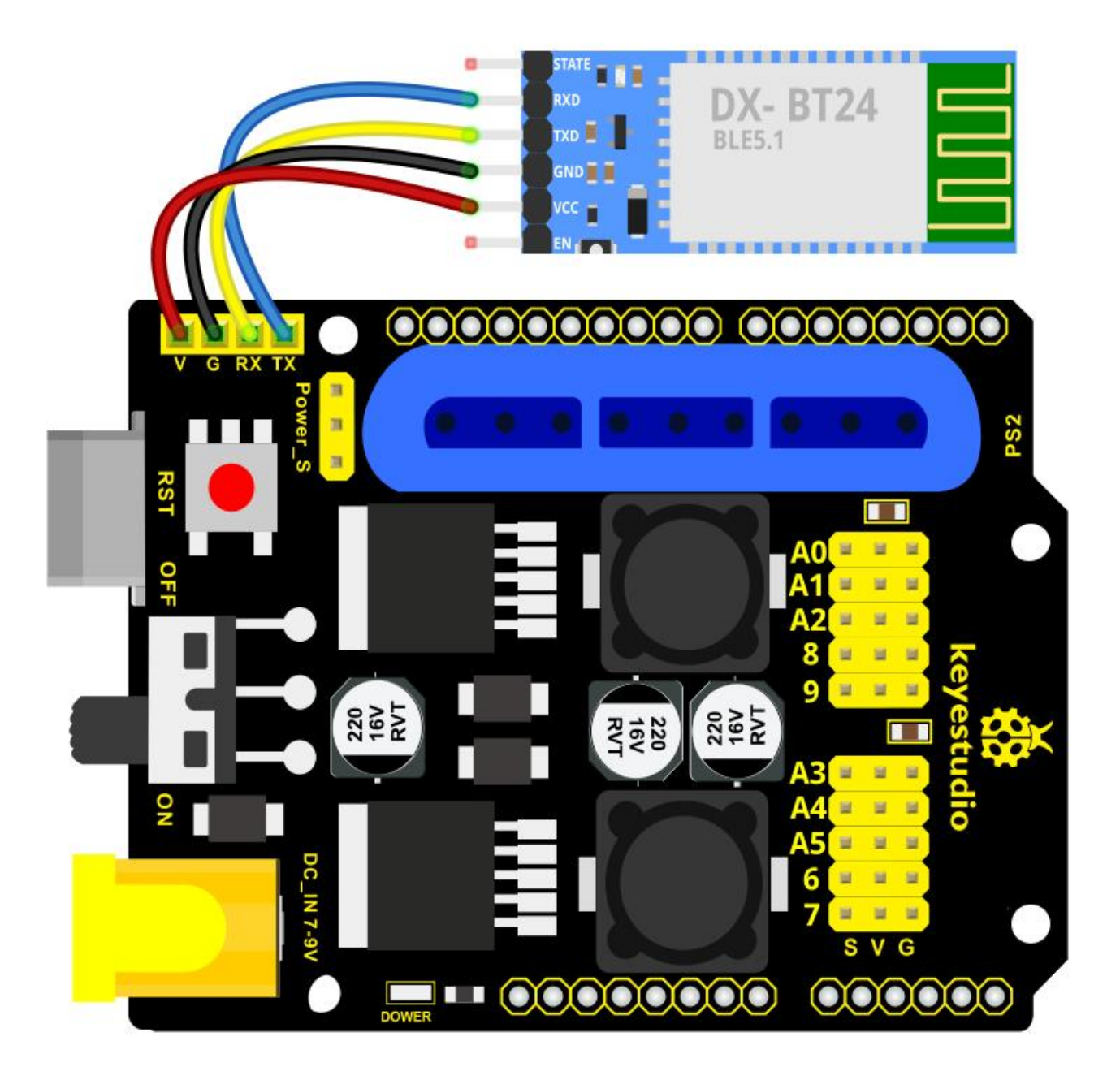

## **Test Code**

void setup()

 $\{$ 

Serial.begin(9600); // set the serial baud rate to 9600

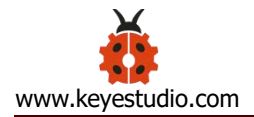

```
}
void loop()
\{char val; // define a variable, used to receive the value read from Bluetooth.
  if(Serial.available()) \qquad // if receive the value
  {
   val = Serial.read(); \frac{1}{2} // assign the value read to val
   Serial.println(val);
  }
}
```
After connecting Bluetooth module, open serial port monitor to set baud rate to 9600. Press control keys on App, the serial port prints out the corresponding control character. As shown below:

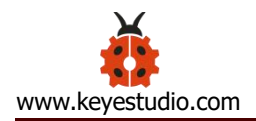

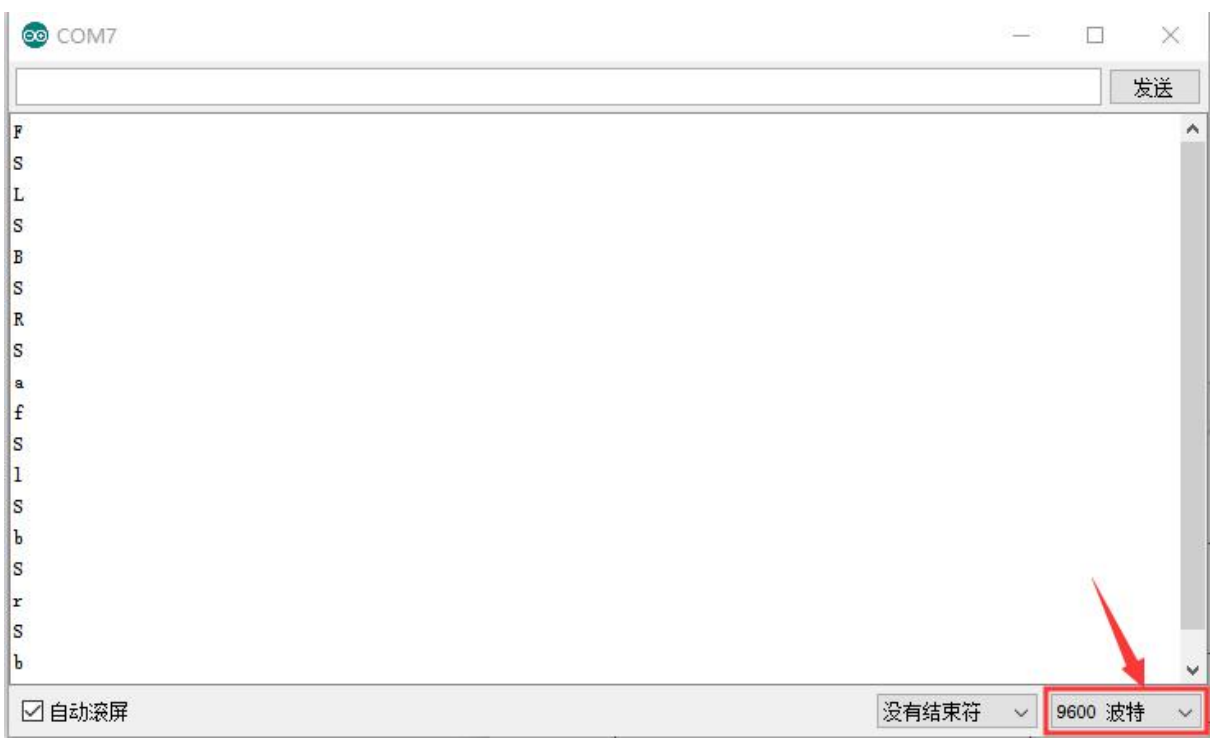

## **Test Result:**

The functions of control keys:

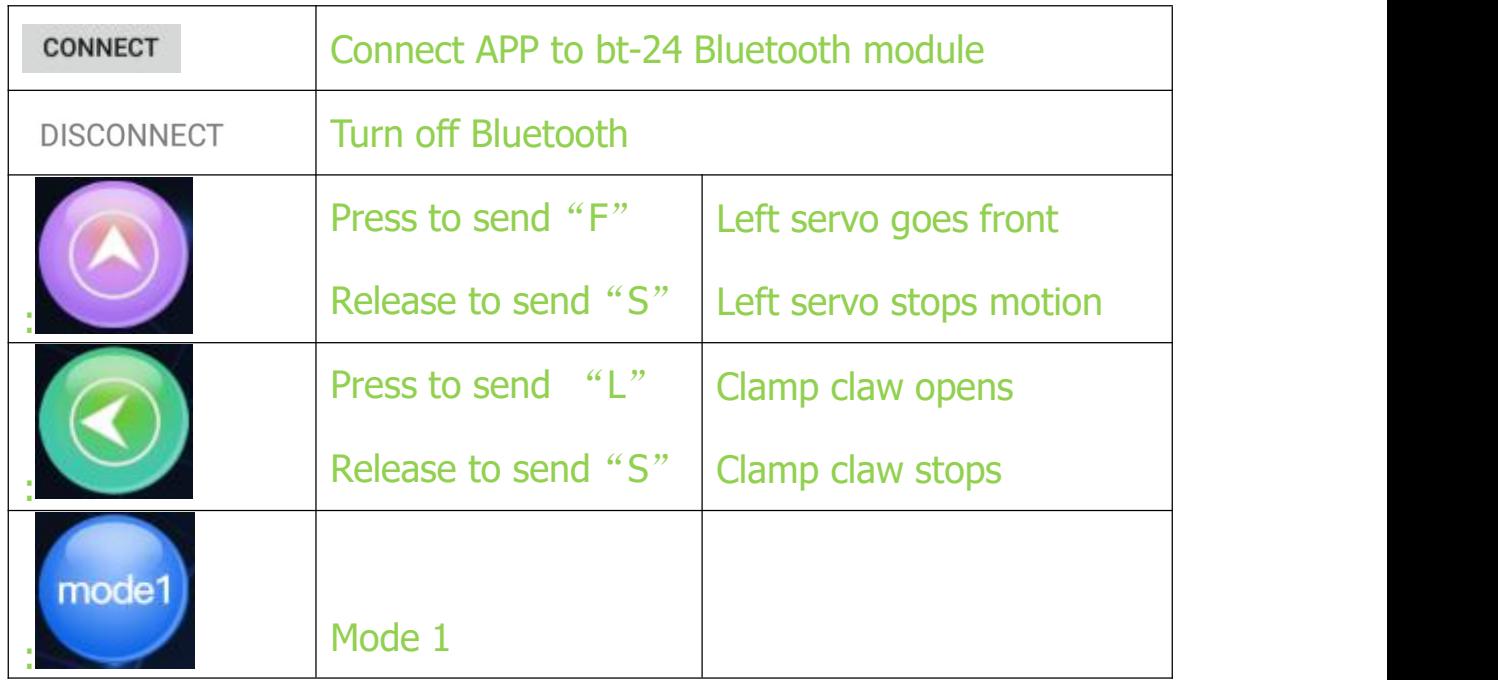

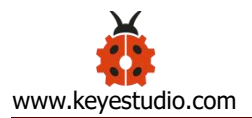

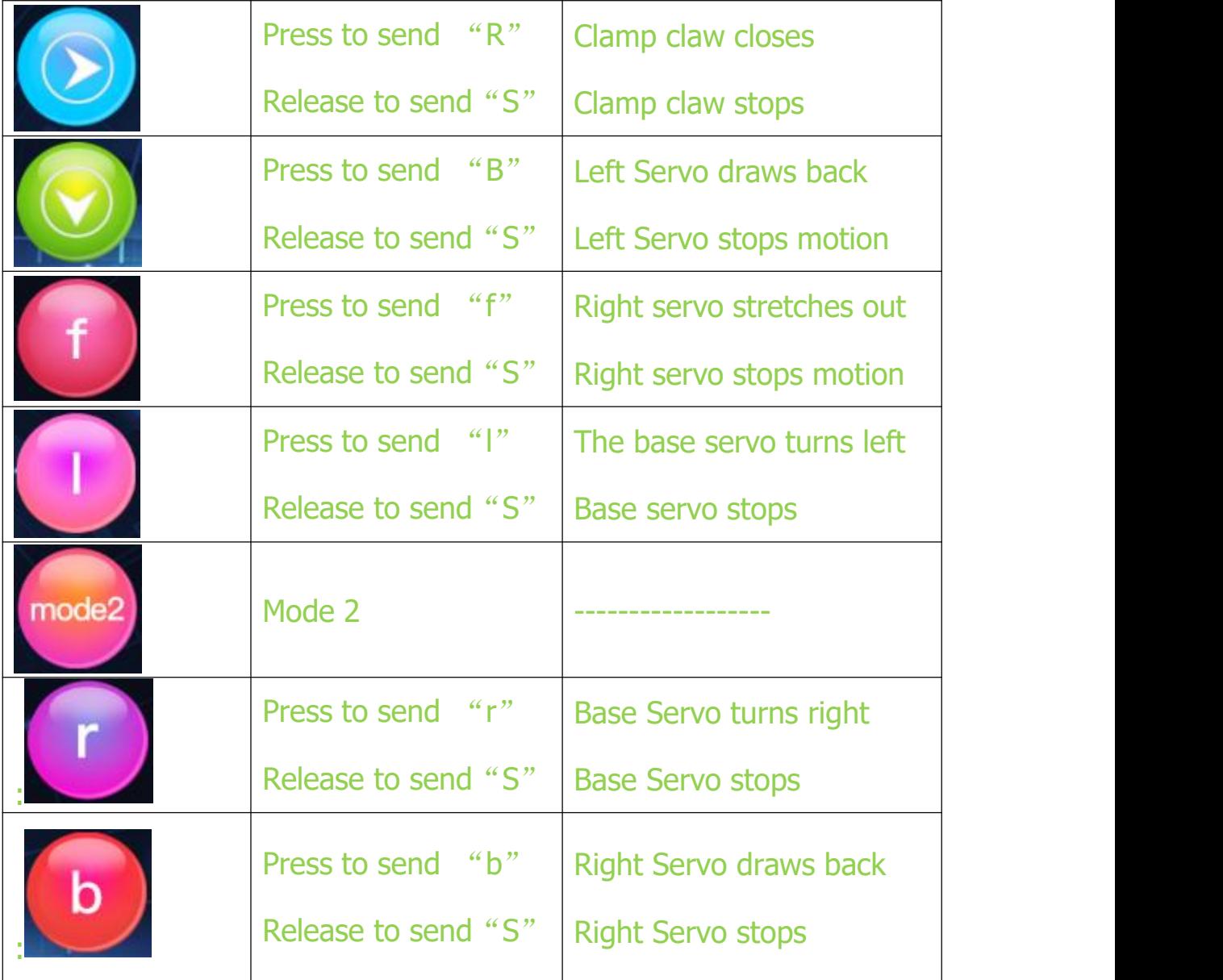

## **Bluetooth Controls the Robotic Arm**

# **Description**

We introduced the control method of the 4-DOF robot arm and bt-24 Bluetooth

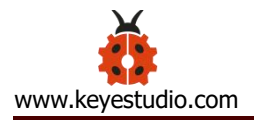

module. In this experiment, we'll control 4DOF robotic arm movement via APP.

Note: After uploading test code successfully, unplug the USB data cable and power up via external power supply and control 4 DOF robot arm movement via APP.

# **Connection Diagram**

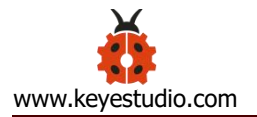

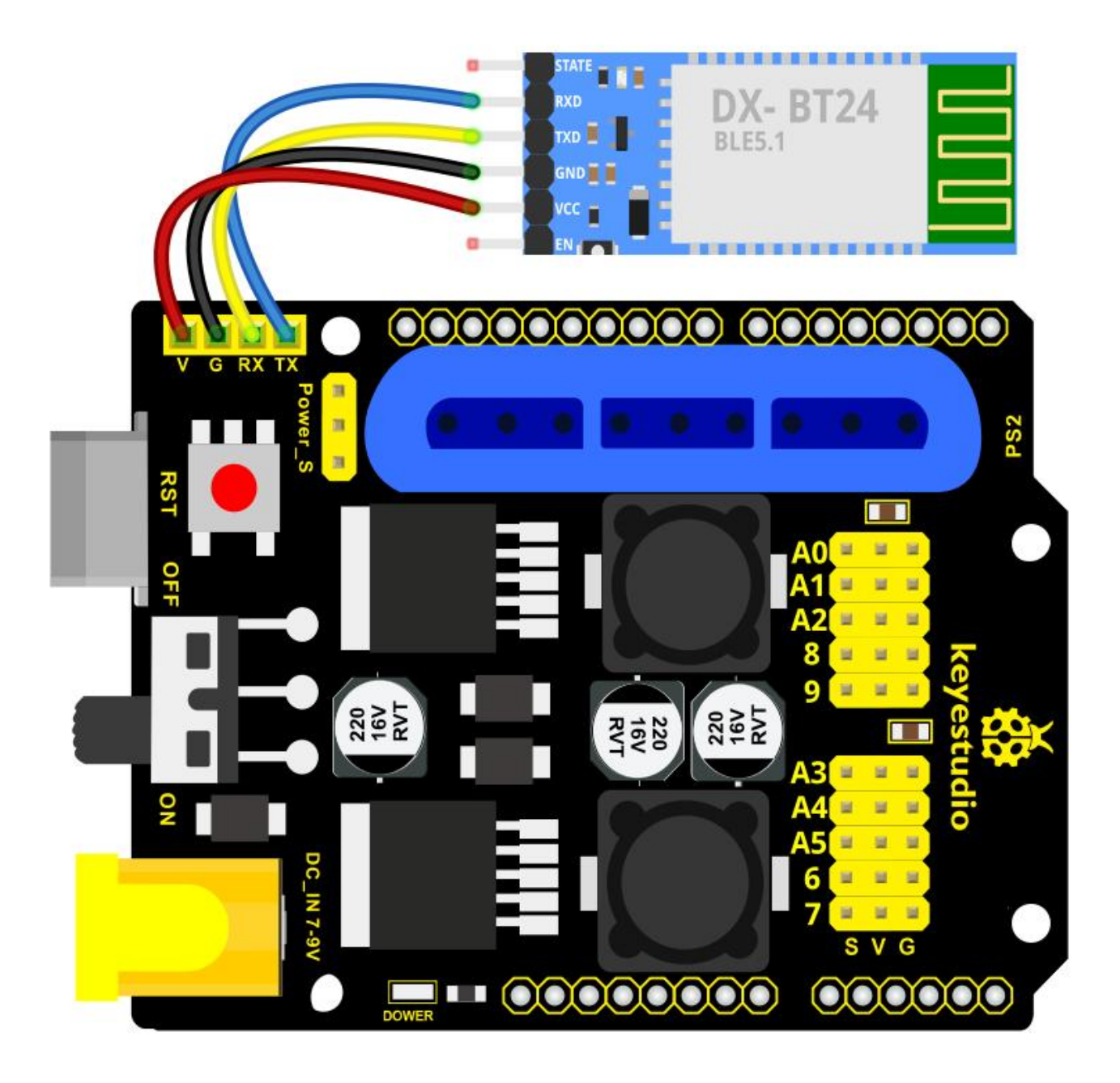

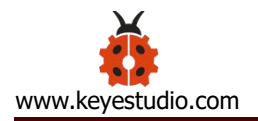

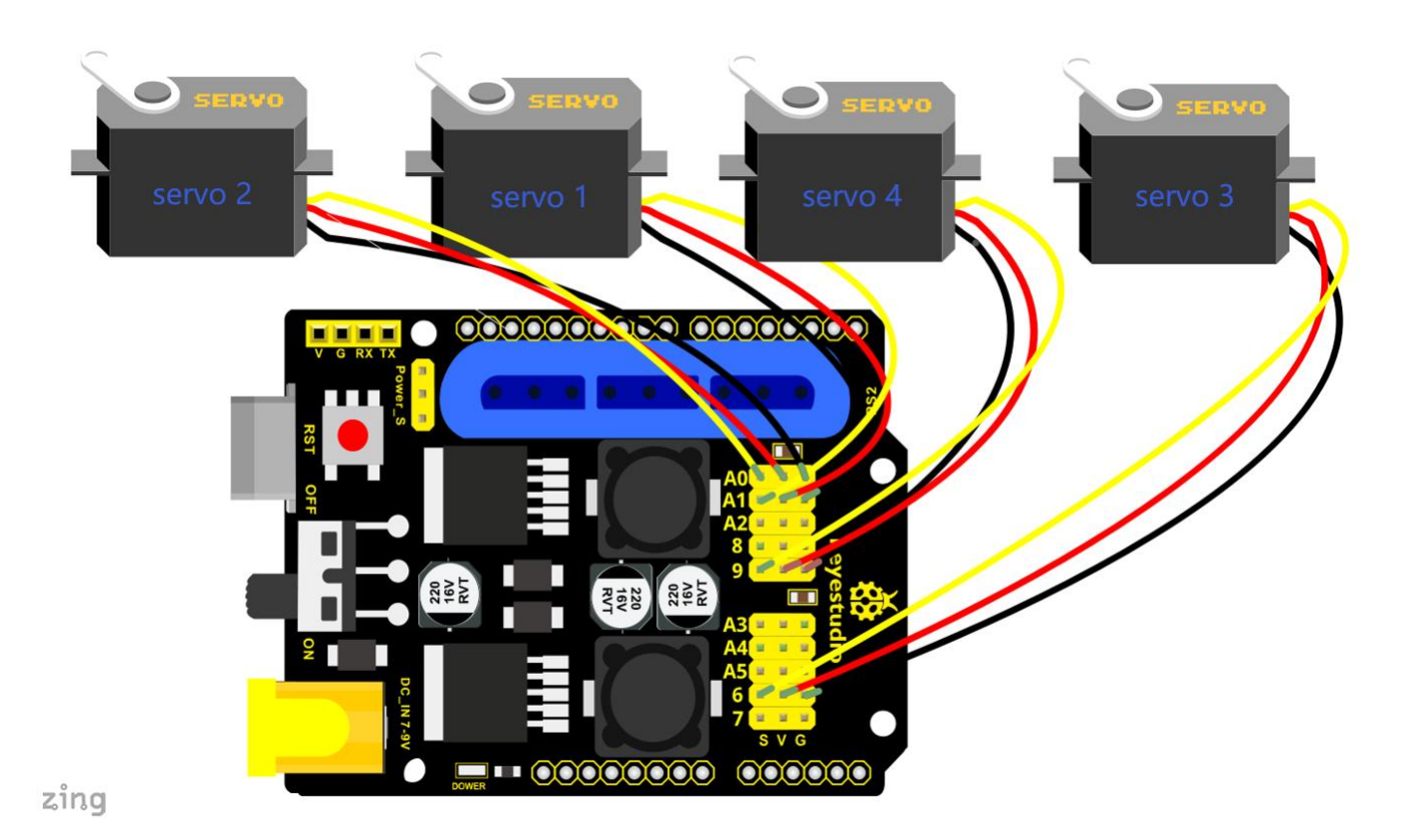

#### **Test Code**

#include <Servo.h> // add the servo libraries

Servo myservo1; // create servo object to control a servo

Servo myservo2;

Servo myservo3;

Servo myservo4;

int pos1=80, pos2=60, pos3=130, pos4=0; // define the variable of 4 servo

angle and assign the initial value( that is the boot posture angle value)

char val;

char val2;

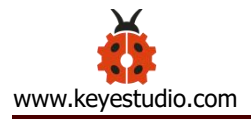

void setup()

```
{
```
// boot posture

```
myservo1.write(pos1);
```
delay(1000);

```
myservo2.write(pos2);
```

```
myservo3.write(pos3);
```

```
myservo4.write(pos4);
```

```
delay(1500);
```

```
Serial.begin(9600); // set the baud rate to 9600
```
# }

```
void loop()
```
{

```
myservo1.attach(A1); // set the control pin of servo 1 to A1
myservo2.attach(A0); // set the control pin of servo 2 to A0
myservo3.attach(6); // set the control pin of servo 3 to D6
myservo4.attach(9); // set the control pin of servo 4 to D9
```

```
if(Serial.available()) \frac{1}{2} // if receive the data
```
{

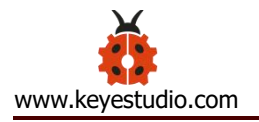

```
val=Serial.read(); // read the received data
val2=val; \frac{1}{16} //Give the value of val to val2
```

```
Serial.println(val);
```

```
switch(val)
```

```
\{
```

```
case 'L': T_left(); break; // execute the corresponding function when
```
#### receive the value

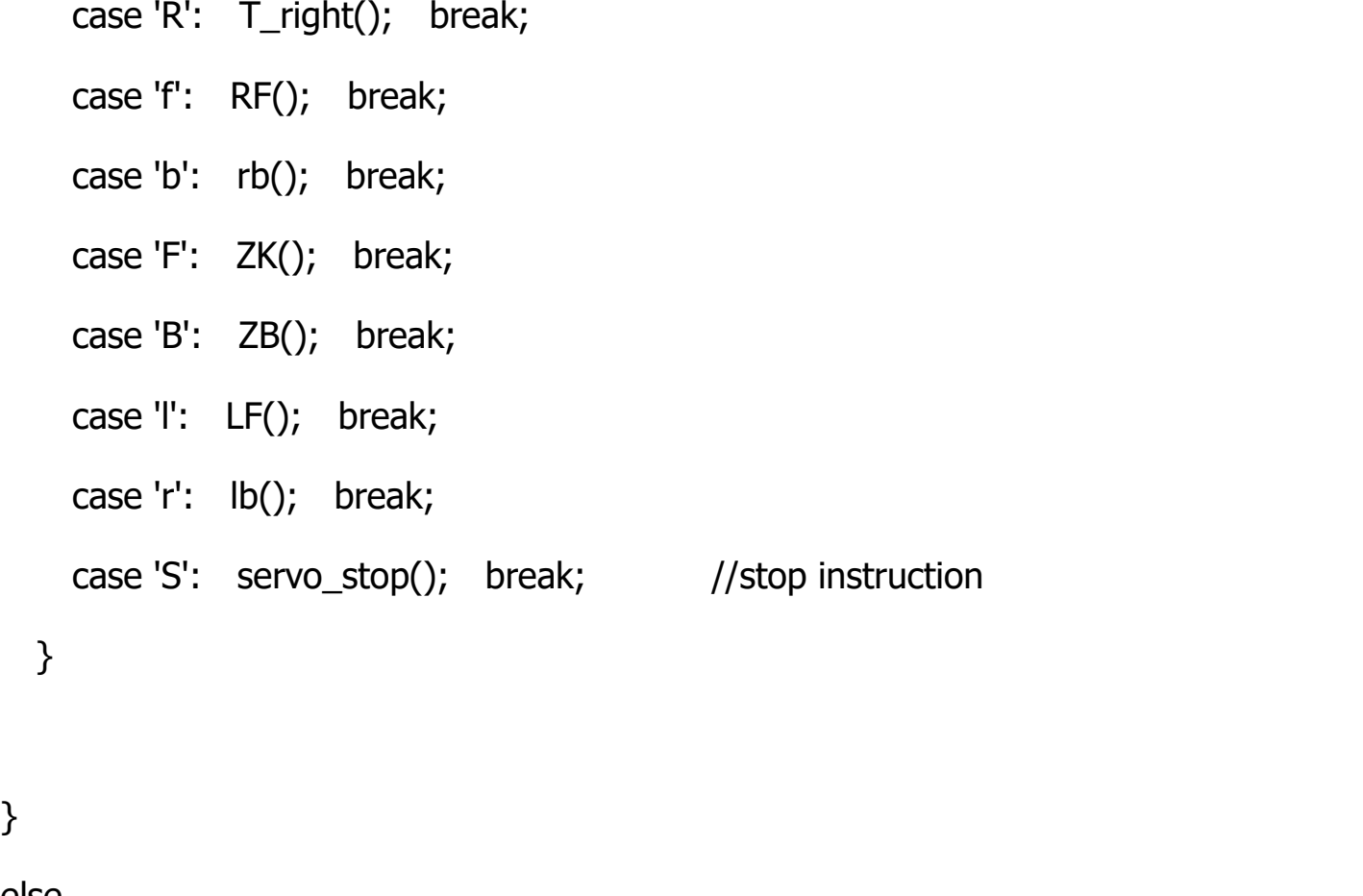

# else

 $\{$ 

switch(val2) //When the button is pressed and not

released,

{ //"else" is executed because Bluetooth does not send characters,

// and the value of val2 is the value of the previously pressed button,

//so the command of pressing the button will be repeated

case 'L': T\_left(); break; // execute the corresponding function when receive the value

```
case 'R': T_right(); break;
case 'f': RF(); break;
case 'b': rb(); break;
case 'F': ZK(); break;
case 'B': ZB(); break;
case 'l': LF(); break;
```

```
case 'r': lb(); break;
 case 'S': servo_stop(); break; //stop instruction
}
}
```

```
}
//**************************************************
// turn left
void T_left()
```
# $\{$

 $pos1 = pos1 + 1;$ 

```
myservo1.write(pos1);
   delay(5);if (pos1 > 180)\{pos1=180;
   \}\}//turn right
void T_right()
\{pos1 = pos1 - 1;myservo1.write(pos1);
   delay(5);if (pos1 < 1)\overline{\mathcal{E}}pos1=1;\}\}//open the claw
```

```
void ZK()
```
 $\{$ 

```
booklear<br>
pos4=pos4-2;<br>
Serial.printh(pos4);<br>
myservo4.write(pos4);<br>
myservo4.write(pos4);<br>
delay(5);<br>
if(pos4-2)<br>
{<br>
/<br>
/<br>
// close the claw<br>
yoid ZB()<br>
{<br>
(<br>
pos4=pos4+8;<br>
Serial.printh(pos4);<br>
myservo4.write(pos4);<br>
mys
```
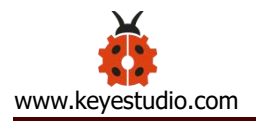

```
//******************************************
// the upper arm will lift up
void RF()
\{pos2=pos2-1;
   myservo2.write(pos2);
  delay(5);
  if(pos2<0)
   \{pos2=0;
   }
}
// the upper arm will go down
void rb()
{
   pos2=pos2+1;
   myservo2.write(pos2);
  delay(5);
  if(pos2>180)
   \{pos2=180;
   }
```
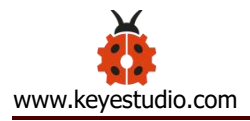

```
\}
```

```
// the lower arm will stretch out
void lb()
\{pos3 = pos3 + 1;myservo3.write(pos3);
   delay(5);if(pos3 > 180)
   \{pos3=180;
   \mathcal{E}\}// the lower arm will draw back
void LF()
\{pos3 = pos3 - 1;myservo3.write(pos3);
   delay(5);if (pos3 < 35)
```
 $\{$ 

```
pos3=35;
 }
}
void servo_stop()
{
```

```
myservo1.write(pos1);
```

```
myservo2.write(pos2);
```
myservo3.write(pos3);

```
myservo4.write(pos4);
```
# }

### **Test Result:**

Upload the code, connect it up and power on, after connecting the Bluetooth APP, press the key to control the robot arm do commanded motions.

## **Project 5: PS2-controlled Robot Arm (Extension)**

## **5.1 PS2 Joypad Key Test**

## **Description:**

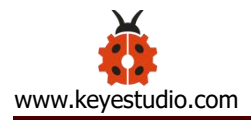

On the drive shield there is a PS2 Joystick connector, which is easy for you to control the 4DOF robot arm using the PS2 Joypad. But you need to purchase it by yourself because the PS2 Joypad is not included in the kit. When use the PS2 Joypad to control the robot arm, first need to get the corresponding character of each key on the PS2 Joypad.

So this experiment will help you test the character of each key on the PS2 Joypad.

After connecting the Joypad, should upload the test program on Arduino IDE. But before testing, should place the **PS2X\_lib** folder inside the libraries folder of Arduino IDE directory.

Uploading the code, open the serial monitor, connect the PS2 Joypad. When press down the key, you should see the corresponding character on the monitor.

### **Test Code 10:**

**#include <PS2X\_lib.h> //for v1.6**

**PS2X ps2x; // create PS2 Controller Class**

**//right now, the library does NOT support hot pluggable controllers, meaning**

**//you must always either restart your Arduino after you conect the controller,**

**//or call config\_gamepad(pins) again after connecting the controller.**

**int error = 0;**

**byte type = 0;**

**byte vibrate = 0;**

**void setup(){**

**Serial.begin(57600);**

**//CHANGES for v1.6 HERE!!! \*\*\*\*\*\*\*\*\*\*\*\*\*\*PAY ATTENTION\*\*\*\*\*\*\*\*\*\*\*\*\***

**error = ps2x.config\_gamepad(13,11,10,12, true, true); //setup pins and settings: GamePad(clock, command, attention, data, Pressures?, Rumble?) check for error**

**if(error == 0){**

**Serial.println("Found Controller, configured successful");**

**Serial.println("Try out all the buttons, X will vibrate the controller, faster as you press harder;");**

**Serial.println("holding L1 or R1 will print out the analog stick values.");**

**Serial.println("Go to www.billporter.info for updates and to report bugs.");**

**}**

**else if(error == 1)**

**Serial.println("No controller found, check wiring, see readme.txt to enable debug. visit**

**www.billporter.info for troubleshooting tips");**

**else if(error == 2)**

**Serial.println("Controller found but not accepting commands. see readme.txt to enable debug. Visit www.billporter.info for troubleshooting tips");**

**else if(error == 3)**

**Serial.println("Controller refusing to enter Pressures mode, may not support it. ");**

**//Serial.print(ps2x.Analog(1), HEX);**

**type = ps2x.readType();**

**switch(type) {**

**case 0:**

**Serial.println("Unknown Controller type");**

**break;**

**case 1:**

**Serial.println("DualShock Controller Found");**

**break;**

**case 2:**

**Serial.println("GuitarHero Controller Found");**

**break;**

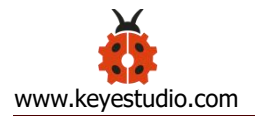

**}**

### **}**

### **void loop(){**

**/\* You must Read Gamepad to get new values**

**Read GamePad and set vibration values**

**ps2x.read\_gamepad(small motor on/off, larger motor strenght from 0-255)**

**if you don't enable the rumble, use ps2x.read\_gamepad(); with no values**

**you should call this at least once a second**

**\*/**

**if(error == 1) //skip loop if no controller found**

**return;**

**if(type == 2){ //Guitar Hero Controller**

**ps2x.read\_gamepad(); //read controller**

**if(ps2x.ButtonPressed(GREEN\_FRET)) Serial.println("Green Fret Pressed"); if(ps2x.ButtonPressed(RED\_FRET)) Serial.println("Red Fret Pressed"); if(ps2x.ButtonPressed(YELLOW\_FRET)) Serial.println("Yellow Fret Pressed"); if(ps2x.ButtonPressed(BLUE\_FRET)) Serial.println("Blue Fret Pressed"); if(ps2x.ButtonPressed(ORANGE\_FRET)) Serial.println("Orange Fret Pressed");**

**if(ps2x.ButtonPressed(STAR\_POWER))**

**Serial.println("Star Power Command");**

**if(ps2x.Button(UP\_STRUM)) //will be TRUE as long as button is pressed**

**Serial.println("Up Strum");**

**if(ps2x.Button(DOWN\_STRUM))**

**Serial.println("DOWN Strum");**

**if(ps2x.Button(PSB\_START)) //will be TRUE as long as button is pressed**

```
Serial.println("Start is being held");
   if(ps2x.Button(PSB_SELECT))
        Serial.println("Select is being held");
   if(ps2x.Button(ORANGE_FRET)) // print stick value IF TRUE
   {
       Serial.print("Wammy Bar Position:");
       Serial.println(ps2x.Analog(WHAMMY_BAR), DEC);
   }
 }
 else { //DualShock Controller
   ps2x.read_gamepad(false, vibrate); //read controller and set large motor to spin
at 'vibrate' speed
   if(ps2x.Button(PSB_START)) //will be TRUE as long as button is pressed
        Serial.println("Start is being held");
   if(ps2x.Button(PSB_SELECT))
        Serial.println("Select is being held");
```
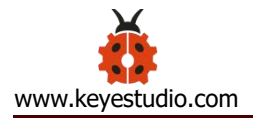

```
if(ps2x.Button(PSB_PAD_UP)) { //will be TRUE as long as button is pressed
 Serial.print("Up held this hard: ");
 Serial.println(ps2x.Analog(PSAB_PAD_UP), DEC);
 }
if(ps2x.Button(PSB_PAD_RIGHT)){
 Serial.print("Right held this hard: ");
  Serial.println(ps2x.Analog(PSAB_PAD_RIGHT), DEC);
 }
if(ps2x.Button(PSB_PAD_LEFT)){
 Serial.print("LEFT held this hard: ");
  Serial.println(ps2x.Analog(PSAB_PAD_LEFT), DEC);
 }
if(ps2x.Button(PSB_PAD_DOWN)){
 Serial.print("DOWN held this hard: ");
Serial.println(ps2x.Analog(PSAB_PAD_DOWN), DEC);
 }
```
**vibrate = ps2x.Analog(PSAB\_BLUE); //this will set the large motor vibrate speed**

```
based on
```
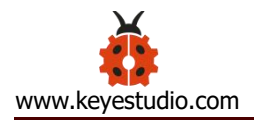

**if (ps2x.NewButtonState()) //will be TRUE if any button changes state (on to**

**off, or off to on)**

**{**

**if(ps2x.Button(PSB\_L3))**

**Serial.println("L3 pressed");**

**if(ps2x.Button(PSB\_R3))**

**Serial.println("R3 pressed");**

**if(ps2x.Button(PSB\_L2))**

**Serial.println("L2 pressed");**

**if(ps2x.Button(PSB\_R2))**

**Serial.println("R2 pressed");**

**if(ps2x.Button(PSB\_GREEN))**

**Serial.println("Triangle pressed");**

**}**

### **Serial.println("Circle just pressed");**

**if(ps2x.ButtonReleased(PSB\_PINK)) //will be TRUE if button was JUST released**

**Serial.println("Square just released");**

**if(ps2x.NewButtonState(PSB\_BLUE)) //will be TRUE if button was JUST pressed**

**OR released**

**Serial.println("X just changed");**

**if(ps2x.Button(PSB\_L1) || ps2x.Button(PSB\_R1)) // print stick values if either is TRUE**

**{**

**Serial.print("Stick Values:");**

**Serial.print(ps2x.Analog(PSS\_LY), DEC); //Left stick, Y axis. Other options: LX, RY, RX**

**Serial.print(",");**

**Serial.print(ps2x.Analog(PSS\_LX), DEC);**

**Serial.print(",");**

**Serial.print(ps2x.Analog(PSS\_RY), DEC);**

**Serial.print(",");**

**Serial.println(ps2x.Analog(PSS\_RX), DEC);**

**}**

delay(50);

 $\mathcal{E}$ 

 $\mathcal{E}$ 

### **Test Result:**

Stack the drive shield onto V4.0 and upload the code. Connecting the PS2 Joypad, open the serial monitor and set the baud rate to 57600. When press down the key or push the rocker, you should see the corresponding character showed on the monitor.

### 5.2 PS2 Joypad Control

### **Description:**

In the previous section, we have showed how to use Joystick module to control the robot arm. It is almost the same for you to control the 4DOF robot arm using the PS2 Joypad.

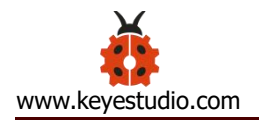

## **PS2 Joystick Control**

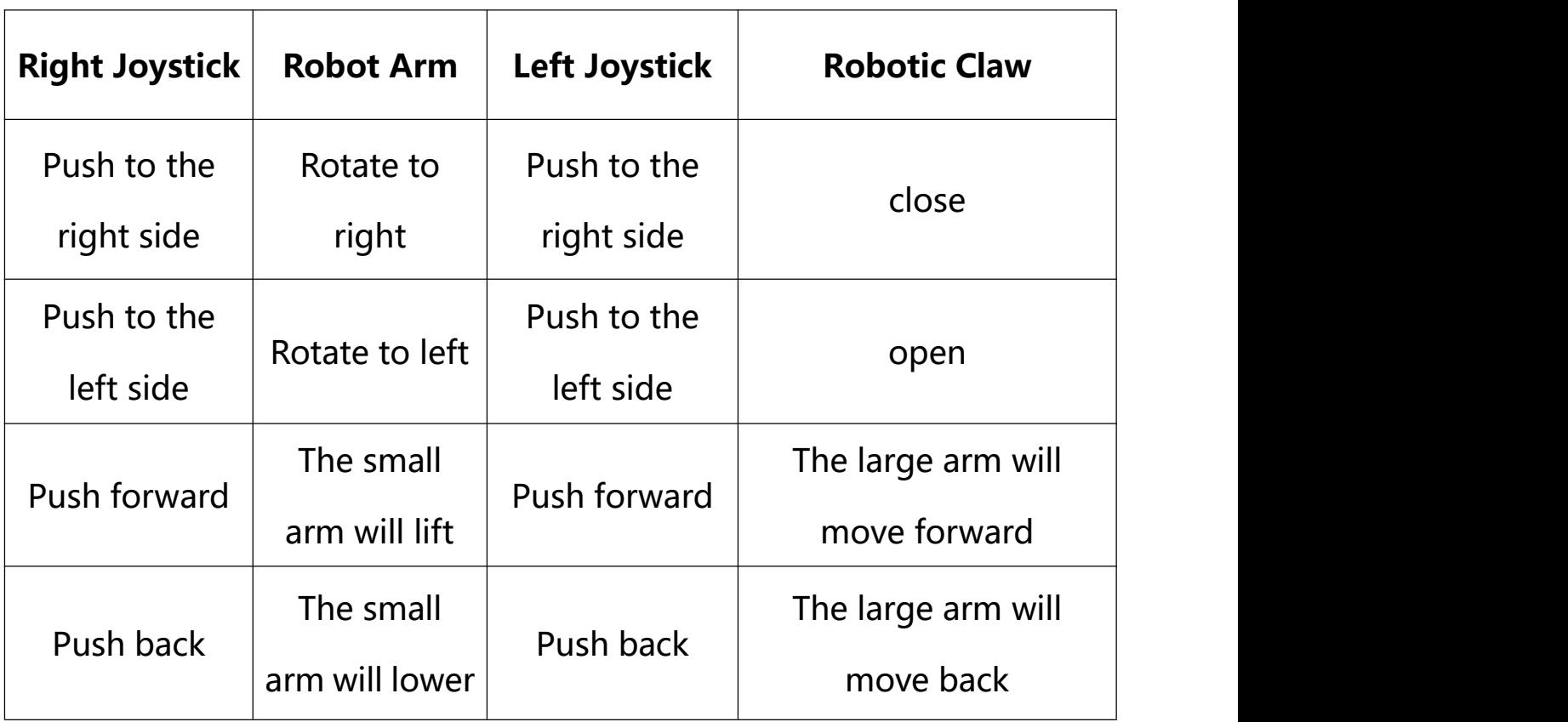

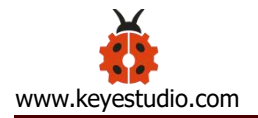

## **Connection Diagram**

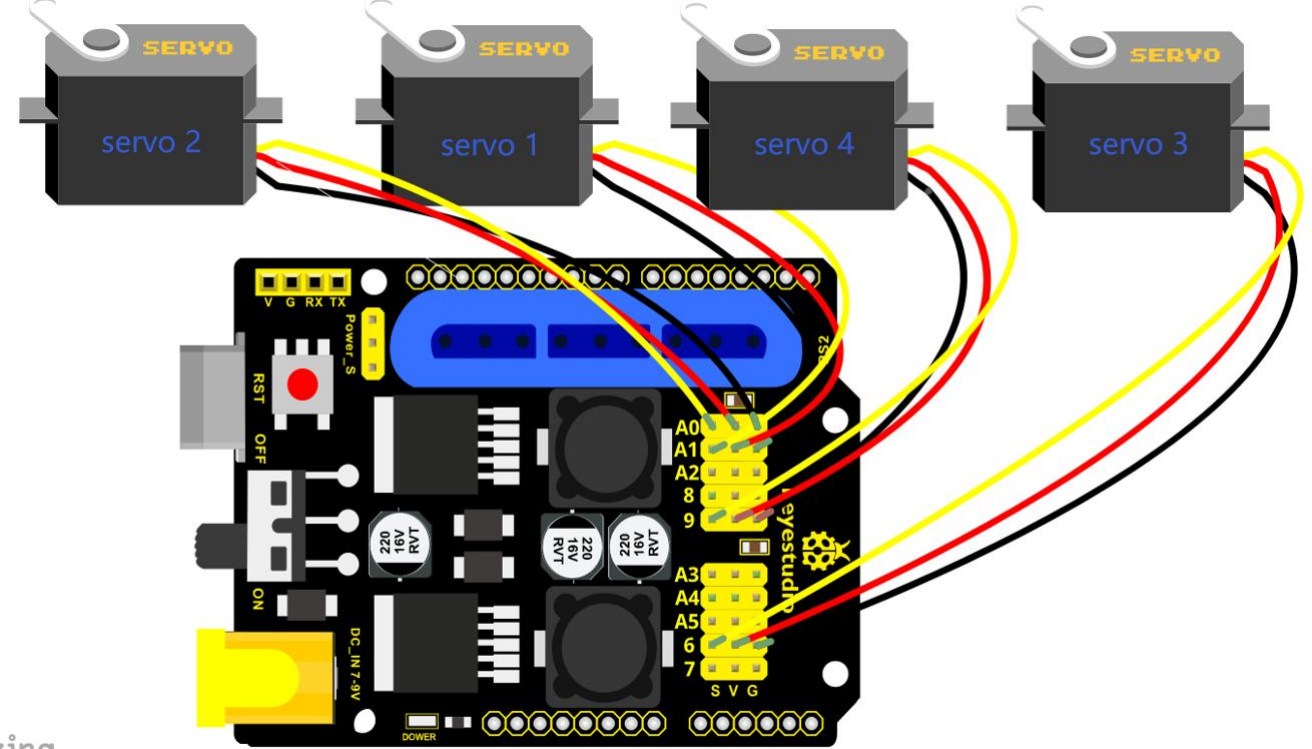

zing

### **Test Code**

 $4.4$ 

#include <PS2X\_lib.h>

PS2X ps2x; // create PS2 Controller Class

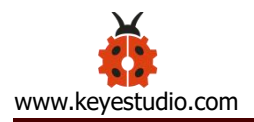

//right now, the library does NOT support hot pluggable controllers,

meaning

//you must always either restart your Arduino after you connect the controller,

//or call config\_gamepad(pins) again after connecting the controller.

int error  $= 0$ ;

byte vibrate  $= 0$ ;

#include <Servo.h> // add the servo libraries

Servo myservo1; // create servo object to control a servo

Servo myservo2;

Servo myservo3;

Servo myservo4;

int pos1=80, pos2=60, pos3=130, pos4=0; // define the variable of 4 servo angle and assign the initial value( that is the boot posture angle value)

void setup(){

Serial.begin(57600);

// boot posture

myservo1.write(pos1);

delay(1000);

myservo2.write(pos2);

myservo3.write(pos3);

myservo4.write(pos4);

delay(1500);

error = ps2x.config\_gamepad(13,11,10,12); //setup GamePad(clock, command, attention, data) pins, check for error

 $if(error == 0)$ 

Serial.println("Found Controller, configured successful");

Serial.println("Try out all the buttons, X will vibrate the controller, faster as you press harder;");

Serial.println("holding L1 or R1 will print out the analog stick values.");

Serial.println("Go to www.billporter.info for updates and to report bugs.");

```
}
```
else if(error  $== 1)$ 

Serial.println("No controller found, check wiring, see readme.txt to enable debug. visit www.billporter.info for troubleshooting tips");

else if(error  $== 2)$ 

Serial.println("Controller found but not accepting commands. see readme.txt to enable debug. Visit www.billporter.info for troubleshooting tips");

//Serial.print(ps2x.Analog(1), HEX);

ps2x.enableRumble();  $//$ enable rumble vibration motors ps2x.enablePressures();  $//$ enable reading the pressure values from the buttons.

}

void loop(){

/\* You must Read Gamepad to get new values

Read GamePad and set vibration values

ps2x.read\_gamepad(small motor on/off, larger motor strenght from

0-255)

if you don't enable the rumble, use ps2x.read\_gamepad(); with no values

you should call this at least once a second \*/

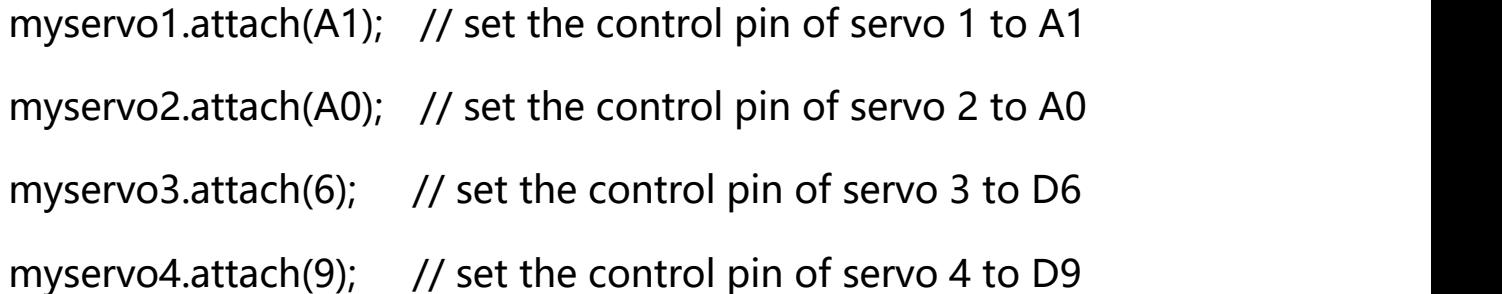

 $if(error != 0)$ 

return;

ps2x.read\_gamepad(false, vibrate); <br> //read controller and set large motor to spin at 'vibrate' speed

 $if(ps2x.Button(PSB START))$  //will be TRUE as long as button is pressed Serial.println("Start is being held"); if(ps2x.Button(PSB\_SELECT))

Serial.println("Select is being held");

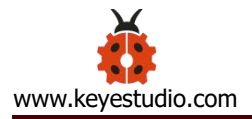

```
if(ps2x.Button(PSB_PAD_UP)) { //will be TRUE as long as button
is pressed
    Serial.print("Up held this hard: ");
    Serial.println(ps2x.Analog(PSAB_PAD_UP), DEC);
   }
   if(ps2x.Button(PSB_PAD_RIGHT)){
    Serial.print("Right held this hard: ");
     Serial.println(ps2x.Analog(PSAB_PAD_RIGHT), DEC);
   }
   if(ps2x.Button(PSB_PAD_LEFT)){
    Serial.print("LEFT held this hard: ");
     Serial.println(ps2x.Analog(PSAB_PAD_LEFT), DEC);
   }
   if(ps2x.Button(PSB_PAD_DOWN)){
    Serial.print("DOWN held this hard: ");
  Serial.println(ps2x.Analog(PSAB_PAD_DOWN), DEC);
   }
```
vibrate = ps2x.Analog(PSAB\_BLUE); //this will set the large

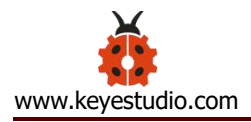

### motor vibrate speed based on

blue (X) button

if (ps2x.NewButtonState())  $//will be TRUE if any button$ 

changes state (on to off, or off to on)

{

if(ps2x.Button(PSB\_R3))

Serial.println("R3 pressed");

if(ps2x.Button(PSB\_L3)) Serial.println("L3 pressed");

if(ps2x.Button(PSB\_L2))

Serial.println("L2 pressed");

if(ps2x.Button(PSB\_R2))

Serial.println("R2 pressed");

if(ps2x.Button(PSB\_GREEN))

Serial.println("Triangle pressed");

//how hard you press the

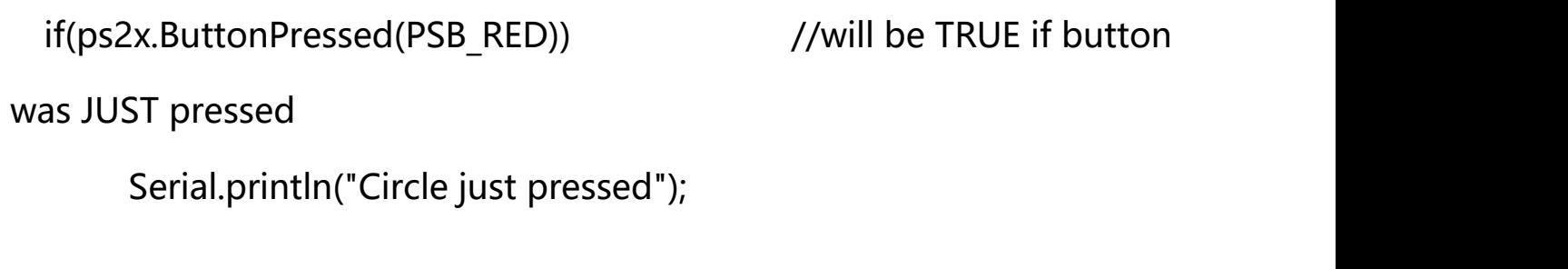

if(ps2x.ButtonReleased(PSB\_PINK)) //will be TRUE if button

was JUST released

Serial.println("Square just released");

if(ps2x.NewButtonState(PSB\_BLUE)) //will be TRUE if button

was JUST pressed OR released

Serial.println("X just changed");

//转动

zhuandong();

//爪子

zhuazi();

//大臂

dabi();

//小臂

xiaobi();

if(ps2x.Button(PSB\_L1) || ps2x.Button(PSB\_R1)) // print stick values if either is TRUE

{

```
Serial.print("Stick Values:");
```

```
Serial.print(ps2x.Analog(PSS_LY), DEC); //Left stick, Y axis. Other
```
options: LX, RY, RX

```
Serial.print(",");
```

```
Serial.print(ps2x.Analog(PSS_LX), DEC);
```

```
Serial.print(",");
```

```
Serial.print(ps2x.Analog(PSS_RY), DEC);
```

```
Serial.print(",");
```

```
Serial.println(ps2x.Analog(PSS_RX), DEC);
```
### }

```
delay(5);
```
### }

```
//********************************************************************
// turn
void zhuandong()
{
```
# //turn right

left

```
if(ps2x.Analog (PSS_RX) > 200) // if push the right joystick to the right
 {
```

```
//Serial.println(ps2x.Analog(PSS_RX), DEC);
```

```
pos1=pos1-1; //pos1 subtracts 1
```
myservo1.write(pos1);  $\frac{1}{2}$  servo 1 executes the action, the arm will turn right.

```
// delay(5);
if(pos1 < 1) // limit the right turning angle
 {
  pos1=1;}
}
// turn left
if(ps2x.Analog (PSS RX) < 50) // if push the right joystick to the
{
 //Serial.println(ps2x.Analog(PSS_RX), DEC);
 pos1=pos1+1; //pos1 plus 1
 myservo1.write(pos1); // the arm turns left
 // delay(5);
 if(pos1>180) // limit the left turning angle
 {
```
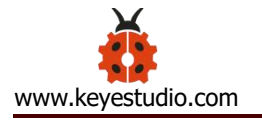

```
pos1 = 180;\mathcal{E}\}\}// upper arm
void xiaobi()
\{//upper arm front
  if(ps2x.Analog(PSS_RY)<50) // if push the right joystick upward
  \{pos2 = pos2 - 1;myservo2.write(pos2); // the upper arm will lift
     delay(5);
     if(pos2<0) // limit the lifting angle
     \{pos2=0;\mathcal{E}\mathcal{E}//upper arm back
   if(ps2x.Analog(PSS_RY)>200) // if push the right joystick downward
   \{
```

```
pos2 = pos2 + 1;myservo2.write(pos2); // the upper arm will go down
     delay(5);
     if(pos2 > 180) // limit the declining angle
     \{pos2=180;
     \}\}\mathcal{E}void zhuazi()
\{// close the claw
  if(ps2x.Analog(PSS LX) > 220) // if push the left joystick to the right
  \{pos4=pos4-1;
     Serial.println(pos4);
     myservo4.write(pos4); // servo 4 carries out the action and the claw
is gradually closed.
     delay(5);
```
if(pos4<0) // if pos4 value subtracts to 37, the claw in 37 degrees we have tested is closed.)

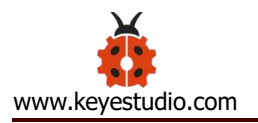

 $\mathcal{E}$ 

 $\{$ 

```
\{pos4=0;\}\}// open the claw
   if(ps2x.Analog(PSS LX)<10) // if push the left joystick to the left
   \{pos4 = pos4 + 8;Serial.println(pos4);
     myservo4.write(pos4); // servo 4 carries out the action and the
claw is gradually opened
     delay(5);if(pos4>108) // limit the maximum opening angle
     \left\{ \right.pos4=108;
     \}\}void dabi()
 // lower arm front
```
}

```
if(ps2x.Analog(PSS_LY)>200) // if push the left joystick upward
\{pos3 = pos3 + 1;myservo3.write(pos3); // the lower arm will stretch out
  delay(5);if(pos3>180) // limit the stretched angle
  \{pos3=180;
  \left\{ \right\}\mathcal{E}if(ps2x.Analog(PSS LY)<10) //if push the left joystick downward
\{pos3 = pos3 - 1;myservo3.write(pos3); // the lower arm will draw back
  delay(5);
  if(pos3<35) // limit the retracted angle
  \{pos3 = 35;\left\{ \right\}\mathcal{E}
```
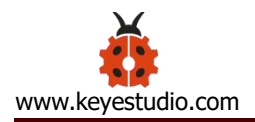

Test Result

Control the robotic arm with PS2 joypad.

### **5.3 PS2 Controlling Posture Memory**

### **Description**

In the previous experiment, we have showed how to use Joystick module to memorize several postures. Now we replace the joystick module with PS2 Joypad. Press the Z1 button to memorize the postures of the arm. If you want to memorize more, you can set in the code. After that, press the Z2 button to perform the saved actions of the arm

**Connection Diagram**

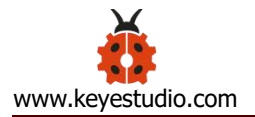

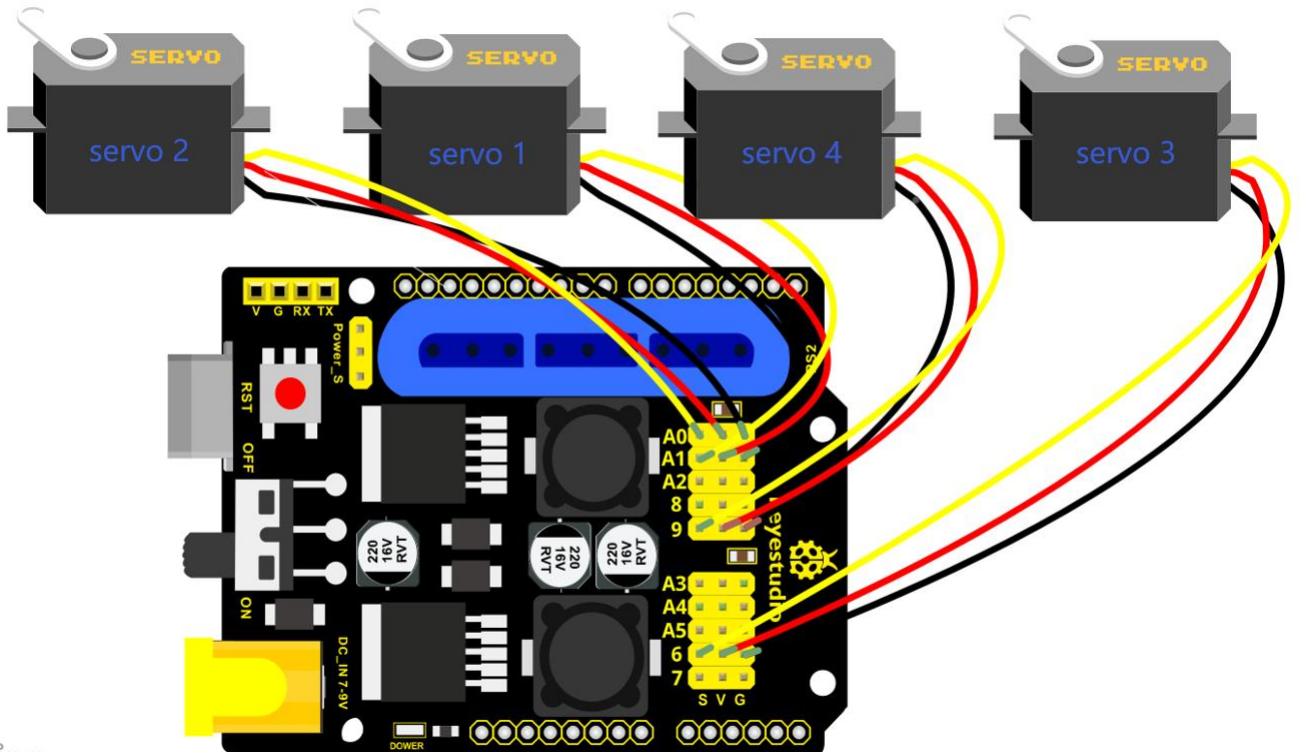

zing

### **Test Code12**

#include <PS2X\_lib.h>

#include <Servo.h> // add the servo libraries

Servo myservo1; // create servo object to control a servo

Servo myservo2;

Servo myservo3;

Servo myservo4;

int pos1=80, pos2=60, pos3=130, pos4=0; // define the variable of 4 servo angle and assign the initial value( that is the boot posture angle value)

PS2X ps2x; // create PS2 Controller Class

//right now, the library does NOT support hot pluggable controllers, meaning //you must always either restart your Arduino after you conect the controller, //or call config gamepad(pins) again after connecting the controller.

int error  $= 0$ ;

byte vibrate  $= 0$ ;

int s1,s2,s3,s4;

int jiyi1[20]; // define four array, separately used to save the angle of 4 servos.

int jiyi2[20];

int jiyi3[20];

int jiyi4[20];

int  $i=0$ ;

int  $j=0$ ;

void setup()

### {

Serial.begin(57600);

// boot posture

myservo1.write(pos1);

delay(1000);

myservo2.write(pos2);

myservo3.write(pos3);

myservo4.write(pos4);

delay(1500);

error = ps2x.config gamepad(13,11,10,12); //setup GamePad(clock, command, attention, data) pins, check for error

 $if(error == 0)$ 

Serial.println("Found Controller, configured successful");

```
Serial.println("Try out all the buttons, X will vibrate the controller, faster as you
press harder;");
```
Serial.println("holding L1 or R1 will print out the analog stick values.");

Serial.println("Go to www.billporter.info for updates and to report bugs.");

}

else if(error  $== 1)$ 

Serial.println("No controller found, check wiring, see readme.txt to enable debug. visit www.billporter.info for troubleshooting tips");

else if(error  $== 2)$ 

Serial.println("Controller found but not accepting commands. see readme.txt to enable debug. Visit www.billporter.info for troubleshooting tips");

```
//Serial.print(ps2x.Analog(1), HEX);
```
ps2x.enableRumble();  $//$ enable rumble vibration motors ps2x.enablePressures();  $//$ enable reading the pressure values from the buttons.

}

```
void loop()
```
{

```
myservo1.attach(A1); // set the control pin of servo 1 to A1
myservo2.attach(A0); // set the control pin of servo 2 to A0
myservo3.attach(6); // set the control pin of servo 3 to D6
myservo4.attach(9); // set the control pin of servo 4 to D9
```

```
if(error != 0)
```
return;

to spin at 'vibrate' speed

ps2x.read\_gamepad(false, vibrate); //read controller and set large motor

if(ps2x.Button(PSB\_START)) //will be TRUE as long as button is

pressed

Serial.println("Start is being held");

if(ps2x.Button(PSB\_SELECT))

Serial.println("Select is being held");

if(ps2x.Button(PSB\_PAD\_UP)) { //will be TRUE as long as button is pressed Serial.print("Up held this hard: "); Serial.println(ps2x.Analog(PSAB\_PAD\_UP), DEC); } if(ps2x.Button(PSB\_PAD\_RIGHT)){ Serial.print("Right held this hard: "); Serial.println(ps2x.Analog(PSAB\_PAD\_RIGHT), DEC); } if(ps2x.Button(PSB\_PAD\_LEFT)){ Serial.print("LEFT held this hard: ");

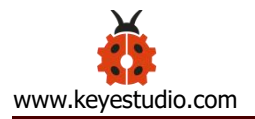

```
Serial.println(ps2x.Analog(PSAB_PAD_LEFT), DEC);
   }
   if(ps2x.Button(PSB_PAD_DOWN)){
    Serial.print("DOWN held this hard: ");
  Serial.println(ps2x.Analog(PSAB_PAD_DOWN), DEC);
   }
   vibrate = ps2x.Analog(PSAB_BLUE); //this will set the large motor vibrate
speed based on
                                       //how hard you press the blue (X)button
 if (ps2x.NewButtonState()) //will be TRUE if any button changesstate (on to off, or off to on)
  {
     if(ps2x.Button(PSB_R3))
     {
       //Serial.println("R3 pressed");
       // record
       s1=myservo1.read();
       delay(100);
```
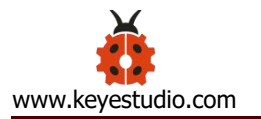

Serial.println(s1);

s2=myservo2.read();

delay(100);

Serial.println(s2);

s3=myservo3.read();

delay(100);

Serial.println(s3);

s4=myservo4.read();

delay(100);

Serial.println(s4);

jiyi1[i]=s1; // save the servo value read in the array sequentially jiyi2[i]=s2; jiyi3[i]=s3; jiyi4[i]=s4;  $i++;$  $j=i;$ // delay(100); Serial.println(i); }

if(ps2x.Button(PSB\_L3))

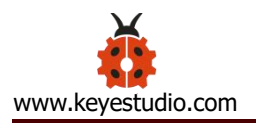

{

```
//Serial.println("L3 pressed");
i=0;
```
//执行

pos1 = myservo1.read(); pos2 = myservo2.read(); pos3 = myservo3.read(); pos4 = myservo4.read();

```
for(int k=0; k< j; k++) //for loop, to execute all the stored actions
```
{

```
if(pos1 \leq iiyi1[k]) //if the current servo 1 angle is less than the value stored
in array 1.
```
{

```
while(pos1<jiyi1[k]) //while loop, make servo turn to the position of
value stored in the array.
```

```
{
 myservo1.write(pos1); // servo 1 executes the action
 delay(5); \frac{1}{2} delay 5ms, controlling the rotating speed of servo
 pos1++;//Serial.println(pos1);
}
```
```
\}
```
//if the current servo 1 angle is greater than the value stored in array else  $1.$ 

 $\{$ 

while(pos1>jiyi1[k]) //while loop, make servo turn to the position of value stored in the array.

```
\{myservo1.write(pos1);
                        // servo 1 executes the action
              //delay 5ms, controlling the rotating speed of servo
  delay(5);pos1--;//Serial.println(pos1);
\}
```
// the same analysis as the previous servo

```
if (pos2 < jiyi2[k])\{while(pos2<jiyi2[k])
  \{myservo2.write(pos2);
    delay(5);pos2++;
```

```
//Serial.println(pos1);
       }
     }
     else
     {
      while(pos2>jiyi2[k])
       {
        myservo2.write(pos2);
        delay(5);
        pos2--;
        //Serial.println(pos1);
       }
     }
//*****************************************************
//the same analysis
     if(pos3<jiyi3[k])
     {
       while(pos3<jiyi3[k])
       \{myservo3.write(pos3);
        delay(5);
        pos3++;
```

```
//Serial.println(pos1);
       }
     }
     else
     {
      while(pos3>jiyi3[k])
       {
        myservo3.write(pos3);
        delay(5);
        pos3--;
        //Serial.println(pos1);
       }
     }
//*****************************************************
//the same analysis
     if(pos4<jiyi4[k])
     {
       while(pos4<jiyi4[k])
       \{myservo4.write(pos4);
        delay(5);
        pos4++;
```

```
//Serial.println(pos1);
    }
  }
  else
  {
   while(pos4>jiyi4[k])
    {
     myservo4.write(pos4);
     delay(5);
     pos4--;
     //Serial.println(pos1);
    }
  }
 }
}
 }
 if(ps2x.Button(PSB_L2))
 Serial.println("L2 pressed");
```

```
if(ps2x.Button(PSB_R2))
```

```
Serial.println("R2 pressed");
```
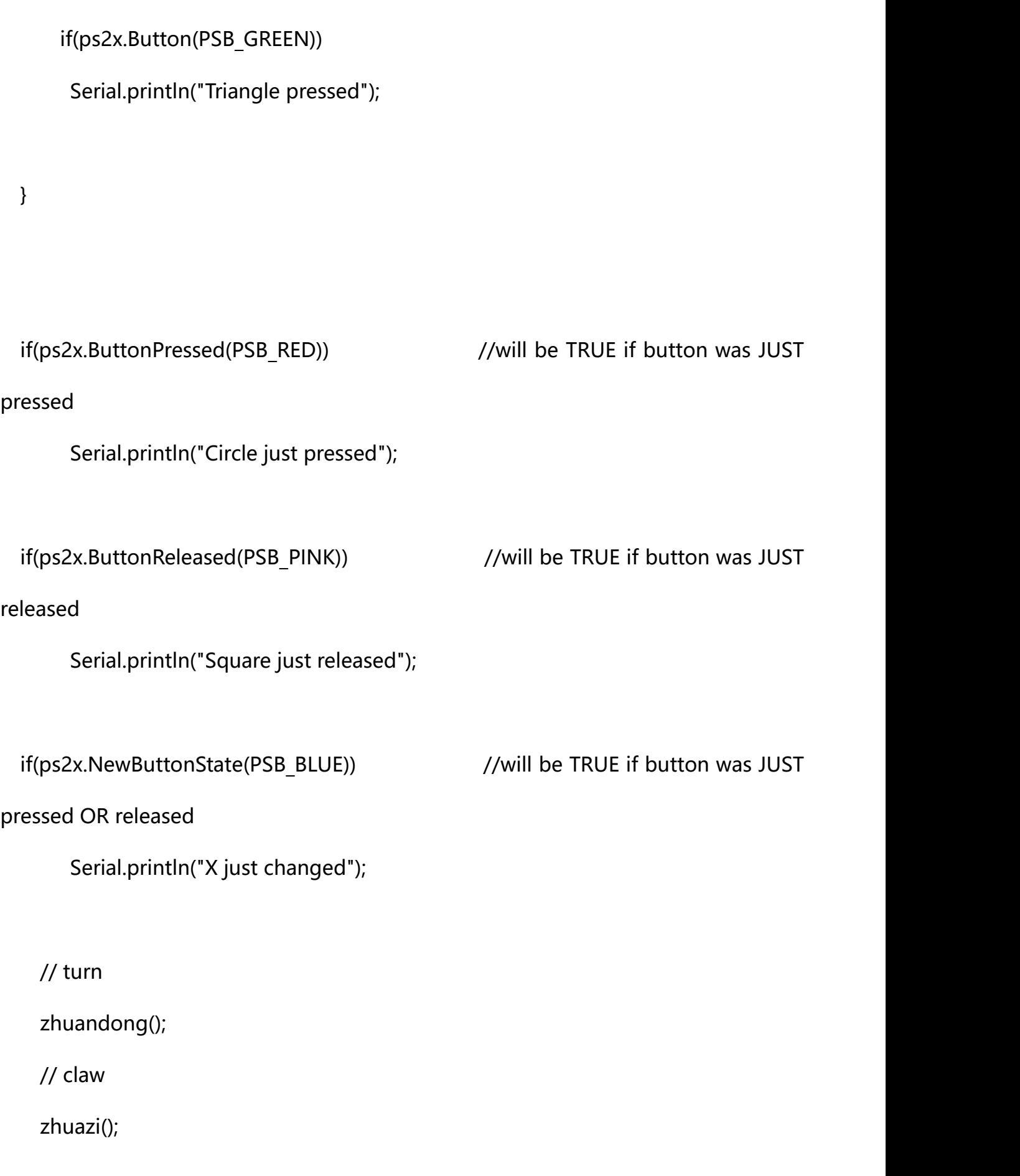

// lower arm

dabi();

// upper arm

xiaobi();

if(ps2x.Button(PSB\_L1) || ps2x.Button(PSB\_R1)) // print stick values if either is TRUE

{

Serial.print("Stick Values:");

Serial.print(ps2x.Analog(PSS\_LY), DEC); //Left stick, Y axis. Other options: LX, RY,

#### RX and the contract of the contract of the contract of the contract of the contract of the contract of the contract of the contract of the contract of the contract of the contract of the contract of the contract of the con

Serial.print(",");

Serial.print(ps2x.Analog(PSS\_LX), DEC);

Serial.print(",");

Serial.print(ps2x.Analog(PSS\_RY), DEC);

Serial.print(",");

Serial.println(ps2x.Analog(PSS\_RX), DEC);

}

delay(5);

}

//\*\*\*\*\*\*\*\*\*\*\*\*\*\*\*\*\*\*\*\*\*\*\*\*\*\*\*\*\*\*\*\*\*\*\*\*\*\*\*\*\*\*\*\*\*\*\*\*\*\*\*\*\*\*\*\*\*\*\*\*\*\*\*\*\*\*\*\*

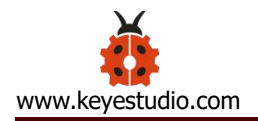

// turn

void zhuandong()

{

```
//turn right
```

```
if(ps2x.Analog (PSS_RX) > 200) // if push the right joystick to the right
 {
```

```
//Serial.println(ps2x.Analog(PSS_RX), DEC);
```

```
pos1=pos1-1; //pos1 subtracts 1
```
myservo1.write(pos1); // servo 1 carries out the action and the arm will turn

### right

```
// delay(5);
if(pos1<1) // limit the right turning angle
 {
  pos1=1;}
}
//左转
if(ps2x.Analog (PSS_RX) < 50) //if push the right joystick to the left
\{//Serial.println(ps2x.Analog(PSS_RX), DEC);
 pos1=pos1+1; //pos1 plus 1
 myservo1.write(pos1); \frac{1}{10} // the arm will turn left
```
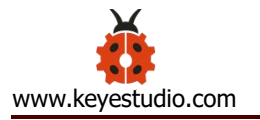

```
// delay(5);if(pos1>180) // limit the left turning angle
      \left\{ \right.pos1 = 180;\}\}\}// upper arm
void xiaobi()
 //upper arm front
  if(ps2x.Analog(PSS_RY)<50) // if push the right joystick upward
  \{pos2 = pos2 - 1;myservo2.write(pos2); // the upper arm will lift up
     delay(5);if(pos2<0) // limit the lifting angle
     \{pos2=0;\}
```

```
\}
```
 $\{$ 

 $\}$ 

 $\{$ 

```
// upper arm back
   if(ps2x.Analog(PSS RY)>200) //if push the right joystick downward
   \left\{ \right.pos2 = pos2 + 1;myservo2.write(pos2); // the upper arm will go down
     delay(5);if(pos2>180) // limit the declining angle
     \{pos2 = 180;\}\mathcal{E}void zhuazi()
// close the claw
  if(ps2x.Analog(PSS LX)>220) // if push the left joystick to the right
  \{pos4 = pos4 - 1;Serial.println(pos4);
     myservo4.write(pos4); // servo 4 carries out the action and the claw is
```
gradually closed.

 $\}$ 

```
delay(5);
```

```
// if pos4 value reduces to 37 (the claw we test in 37 degrees is
      if (pos4 < 0)closed)
```

```
\{pos4=0;\}\}// open the claw
   if(ps2x.Analog(PSS LX)<10) // if push the left joystick to the left
   \{pos4 = pos4 + 8;Serial.println(pos4);
     myservo4.write(pos4); // servo 4 carries out the action and the claw is
gradually opened
     delay(5);if(pos4>108) // limit the maximum angle opened
     \{pos4 = 108;\}\}
```

```
void dabi()
{
 // lower arm front
 if(ps2x.Analog(PSS_LY)>200) // if push the left joystick upward
 {
   pos3=pos3+1;
   myservo3.write(pos3); // the lower arm will stretch out
   delay(5);
   if(pos3>180) // limit the stretched angle
   {
     pos3=180;
   }
  }
 if(ps2x.Analog(PSS_LY)<10) // if push the left joystick downward
 {
   pos3=pos3-1;
   myservo3.write(pos3); //the lower arm will retract
   delay(5);
   if(pos3<35) // limit the retracted angle
   {
     pos3=35;
   }
```
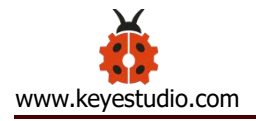

} }

**\*\*\*\*\*\*\*\*\*\*\*\*\*\*\*\*\*\*\*\*\*\*\*\*\*\*\*\*\*\*\*\*\*\*\*\*\*\*\*\*\*\*\*\*\*\*\*\*\*\*\*\*\*\*\*\*\*\*\*\*\*\*\*\*\*\*\*\*\*\*\*\*\*\*\*\*\*\*\*\*\*\*\*\*\*\*\*\*\*\*\*\*\*\*\*\*\***

### **Test Result**

Move the PS2 rocker to control robot arm, press the button of the PS2 rocker to record its posture, and move the joystick again and press the button of the PS2 rocker to memorize the posture. Next, press the left button of the PS2 joypad to perform postures.

# **5.4 PS2 Controls Posture Memory and Loop**

### **Description:**

In the previous experiment, we have showed how to use Joystick module to control the robot arm memorize several postures and loop. Now we replace the Joystick module with the PS2 Joypad. The program is almost the same.

Move the thumbsticks and press the button of the right thumbstick, then

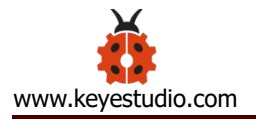

move them and press the right button again. That indicates that actions of the arm are memorized. Next, you can press the left button to perform actions saved.

# **Connection Diagram:**

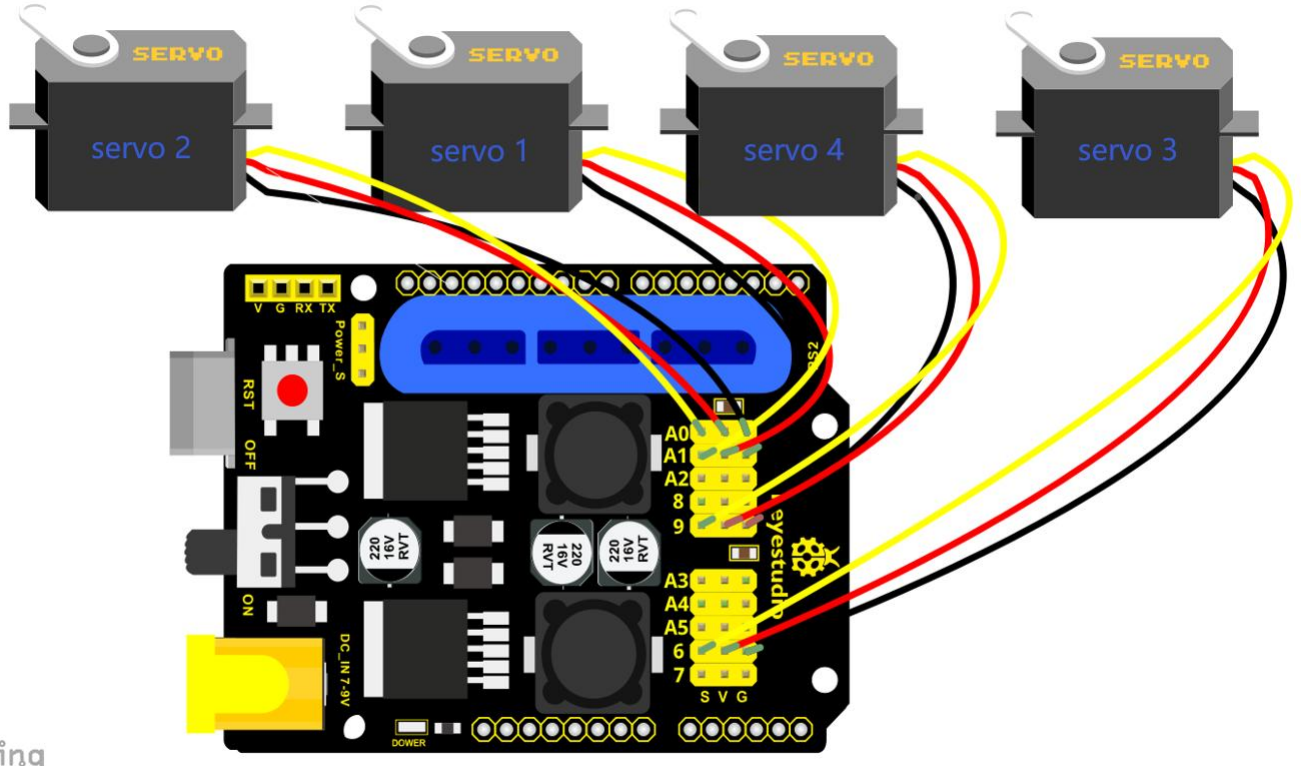

zing

# **Test Code13**

#include <PS2X\_lib.h>

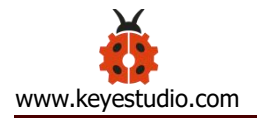

#include <Servo.h> // add the servo libraries Servo myservo1; // create servo object to control a servo Servo myservo2; Servo myservo3;

Servo myservo4;

int pos1=80, pos2=60, pos3=130, pos4=0; // define the variable of 4 servo angle and assign the initial value( that is the boot posture angle value)

PS2X ps2x; // create PS2 Controller Class

//right now, the library does NOT support hot pluggable controllers, meaning

//you must always either restart your Arduino after you conect the controller,

//or call config\_gamepad(pins) again after connecting the controller.

int error  $= 0$ ;

byte vibrate  $= 0$ ;

int s1,s2,s3,s4;

 $int$  jiyi1[30]; //define four array, separately used to save the angle of 4 servos.

int jiyi2[30];

int jiyi3[30];

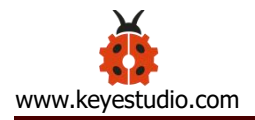

int jiyi4[30];

int  $i=0$ ;

int  $j=0, t_{t}=0$ ;

void setup()

```
{
```
Serial.begin(57600);

// boot posture

myservo1.write(pos1);

delay(1000);

myservo2.write(pos2);

myservo3.write(pos3);

myservo4.write(pos4);

delay(1500);

error = ps2x.config\_gamepad(13,11,10,12); //setup GamePad(clock, command, attention, data) pins, check for error

 $if(error == 0)$ 

Serial.println("Found Controller, configured successful");

Serial.println("Try out all the buttons, X will vibrate the controller, faster as you press harder;");

Serial.println("holding L1 or R1 will print out the analog stick values.");

Serial.println("Go to www.billporter.info for updates and to report bugs.");

}

else if(error  $== 1)$ 

Serial.println("No controller found, check wiring, see readme.txt to enable debug. visit www.billporter.info for troubleshooting tips");

else if(error == 2)

Serial.println("Controller found but not accepting commands. see readme.txt to enable debug. Visit www.billporter.info for troubleshooting tips");

```
//Serial.print(ps2x.Analog(1), HEX);
```

```
ps2x.enableRumble(); //enable rumble vibration motors
ps2x.enablePressures(); //enable reading the pressure values from the buttons.
```
}

void loop()

{

myservo1.attach(A1); // set the control pin of servo 1 to A1

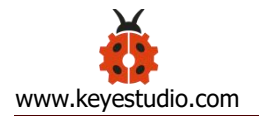

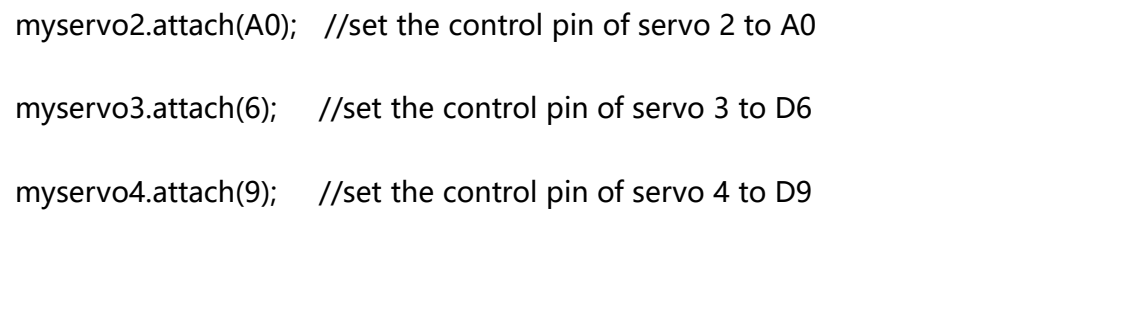

return;

 $if(error != 0)$ 

ps2x.read\_gamepad(false, vibrate); //read controller and set large motor to spin at

'vibrate' speed

if(ps2x.Button(PSB\_START)) //will be TRUE as long as button is pressed

Serial.println("Start is being held");

if(ps2x.Button(PSB\_SELECT))

Serial.println("Select is being held");

if(ps2x.Button(PSB\_PAD\_UP)) { //will be TRUE as long as button is pressed

Serial.print("Up held this hard: ");

Serial.println(ps2x.Analog(PSAB\_PAD\_UP), DEC);

}

if(ps2x.Button(PSB\_PAD\_RIGHT)){

Serial.print("Right held this hard: ");

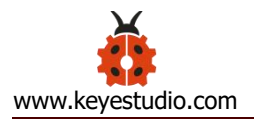

```
Serial.println(ps2x.Analog(PSAB_PAD_RIGHT), DEC);
     }
     if(ps2x.Button(PSB_PAD_LEFT)){
      Serial.print("LEFT held this hard: ");
       Serial.println(ps2x.Analog(PSAB_PAD_LEFT), DEC);
     }
     if(ps2x.Button(PSB_PAD_DOWN)){
      Serial.print("DOWN held this hard: ");
    Serial.println(ps2x.Analog(PSAB_PAD_DOWN), DEC);
     }
     vibrate = ps2x.Analog(PSAB_BLUE); //this will set the large motor vibrate speed based
on
                                        //how hard you press the blue (X) button
   if (ps2x.NewButtonState()) /will be TRUE if any button changes state (on to off,
or off to on)
   \{if(ps2x.Button(PSB_R3))
       \{//Serial.println("R3 pressed");
```
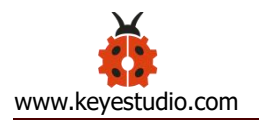

//record

s1=myservo1.read();

delay(100);

Serial.println(s1);

s2=myservo2.read();

delay(100);

Serial.println(s2);

s3=myservo3.read();

delay(100);

Serial.println(s3);

s4=myservo4.read();

delay(100);

Serial.println(s4);

jiyi1[i]=s1; //save the servo value read in the array sequentially

jiyi2[i]=s2;

jiyi3[i]=s3;

jiyi4[i]=s4;

 $i++;$ 

j=i;

// delay(100);

Serial.println(i);

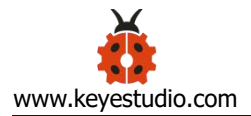

}

// carry out

if(ps2x.Button(PSB\_L3))

 $\{$ 

//Serial.println("L3 pressed");

 $i=0$ ;

tt=1;

pos1 = myservo1.read(); // record the angle value of 4 servo posture

pos2 = myservo2.read();

pos3 = myservo3.read();

```
pos4 = myservo4.read();
```

```
while(tt==1) // repeat the actions
```
{

```
for(int k=0; k < j; k++) //for loop, to execute all the stored actions.
```
 $\{$ 

if(pos1<jiyi1[k]) // if the current servo 1 angle is less than the value stored in array 1.

 $\{$   $\{$   $\}$ 

while(pos1<jiyi1[k]) //while loop, make servo turn to the position of value stored in the array.

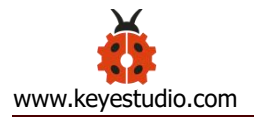

```
\{myservo1.write(pos1); //servo 1 executes the action
            delay(5); //delay 5ms, controlling the rotating speed of servo.
            pos1++;//Serial.println(pos1);
           }
         }
         else //if the current servo 1 angle is greater than the value stored in array 1.
         {
          while(pos1>jiyi1[k]) //while loop, make servo turn to the position of value stored in
the array. \{myservo1.write(pos1); //servo 1 executes the action
            delay(5); //delay 5ms, controlling the rotating speed of servo.<br>pos1--;
            //Serial.println(pos1);
           }
 //**********************************************
 // the same analysis as the previous servo
         if(pos2<jiyi2[k])
```

```
while(pos2<jiyi2[k])
        {
          myservo2.write(pos2);
          delay(5);
          pos2++;
          //Serial.println(pos1);
         }
       }
      else
       {
       while(pos2>jiyi2[k])
         \{myservo2.write(pos2);
          delay(5);
          pos2--;
          //Serial.println(pos1);
         }
       }
//*****************************************************
// the same analysis as the previous servo
```
if(pos3<jiyi3[k])

```
while(pos3<jiyi3[k])
        {
          myservo3.write(pos3);
          delay(5);
          pos3++;//Serial.println(pos1);
        }
       }
      else
       {
       while(pos3>jiyi3[k])
        \{myservo3.write(pos3);
          delay(5);
          pos3--;
          //Serial.println(pos1);
        }
       }
//*****************************************************
// the same analysis as the previous servo
```

```
if(pos4<jiyi4[k])
```

```
while(pos4<jiyi4[k])
      \{myservo4.write(pos4);
        delay(5);pos4++;//Serial.println(pos1);
      \overline{\phantom{a}}\}else
    \{while(pos4>jiyi4[k])
      \{myservo4.write(pos4);
        delay(5);
        pos4-;
       //Serial.println(pos1);
      \overline{\phantom{a}}\}\}\}
```
// exit the looping

```
ps2x.enableRumble(); //enable rumble vibration motors
        ps2x.enablePressures();
        ps2x.read_gamepad(false, vibrate);
        vibrate = ps2x.Analog(PSAB_BLUE);
         if (ps2x.NewButtonState()) \qquad //will be TRUE if any button changes state (on to
off, or off to on)
         \{ \{ \} \{ \} \{ \} \{ \{ \} \{ \} \{ \} \{ \} \{ \} \{ \} \{ \} \{ \} \{ \} \{ \} \{ \} \{ \} \{ \} \{ \} \{ \} \{ \} \{ \} \{ \} if(ps2x.Button(PSB_R3))
           {
             tt=0;i=0;break;
            }
         }
     //*********************************************************
      }
     }
         if(ps2x.Button(PSB_L2))
          Serial.println("L2 pressed");
```
if(ps2x.Button(PSB\_R2))

```
Serial.println("R2 pressed");
```
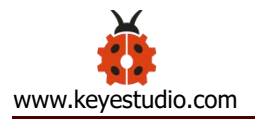

if(ps2x.Button(PSB\_GREEN)) Serial.println("Triangle pressed"); } if(ps2x.ButtonPressed(PSB\_RED)) //will be TRUE if button was JUST pressed Serial.println("Circle just pressed"); if(ps2x.ButtonReleased(PSB\_PINK)) //will be TRUE if button was JUST released Serial.println("Square just released"); if(ps2x.NewButtonState(PSB\_BLUE)) //will be TRUE if button was JUST pressed OR released Serial.println("X just changed"); //turn zhuandong(); //claw zhuazi(); //lower arm dabi();

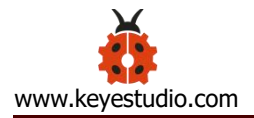

//upper arm

xiaobi();

if(ps2x.Button(PSB\_L1) || ps2x.Button(PSB\_R1)) // print stick values if either is TRUE

 $\{$ 

```
Serial.print("Stick Values:");
```

```
Serial.print(ps2x.Analog(PSS_LY), DEC); //Left stick, Y axis. Other options: LX, RY, RX
```
Serial.print(",");

```
Serial.print(ps2x.Analog(PSS_LX), DEC);
```
Serial.print(",");

```
Serial.print(ps2x.Analog(PSS_RY), DEC);
```

```
Serial.print(",");
```

```
Serial.println(ps2x.Analog(PSS_RX), DEC);
```

```
}
```

```
delay(5);
```
}

//\*\*\*\*\*\*\*\*\*\*\*\*\*\*\*\*\*\*\*\*\*\*\*\*\*\*\*\*\*\*\*\*\*\*\*\*\*\*\*\*\*\*\*\*\*\*\*\*\*\*\*\*\*\*\*\*\*\*\*\*\*\*\*\*\*\*\*\*

// turn

void zhuandong()

// turn right

```
if(ps2x.Analog (PSS_RX) > 200) // if push the right joystick to the right
 {
  //Serial.println(ps2x.Analog(PSS_RX), DEC);
  pos1=pos1-1; //pos1 subtracts 1
  myservo1.write(pos1); // servo 1 carries out the action, the robot arm turns right.
  // delay(5);if(pos1<1) // limit the right turning angle
   \{pos1=1;}
  }
  // turn left
 if(ps2x.Analog (PSS_RX) < 50) // if push the right joystick to the left
  \{//Serial.println(ps2x.Analog(PSS_RX), DEC);
   pos1=pos1+1; //pos1 plus 1
   myservo1.write(pos1); \frac{1}{10} the robot arm turns left
   // delay(5);
   if(pos1>180) // limit the left turning angle
   \{pos1=180;
```
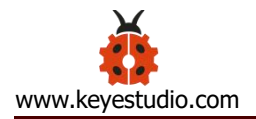

 $\{$ 

```
\}\}\mathcal{E}// the upper arm
void xiaobi()
 // upper arm front
  if(ps2x.Analog(PSS RY) < 50) // if push the right joystick upward
  \{pos2 = pos2 - 1;myservo2.write(pos2); // the upper arm will lift up
     delay(5);if(pos2<0) // limit the lifting angle
     \{pos2=0;\overline{\phantom{a}}\mathcal{E}// upper arm back
   if(ps2x.Analog(PSS RY)>200) //if push the right joystick to downward
   \{pos2 = pos2 + 1;
```
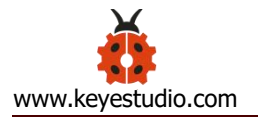

```
myservo2.write(pos2); // the robot arm will go down
       delay(5);if(pos2>180) // limit the declining angle
       \left\{ \right.pos2=180;
       \}\}\}void zhuazi()
 \left\{ \right.// close the claw
    if(ps2x.Analog(PSS LX)>220) // if push the left joystick to the right
    \{pos4 = pos4 - 1;Serial.println(pos4);
       myservo4.write(pos4); // servo 4 carries out the action and claw is gradually closed
       delay(5);if(pos4<0) // if pos4 value subtracts to 37, the claw in 37 degrees we have tested is
closed.)
```

```
\{
```
 $pos4=0;$ 

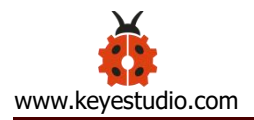

 $\}$ 

 $\overline{\mathcal{L}}$ 

```
\}\}// open the claw
   if(ps2x.Analog(PSS LX)<10) // if push the left joystick to the left
   \{pos4 = pos4 + 8;Serial.println(pos4);
     myservo4.write(pos4); // servo 4 carries out the action and claw is gradually opened
     delay(5);if(pos4>108) // limit the maximum angle opened
     \left\{ \right.pos4 = 108;\}\}void dabi()
 // lower arm front
 if(ps2x.Analog(PSS_LY)>200) // if push the left joystick upward
 \{pos3 = pos3 + 1;
```

```
myservo3.write(pos3); // the lower arm will stretch out
  delay(5);
  if(pos3>180) // limit the stretched angle
  \left\{ \right.pos3 = 180;\}\}if(ps2x.Analog(PSS_LY)<10) // if push the left joystick downward
\{pos3 = pos3 - 1;myservo3.write(pos3); // the lower arm will draw back
  delay(5);if(pos3<35) // limit the retracted angle
  \{pos3=35;\mathcal{E}\overline{\phantom{a}}
```
**Test Result** 

 $\mathcal{E}$ 

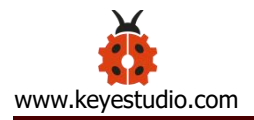

Operate the PS2 joypad and press the right thumbstick to remember the posture of the robot arm, then press the left thumbstick to perform postures saved. Hold down the right thumbstick to exit the loop of postures.

### **Test Result:**

Stack the shield onto V4.0 and upload the code. Powered on and connected the PS2 Joypad, you can use the PS2 Joypad to control the robot arm memorize several postures, looping.